# Oracle® Healthcare Foundation Installation Guide

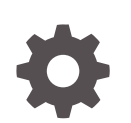

Release 8.2.2 F76098-02 January 2023

**ORACLE** 

Oracle Healthcare Foundation Installation Guide, Release 8.2.2

F76098-02

Copyright © 2020, 2023, Oracle and/or its affiliates.

This software and related documentation are provided under a license agreement containing restrictions on use and disclosure and are protected by intellectual property laws. Except as expressly permitted in your license agreement or allowed by law, you may not use, copy, reproduce, translate, broadcast, modify, license, transmit, distribute, exhibit, perform, publish, or display any part, in any form, or by any means. Reverse engineering, disassembly, or decompilation of this software, unless required by law for interoperability, is prohibited.

The information contained herein is subject to change without notice and is not warranted to be error-free. If you find any errors, please report them to us in writing.

If this is software, software documentation, data (as defined in the Federal Acquisition Regulation), or related documentation that is delivered to the U.S. Government or anyone licensing it on behalf of the U.S. Government, then the following notice is applicable:

U.S. GOVERNMENT END USERS: Oracle programs (including any operating system, integrated software, any programs embedded, installed, or activated on delivered hardware, and modifications of such programs) and Oracle computer documentation or other Oracle data delivered to or accessed by U.S. Government end users are "commercial computer software," "commercial computer software documentation," or "limited rights data" pursuant to the applicable Federal Acquisition Regulation and agency-specific supplemental regulations. As such, the use, reproduction, duplication, release, display, disclosure, modification, preparation of derivative works, and/or adaptation of i) Oracle programs (including any operating system, integrated software, any programs embedded, installed, or activated on delivered hardware, and modifications of such programs), ii) Oracle computer documentation and/or iii) other Oracle data, is subject to the rights and limitations specified in the license contained in the applicable contract. The terms governing the U.S. Government's use of Oracle cloud services are defined by the applicable contract for such services. No other rights are granted to the U.S. Government.

This software or hardware is developed for general use in a variety of information management applications. It is not developed or intended for use in any inherently dangerous applications, including applications that may create a risk of personal injury. If you use this software or hardware in dangerous applications, then you shall be responsible to take all appropriate fail-safe, backup, redundancy, and other measures to ensure its safe use. Oracle Corporation and its affiliates disclaim any liability for any damages caused by use of this software or hardware in dangerous applications.

Oracle®, Java, and MySQL are registered trademarks of Oracle and/or its affiliates. Other names may be trademarks of their respective owners.

Intel and Intel Inside are trademarks or registered trademarks of Intel Corporation. All SPARC trademarks are used under license and are trademarks or registered trademarks of SPARC International, Inc. AMD, Epyc, and the AMD logo are trademarks or registered trademarks of Advanced Micro Devices. UNIX is a registered trademark of The Open Group.

This software or hardware and documentation may provide access to or information about content, products, and services from third parties. Oracle Corporation and its affiliates are not responsible for and expressly disclaim all warranties of any kind with respect to third-party content, products, and services unless otherwise set forth in an applicable agreement between you and Oracle. Oracle Corporation and its affiliates will not be responsible for any loss, costs, or damages incurred due to your access to or use of third-party content, products, or services, except as set forth in an applicable agreement between you and Oracle.

# **Contents**

### [Preface](#page-9-0)

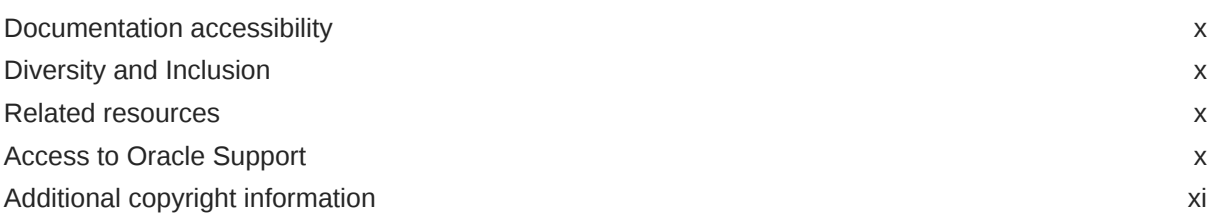

### 1 [Overview](#page-11-0)

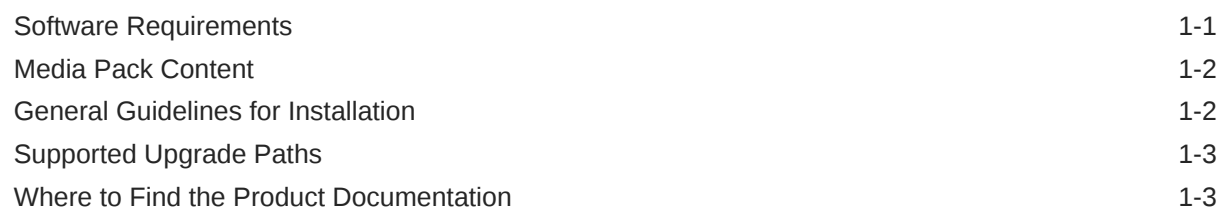

## Part | [Installation](#page-14-0)

## 2 [Data Model Installation](#page-15-0)

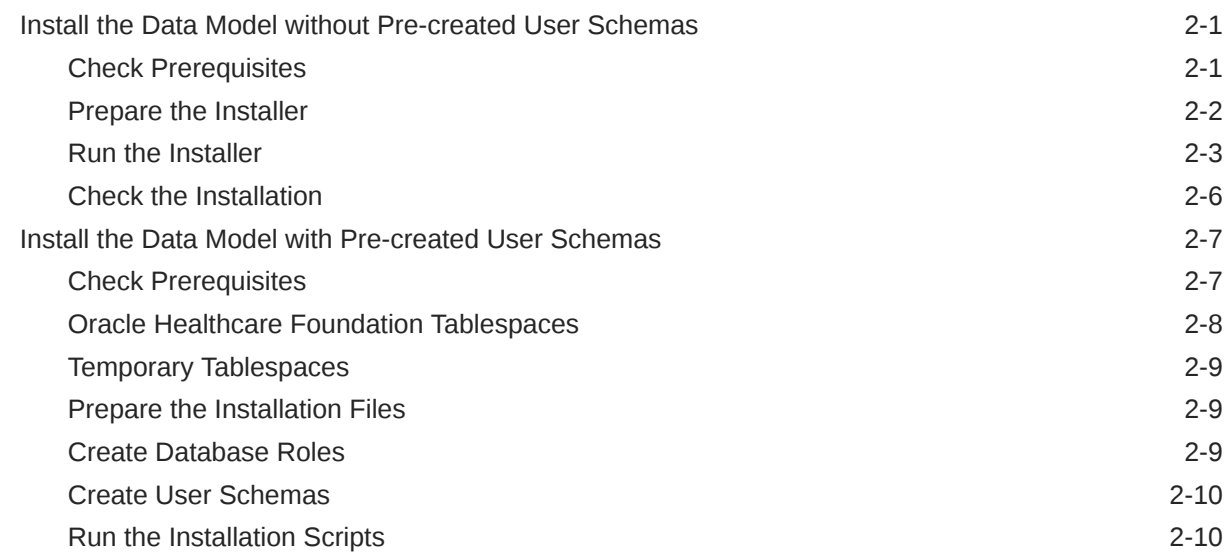

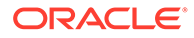

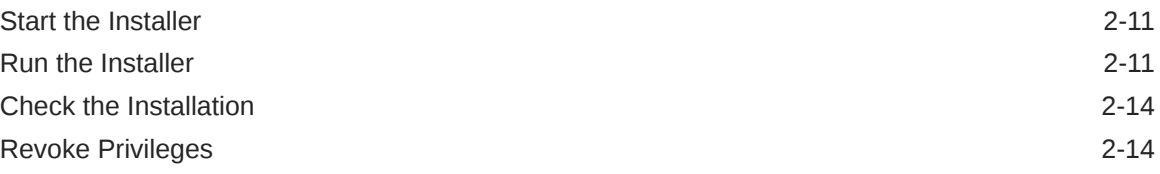

### 3 [Data Management Assembly for Oracle Data Integrator Installation](#page-29-0)

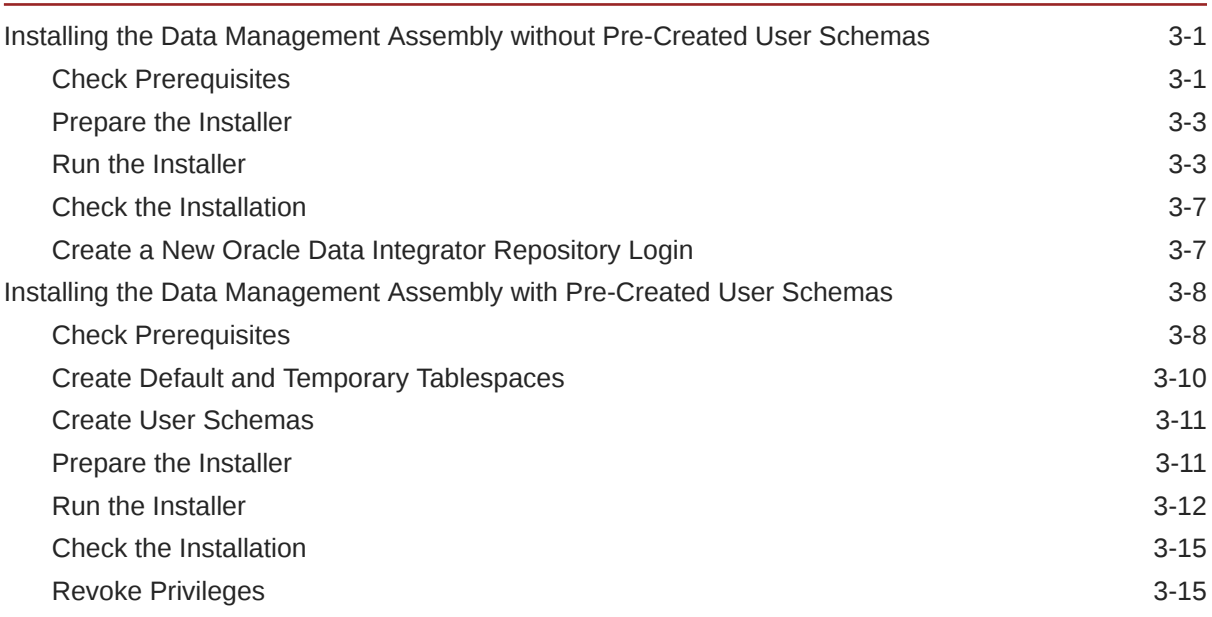

### 4 [Data Management Assembly for Informatica Installation](#page-45-0)

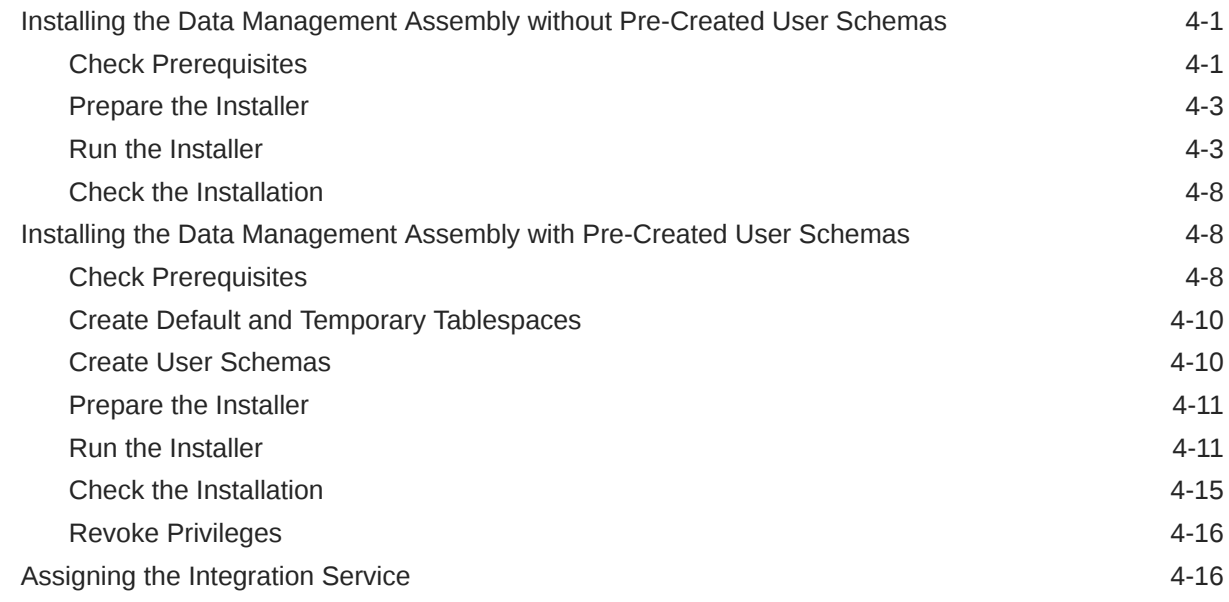

### 5 [Middle-Tier Installation](#page-61-0)

[Installing the Middle-Tier on the Primary Node 5-1](#page-61-0)

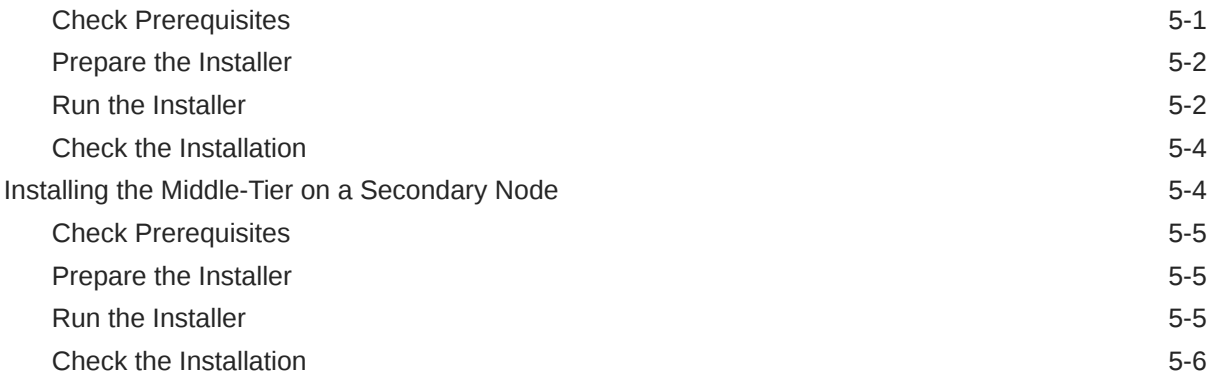

### 6 [JDBC GridLink Data Source Configuration \(optional\)](#page-67-0)

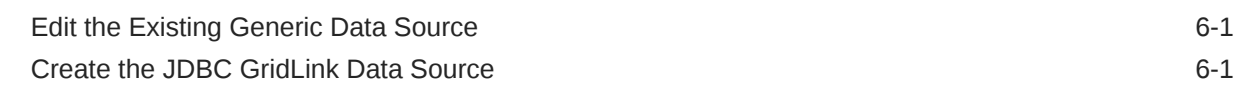

### 7 [Oracle Healthcare Foundation Omics Data Bank Loaders Installation](#page-69-0)

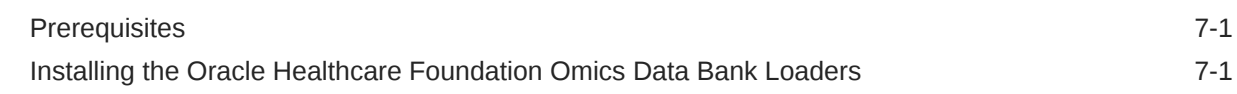

### 8 [Oracle Healthcare Foundation Self-Service Analytics Installation](#page-71-0)

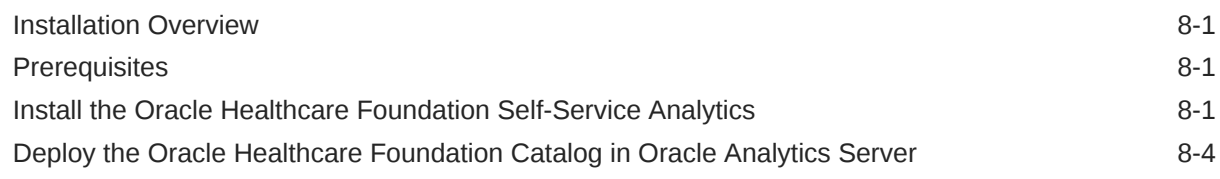

### 9 [Oracle Healthcare Foundation Installation on ADW \(ODI\)](#page-75-0)

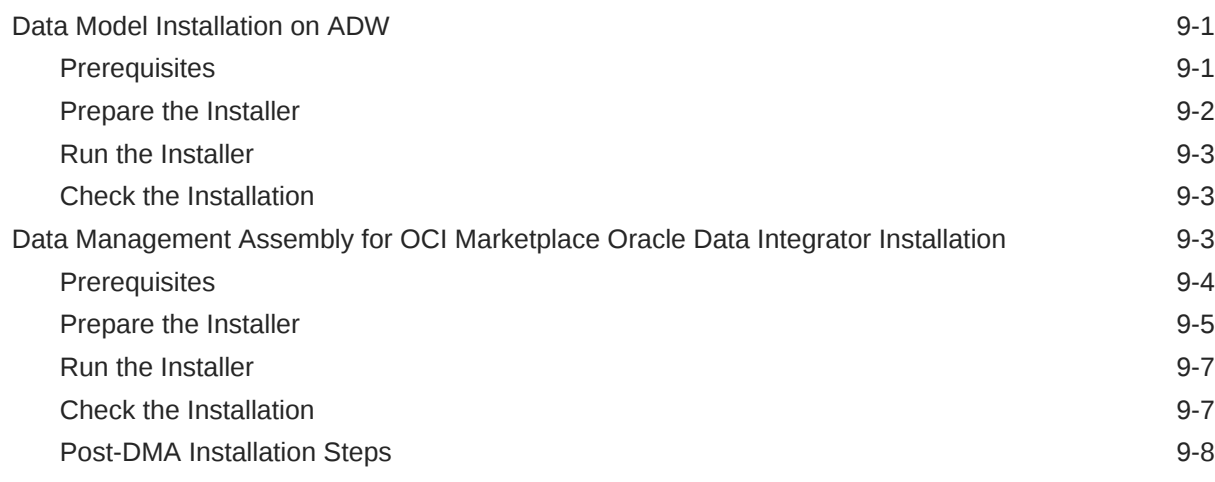

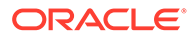

### 10 [Oracle Healthcare Foundation Installation on ADW DMA \(Informatica\)](#page-84-0)

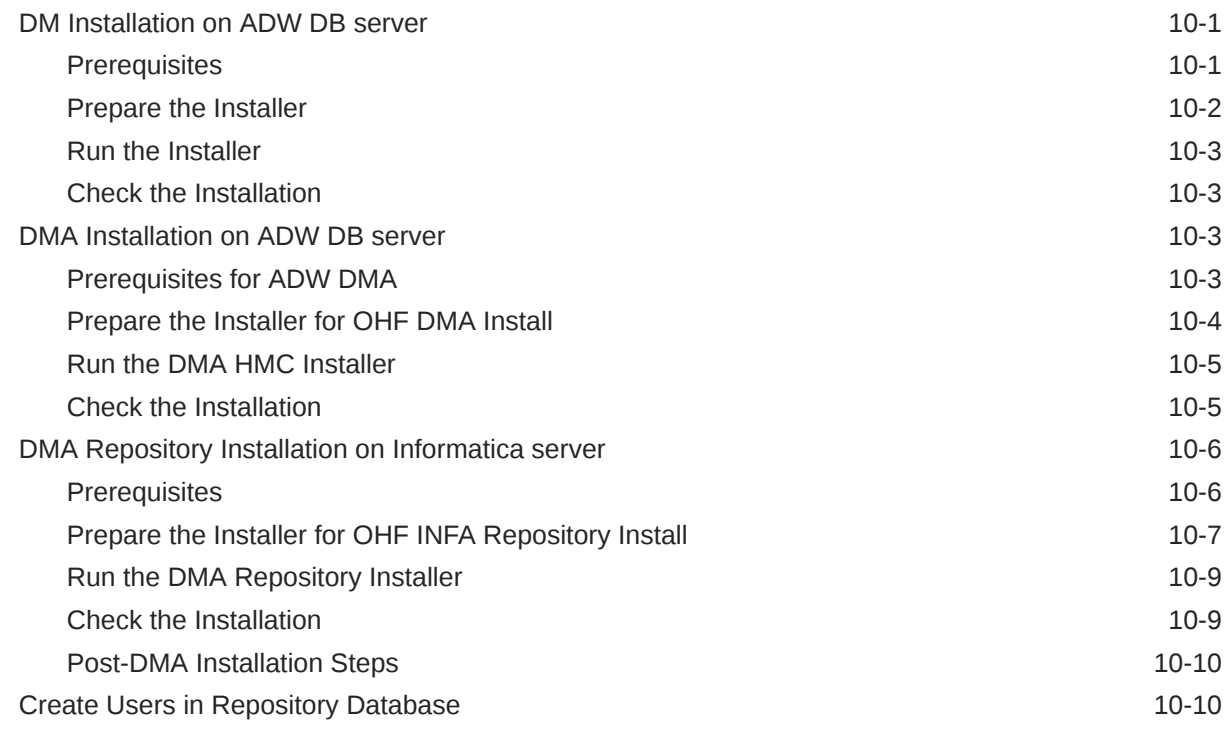

### Part II [Upgrade](#page-94-0)

### 11 [Data Model Upgrade](#page-95-0)

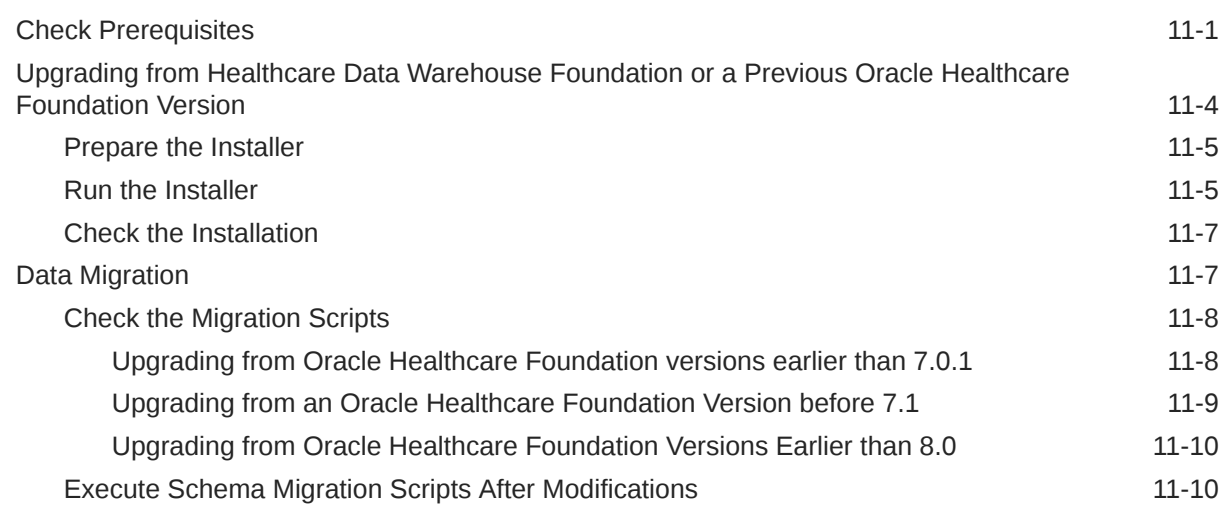

### 12 [Data Management Assembly for Oracle Data Integrator Upgrade](#page-106-0)

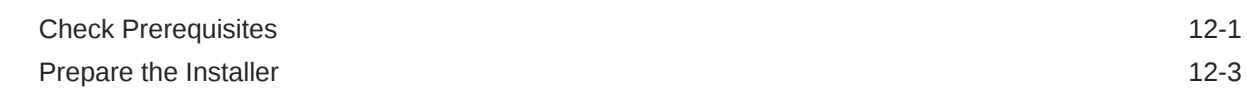

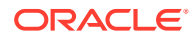

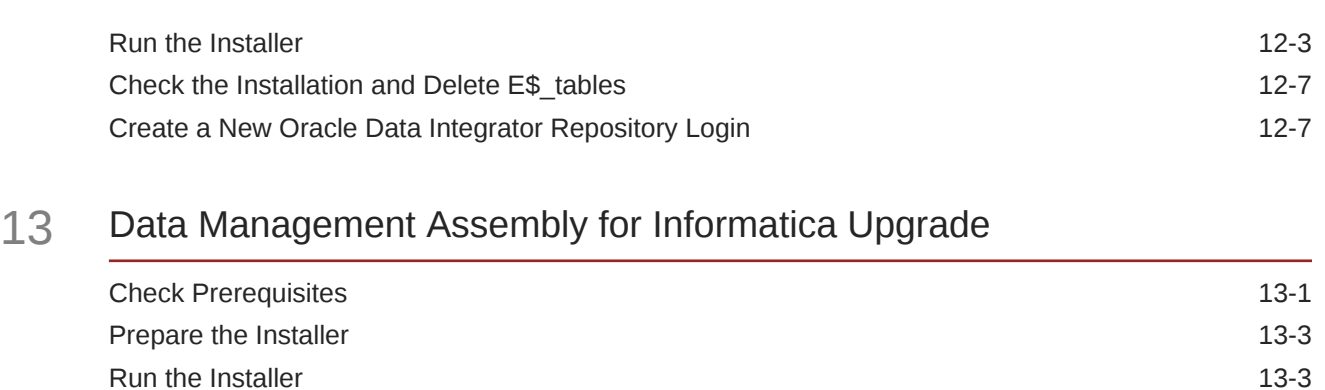

### 14 [Middle-Tier Upgrade on the Primary Node](#page-122-0)

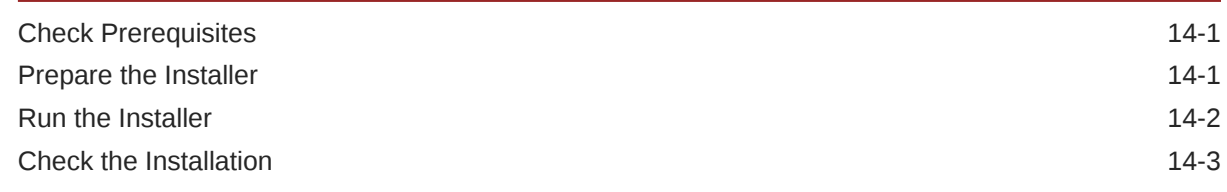

[Check the Installation](#page-120-0) 13-7

### 15 [Upgrade for ADW](#page-125-0)

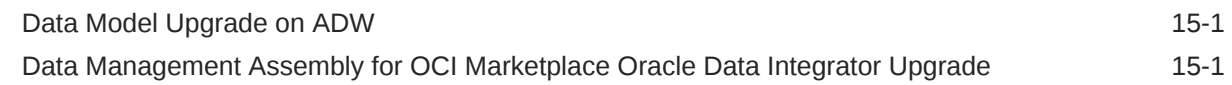

### Part III [Uninstall](#page-126-0)

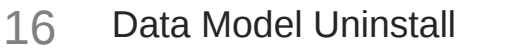

- 17 [Data Management Assembly for Oracle Data Integrator Uninstall](#page-128-0)
- 18 [Data Management Assembly for Informatica Uninstall](#page-130-0)

### 19 [Middle-Tier Uninstall](#page-131-0)

### Part IV [Troubleshooting](#page-133-0)

## 20 [Data Model Troubleshooting](#page-135-0) [Installation Log Files](#page-135-0) 20-1 21 [Data Management Assembly for Oracle Data Integrator Troubleshooting](#page-136-0) [Installation Log Files](#page-136-0) 21-1 [Troubleshooting Timezone Errors 21-2](#page-137-0) [Troubleshooting Guidelines 21-2](#page-137-0) 22 [Data Management Assembly for Informatica Troubleshooting](#page-138-0) [Installation Log Files](#page-138-0) 22-1 [Troubleshooting Timezone Errors 22-2](#page-139-0) [Troubleshooting Guidelines 22-2](#page-139-0) [Troubleshooting](#page-139-0) 22-2 23 [Middle-Tier Troubleshooting](#page-141-0) [Installation Log Files](#page-141-0) 23-1 [Troubleshooting the Primary Node Installation 23-1](#page-141-0) [Troubleshooting the Secondary Node Installation 23-2](#page-142-0) [Troubleshooting Coherence Cluster Errors 23-2](#page-142-0) [Troubleshooting the JAVA\\_HOME Error 23-2](#page-142-0) A [Configuration Guide for Exadata](#page-144-0) [System Configuration](#page-144-0) A-1 Exadata Component Configuration **A-1** and the control of the control of the control of the control of the control of the control of the control of the control of the control of the control of the control of the control of Database Configuration **A-1**

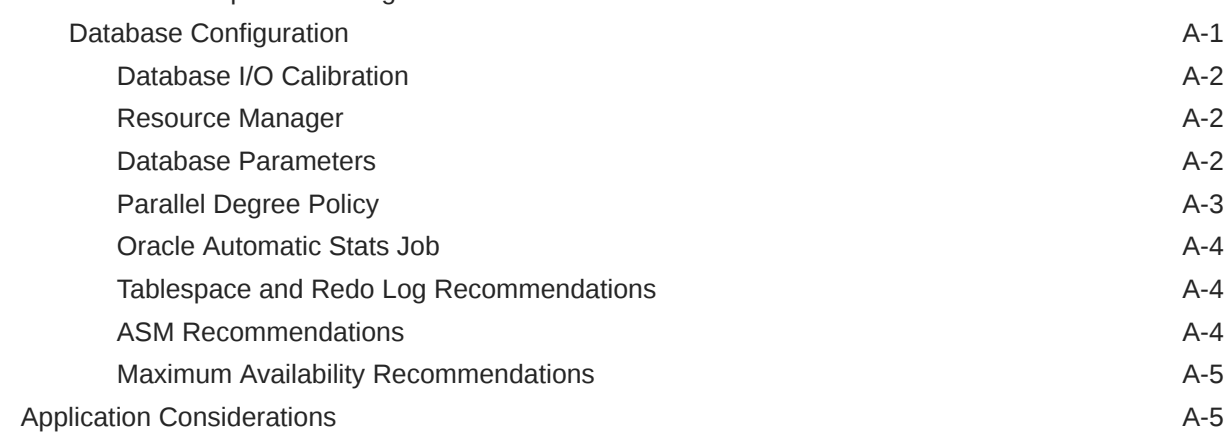

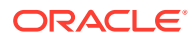

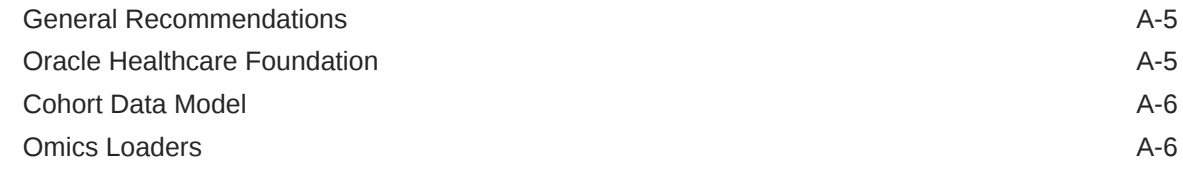

## B [Configuration Guide for Non-Exadata](#page-150-0)

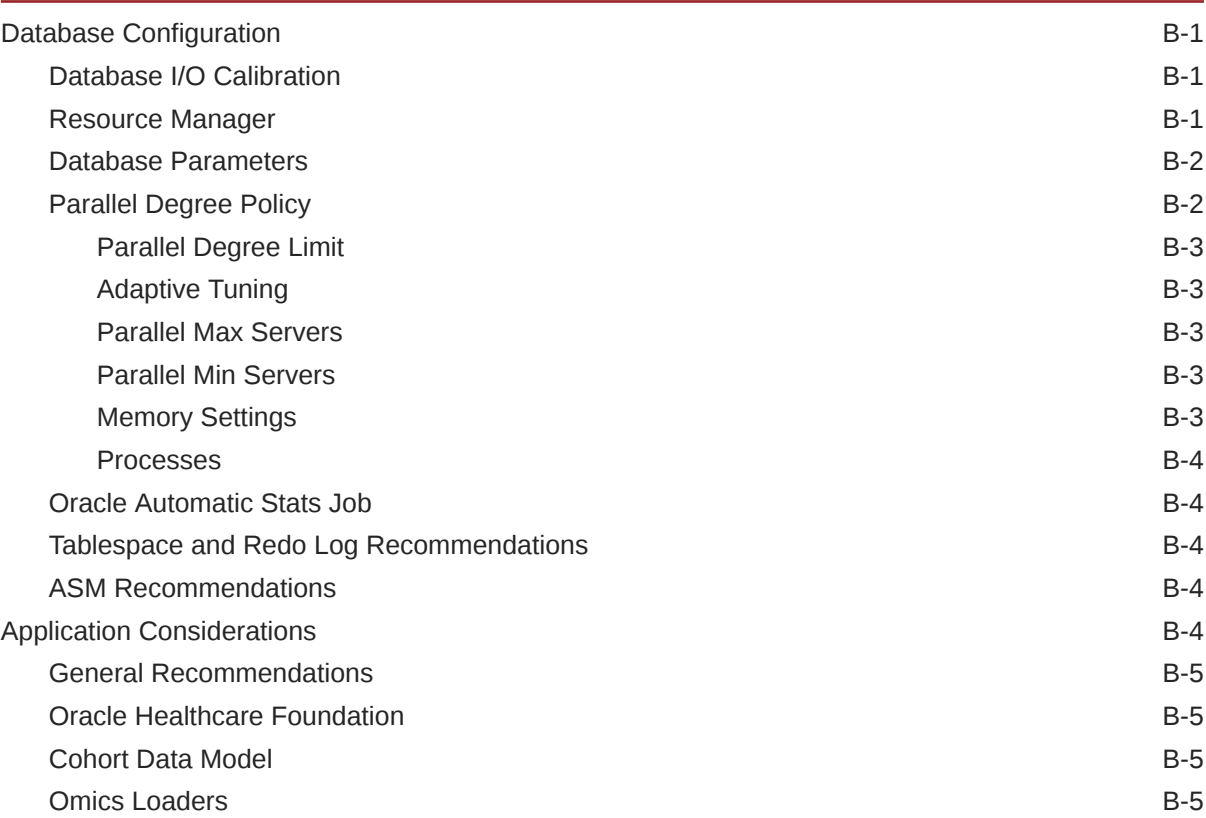

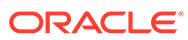

## <span id="page-9-0"></span>Preface

This preface contains the following sections:

- Documentation accessibility
- Diversity and Inclusion
- Related resources
- Access to Oracle Support
- [Additional copyright information](#page-10-0)

## Documentation accessibility

For information about Oracle's commitment to accessibility, visit the Oracle Accessibility Program website at [http://www.oracle.com/pls/topic/lookup?](http://www.oracle.com/pls/topic/lookup?ctx=acc&id=docacc) [ctx=acc&id=docacc](http://www.oracle.com/pls/topic/lookup?ctx=acc&id=docacc).

## Diversity and Inclusion

Oracle is fully committed to diversity and inclusion. Oracle respects and values having a diverse workforce that increases thought leadership and innovation. As part of our initiative to build a more inclusive culture that positively impacts our employees, customers, and partners, we are working to remove insensitive terms from our products and documentation. We are also mindful of the necessity to maintain compatibility with our customers' existing technologies and the need to ensure continuity of service as Oracle's offerings and industry standards evolve. Because of these technical constraints, our effort to remove insensitive terms is ongoing and will take time and external cooperation.

## Related resources

All documentation and other supporting materials are available on the [Oracle Help](https://docs.oracle.com/en/industries/health-sciences/healthcare-foundation/index.html) **[Center](https://docs.oracle.com/en/industries/health-sciences/healthcare-foundation/index.html)** 

## Access to Oracle Support

Oracle customers that have purchased support have access to electronic support through Support Cloud.

Contact our Oracle Customer Support Services team by logging requests in one of the following locations:

• English interface of Oracle Health Sciences Customer Support Portal [\(https://](https://hsgbu.custhelp.com/) [hsgbu.custhelp.com/\)](https://hsgbu.custhelp.com/)

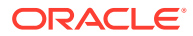

<span id="page-10-0"></span>• Japanese interface of Oracle Health Sciences Customer Support Portal ([https://hsgbu](https://hsgbu-jp.custhelp.com/)[jp.custhelp.com/](https://hsgbu-jp.custhelp.com/))

You can also call our 24x7 help desk. For information, visit [http://www.oracle.com/us/support/](http://www.oracle.com/us/support/contact/health-sciences-cloud-support/index.html) [contact/health-sciences-cloud-support/index.html](http://www.oracle.com/us/support/contact/health-sciences-cloud-support/index.html) or visit [http://www.oracle.com/pls/topic/](http://www.oracle.com/pls/topic/lookup?ctx=acc&id=trs) [lookup?ctx=acc&id=trs](http://www.oracle.com/pls/topic/lookup?ctx=acc&id=trs) if you are hearing impaired.

## Additional copyright information

This documentation may include references to materials, offerings, or products that were previously offered by Phase Forward Inc. Certain materials, offerings, services, or products may no longer be offered or provided. Oracle and its affiliates cannot be held responsible for any such references should they appear in the text provided.

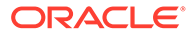

# <span id="page-11-0"></span>1 **Overview**

This document explains the installation and initial setup of Oracle Healthcare Foundation. The user installing Oracle Healthcare Foundation (OHF) should have knowledge of Oracle, Informatica or Oracle Data Integrator, Oracle WebLogic Server, and the Linux operating system.

The Oracle Healthcare Foundation installer lets you install the components below on the Linux OS in the following order:

- **1.** Oracle Healthcare Foundation Data Model
- **2.** Oracle Healthcare Foundation Data Management Assembly for Oracle Data Integrator or

Oracle Healthcare Foundation Data Management Assembly for Informatica

**3.** Oracle Healthcare Foundation Middle-Tier

### **Note:**

Oracle Healthcare Foundation should be installed by the same user who installed the RDBMS or Oracle WebLogic Server.

This chapter contains the following topics:

- Software Requirements
- [Media Pack Content](#page-12-0)
- **[General Guidelines for Installation](#page-12-0)**
- [Supported Upgrade Paths](#page-13-0)
- [Where to Find the Product Documentation](#page-13-0)

## Software Requirements

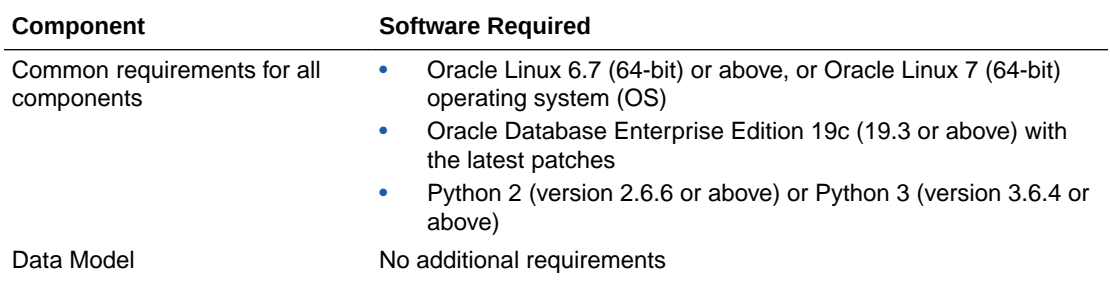

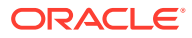

<span id="page-12-0"></span>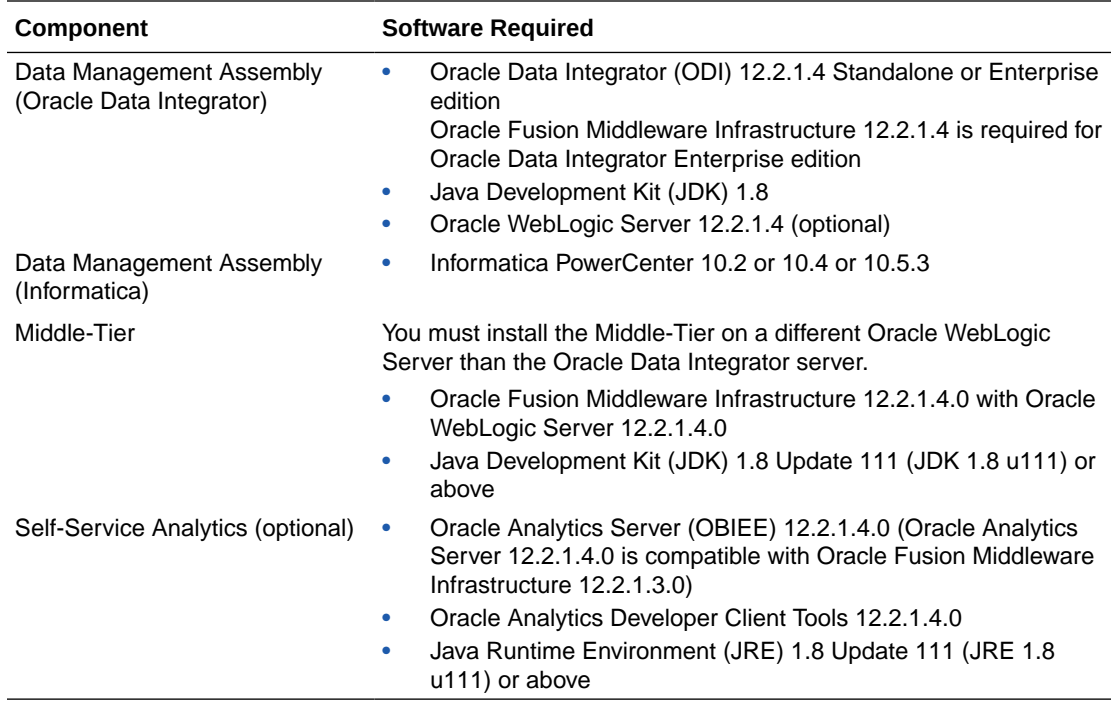

## Media Pack Content

The media pack from the Oracle Software Delivery Cloud (OSDC) contains the installer for:

Oracle Healthcare Foundation Linux (OHF\_V821\_Linux-x64.zip)

## General Guidelines for Installation

- Linux X-windows should be used for the Linux Oracle Universal Installer (OUI) installation (Linux Graphical User Interface).
- Before running the installer, be sure to backup all existing Oracle Healthcare Foundation schemas and any customizations.
- Before running the installer, make sure that the ORACLE\_HOME and PATH environment variables are setup in your session. For example,

```
export ORACLE HOME=/u01/app/oracle/product/122010
```

```
export PATH=$PATH:$ORACLE_HOME/bin
```
- When re-executing the installer due to a failure, enter the same details in the question prompting phase at all times. Do not delete any objects in the installation folder.
- When re-executing the installer, if you receive OUI-10030 error messages, ignore the messages to continue using the existing Oracle Healthcare Foundation installation HOME path.
- Convert the installer execution shell to an SH shell as the installer script executes in the SH shell of the Linux OS.

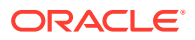

• Text enclosed within <> in the following chapters indicate parameters and you must provide an appropriate value.

## <span id="page-13-0"></span>Supported Upgrade Paths

The following are the supported upgrade paths:

- HDWF 6.1/OHADI 3.1 to Oracle Healthcare Foundation 8.2.2
- Oracle Healthcare Foundation 7.0.1 to Oracle Healthcare Foundation 8.2.2
- Oracle Healthcare Foundation 7.1 to Oracle Healthcare Foundation 8.2.2
- Oracle Healthcare Foundation 7.1.x to Oracle Healthcare Foundation 8.2.2
- Oracle Healthcare Foundation 8.x to Oracle Healthcare Foundation 8.2.2
- Oracle Healthcare Translational Research 3.1.0.2/3.1.0.3/3.1.0.4 to Oracle Healthcare Foundation 8.2.2 To upgrade the OHF Middle Tier from Oracle Healthcare Foundation, uninstall the existing oh domain and applications and install Oracle WebLogic Server 12.2.1.4.0. Then do a fresh Oracle Healthcare Foundation 8.2.2 Middle Tier installation (see [Middle-](#page-61-0)[Tier Installation\)](#page-61-0).

## Where to Find the Product Documentation

The product documentation is available from the following locations:

- My Oracle Support (<https://support.oracle.com>)
- Oracle Help Center ([https://docs.oracle.com/en/industries/health-sciences/](https://docs.oracle.com/en/industries/health-sciences/healthcare-foundation/index.html) [healthcare-foundation/index.html](https://docs.oracle.com/en/industries/health-sciences/healthcare-foundation/index.html))

If the software is available for download, the documentation set is available from the Oracle Software Delivery Cloud (<https://edelivery.oracle.com>). All documents may not be updated for every release. Therefore, the version numbers for the documents in a release may differ.

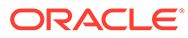

# <span id="page-14-0"></span>Part I Installation

In this chapter:

- **[Data Model Installation](#page-15-0)**
- [Data Management Assembly for Oracle Data Integrator Installation](#page-29-0)
- [Data Management Assembly for Informatica Installation](#page-45-0)
- [Middle-Tier Installation](#page-61-0)
- [JDBC GridLink Data Source Configuration \(optional\)](#page-67-0)
- [Oracle Healthcare Foundation Omics Data Bank Loaders Installation](#page-69-0)
- [Oracle Healthcare Foundation Self-Service Analytics Installation](#page-71-0)
- [Oracle Healthcare Foundation Installation on ADW \(ODI\)](#page-75-0)
- [Oracle Healthcare Foundation Installation on ADW DMA \(Informatica\)](#page-84-0)

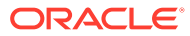

# <span id="page-15-0"></span>2 Data Model Installation

This chapter describes how to install the Oracle Healthcare Foundation Data Model. There are two ways to install the Data Model, depending on how you create the user schemas. The installer can create the user schemas during the installation or you can create them manually, prior to the installation

For more information, see:

- Install the Data Model without Pre-created User Schemas
- [Install the Data Model with Pre-created User Schemas](#page-21-0)

## Install the Data Model without Pre-created User Schemas

This section describes how to install the Data Model by using the installer to create fresh user schemas. Please complete the following:

- Check Prerequisites
- [Prepare the Installer](#page-16-0)
- [Run the Installer](#page-17-0)
- [Check the Installation](#page-20-0)

### Check Prerequisites

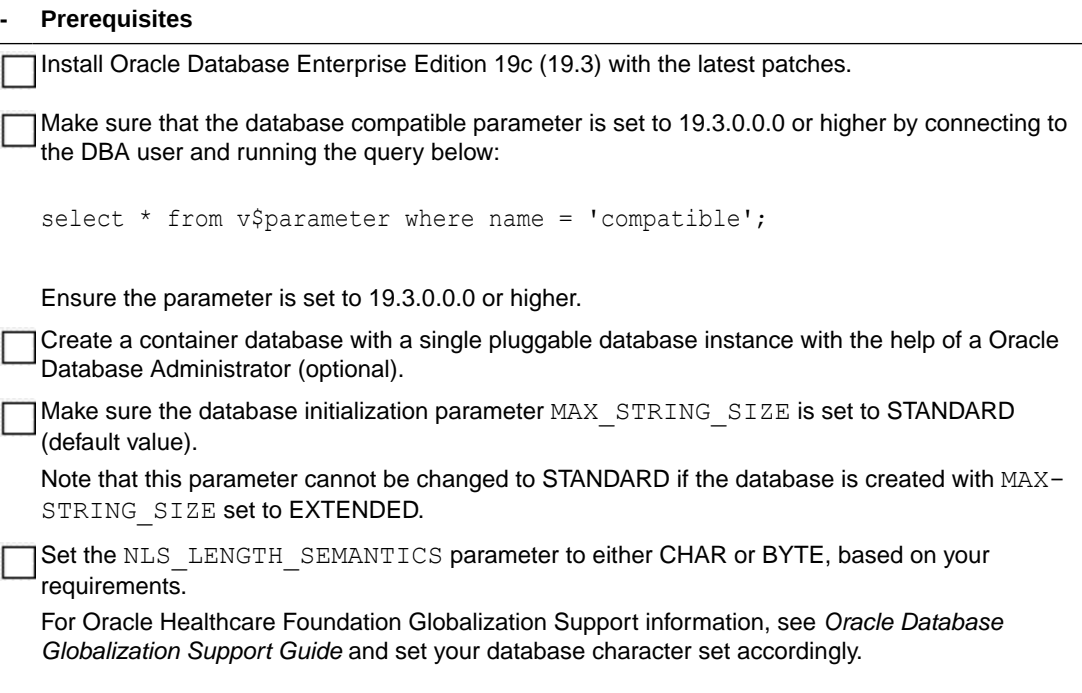

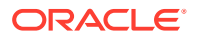

<span id="page-16-0"></span>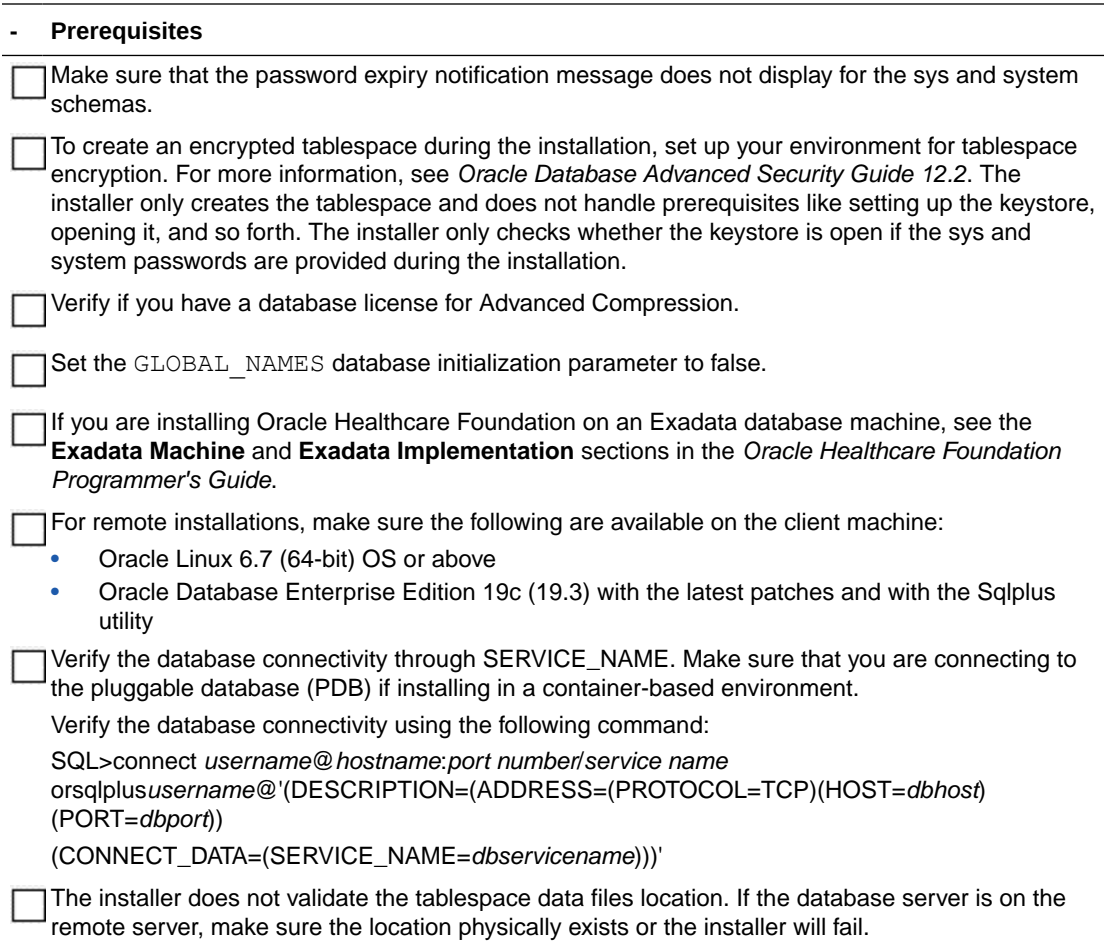

## Prepare the Installer

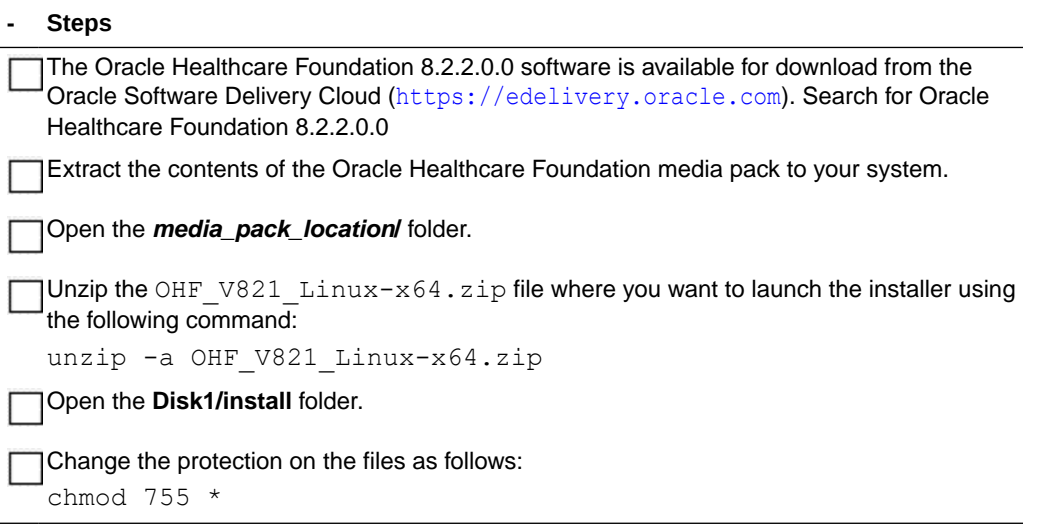

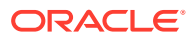

### <span id="page-17-0"></span>Run the Installer

Start the Oracle Universal Installer (OUI) using the following command:

- If the database server (Exadata or non-Exadata) is on the machine where the installer is running, execute: sh runInstaller.sh -local
- If the database server is on a different machine, execute: sh runInstaller.sh -local remote\_installation=true

where the -local option is to install on the local node irrespective of the cluster nodes specified on the installer machine.

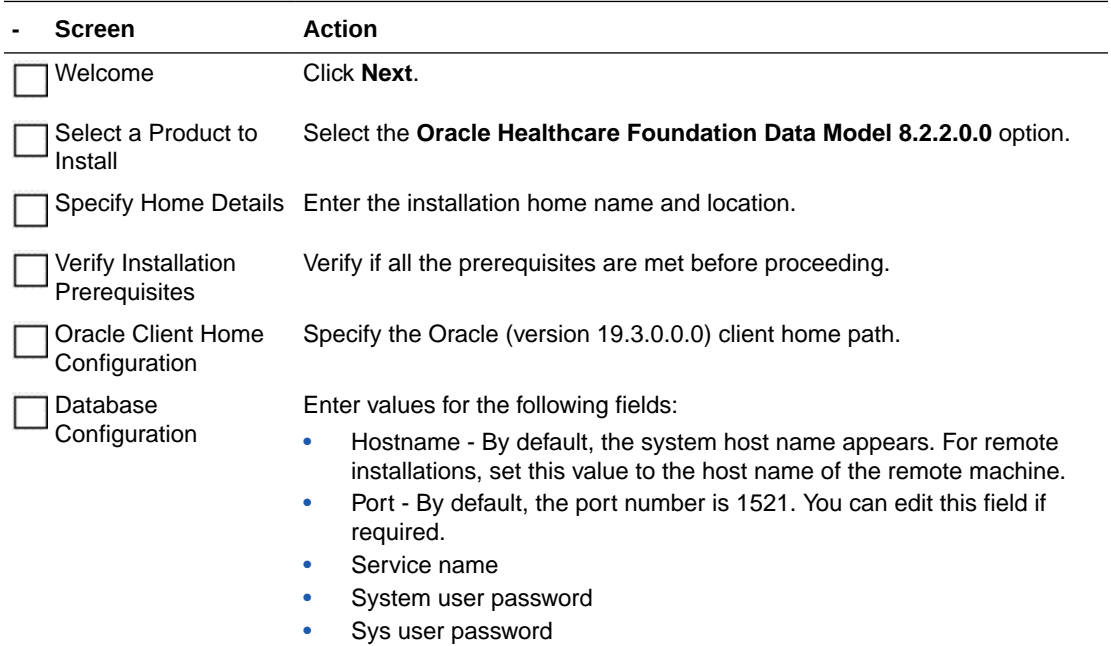

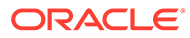

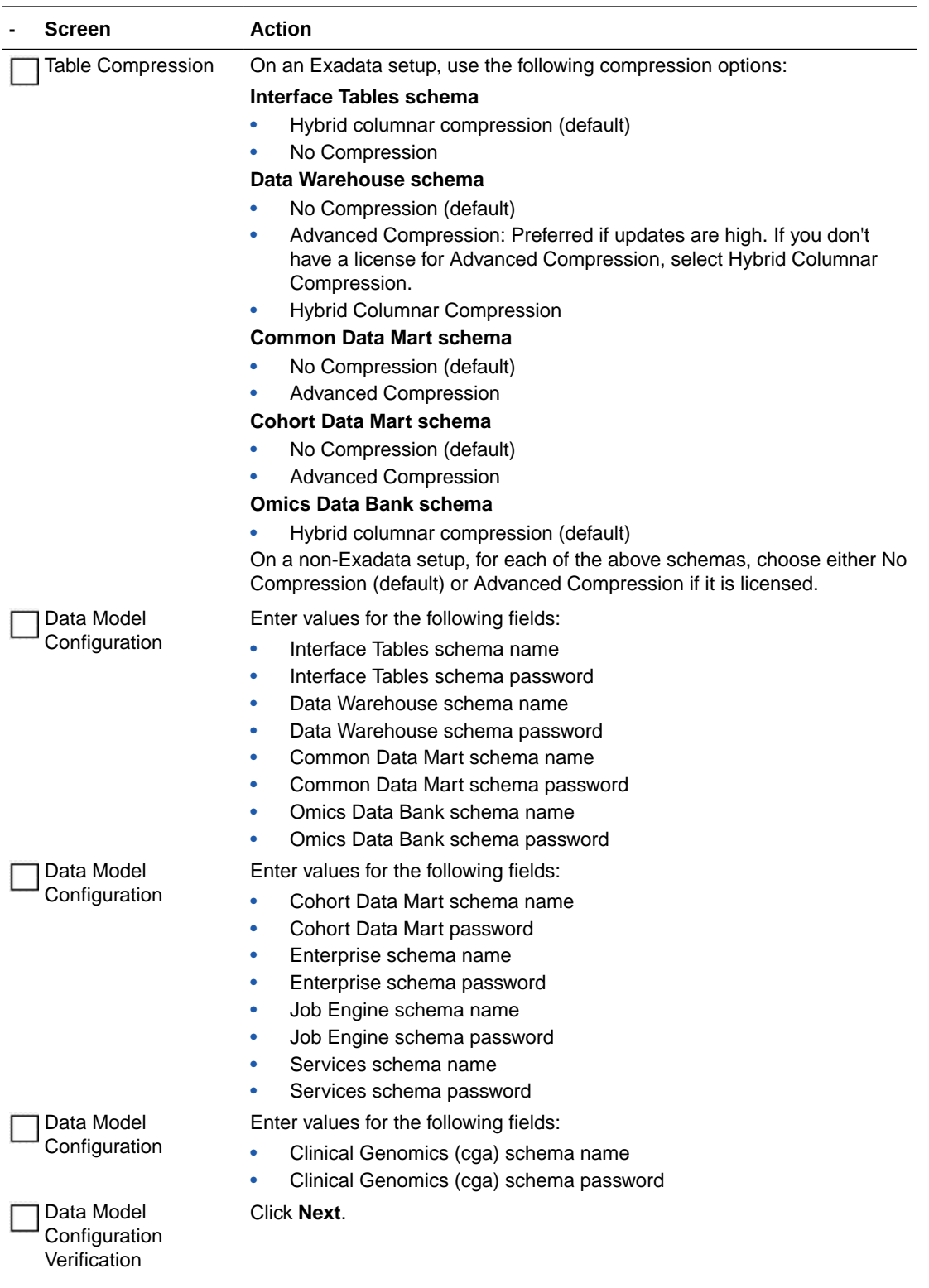

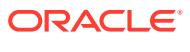

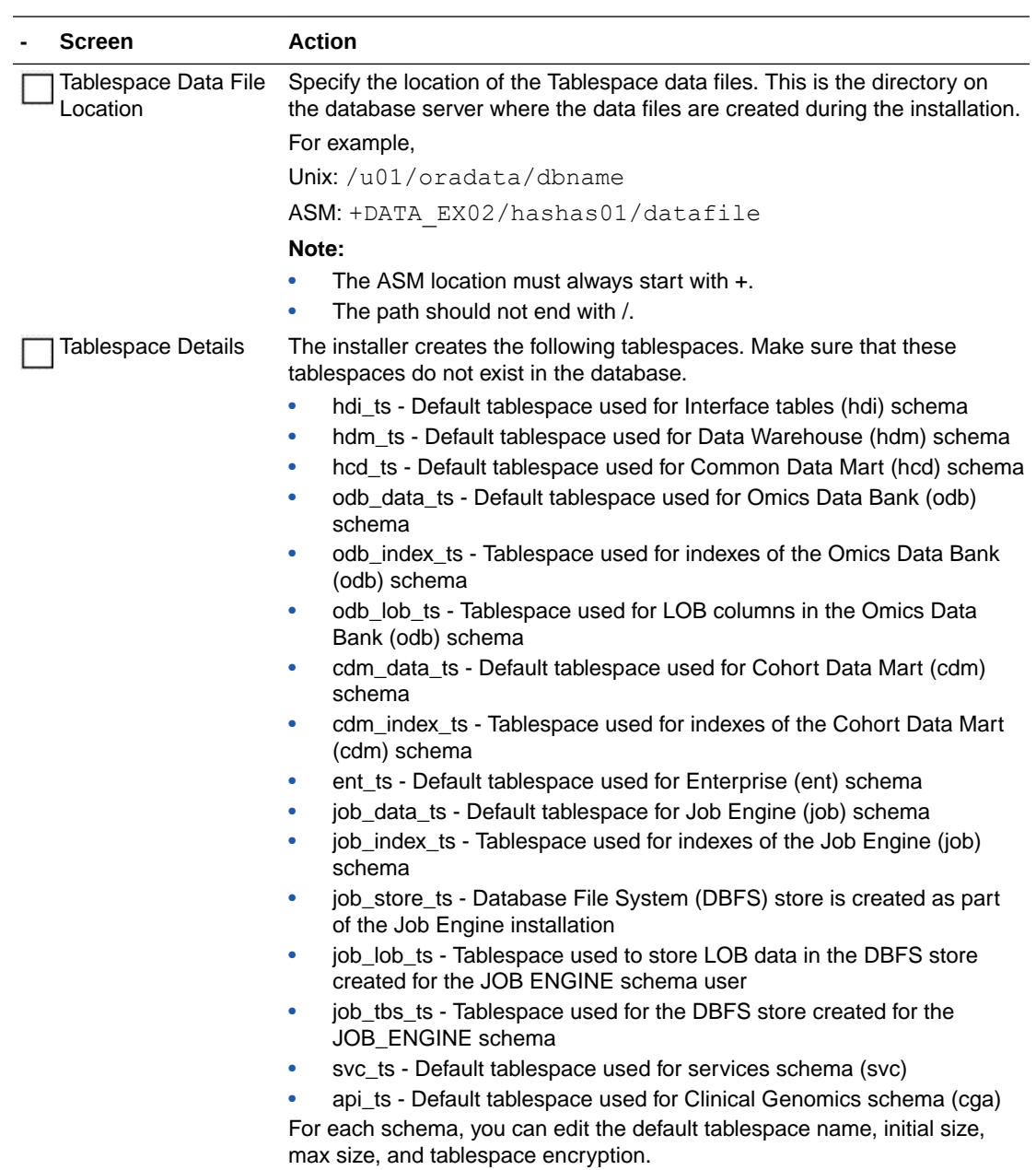

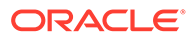

<span id="page-20-0"></span>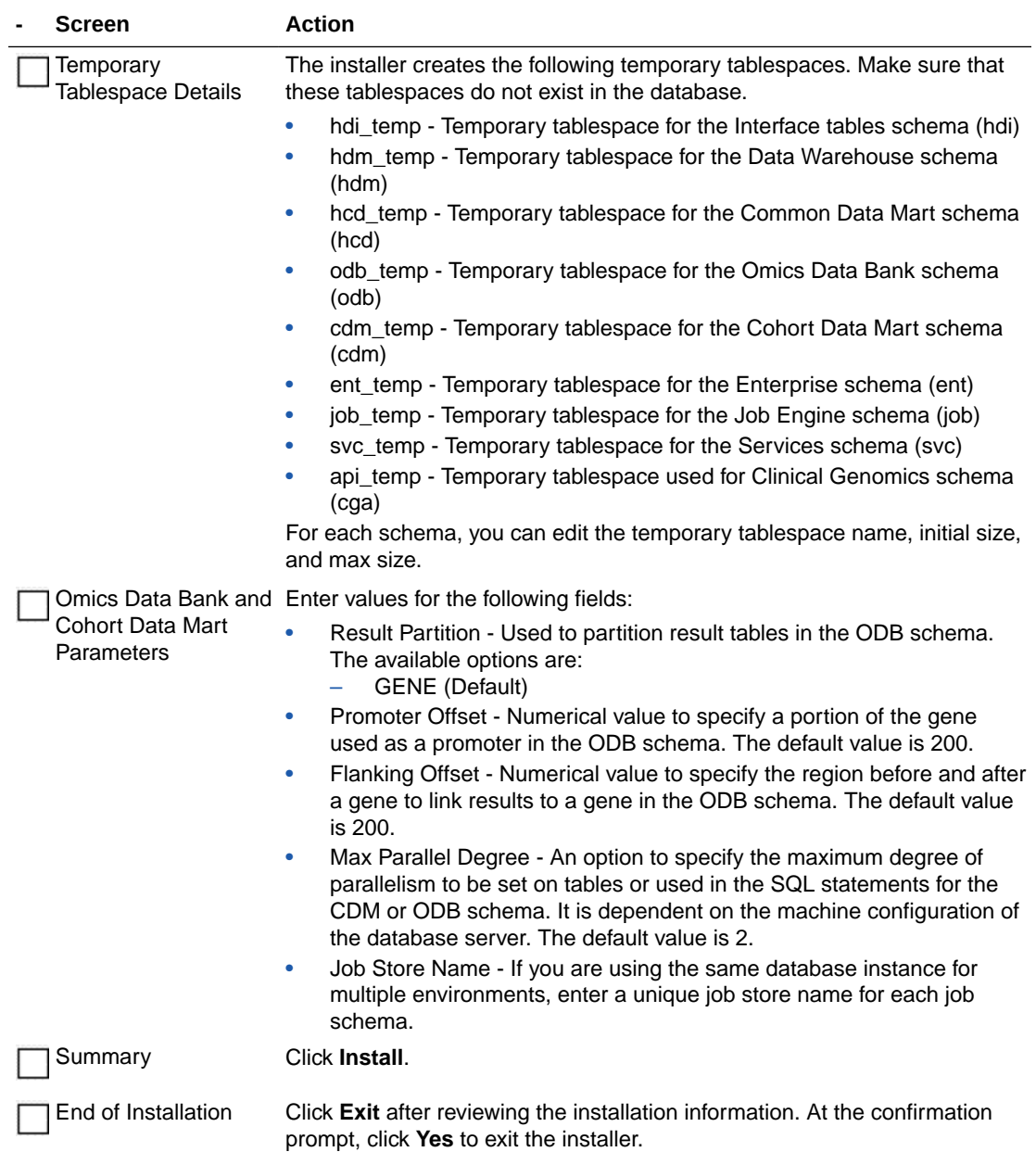

## Check the Installation

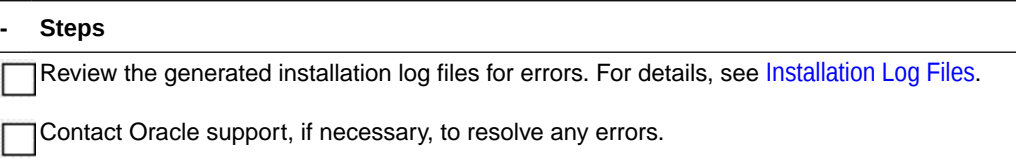

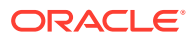

## <span id="page-21-0"></span>Install the Data Model with Pre-created User Schemas

This section describes how to install the Data Model by creating Oracle Healthcare Foundation user schemas and tablespaces outside the installer, then using the installer to create database objects in the respective user schemas. Please complete the following:

- Check Prerequisites
- [Oracle Healthcare Foundation Tablespaces](#page-22-0)
- [Temporary Tablespaces](#page-23-0)
- [Prepare the Installation Files](#page-23-0)
- [Create Database Roles](#page-23-0)
- [Create User Schemas](#page-24-0)
- [Run the Installation Scripts](#page-24-0)
- **[Start the Installer](#page-25-0)**
- [Run the Installer](#page-25-0)
- [Check the Installation](#page-28-0)
- [Revoke Privileges](#page-28-0)

### Check Prerequisites

#### **- Prerequisites**

Make sure Oracle Database Enterprise Edition 19c (19.3 or above) with the latest patches is installed.

Make sure that the database compatible parameter is set to 19.3.0.0.0 by connecting to the DBA user and running the query below:

```
select * from v$parameter where name = 'compatible';
```
If the parameter is not set to 19.3.0.0.0, ask your database administrator to set it.

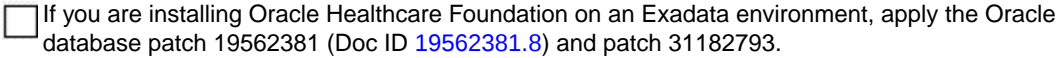

Make sure the database initialization parameter MAX\_STRING\_SIZE is set to STANDARD (default value). This parameter cannot be changed to STANDARD if the database was created with MAX STRING SIZE set to EXTENDED.

Set the NLS\_LENGTH\_SEMANTICS parameter to either CHAR or BYTE, based on your requirements.

For Oracle Healthcare Foundation Globalization Support information, see Oracle Database Globalization Support Guide and set your database character set accordingly.

Make sure that the password expiry notification message does not display for the sys and system schemas.

To create an encrypted tablespace during the installation, set up your environment for tablespace encryption. For more information, see Oracle Database Advanced Security Guide 12.2. The installer only creates the tablespace and does not handle prerequisites like setting up the keystore, opening it, and so forth. The installer only checks whether the keystore is open if the sys and system passwords are provided during the installation.

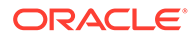

<span id="page-22-0"></span>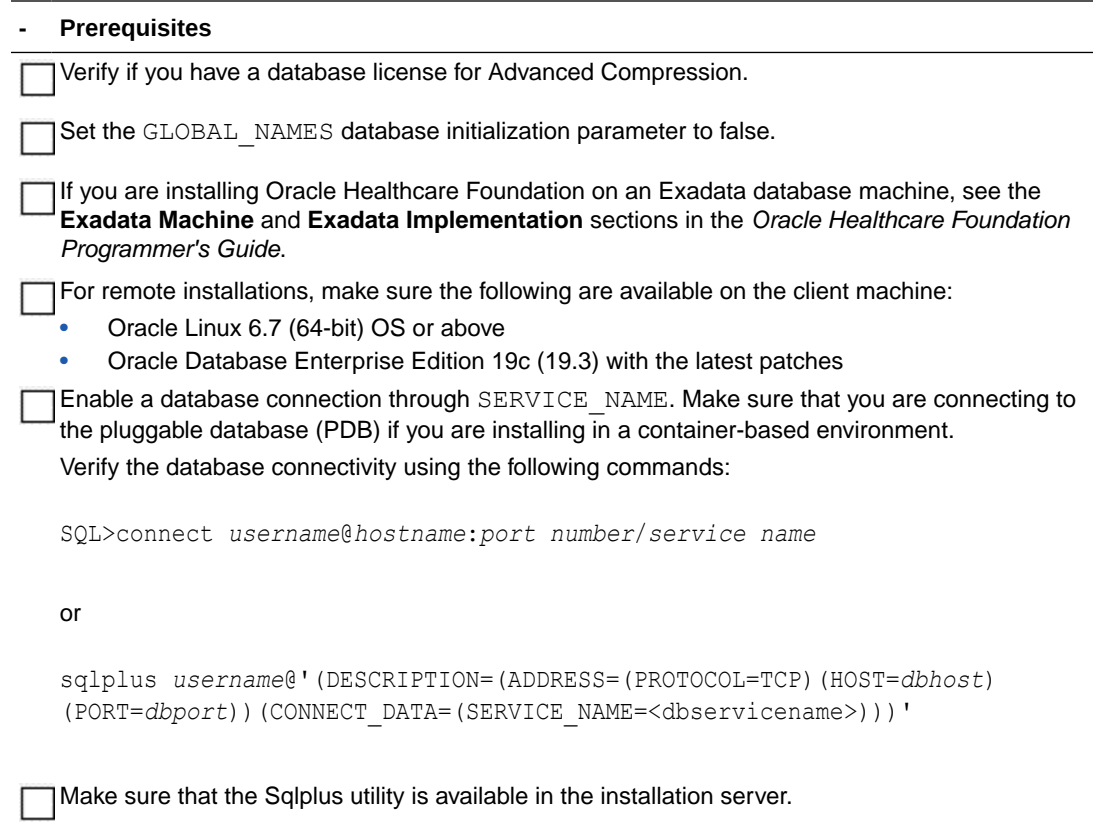

## Oracle Healthcare Foundation Tablespaces

Create the following default tablespaces. You can use different tablespace names than the ones listed below.

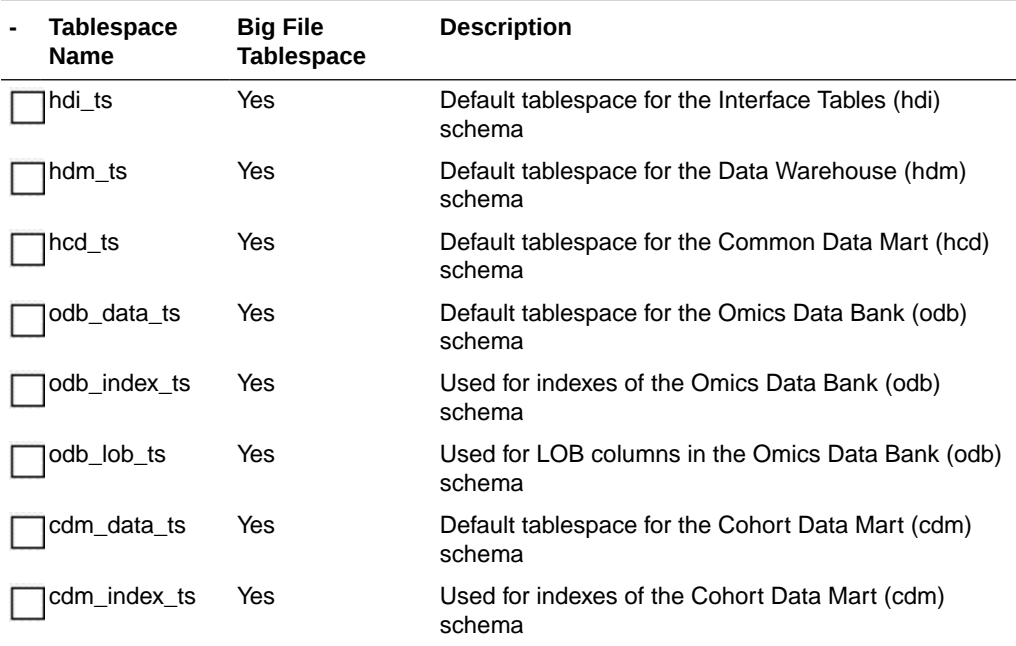

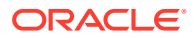

<span id="page-23-0"></span>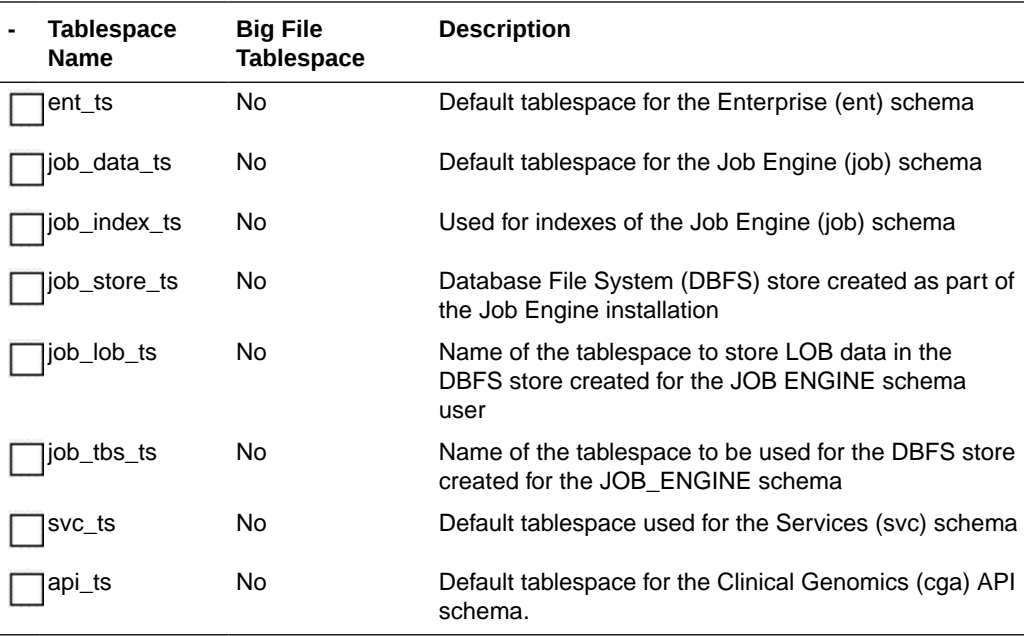

### Temporary Tablespaces

Oracle Healthcare Foundation loaders and ETLs require a large temporary tablespace for sorting. A dedicated bigfile temporary tablespace or a single temporary tablespace group should be assigned to all Oracle Healthcare Foundation schemas.

### Prepare the Installation Files

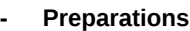

Extract the contents of the Oracle Healthcare Foundation media pack to your system.

Open the **media\_pack\_location** folder.

Unzip the OHF\_V821\_Linux-x64.zip file where you want to launch the installer using the following command:

unzip -a OHF\_V821\_Linux-x64.zip

### Create Database Roles

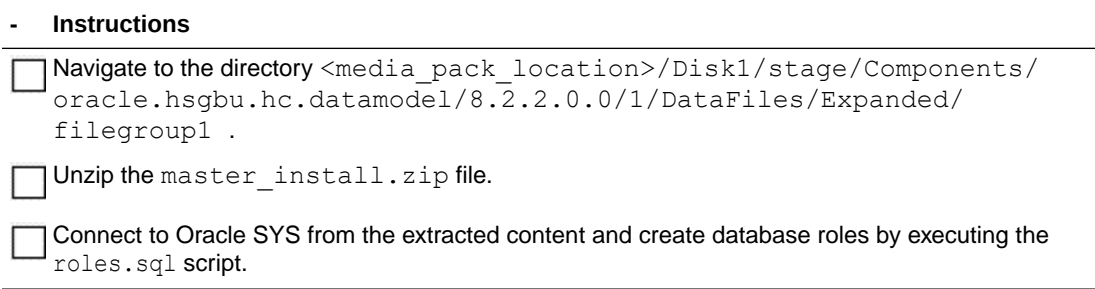

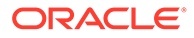

### <span id="page-24-0"></span>Create User Schemas

Create the following user schemas and assign the appropriate default and temporary tablespaces. Refer to [Oracle Healthcare Foundation](#page-22-0) Tablespaces and [Temporary Tablespaces](#page-23-0) for details. If you created tablespaces with different names, use those names instead.

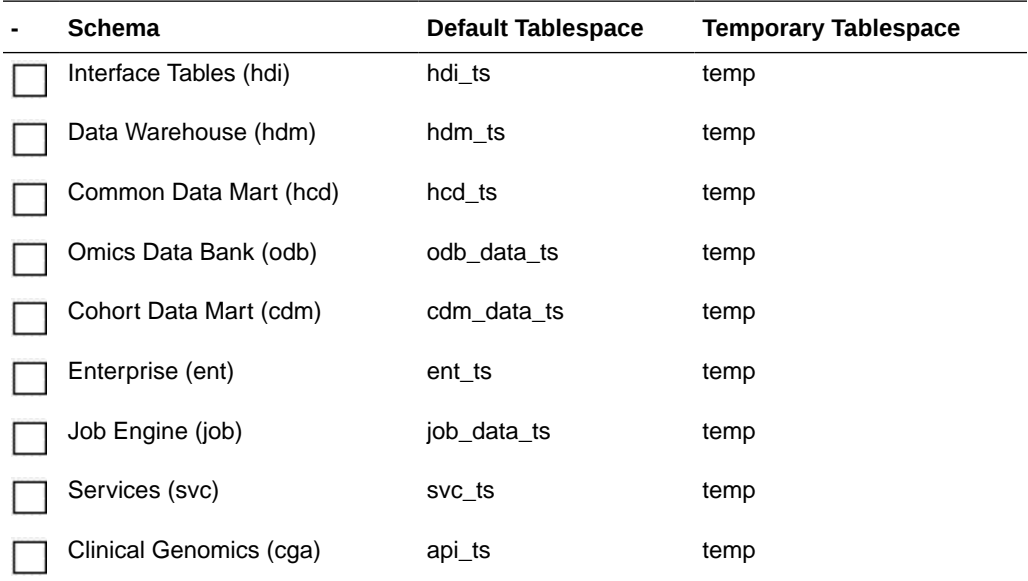

### Run the Installation Scripts

Execute the following scripts/commands as a DBA user. When prompted, enter the respective schema names.

When prompted for the application role, enter OHF\_APPLICATION\_ROLE.

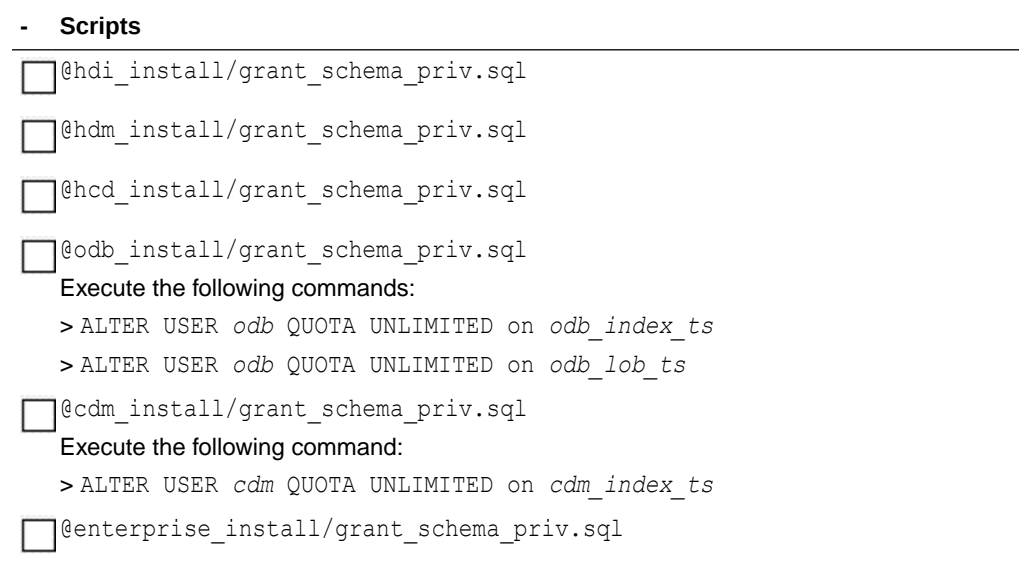

<span id="page-25-0"></span>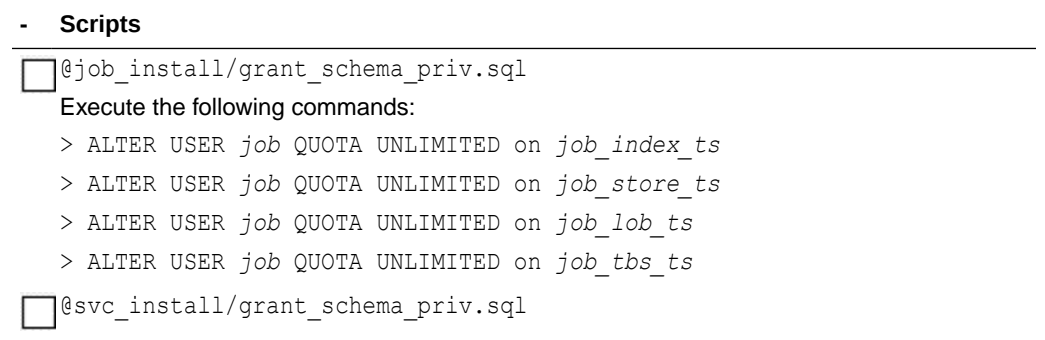

### Start the Installer

#### **- Steps**

Make sure that all the Oracle Healthcare Foundation schemas are disconnected from the database by querying gv \$session from the sys user:

```
select * from sys.gv $session where status <> 'KILLED' and username in
('<OHF Schemas>');
```
Navigate to the *media\_pack\_location*/Disk1/install folder.

Change the protection on the files as follows:

chmod 755  $*$ 

Start the Oracle Universal Installer (OUI) using the following command:

- If the database server is on the machine where the installer is running and is an Exadata instance:
	- sh runInstaller.sh -local dba\_tasks=false db\_platform=exadata If the database server is on the machine where the installer is running and is a non-Exadata
- instance:

sh runInstaller.sh -local dba tasks=false db platform=default

- If the database server is on a different machine and is an Exadata instance: sh runInstaller.sh -local remote installation=true dba\_tasks=false db\_platform=exadata
- If the database server is on a different machine and is a non-Exadata instance: sh runInstaller.sh -local dba tasks=false db platform=default remote\_installation=true

The -local option tells the installer to install on the local node, irrespective of the cluster nodes specified on the installer machine.

The dba tasks=false option tells the installer not to create user schemas and tablespaces.

### Run the Installer

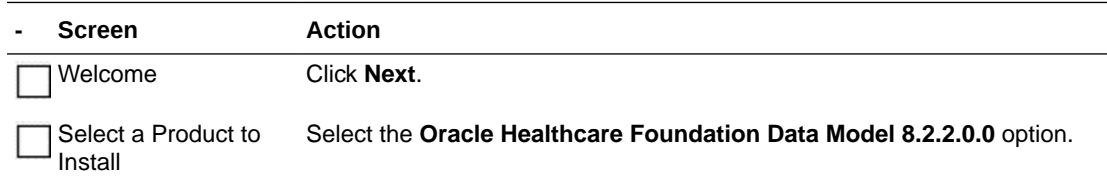

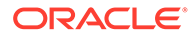

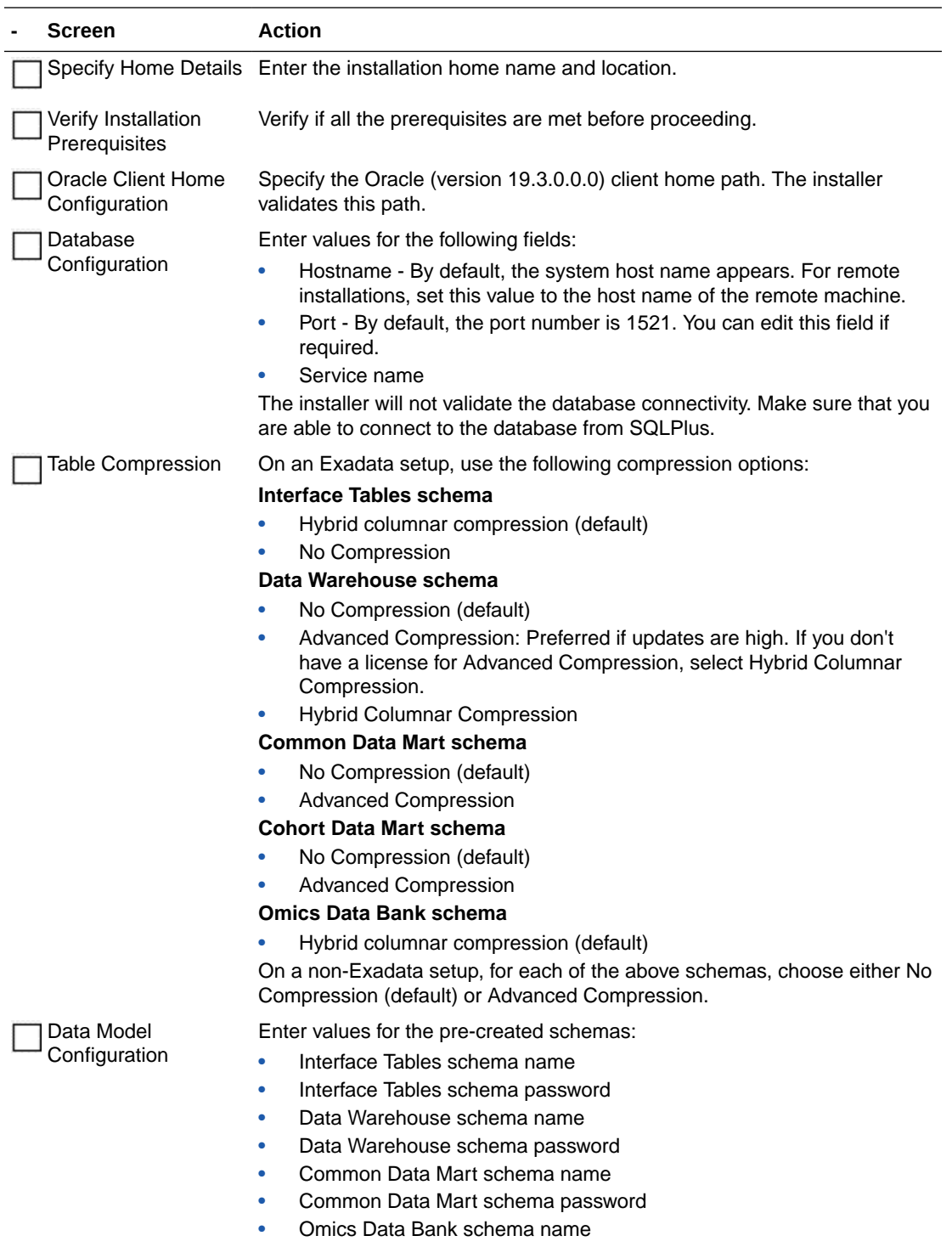

• Omics Data Bank schema password

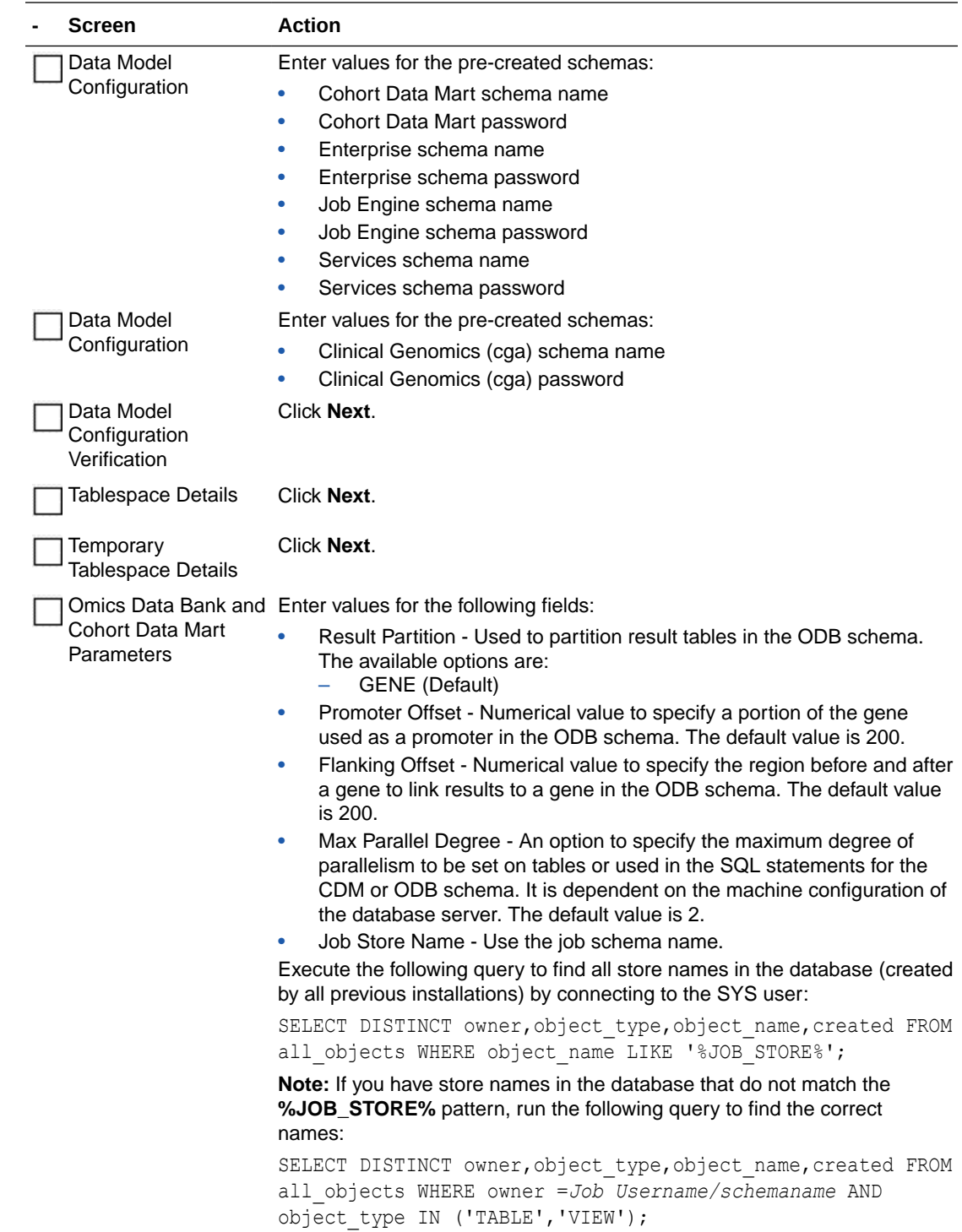

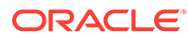

<span id="page-28-0"></span>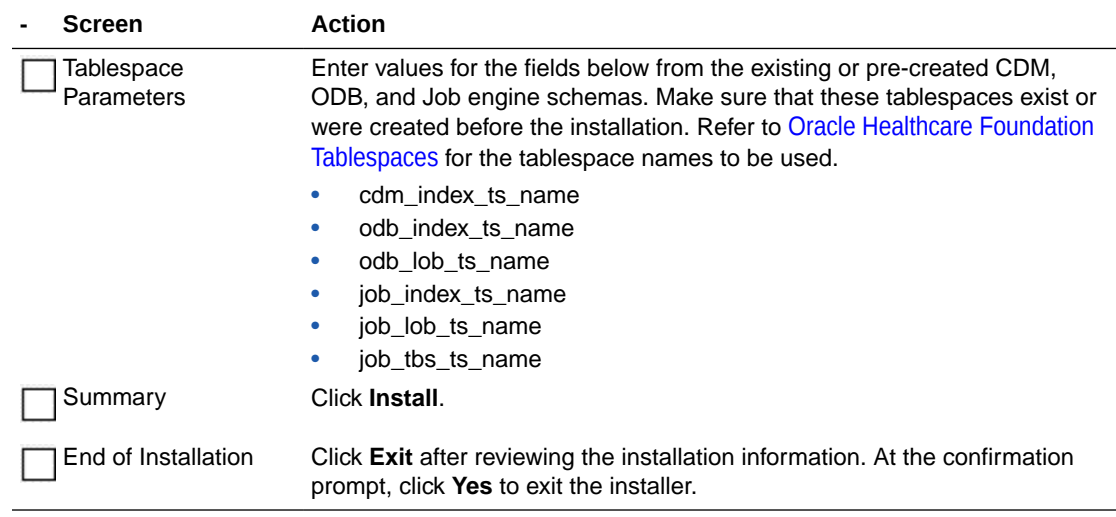

### Check the Installation

#### **- Steps**

Review the generated installation log files for errors. For details, see [Installation Log Files](#page-135-0).

Contact Oracle support, if necessary, to resolve any errors.

### Revoke Privileges

After the Cohort Data Mart (CDM) and Omics Data Bank (ODB) data model installation, connect to the database user with the DBA privilege, and execute the following scripts to revoke privileges:

REVOKE CREATE ANY DIRECTORY FROM *odb user*

REVOKE CREATE ANY CONTEXT FROM *cdm user*

where,

*odb\_user* is the ODB schema name.

*cdm\_user* is the CDM schema name.

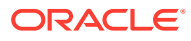

# <span id="page-29-0"></span>Data Management Assembly for Oracle Data Integrator Installation

This chapter describes how to install the Oracle Healthcare Foundation Data Management Assembly for Oracle Data Integration (ODI). There are two ways to install the Data Management Assembly for ODI, depending on how you create the user schemas. The installer can create the user schemas during the installation or you can create them manually, prior to the installation. The two methods are described below:

- Installing the Data Management Assembly without Pre-Created User Schemas
- [Installing the Data Management Assembly with Pre-Created User Schemas](#page-36-0)

## Installing the Data Management Assembly without Pre-Created User Schemas

Complete the following:

- **Check Prerequisites**
- [Prepare the Installer](#page-31-0)
- [Run the Installer](#page-31-0)
- [Check the Installation](#page-35-0)
- [Create a New Oracle Data Integrator Repository Login](#page-35-0)

### Check Prerequisites

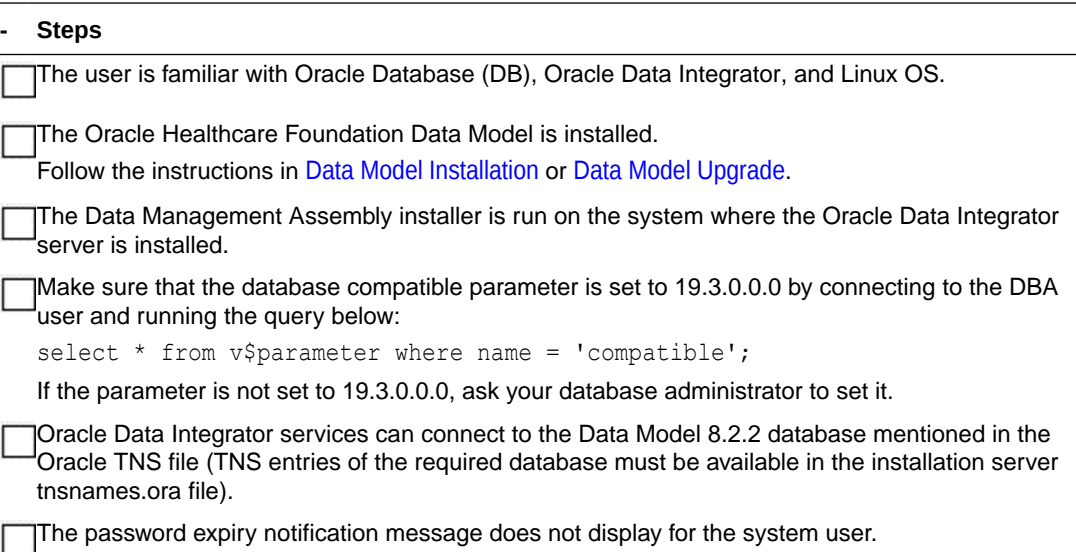

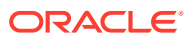

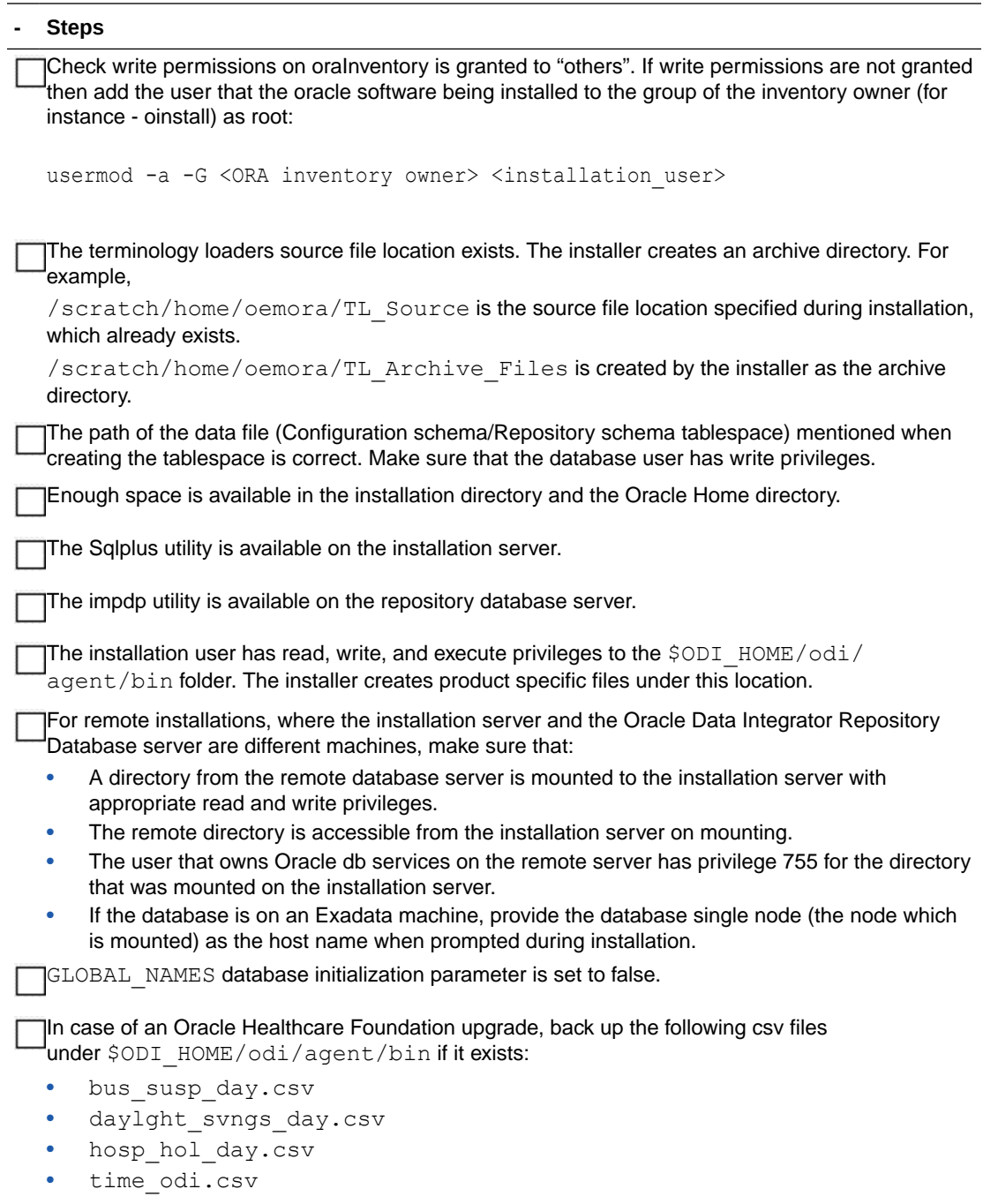

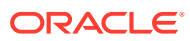

#### <span id="page-31-0"></span>**- Steps**

In case of an Oracle Healthcare Foundation upgrade, if the Terminology Loaders source folder is shared, make a backup of the following files:

- Code Axes.txt
- Code Descriptions.txt
- Code Hierarchy.txt
- Code.txt
- Related Entity.txt
- Relations Type.txt
- Relations.txt
- Relationship Type.txt
- time.txt

The installer will overwrite any existing files from the list above.

### **Note:**

The installer auto-populates some of the user parameters and lets you edit them.

### Prepare the Installer

### **- Steps** Extract the contents of the Oracle Healthcare Foundation media pack to your system. Navigate to the **media\_pack\_location/** folder. |Unzip the OHF\_V821\_Linux-x64.zip file where you want to launch the installer using the following command: unzip -a OHF V821 Linux-x64.zip Navigate to the **Disk1/install** folder. Change the protection on the files as follows: chmod 755 \*

### Run the Installer

Start the Oracle Universal Installer by running the following command:

- If the Oracle Data Integrator repository schemas (master and work) to be created are on the database instance of the installation server, execute: sh runInstaller.sh -local
- If the Oracle Data Integrator repository database or Oracle Healthcare Foundation data model database is on the database instance of another server, execute: sh runInstaller.sh -local remote installation=true

where, the -local option is to install on the local node irrespective of the cluster nodes specified on the installer machine.

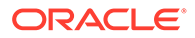

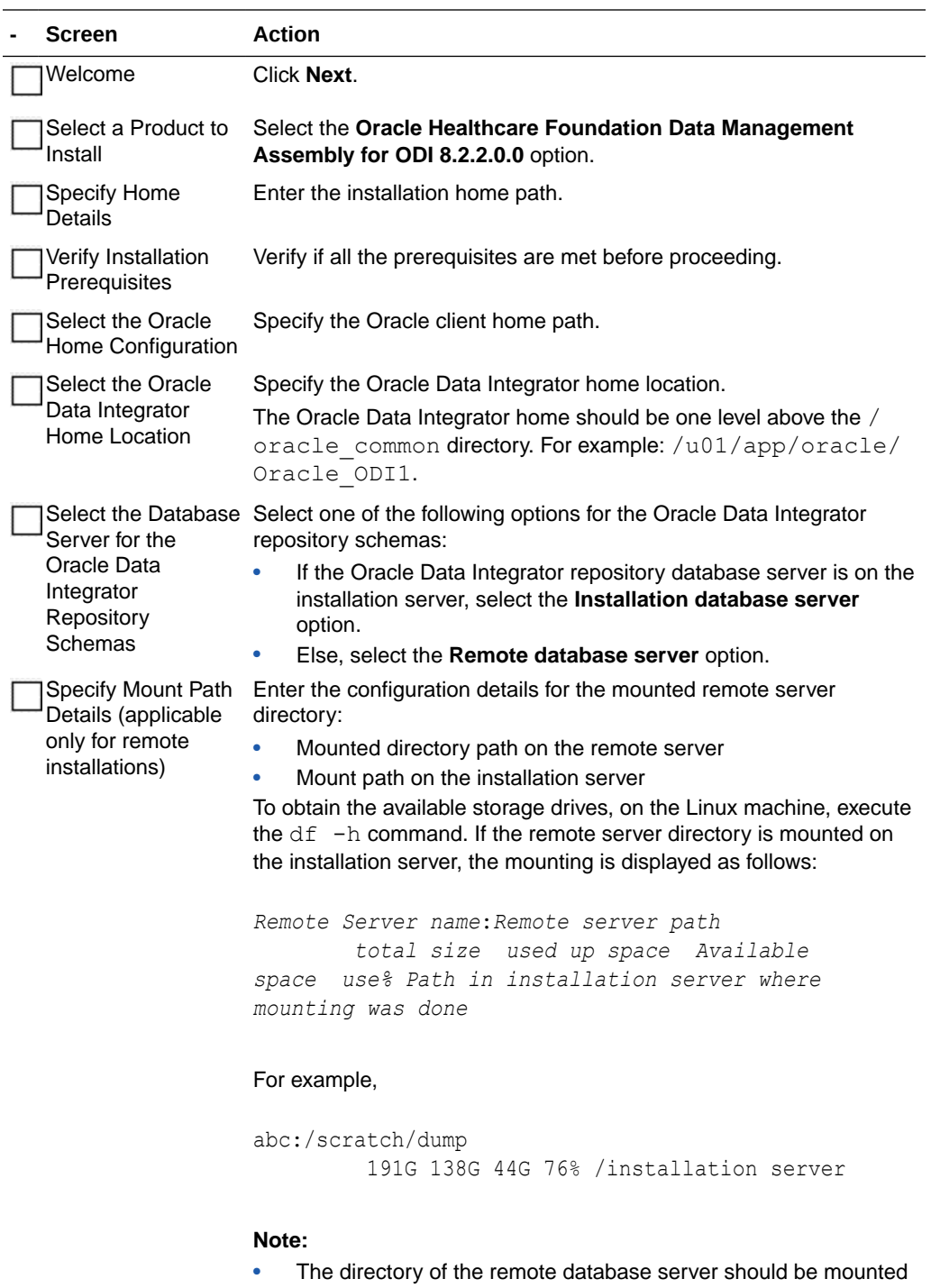

- to the installation server with appropriate read and write privileges for the IMPDB utility. • If the remote server mounted path is displayed as **/**, provide the
- absolute mounted path of the remote server.

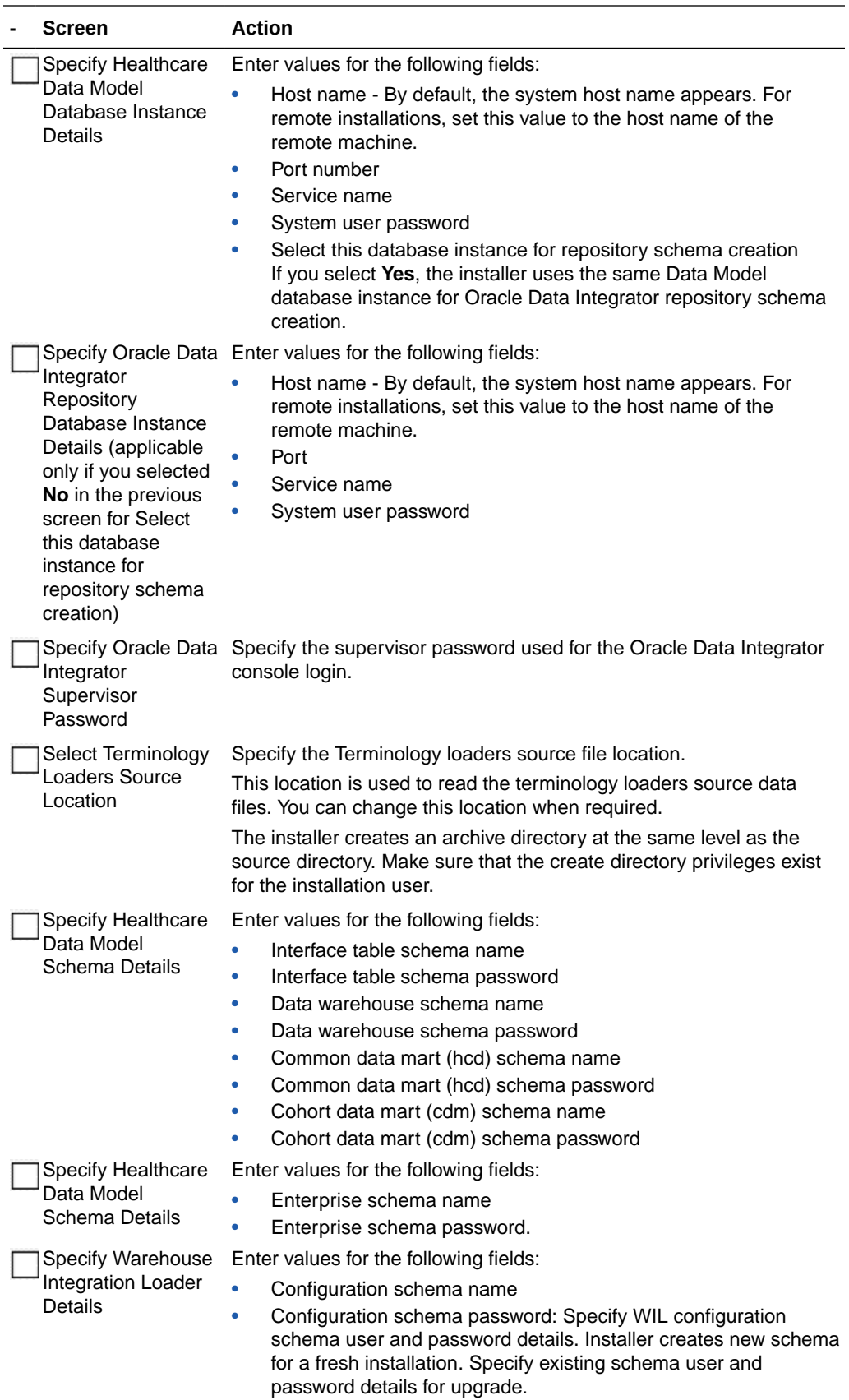

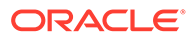

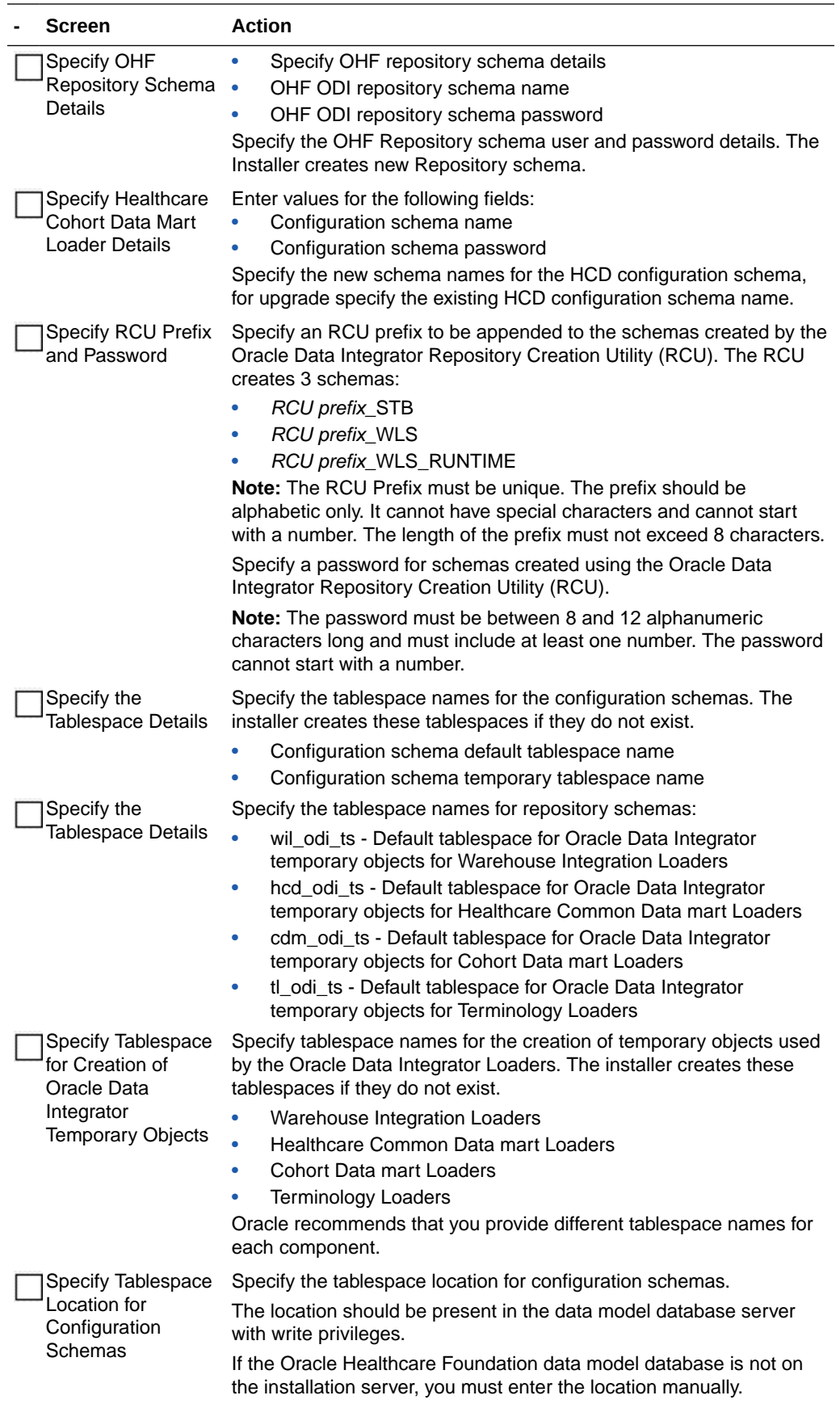

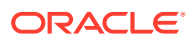

<span id="page-35-0"></span>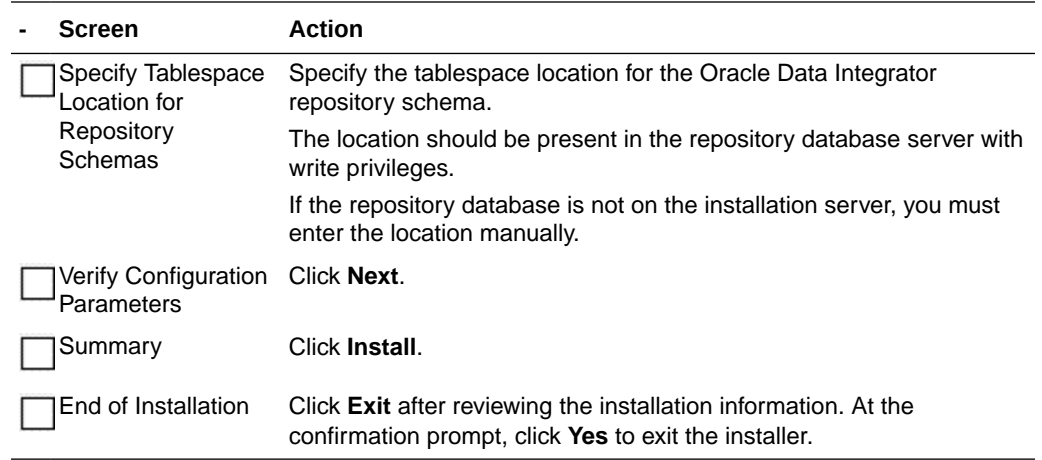

## Check the Installation

# **- Steps**

#### Review the generated installation log files for errors. For details, see [Installation Log Files](#page-136-0).

Contact Oracle support, if necessary, to resolve any errors.

## Create a New Oracle Data Integrator Repository Login

Perform the following steps to create a new Oracle Data Integrator repository login:

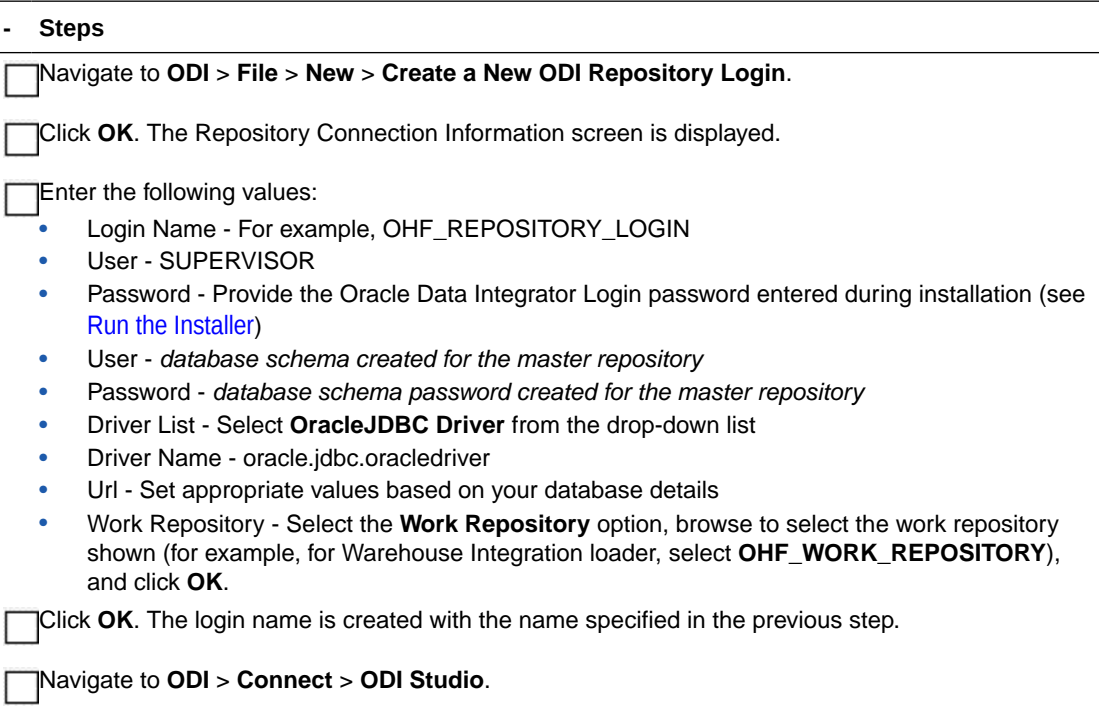

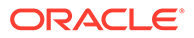
### **- Steps Enter the following details:** • Login Name - Select **OHF\_REPOSITORY\_LOGIN** User - Supervisor

Password - Provide the Oracle Data Integrator login password that was entered during installation (see [Run the Installer](#page-31-0)).

Similarly, follow the above steps to create the login for the Terminology loaders, Common Data Mart loader, and Cohort Data Mart loader.

# Installing the Data Management Assembly with Pre-Created User Schemas

Complete the following:

- Check Prerequisites
- [Create Default and Temporary Tablespaces](#page-38-0)
- [Create User Schemas](#page-39-0)
- [Prepare the Installer](#page-39-0)
- [Run the Installer](#page-40-0)
- [Check the Installation](#page-43-0)
- [Revoke Privileges](#page-43-0)

### Check Prerequisites

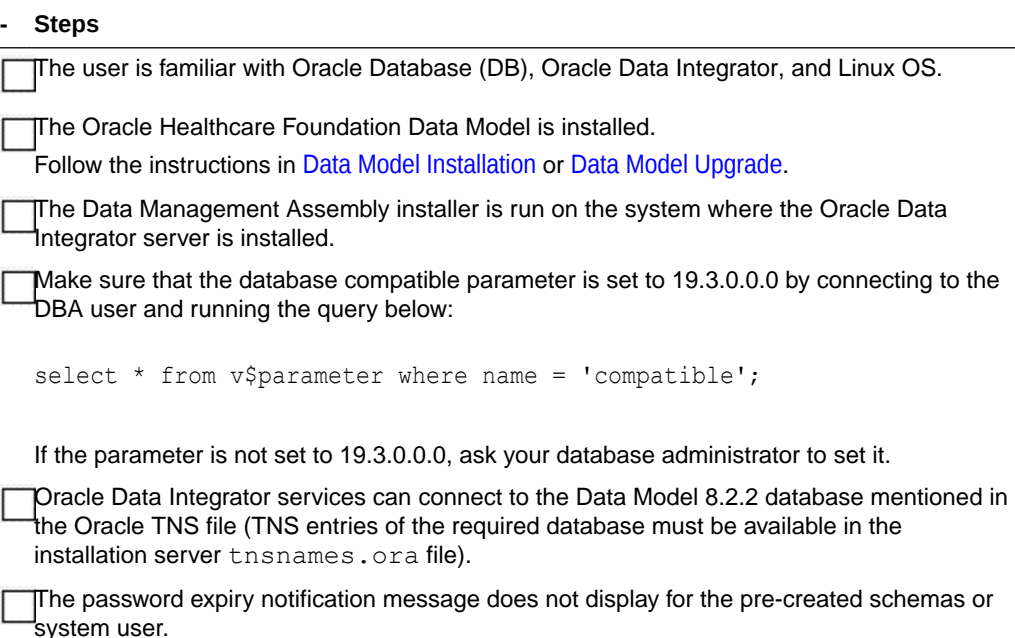

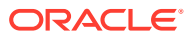

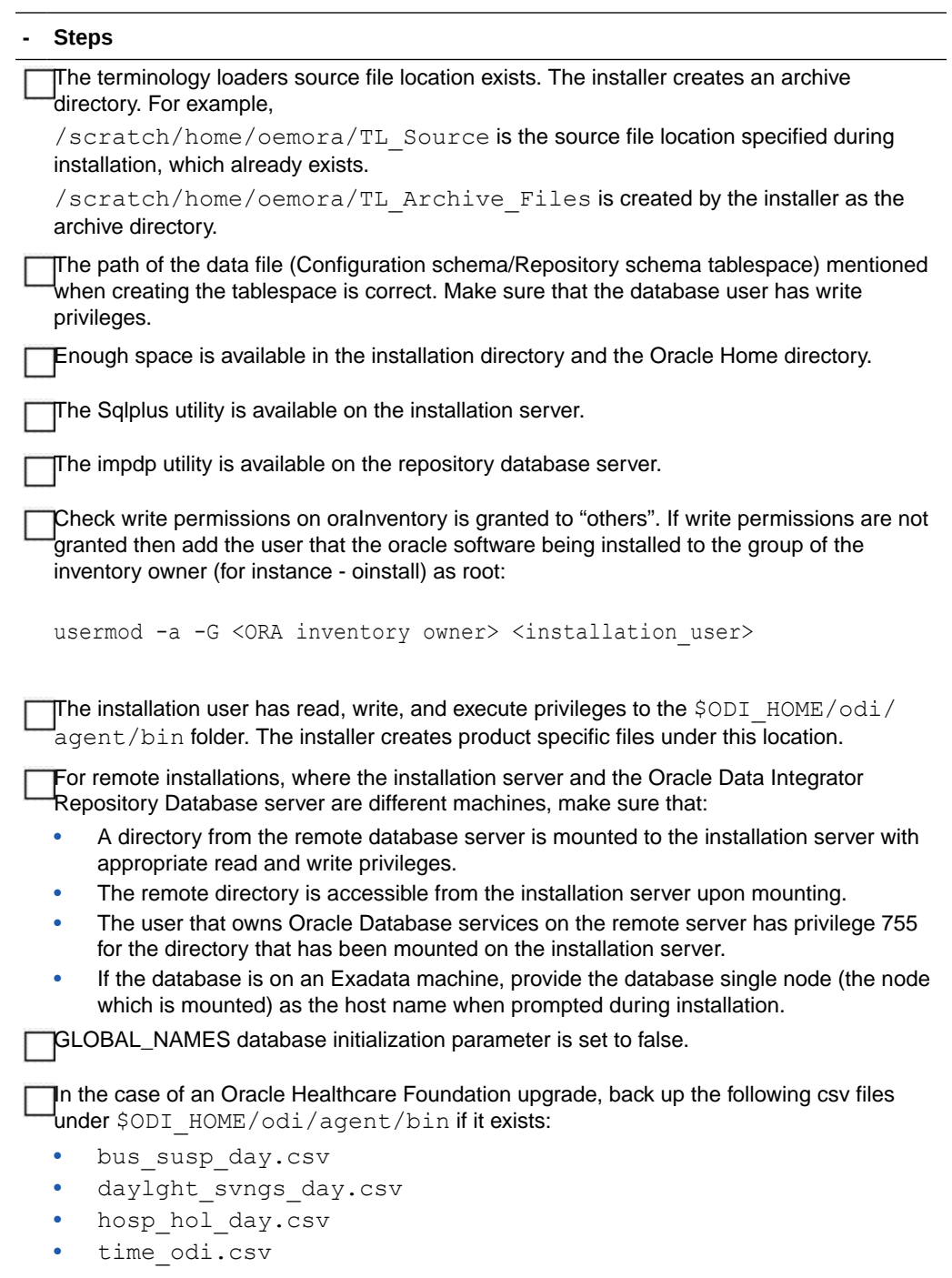

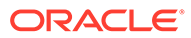

#### <span id="page-38-0"></span>**- Steps**

In the case of an Oracle Healthcare Foundation upgrade, if the Terminology Loaders source folder is shared, make a backup of the following files:

- Code Axes.txt
- Code Descriptions.txt
- Code Hierarchy.txt
- Code.txt
- Related Entity.txt
- Relations Type.txt
- Relations.txt
- Relationship Type.txt
- time.txt

The installer will overwrite any existing files from the list above.

### **Note:**

The installer auto-populates some of the user parameters and lets you edit them.

### Create Default and Temporary Tablespaces

Create the following default and temporary tablespaces with appropriate quotas. You can use different tablespace names than the ones listed below.

### **Note:**

The hmc\_ts and hmc\_temp tablespaces must be created in the Data Model database instance.

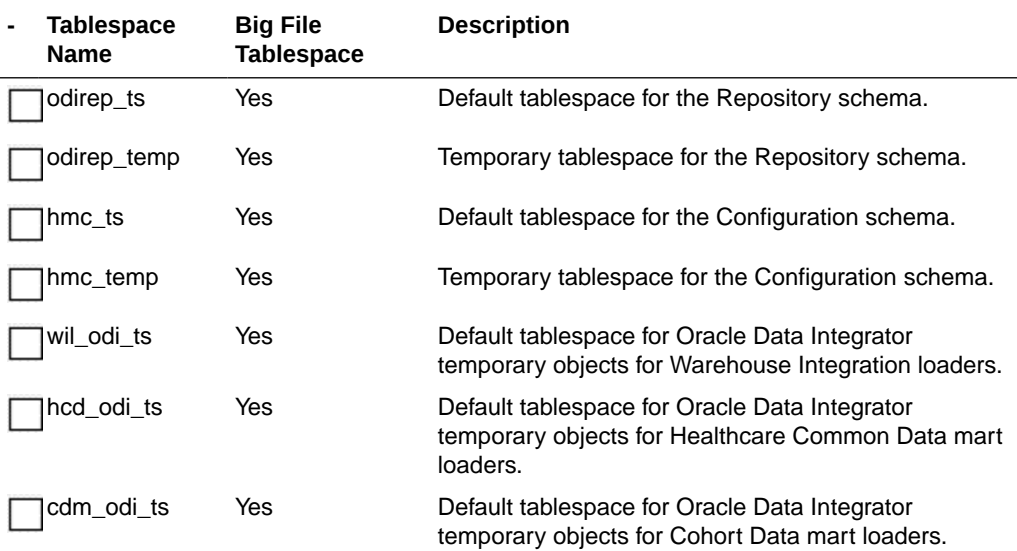

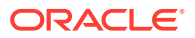

<span id="page-39-0"></span>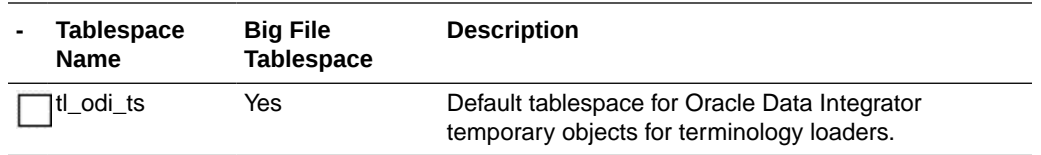

### Create User Schemas

Create the following user schemas and assign the appropriate default and temporary tablespaces. Refer to [Create Default and Temporary Tablespaces](#page-38-0) for details. If you created tablespaces with different names, use those instead.

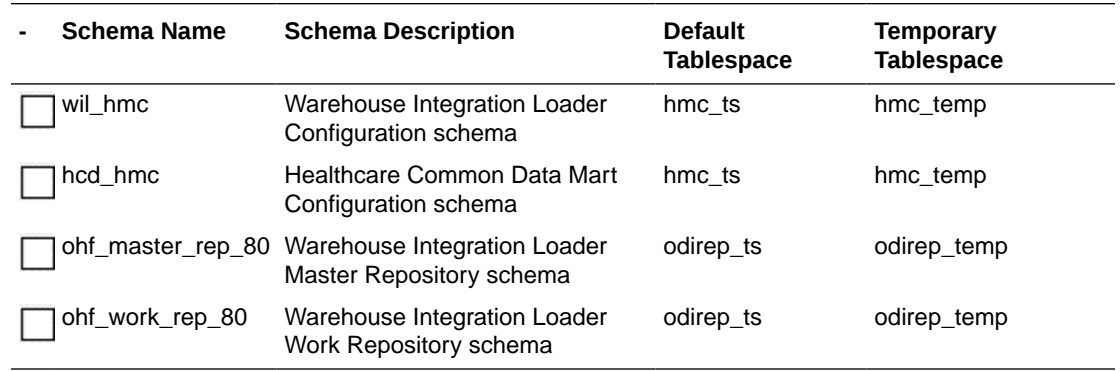

### Prepare the Installer

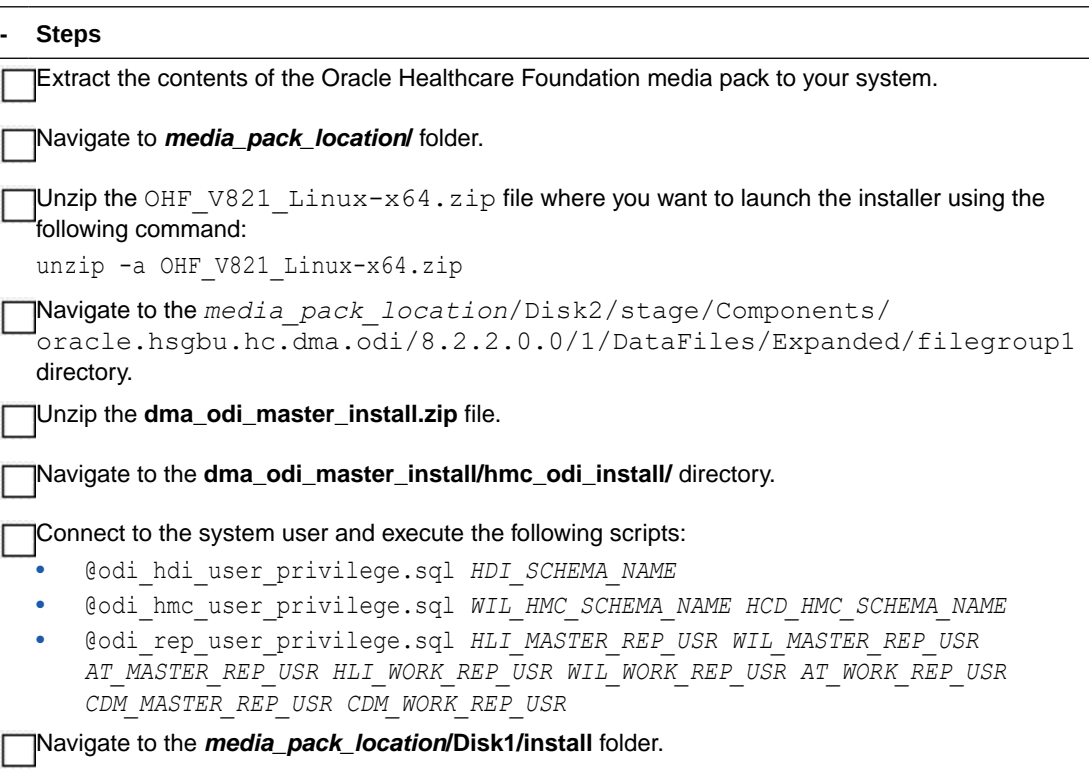

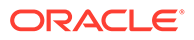

<span id="page-40-0"></span>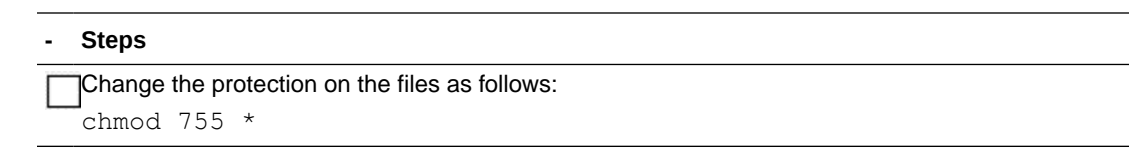

### Run the Installer

Start the Oracle Universal Installer by running the following command:

- If the Oracle Data Integrator repository schemas (master and work) to be created are on the database instance of the installation server, execute: sh runInstaller.sh -local dba tasks=false
- If the Oracle Data Integrator repository database or Oracle Healthcare Foundation data model database is on the database instance of another server, execute: sh runInstaller.sh -local remote installation=true dba tasks=false

where, the -local option is to install on the local node irrespective of the cluster nodes specified on the installer machine.

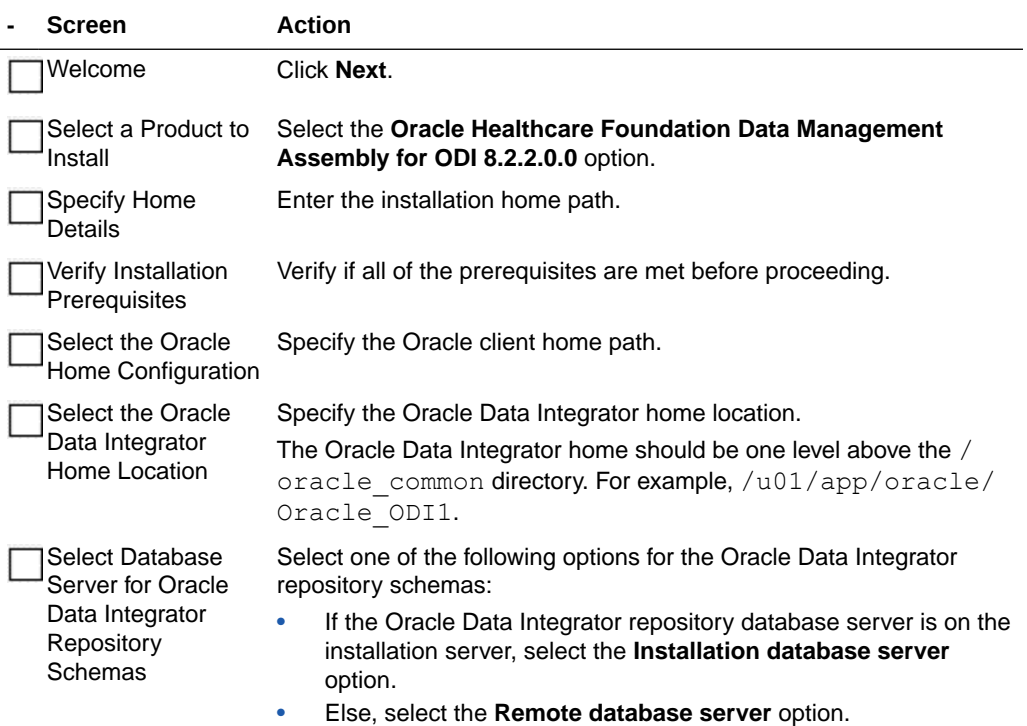

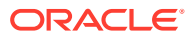

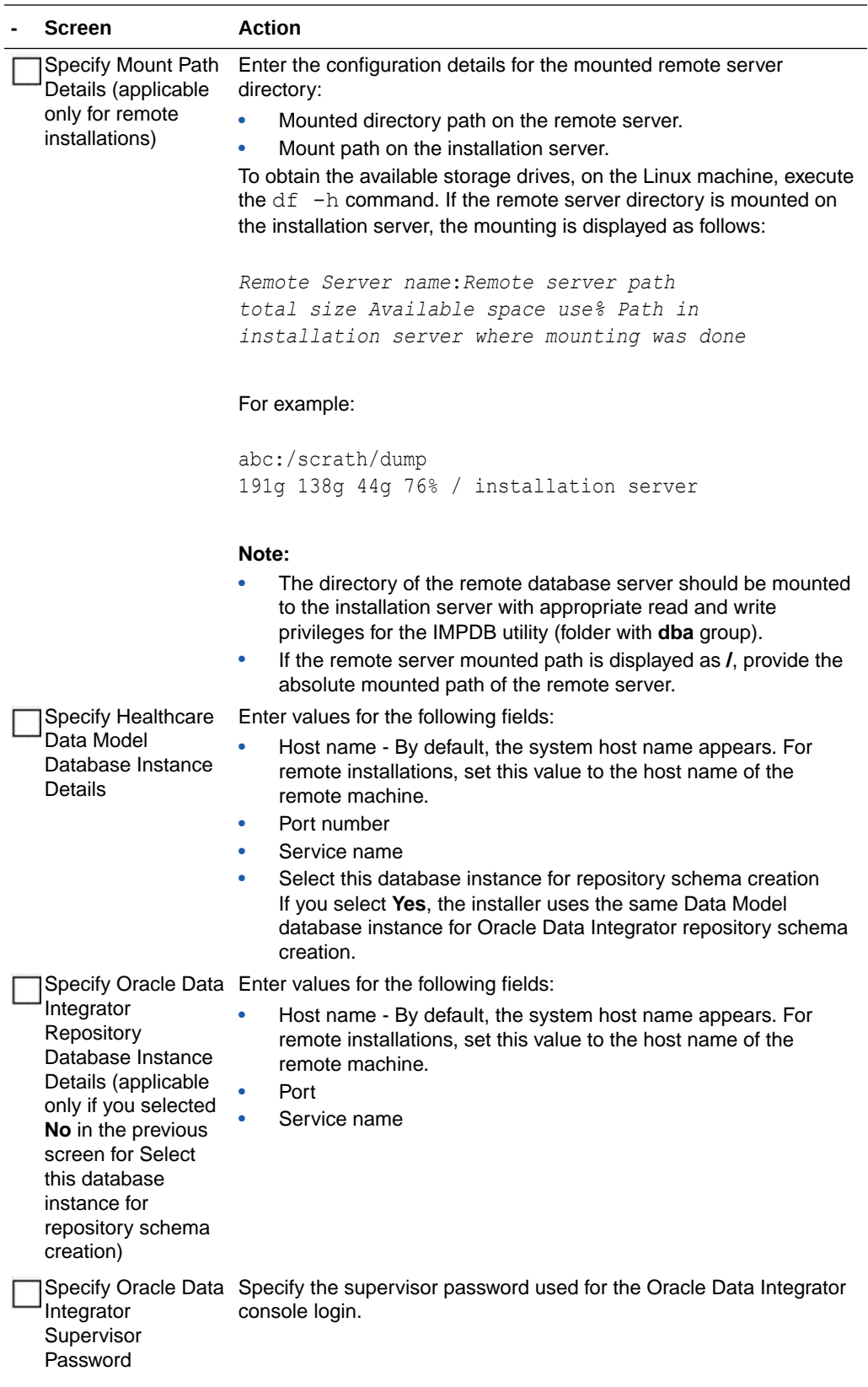

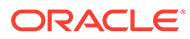

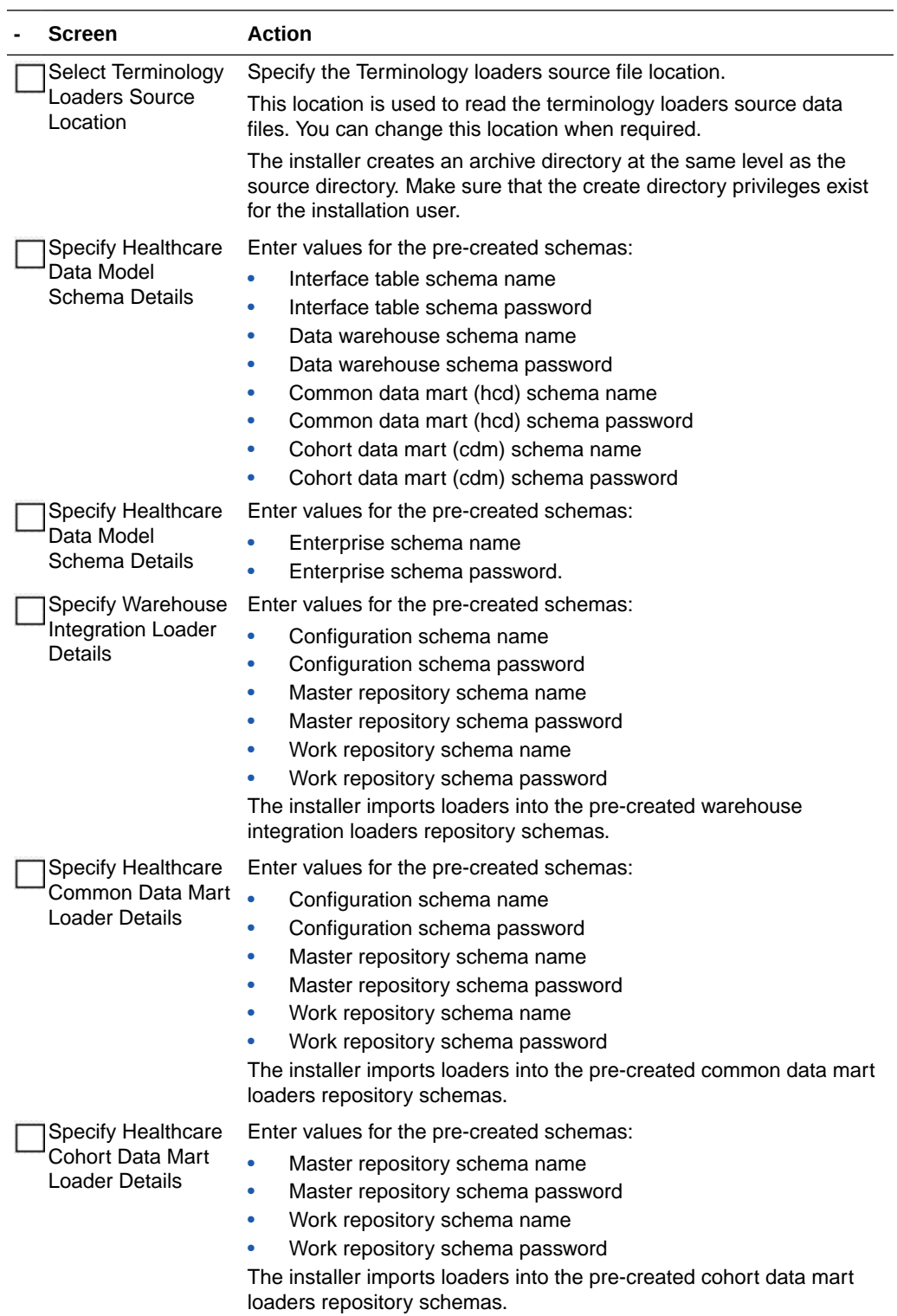

The configuration schema is not required for CDM.

<span id="page-43-0"></span>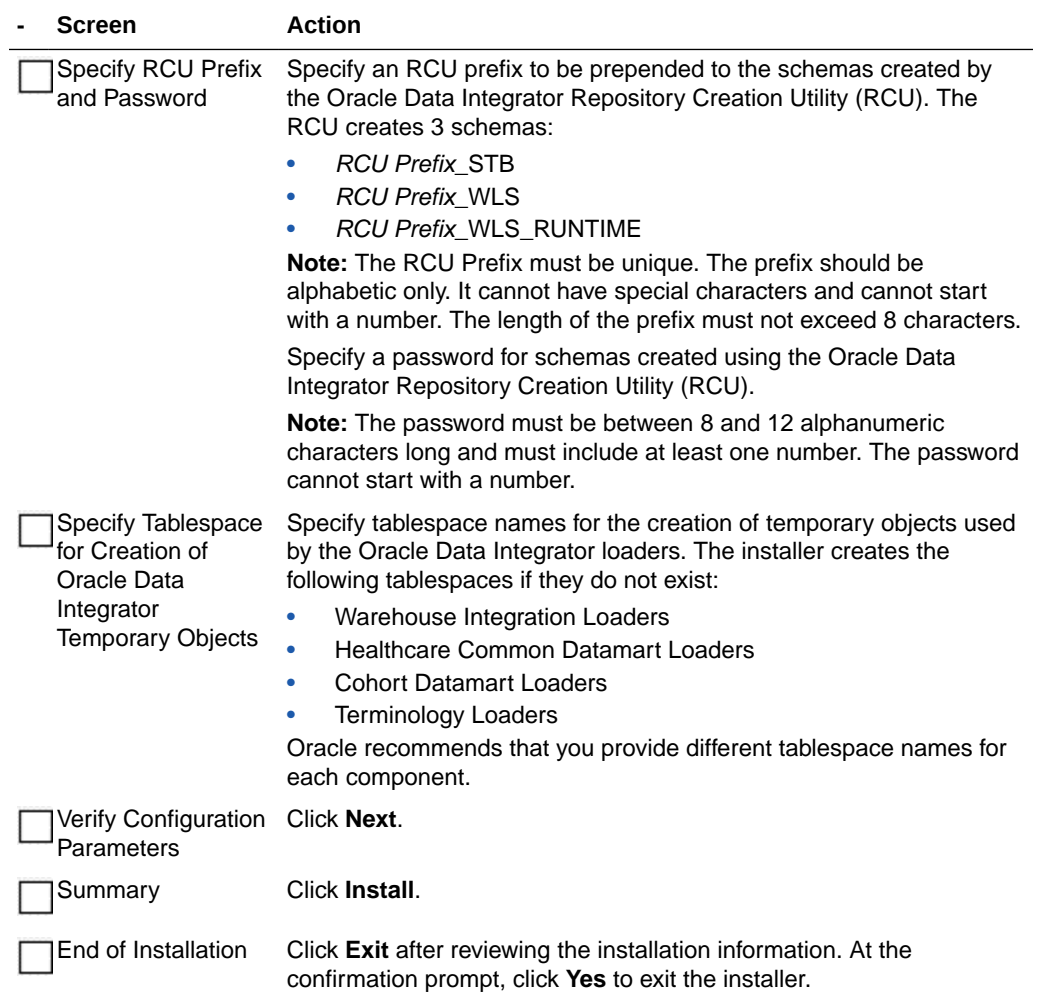

### Check the Installation

#### **- Steps**

Review the generated installation log files for errors. For details, see [Installation Log Files](#page-136-0).

Contact Oracle support, if necessary, to resolve any errors.

### Revoke Privileges

After the Data Management Assembly for Oracle Data Integrator installation, run the following scripts from a user with DBA privileges:

@*OHF\_Install\_Home*/dma\_odi\_master\_install/hmc\_odi\_install/dma\_directory\_drop.sql

@@*OHF\_Install\_Home*/dma\_odi\_master\_install/hmc\_odi\_install/ dma\_revoke\_privilege.sql *WIL\_MASTER\_REP\_USR HCD\_MASTER\_REP\_USR CDM\_MASTER\_REP\_USR HLI\_MASTER\_REP\_USR*

where,

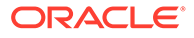

*OHF\_Install\_Home* - Oracle Healthcare Foundation installation home directory

*WIL\_MASTER\_REP\_USR* - Warehouse integration loader master repository schema name

*HCD\_MASTER\_REP\_USR* - Healthcare common data mart loader master repository schema name

*CDM\_MASTER\_REP\_USR* - Cohort data mart loader master repository schema name

*HLI\_MASTER\_REP\_USR* - Terminology loader master repository schema name

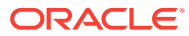

# 4

# Data Management Assembly for Informatica Installation

This chapter describes how to install the Oracle Healthcare Foundation Data Management Assembly for Informatica. There are two ways to install the Data Management Assembly for Informatica, depending on how you create the user schemas. The installer can create the user schemas during the installation or you can create them manually, prior to the installation. After the installation is complete, you must assign the integration service to the workflows:

- Installing the Data Management Assembly without Pre-Created User Schemas
- [Installing the Data Management Assembly with Pre-Created User Schemas](#page-52-0)
- [Assigning the Integration Service](#page-60-0)

## Installing the Data Management Assembly without Pre-Created User Schemas

Complete the following:

- Check Prerequisites
- [Prepare the Installer](#page-47-0)
- [Run the Installer](#page-47-0)
- [Check the Installation](#page-52-0)

### Check Prerequisites

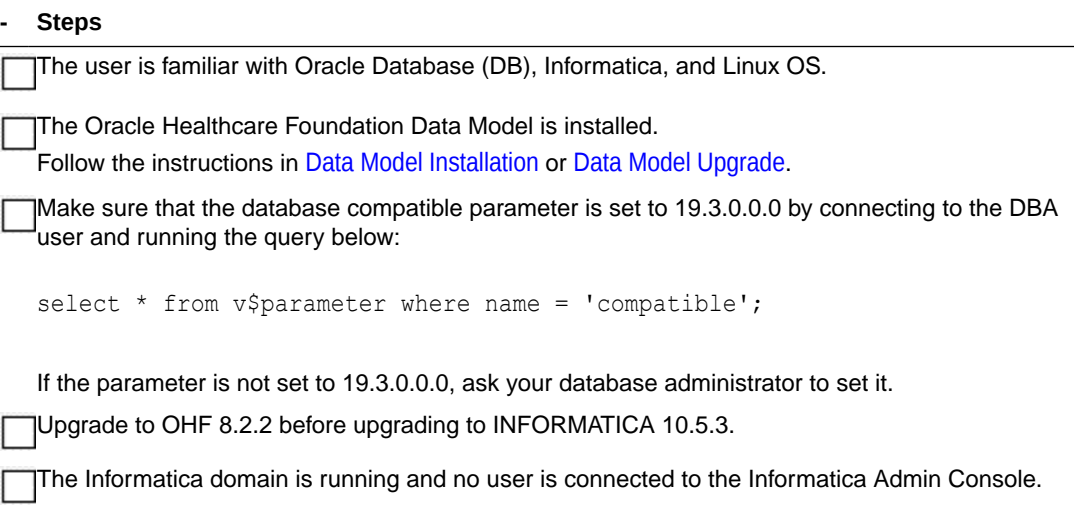

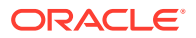

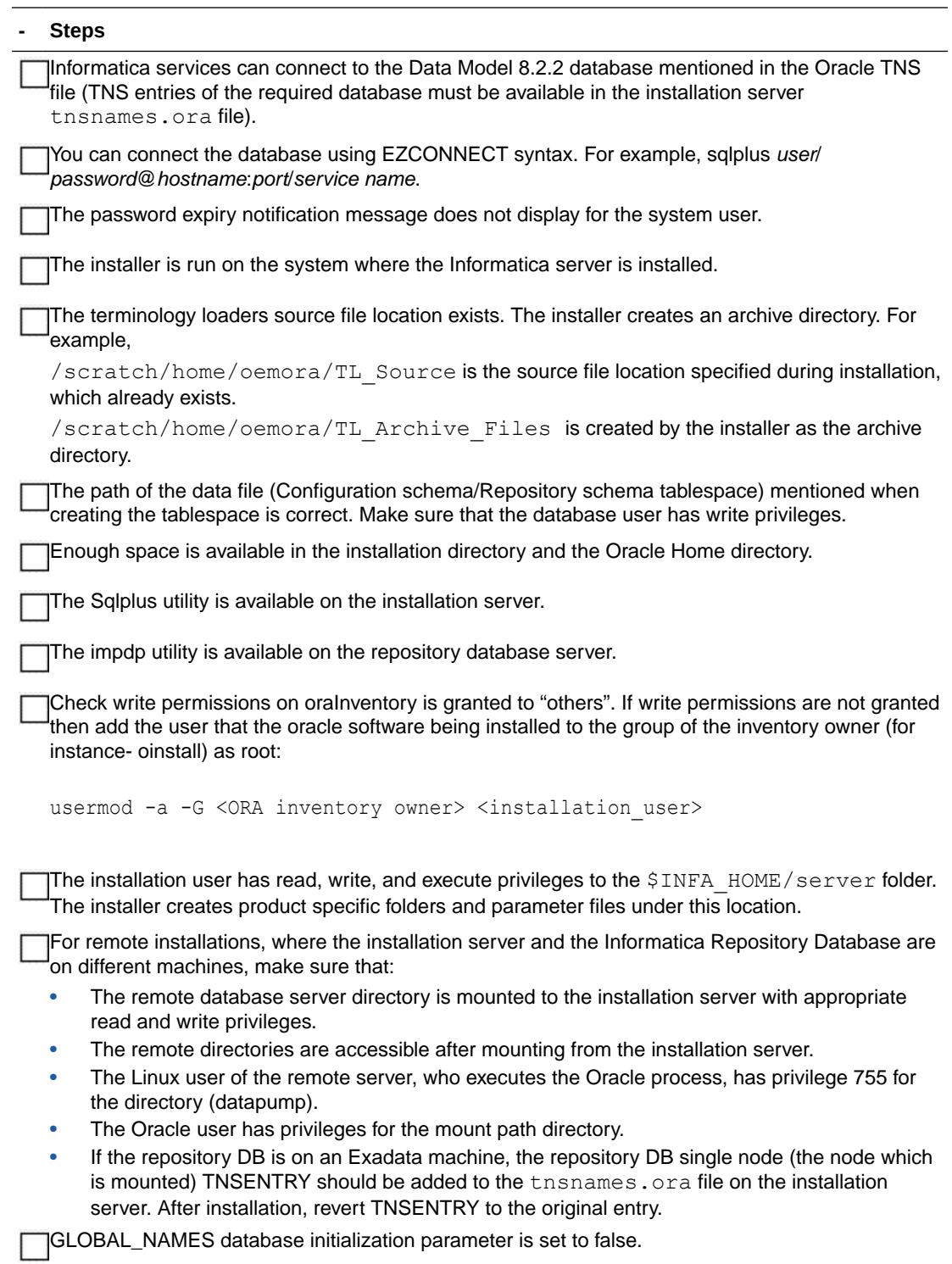

#### <span id="page-47-0"></span>**- Steps**

Back up the following csv files under \$INFORMATICA\_HOME/server/infa\_shared/ SrcFiles if it exists:

- bus susp day.csv
- daylght svngs day.csv
- hosp hol day.csv
- time am.csv
- time pm.csv

If the Terminology Loaders source folder is shared, make a backup of the following files:

- Code Axes.txt
- Code Descriptions.txt
- Code Hierarchy.txt
- Code.txt
- Related Entity.txt
- Relations Type.txt
- Relations.txt
- Relationship Type.txt
- time.txt
- The installer will overwrite any existing files from the list above.

### Prepare the Installer

**- Steps** Extract the contents of the Oracle Healthcare Foundation media pack to your system. Navigate to **media\_pack\_location/** folder. |Unzip the OHF\_V821\_Linux-x64.zip file where you want to launch the installer using the following command: unzip -a OHF\_V821\_Linux-x64.zip Navigate to the **Disk1/install** folder. Change the protection on files as follows: chmod 755 \*

### Run the Installer

Start the Oracle Universal Installer by running the following command:

- If the Informatica repository schemas to be created are on the database instance of the installation server, execute: sh runInstaller.sh -local
- If the Informatica repository database or Oracle Healthcare Foundation data model database is on the database instance of another server, execute: sh runInstaller.sh -local remote installation=true

where, the -local option is to install on the local node irrespective of the cluster nodes specified on the installer machine.

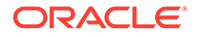

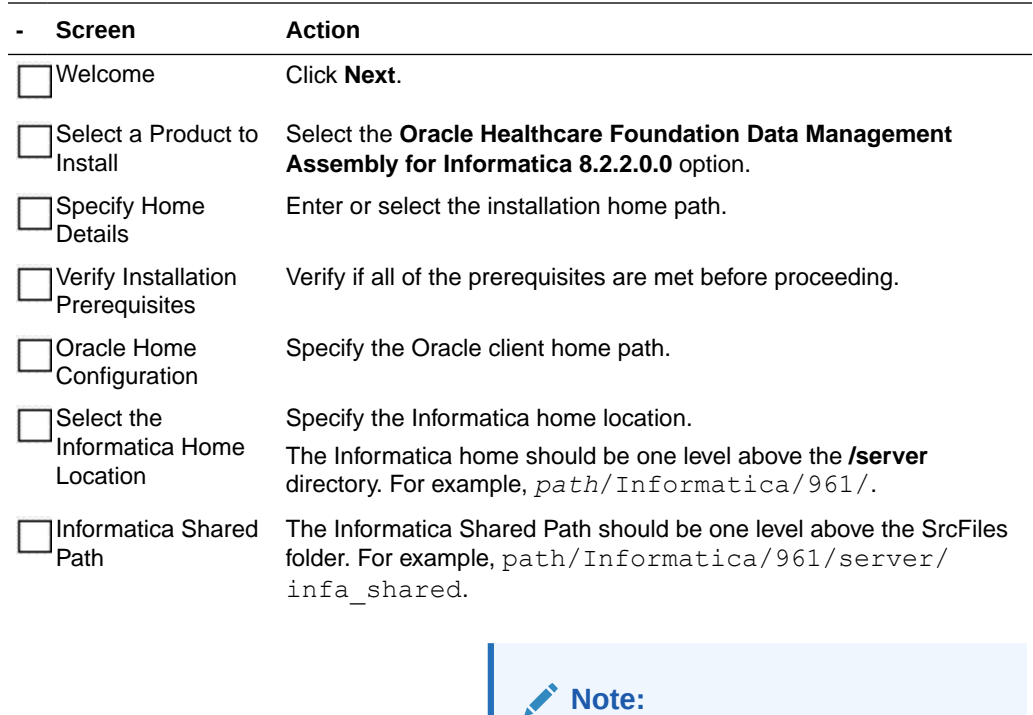

Before starting installation ensure that all required subfolders are created under infa\_shared folder.

For example: SrcFiles, TgtFiles, SessLogs, WorkflowLogs, and so forth.

Select Database Server for Informatica Repository **Schemas** 

Select one of the following options for the Informatica repository schemas:

- If the Informatica repository database server is on the installation server, select the **Installation database server** option.
- For remote installations, select the **Remote database server** option.

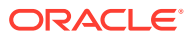

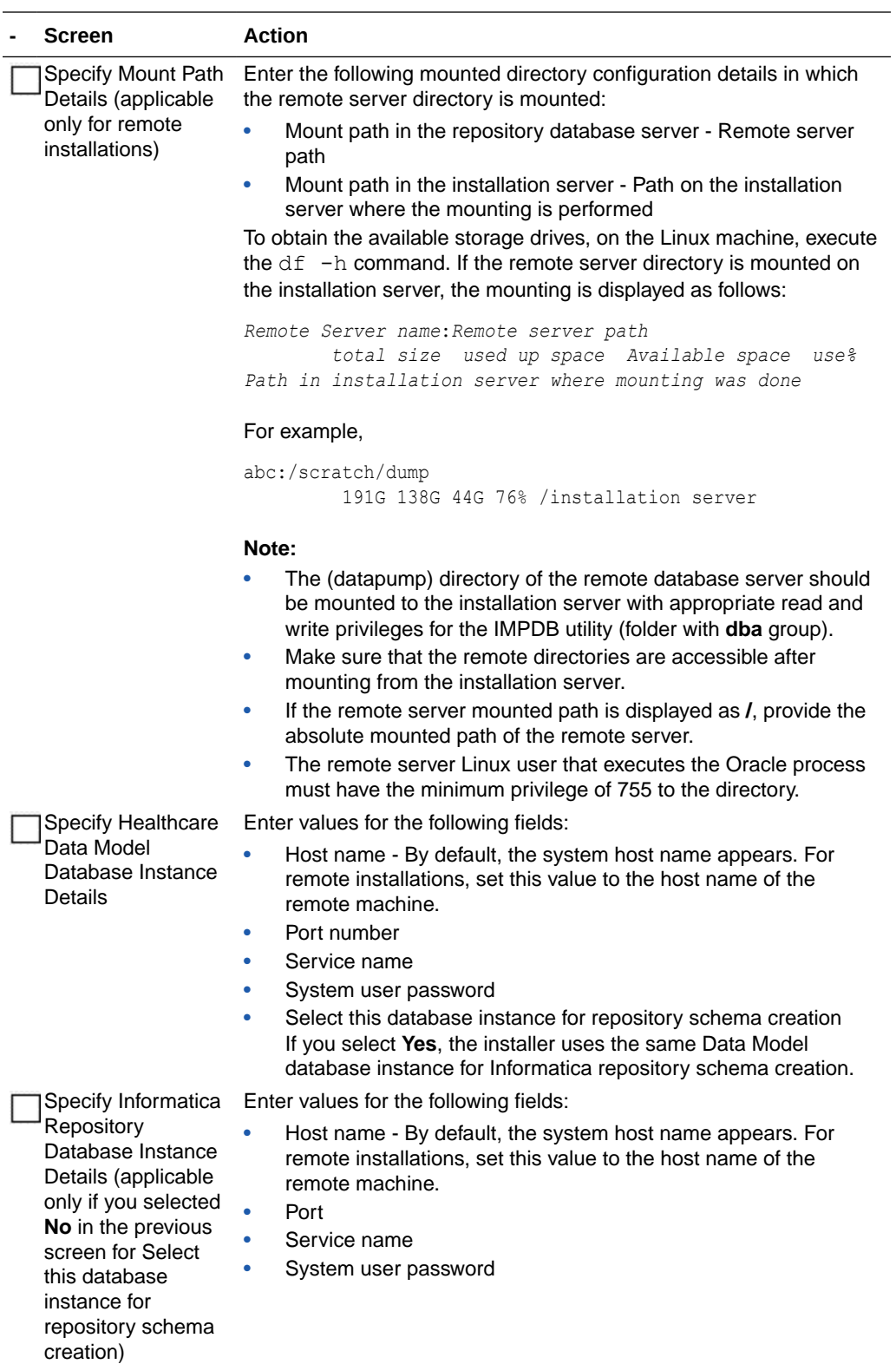

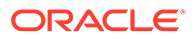

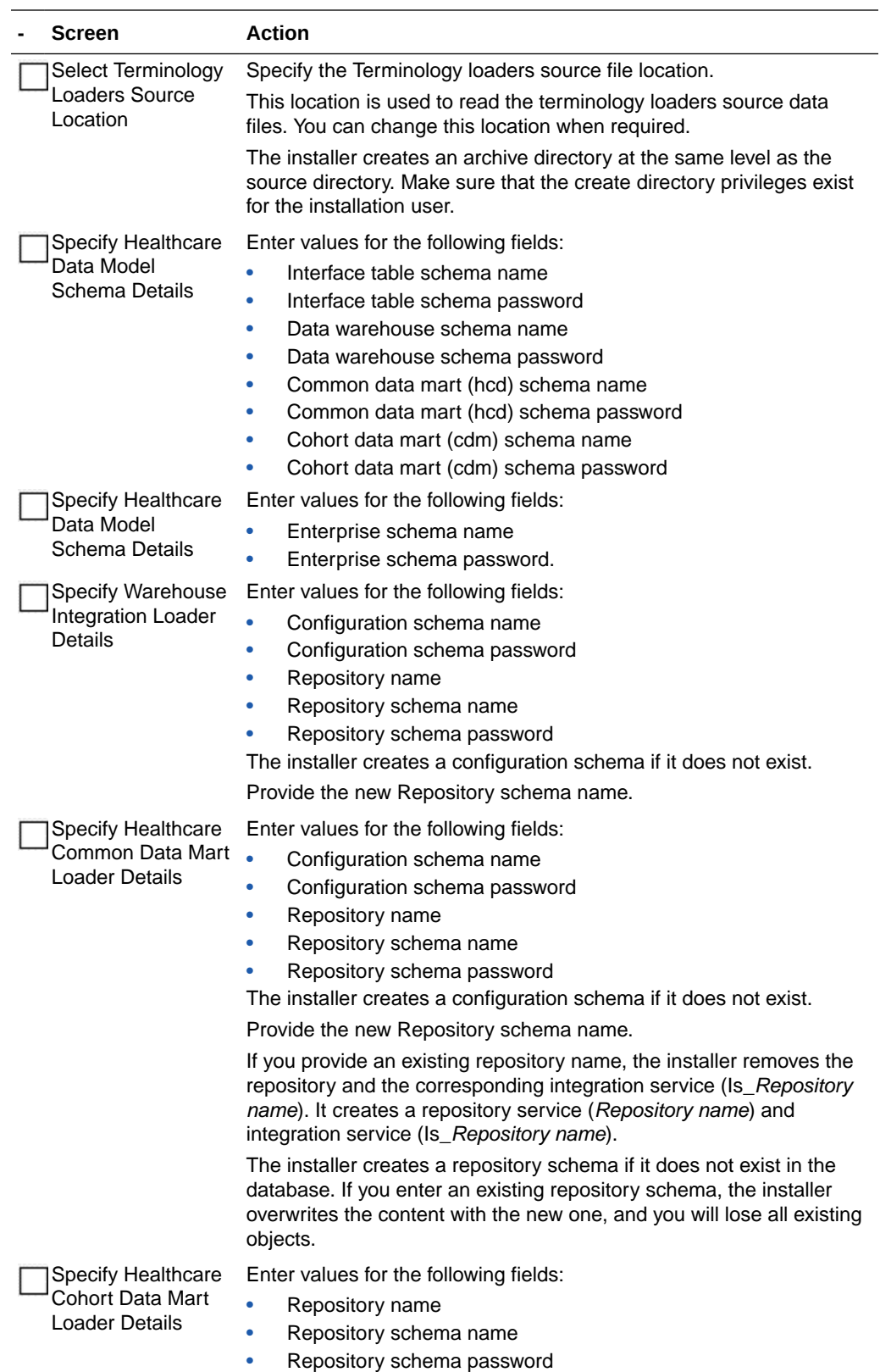

The configuration schema is not required for CDM.

Provide the new Repository schema name.

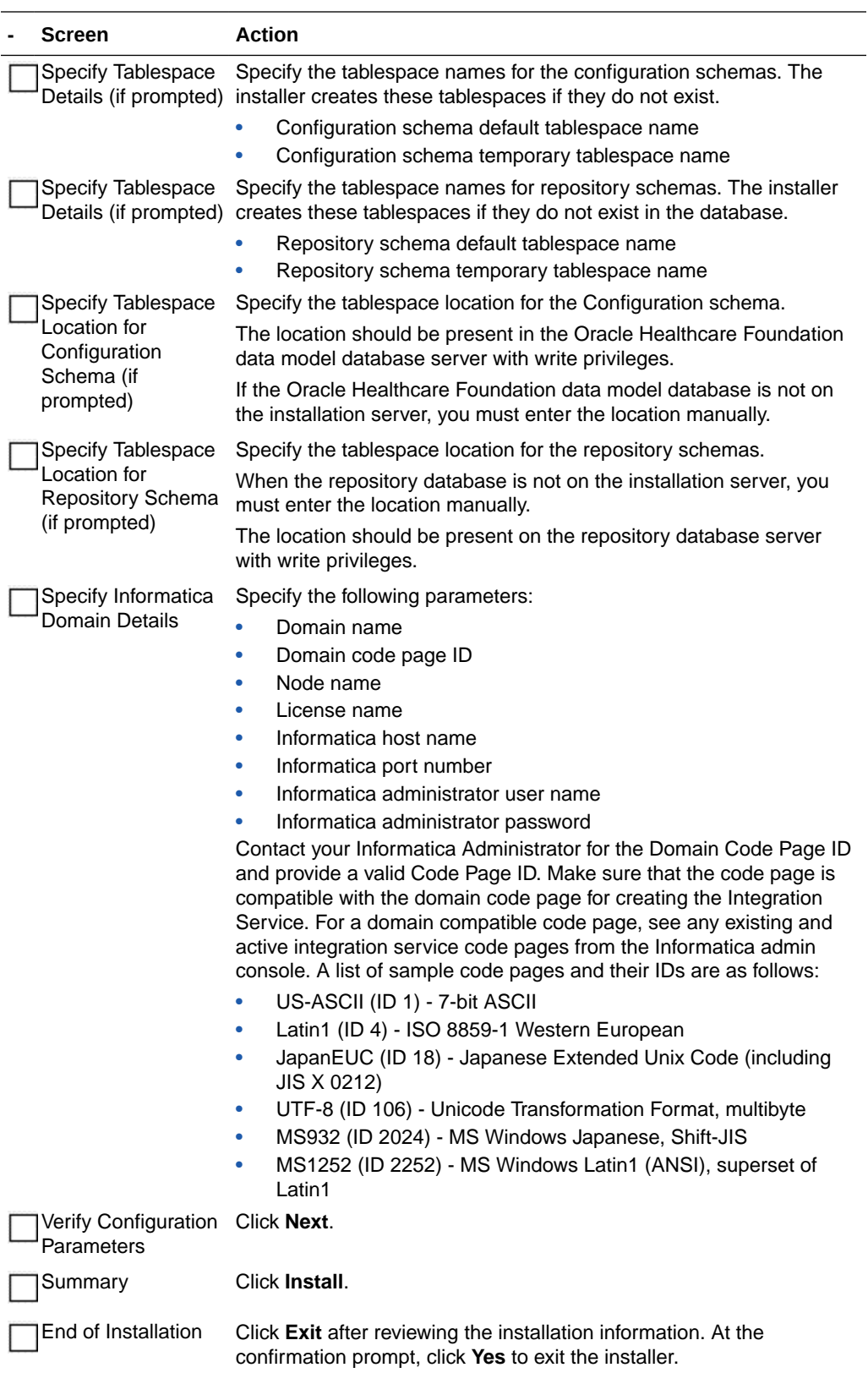

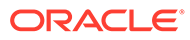

### <span id="page-52-0"></span>Check the Installation

### **- Steps**

Review the generated installation log files for errors. For details, see [Installation Log Files](#page-138-0).

Contact Oracle support, if necessary, to resolve any errors.

# Installing the Data Management Assembly with Pre-Created User Schemas

Complete the following:

- Check Prerequisites
- [Create Default and Temporary Tablespaces](#page-54-0)
- [Create User Schemas](#page-54-0)
- [Prepare the Installer](#page-55-0)
- [Run the Installer](#page-55-0)
- [Check the Installation](#page-59-0)
- [Revoke Privileges](#page-60-0)

### Check Prerequisites

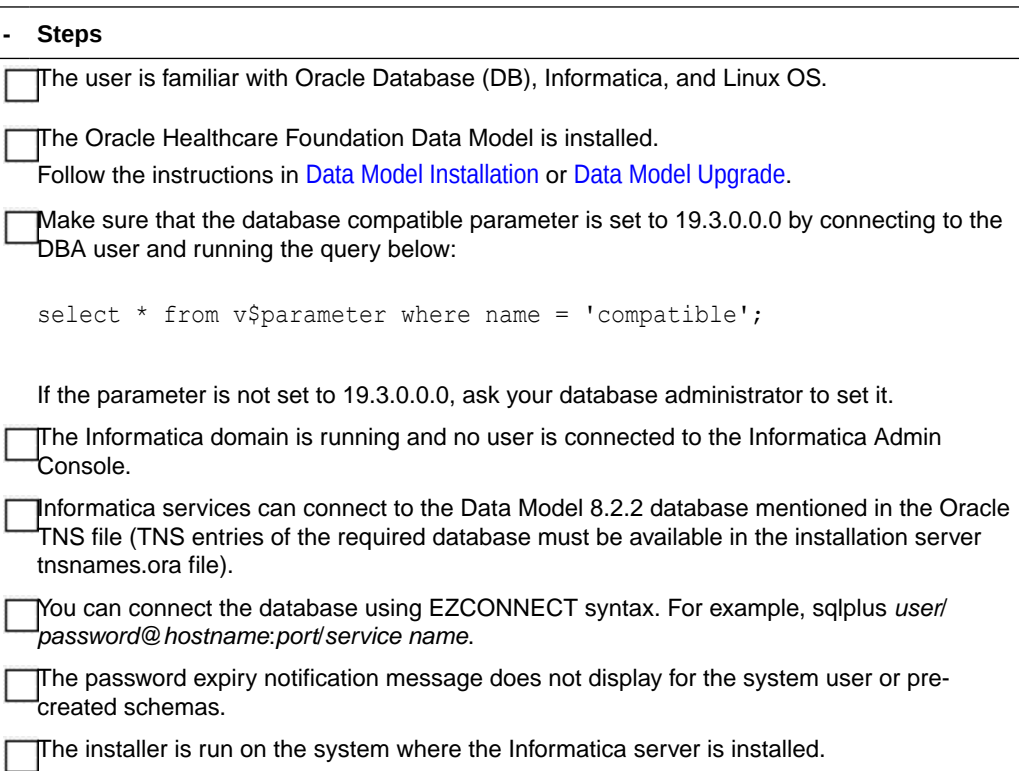

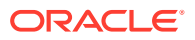

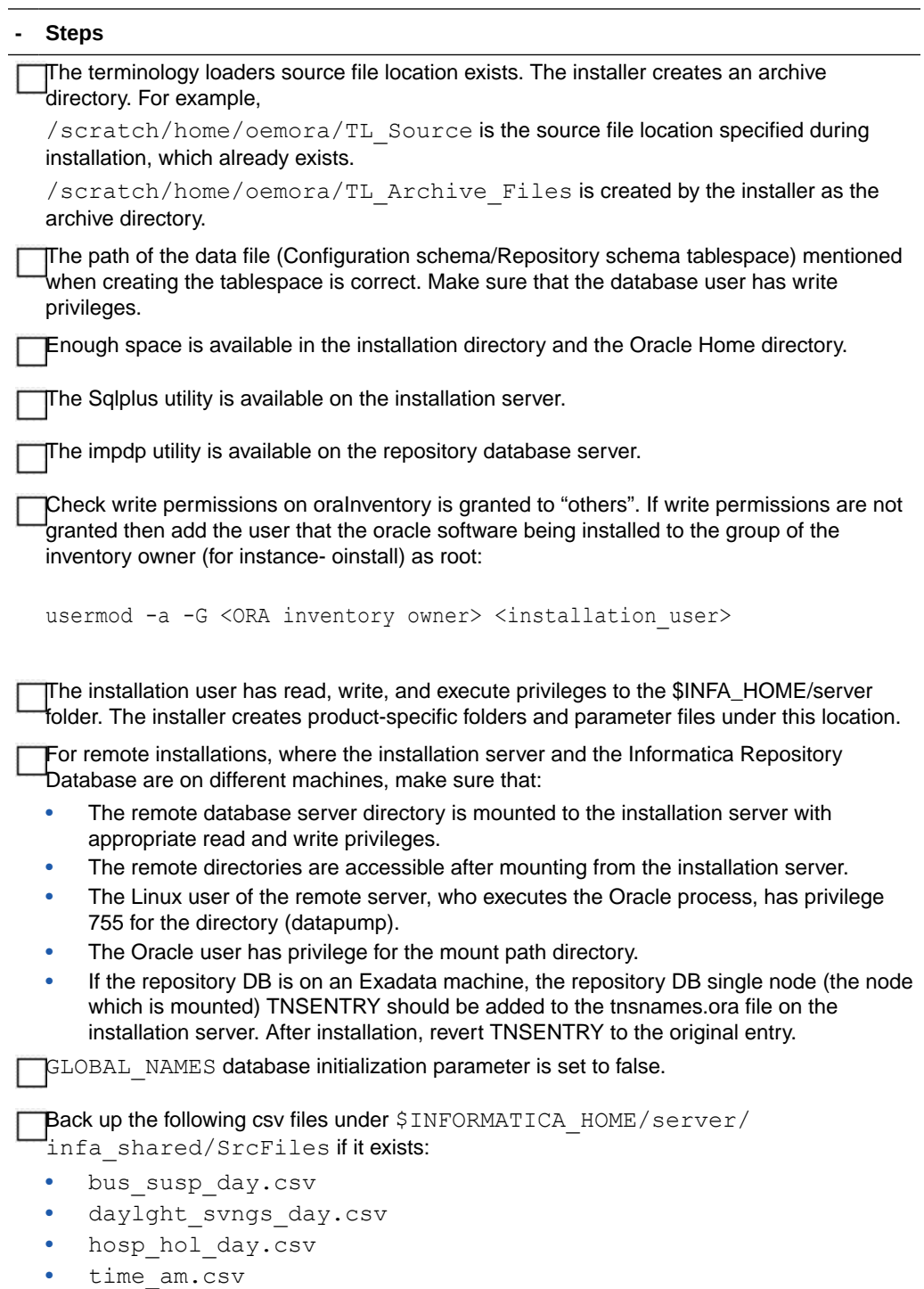

• time\_pm.csv

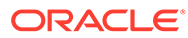

<span id="page-54-0"></span>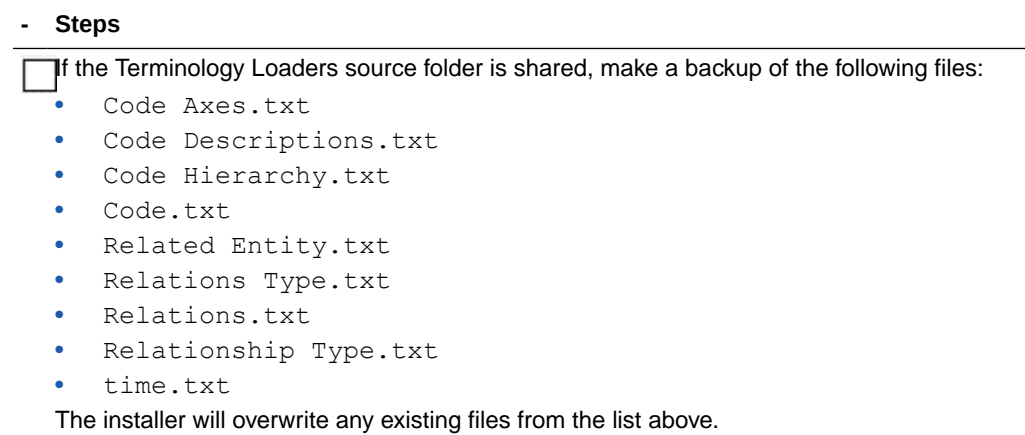

### Create Default and Temporary Tablespaces

Create the following default and temporary tablespaces with appropriate quotas. You can use different tablespace names than the ones listed below.

### **Note:**

The hmc\_ts and hmc\_temp tablespaces must be created in the Data Model database instance.

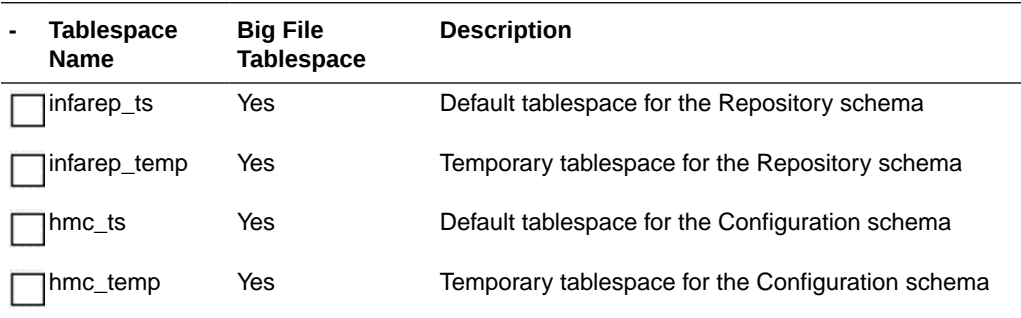

### Create User Schemas

Create the following user schemas and assign the appropriate default and temporary tablespaces. Refer to Create Default and Temporary Tablespaces for details. If you created tablespaces with different names, use those instead.

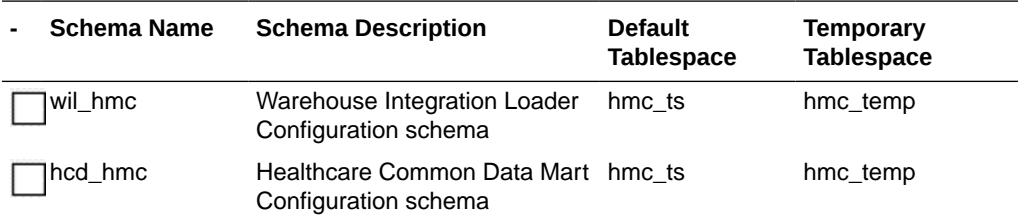

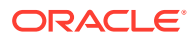

<span id="page-55-0"></span>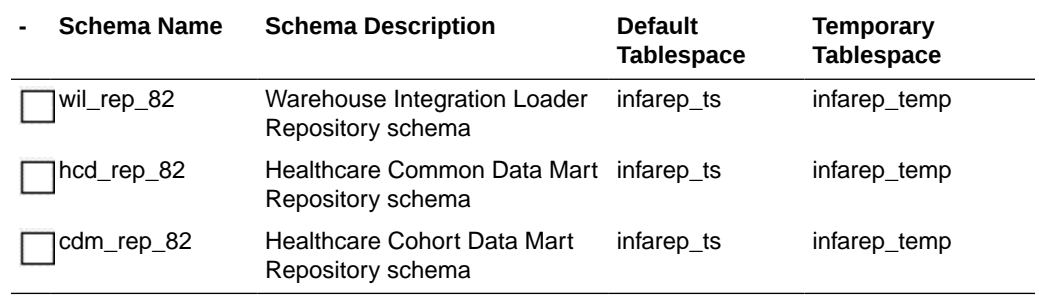

### Prepare the Installer

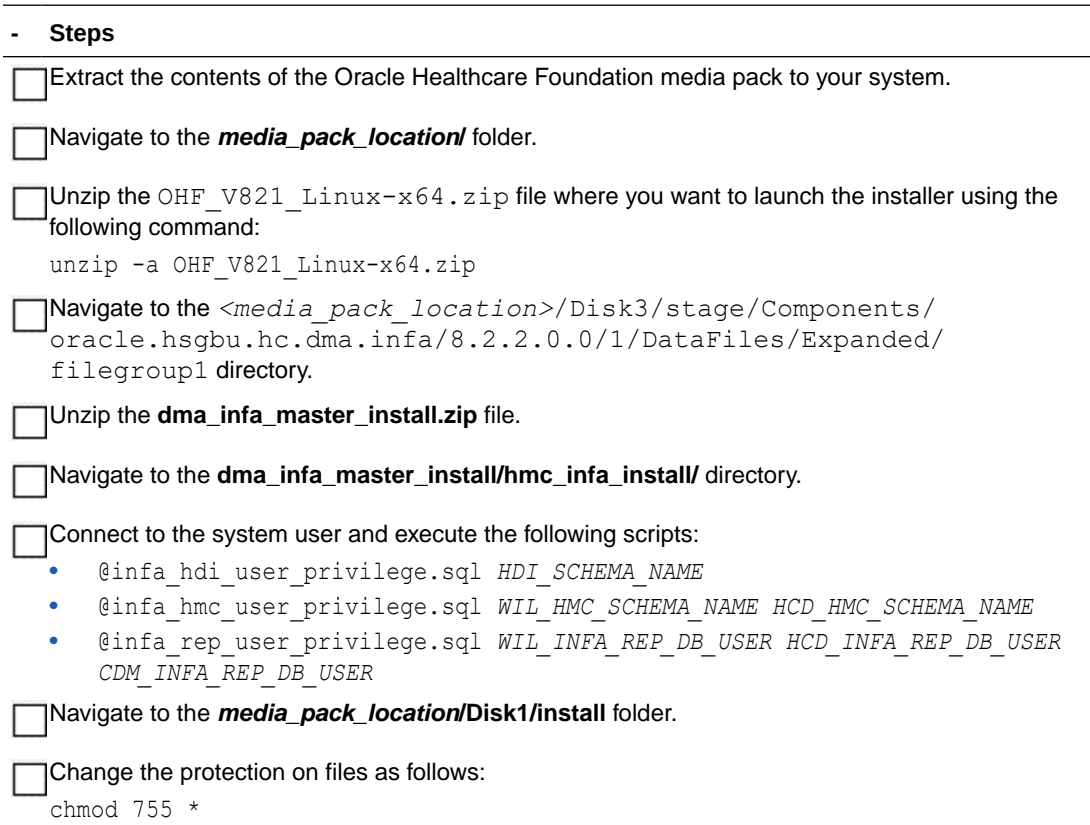

### Run the Installer

Start the Oracle Universal Installer by running the following command:

- If the Informatica repository database or the Oracle Healthcare Foundation data model database is on the database instance of the installation server, execute: sh runInstaller.sh -local dba tasks=false
- If the Informatica repository schemas to be created are on the database instance of another server, execute:

sh runInstaller.sh -local remote\_installation=true dba\_tasks=false

where, the -local option is to install on the local node irrespective of the cluster nodes specified on the installer machine.

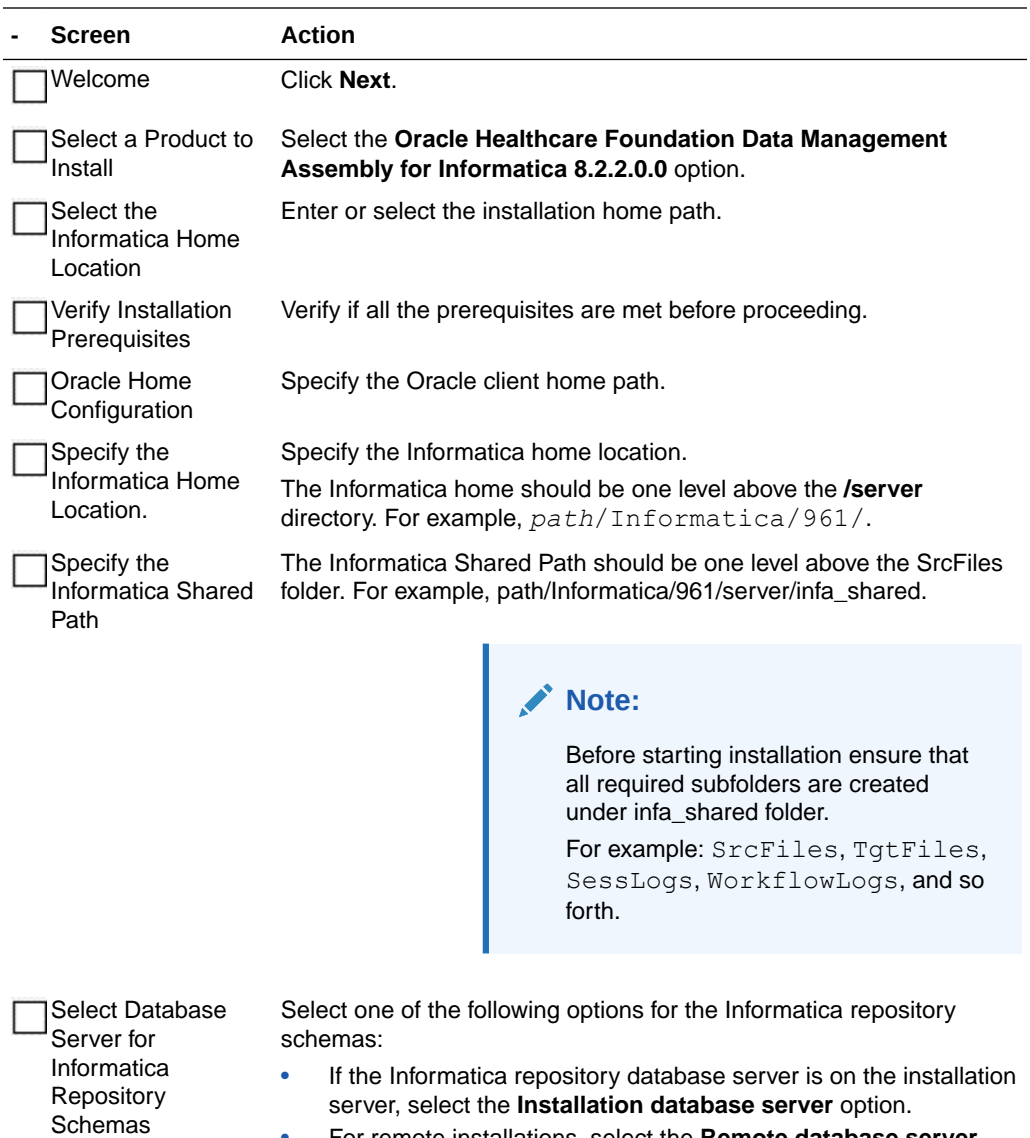

• For remote installations, select the **Remote database server** option.

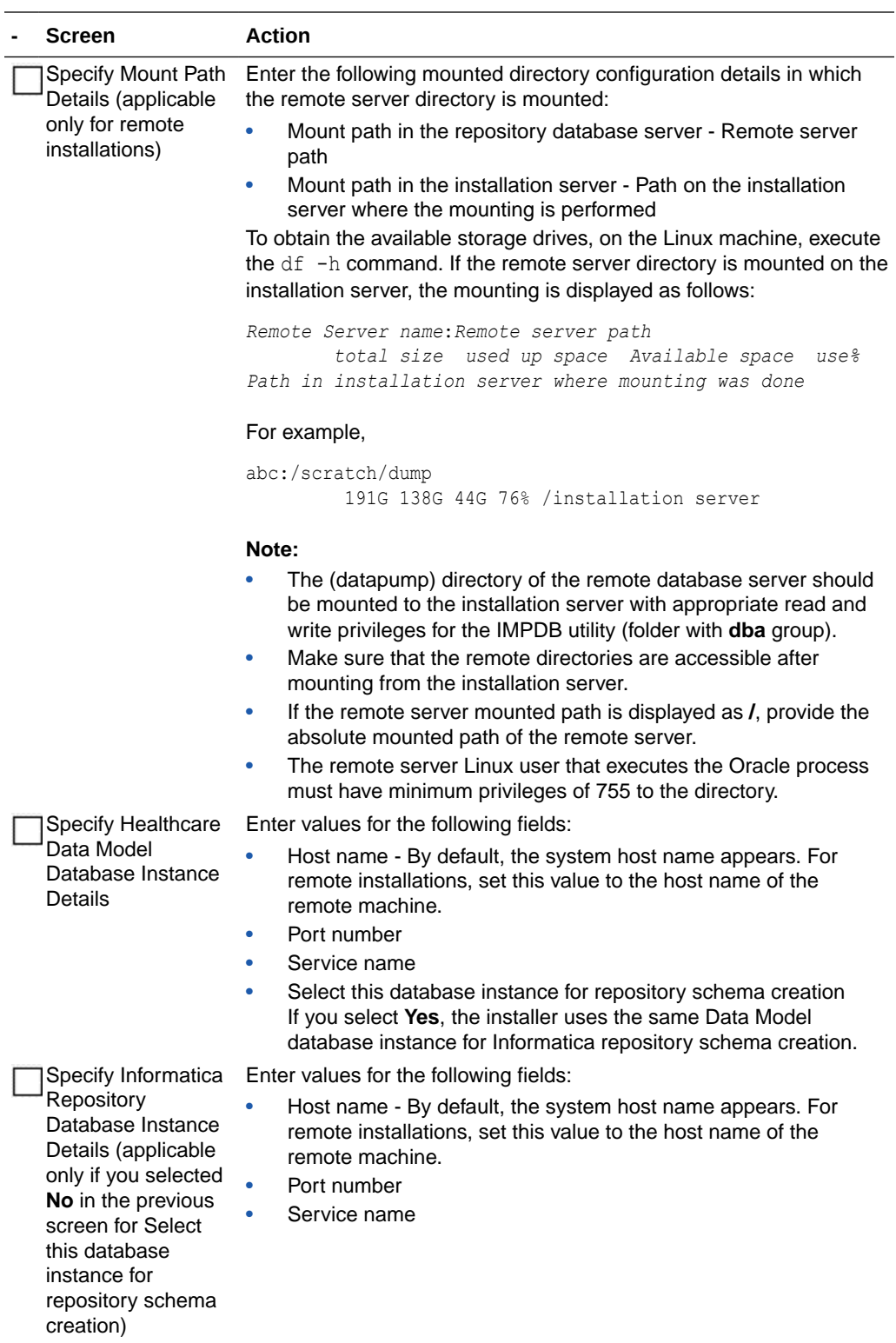

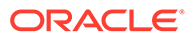

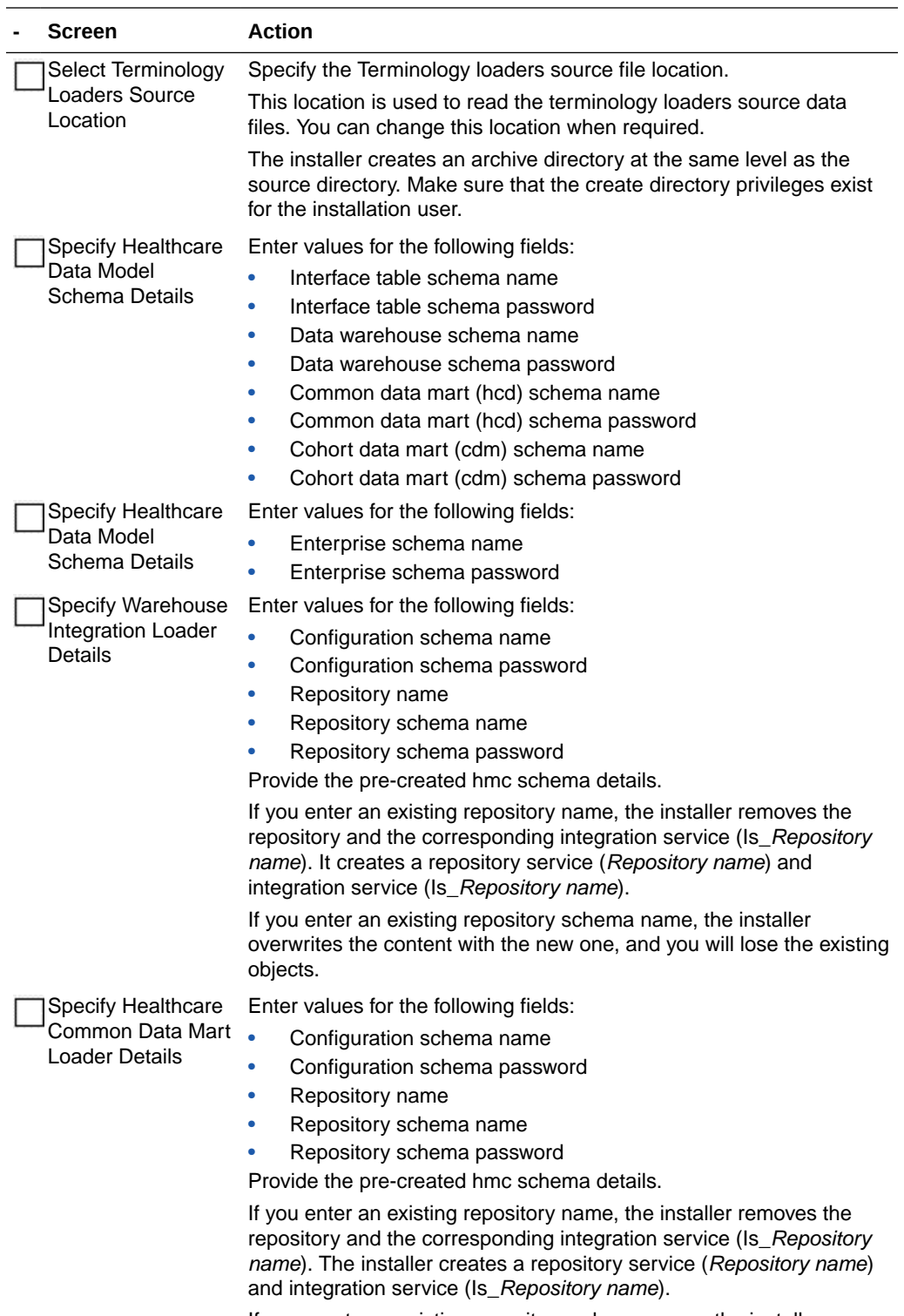

If you create an existing repository schema name, the installer overwrites the content with the new one, and you will lose the existing objects.

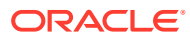

<span id="page-59-0"></span>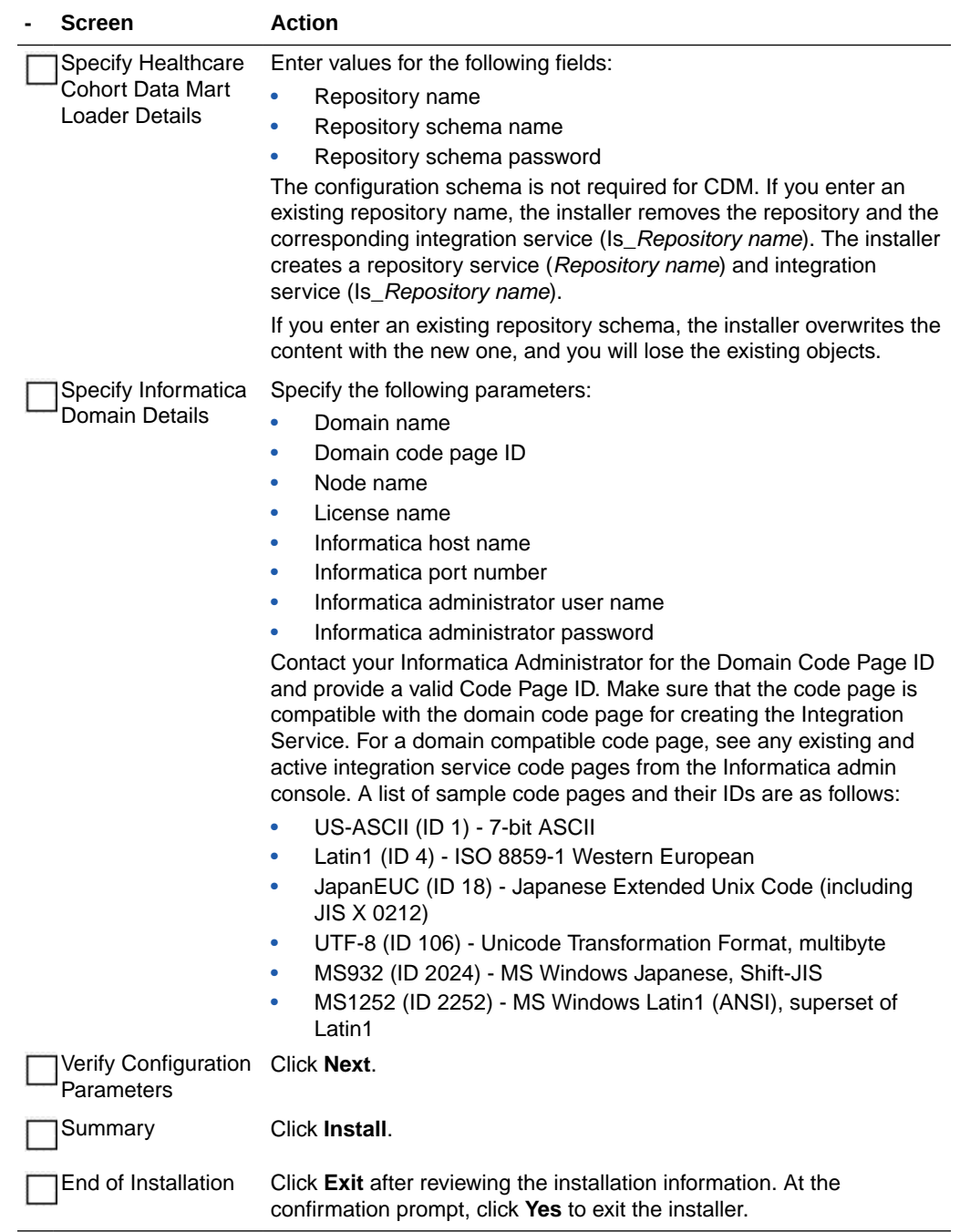

## Check the Installation

**- Steps**

Review the generated installation log files for errors. For details, see [Installation Log Files](#page-138-0).

Contact Oracle support, if necessary, to resolve any errors.

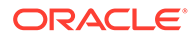

### <span id="page-60-0"></span>Revoke Privileges

After the Data Management Assembly for Informatica installation, run the following scripts from System user:

```
@OHF_Install_Home/dma_infa_master_install/hmc_infa_install/
dma_directory_drop.sql
```
@*OHF\_Install\_Home*/dma\_infa\_master\_install/hmc\_infa\_install/ dma\_revoke\_privilege.sql *WIL\_INFA\_REP\_DB\_USER HCD\_INFA\_REP\_DB\_USER CDM\_INFA\_REP\_DB\_USER*

where,

*OHF\_Install\_Home* - Oracle Healthcare Foundation installation home directory

*WIL\_INFA\_REP\_DB\_USER* - Warehouse integration loader repository schema name

*HCD\_INFA\_REP\_DB\_USER* - Healthcare common data mart loader repository schema name

*CDM\_INFA\_REP\_DB\_USER* - Cohort data mart loader repository schema name

## Assigning the Integration Service

You must assign the integration service manually after the installation is complete. You can assign the integration service for all the workflows from the Workflow Manager:

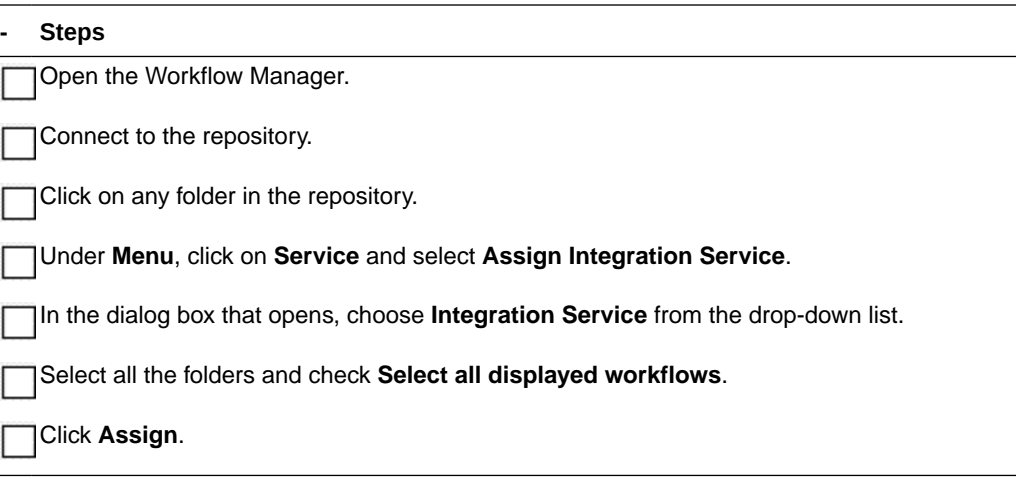

# 5 Middle-Tier Installation

The Oracle Healthcare Foundation (OHF) Middle-Tier installs the following Web application:

• Administration Console

The Oracle Healthcare Foundation Middle-Tier installs the following REST services:

- Data Pipeline Service
- **File Upload Service**

First, you must install the Middle-Tier on a primary node. This creates a WebLogic domain named **oh\_domain** with a cluster named **oh\_cluster**.

After you install the Middle-Tier on the primary node, you can optionally extend **oh\_cluster** on secondary nodes, by running the installer on their corresponding machines.

This chapter contains the following sections:

- Installing the Middle-Tier on the Primary Node
- [Installing the Middle-Tier on a Secondary Node](#page-64-0)

## Installing the Middle-Tier on the Primary Node

Complete the following:

- **Check Prerequisites**
- [Prepare the Installer](#page-62-0)
- [Run the Installer](#page-62-0)
- [Check the Installation](#page-64-0)

### Check Prerequisites

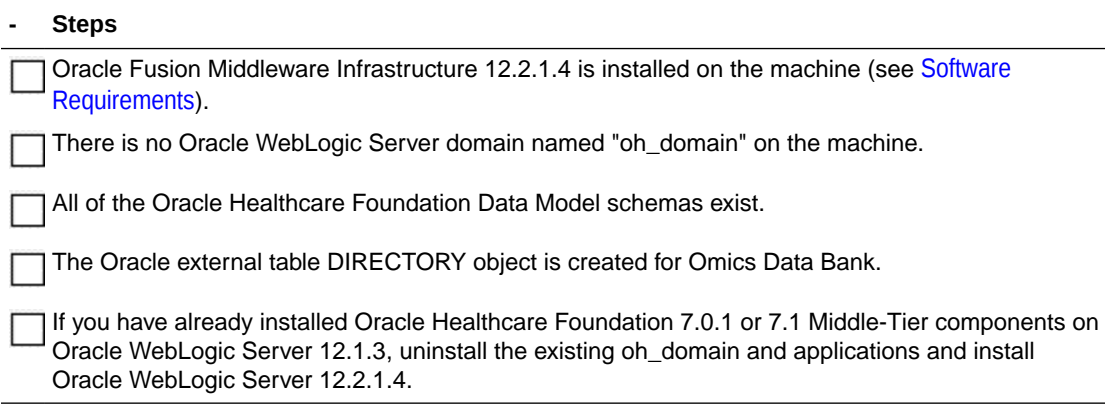

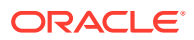

### <span id="page-62-0"></span>Prepare the Installer

### **- Steps** Extract the contents of the Oracle Healthcare Foundation media pack to your system. Open the **media\_pack\_location/** folder. Unzip the OHF\_V821\_Linux-x64.zip file where you want to launch the installer using the following command: unzip -a OHF\_V821\_Linux-x64.zip Open the **Disk1/install** folder. Change the protection on the files as follows: chmod 755 \*

### Run the Installer

Start the Oracle Universal Installer (OUI) by running the following command.

./runInstaller

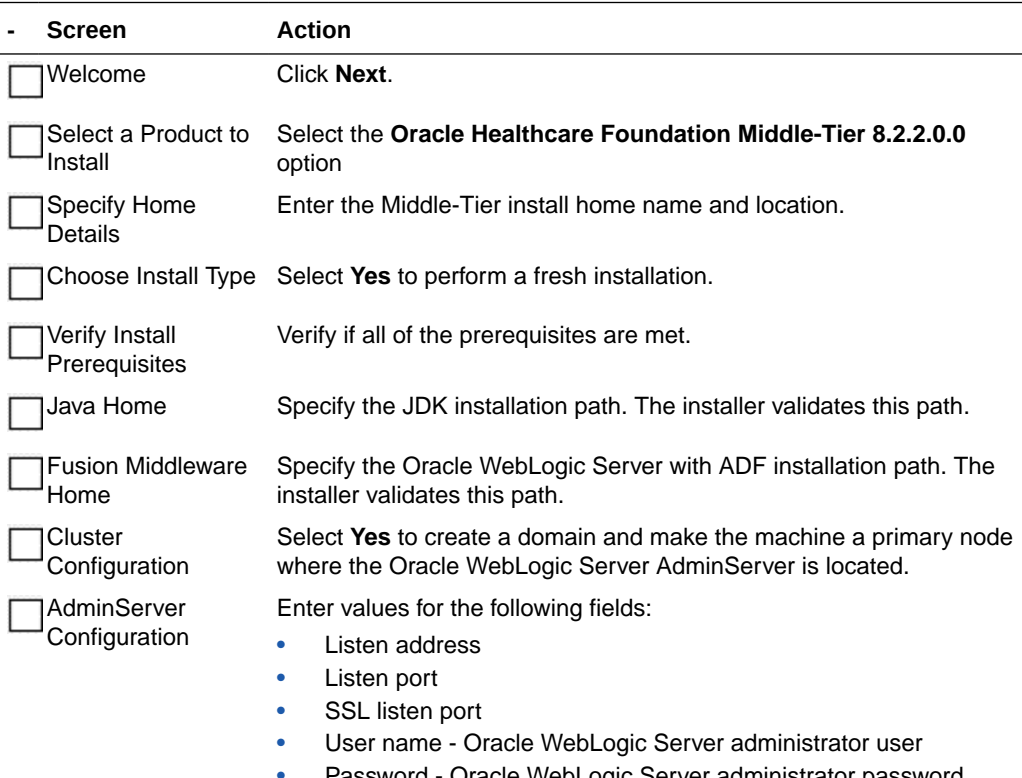

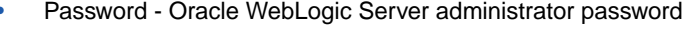

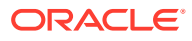

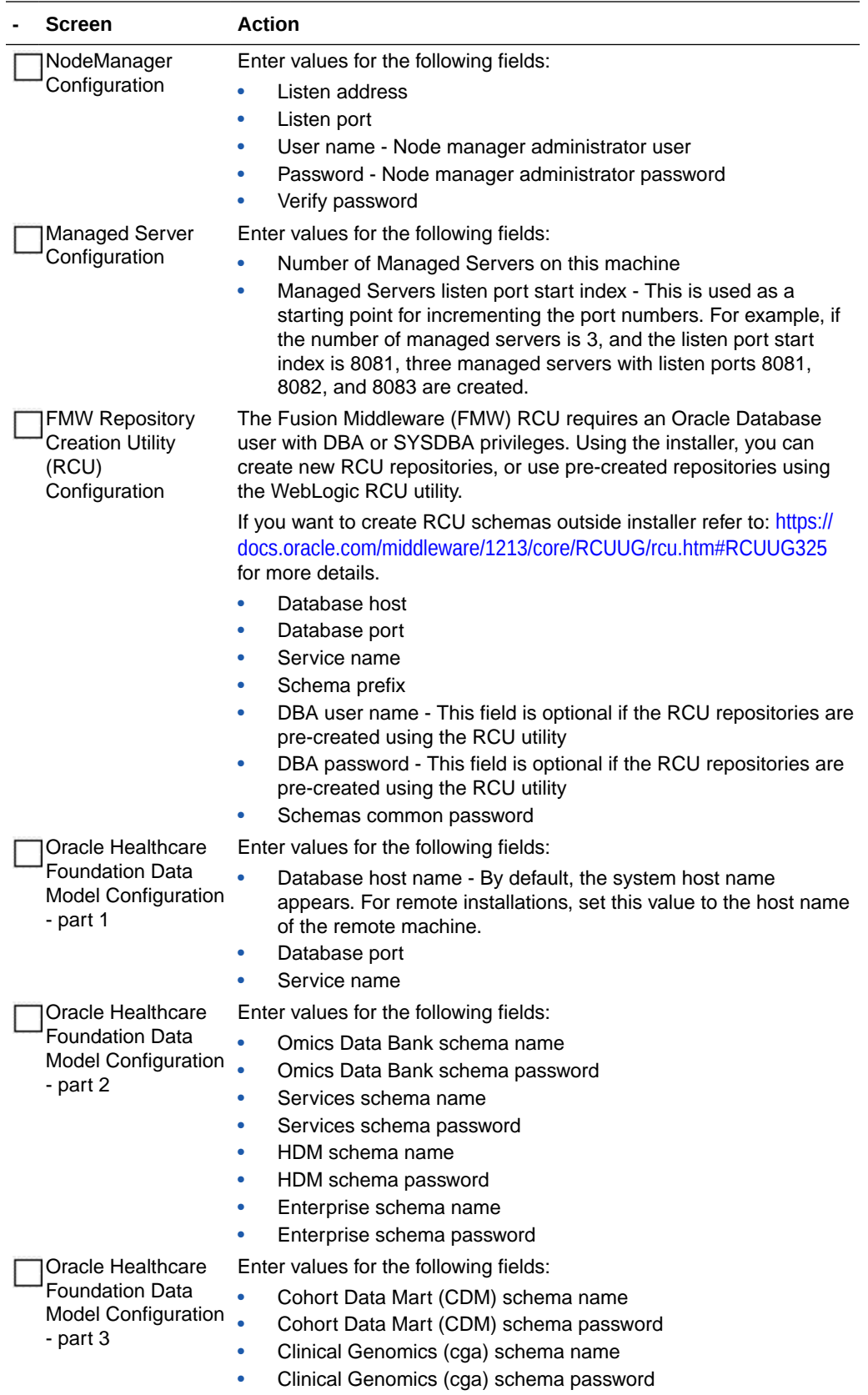

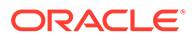

<span id="page-64-0"></span>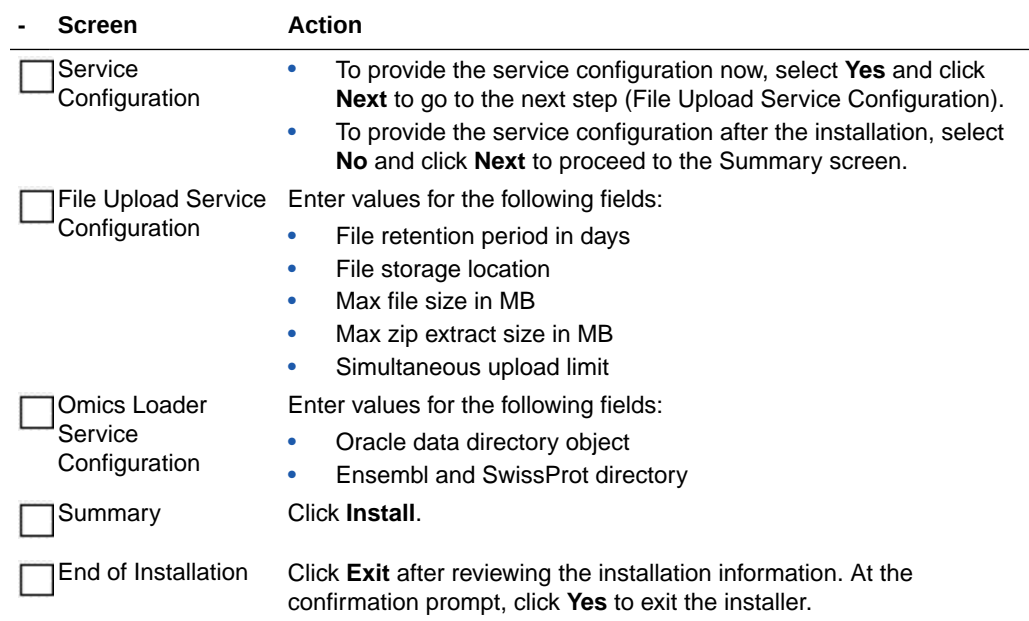

## Check the Installation

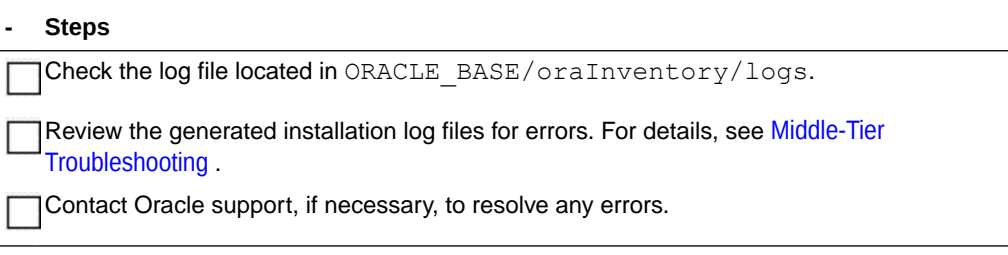

# Installing the Middle-Tier on a Secondary Node

Complete the following:

- [Check Prerequisites](#page-65-0)
- [Prepare the Installer](#page-65-0)
- [Run the Installer](#page-65-0)
- [Check the Installation](#page-66-0)

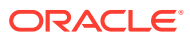

### <span id="page-65-0"></span>Check Prerequisites

### **- Steps** Make sure that the database compatible parameter is set to 19.3.0.0.0 by connecting to the DBA user and running the query below: select \* from v\$parameter where name = 'compatible'; If the parameter is not set to 19.3.0.0.0, ask your database administrator to set it. Oracle Fusion Middleware Infrastructure is installed on the machine in the same file system location as on the primary node. There is no Oracle WebLogic Server domain named "oh\_domain" on the machine. All Oracle Healthcare Foundation Data Model schemas exist. The Oracle external table DIRECTORY object is created for Omics Data Bank.

### Prepare the Installer

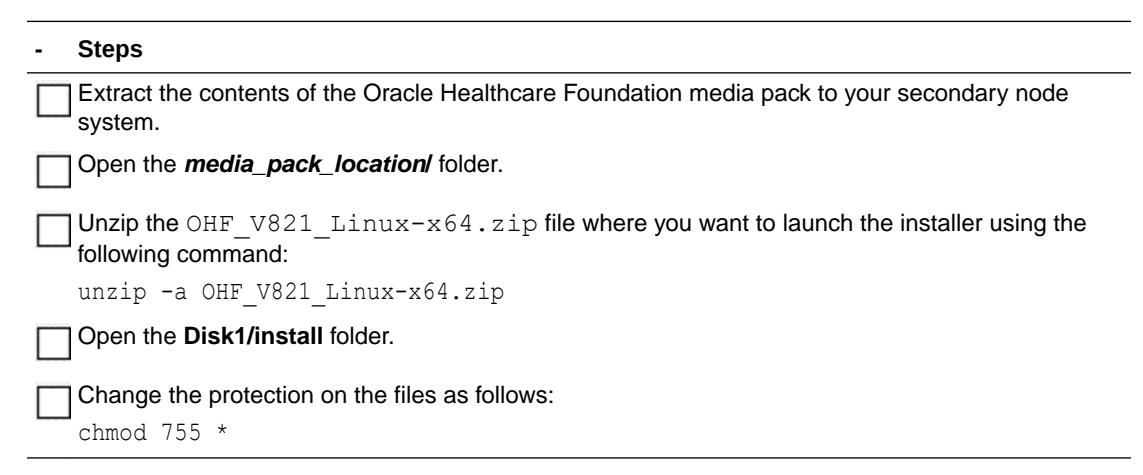

### Run the Installer

Start the Oracle Universal Installer (OUI) by running the following command.

./runInstaller -local

where, the -local option is to install on the local node irrespective of the cluster nodes specified on the installer machine.

Follow the instructions below for each screen in the installation wizard:

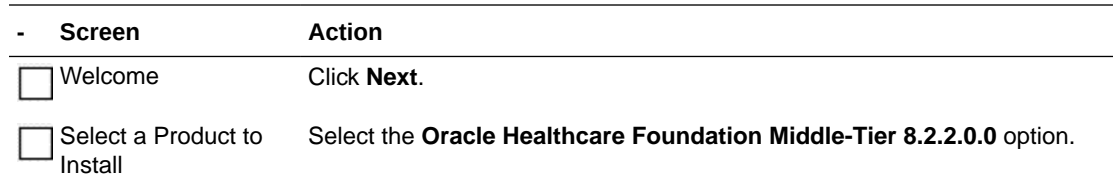

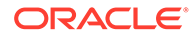

<span id="page-66-0"></span>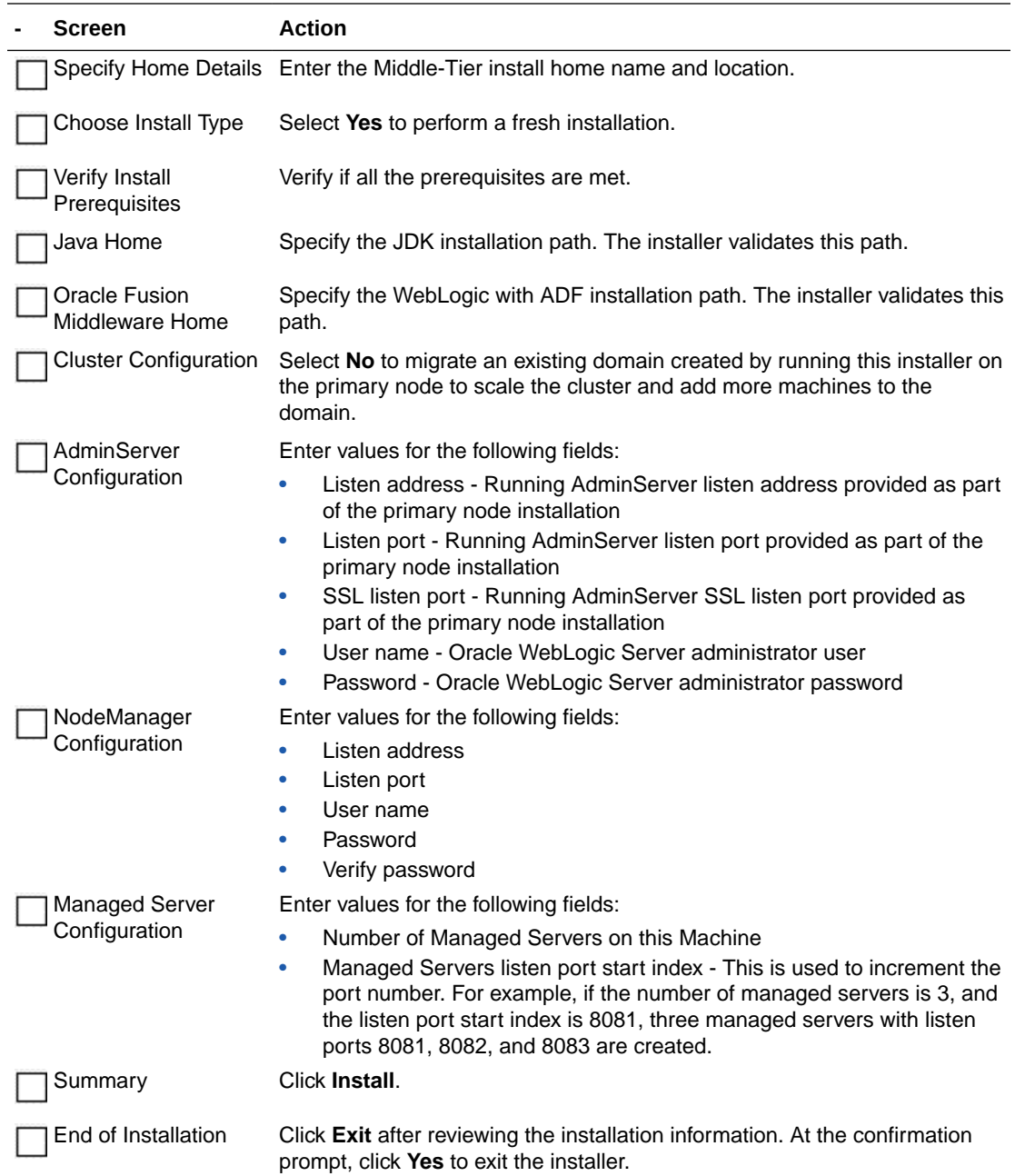

## Check the Installation

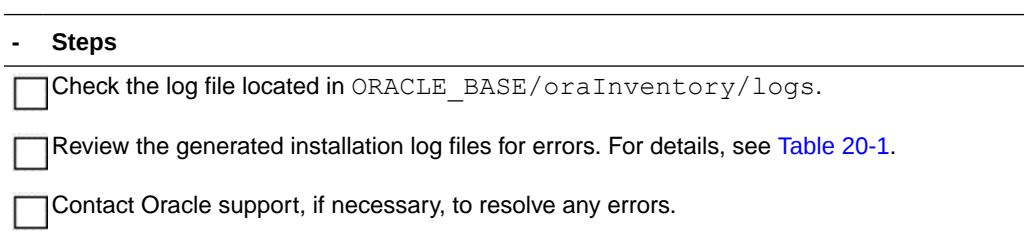

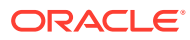

# 6 JDBC GridLink Data Source Configuration (optional)

You can optionally configure the Oracle WebLogic Server GridLink data source to distribute database connections to Oracle RAC instances.

Before you create a multi-data source, edit the existing generic data source, create the generic data sources that the multi-data source will manage, and deploy them to the same targets where you want to deploy the multi-data source. You can create data sources and multi-data sources in a single edit session.

- Edit the Existing Generic Data Source
- Create the JDBC GridLink Data Source

## Edit the Existing Generic Data Source

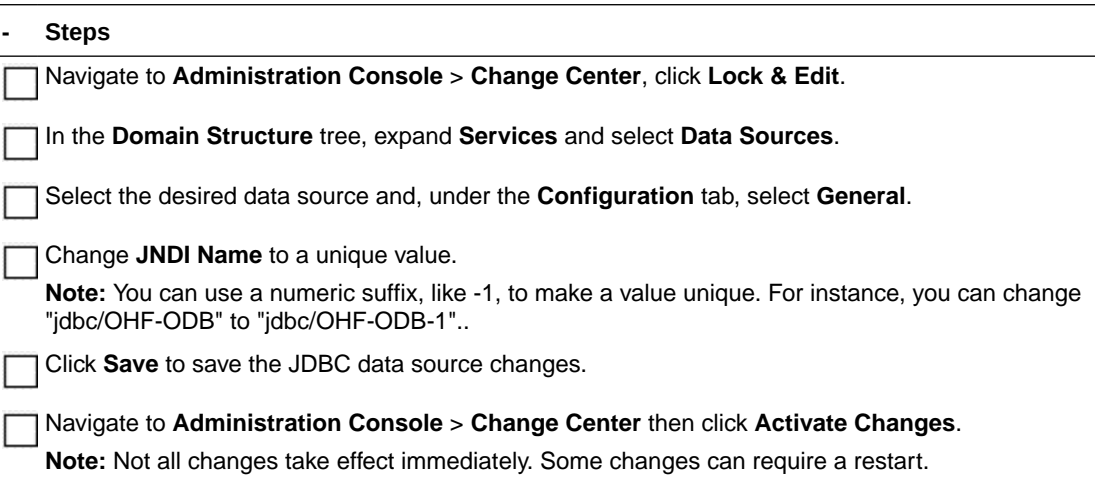

## Create the JDBC GridLink Data Source

Follow the instructions described in [https://support.oracle.com/epmos/faces/](https://support.oracle.com/epmos/faces/DocumentDisplay?&id=1382656.1) [DocumentDisplay?&id=1382656.1](https://support.oracle.com/epmos/faces/DocumentDisplay?&id=1382656.1), using the following parameters:

#### **- Steps**

The data source **Name** and **JNDI Name** must be unique.

Use the **JNDI Name** used by the application. For OMICS, this is jdbc/OHF-ODB.

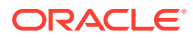

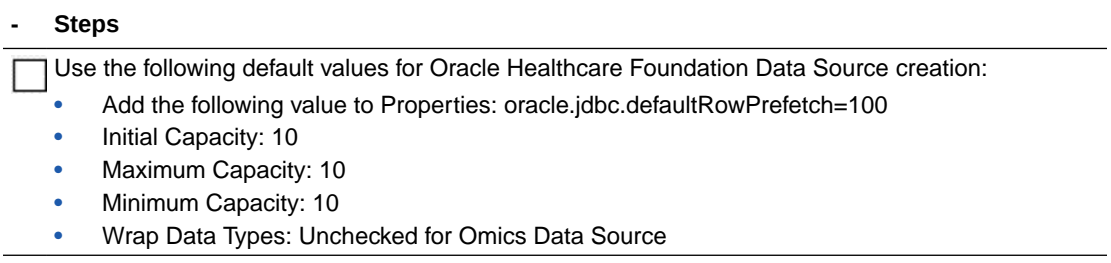

# 7 Oracle Healthcare Foundation Omics Data Bank Loaders Installation

You can load Omics data files by using REST APIs or PL/SQL loaders.

For information on how to load Omics data files using REST APIs, see the *Oracle Healthcare Foundation Application Programming Interface Guide*.

For information on how to load Omics data files using PL/SQL loaders, follow the instructions below:

- **Prerequisites**
- Installing the Oracle Healthcare Foundation Omics Data Bank Loaders Copy Omics Data Bank loaders from the data model folder to the ODB loaders folder.

### **Prerequisites**

To install Omics Data Bank Loaders, the Data Model must be installed. For Data Model installation instructions, see [Data Model Installation.](#page-15-0)

#### **Installing Java**

- **1.** Download the JRE 1.8 from [http://www.oracle.com/technetwork/java/javase/](http://www.oracle.com/technetwork/java/javase/downloads/index-jsp-138363.html) [downloads/index-jsp-138363.html](http://www.oracle.com/technetwork/java/javase/downloads/index-jsp-138363.html)
- **2.** Install the JRE on the system that you will use as the client tier. The EMBL and Swissprot loaders require JRE 1.8 to be installed on the machine from where they will be run.
- **3.** Make sure that the path for Java 1.8 is set in the environment variable.

### **Note:**

If you plan to execute multiple loaders, make sure that you execute each loader from a separate directory. You must copy .sh/.bat files to another directory to execute the loaders in parallel.

## Installing the Oracle Healthcare Foundation Omics Data Bank Loaders

Copy Omics Data Bank loaders from the data model folder to the ODB loaders folder.

**1.** Copy the ODB Loaders folder or ODB\_Loaders.zip file from OHF\_DATA\_MODEL\_INSTALL\_HOME/ to ODBLoaders\_Home.

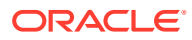

### For example:

```
[<OHF-Install-Directory>/DataModel_Home]$ cp ODB_Loaders.zip /<OHF-
Install-Directory>/ODBLoaders_Home
```
**2.** To execute the loaders on an operating system that supports the bash shell command language, make sure that the .sh files have execute privileges.

For example:

chmod +x *filename*

For more details, refer to the Omics Data Bank chapter in the *Oracle Healthcare Foundation Programmer's Guide*.

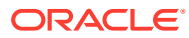

# 8

# Oracle Healthcare Foundation Self-Service Analytics Installation

This chapter describes how to install the Oracle Healthcare Foundation (OHF) Self-Service Analytics:

- **Installation Overview**
- **Prerequisites**
- **Install the Oracle Healthcare Foundation Self-Service Analytics**
- [Deploy the Oracle Healthcare Foundation Catalog in Oracle Analytics Server](#page-74-0)

## Installation Overview

Oracle Healthcare Foundation Self-Service Analytics (SSA) is available in the media pack. It is an optional component that can be installed to perform Self Service Analytics using Oracle Analytics Server.

Oracle Healthcare Foundation SSA consists of the following components:

- Oracle Analytics Server RPD file for the Healthcare Common Data Mart, which is used for Self-Service Analytics.
- Oracle Analytics Server Catalog File with reports and dashboards built using the Oracle Analytics Server RPD file for the Healthcare Common Data Mart, covering various subject areas.
- Self-Service Analytics tool, to generate an Oracle Analytics Server RPD file for data marts built based on the Healthcare Common Data Mart.

### **Prerequisites**

Oracle Healthcare Foundation Data Model must be installed. For other prerequisites, see [Software Requirements.](#page-11-0)

## Install the Oracle Healthcare Foundation Self-Service Analytics

Oracle Healthcare Foundation Self-Service Analytics (SSA) is available in the media pack at this location:/selfserviceanalytics/hcd\_rpd/ohf\_ssa\_hcd.rpd. It is an optional component that can be installed to perform Self-Service Analytics using Oracle Analytics Server (OBIEE).

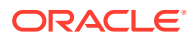
#### **Note:**

A default password is required to open the ohf\_ssa\_hcd.rpd file from the Oracle Business Intelligence Developer Client Tool (12.2.1.4.0). If you do not have the default password, raise a Service Request with theOracle Healthcare Foundation support team and request the default password. Remember to change the password after you access the file with the default password.

- **1.** Download and install the Oracle Analytics Developer Client Tool (12.2.1.4.0):
	- **a.** From your browser, click [Oracle Business Intelligence 12c \(12.2.1.4.0\)](https://www.oracle.com/middleware/technologies/business-intelligence-v12214-downloads.html) [Downloads](https://www.oracle.com/middleware/technologies/business-intelligence-v12214-downloads.html) to go to the downloads page.
	- **b.** Scroll down and and select the link under **Oracle Business Intelligence Developer Client Tool** to download the tool.

 $\leftarrow$   $\rightarrow$   $\mathbf{C}$   $\blacksquare$  oracle.com/middleware/technologies/business-intelligence-v12214-downloads.html

Oracle Business Intelligence Developer Client Tool (12.2.1.4.0)

**Download** 

fv, for Microsoft Windows x86-64-bit (1.2 GB) - (MD5 Checksum: dfe3d311b07319ab4c99e984226956e8)

- **c.** Unzip bi\_client\_12.2.1.4.0\_Windows.X64.zip.
- d. Open bi\_client\_12.2.1.4.0 Windows.X64 in your download folder.
- **e.** Run setup bi client-12.2.1.4.0-win64.exe and follow the prompts to install the software.

The Oracle Business Intelligence Client Tool is now installed.

**2.** Navigate to the **selfserviceanalytics** folder in the media pack and copy the ofh ssa hcd. rpd file from your Linux environment to your client desktop.

The structure of the Self-Service Analytics directory:

```
/selfserviceanalytics
      /hcd_rpd
          ohf_ssa_hcd.rpd
          obieeIds.csv
      /hcd_catalog
          Oracle Healthcare Foundation.catalog
          Oracle Healthcare Foundation Images.catalog
      /software
          ohf_ssa_tool.zip
```
- **3.** From the **Windows Start** menu, select **Oracle Business Intelligence Client** > **Administration**.
- **4.** Select **File** > **Open** and select the ohf\_ssa\_hcd.rpd file.
- **5.** Enter the default password.
- **6.** Complete the following steps:

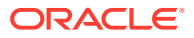

- **a.** Navigate to **Manage** > **Variables**, update the default value of the puser variable to point to the HCD schema name, and click **OK**.
- **b.** In the Physical layer, expand **localhost** and double-click **Relation Connection**.
	- Update the Data source name with the database host name, port number, and service name where the HCD schema is installed.
	- Update the HCD schema password and confirm.
- **c.** In the Physical layer, expand **localhost** and double-click **Initialization Block Connection**.
	- Update the Data source name with the database host name, port number, and service name where the HCD schema is installed.
	- Update the HCD schema password and confirm.
- **d.** In the Physical layer, expand **OHF Data Lineage** and double-click **OHF Data Lineage Connection Pool**.
	- Update the Data source name with the database host name, port number, and service name of the Enterprise Schema (ENT).
	- Update the ENT schema password and confirm.
- **7.** Select **File** > **Change Password** and enter a new password for the repository file.
- **8.** Save the **ohf\_ssa\_hcd.rpd** file and select **No** when prompted for a consistency check.
- **9.** Deploy RPD on the Oracle Analytics Server server:
	- **a.** Create an Oracle Analytics Server domain. For details, see: https://docs.oracle.com/ middleware/1221/core/BIEIG/GUID-4F0BD89A-C8 BE-4851-8D0C-422779D5BC1D.htm#INSOA375.
	- **b.** Navigate to the [OBIEE HOME]/user projects/domains/bi/bitools/bin folder.
	- **c.** Use the datamodel.sh command line utility to upload the RPD file to the Oracle Analytics Server server (look in the *OBIEE Home*/user projects/domains/bi/ bidata/service instances directory to find the service instance name):

```
./datamodel.sh uploadrpd -I location of rpd file to be uploaded -W RPDpwd
-SI service instance name -U weblogic user -P weblogic password
```
- **10.** Create a folder **OHF\_SSA\_HOME** in a preferred drive.
- **11.** Copy the **ohf\_ssa\_tool.zip** file available in the selfserviceanalytics\software folder to the OHF\_SSA\_HOME folder.
- **12.** Extract the contents of the **ohf\_ssa\_tool.zip** file in the OHF\_SSA\_HOME folder.

The Self-Service Analytics tool is now available in the OHF\_SSA\_HOME\ohf\_ssa\_tool folder.

For details on how to generate the Oracle Analytics Server RPD using the Self-Service Analytics tool, see the *Oracle Healthcare Foundation Programmer's Guide*.

For details on how to set up the Usage Tracking feature, see the *Oracle Healthcare Foundation Dashboards User's Guide*.

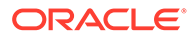

# Deploy the Oracle Healthcare Foundation Catalog in Oracle Analytics Server

- **1.** Open the Oracle Analytics Server Analytics Page in a Web browser. For example: http://*obiee host name*:*port number*/analytics.
- **2.** Navigate to the **Catalog** menu and, under **Shared Folders**, click **Unarchive**.
- **3.** Specify the path to the Oracle Healthcare Foundation catalog file:

*OHF Media Pack*/selfserviceanalytics/hcd\_catalog/ Oracle Healthcare Foundation.catalog

- **4.** In the Unarchive pop-up window, select **None** in the Replace field and select **Preserve** in the ACL field. Click **OK**.
- **5.** Under the Catalog Menu, select **Shared Folders**. Click **Unarchive**.
- **6.** Specify the path to the Oracle Healthcare Foundation images catalog file:

```
OHF Media Pack/selfserviceanalytics/hcd_catalog/ Oracle
Healthcare Foundation Images.catalog
```
**7.** In the Unarchive pop-up window, select **None** in the Replace field and select **Preserve** in the ACL field. Click **OK**.

The Oracle Healthcare Foundation catalog is now deployed in the Oracle Analytics Server shared folders location as Oracle Healthcare Foundation.

To test if the catalog has been deployed successfully, see if the Oracle Healthcare Foundation entry is available under **Dashboards** > **My Dashboards**.

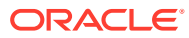

# 9 Oracle Healthcare Foundation Installation on ADW (ODI)

### **Note:**

For information on Middle tier installation on Weblogic Market place, refer to [Oracle](https://docs.oracle.com/en/industries/health-sciences/healthcare-translational-research/4.1.1/install-guide/index.html) [Healthcare Translational Research Installation Guide](https://docs.oracle.com/en/industries/health-sciences/healthcare-translational-research/4.1.1/install-guide/index.html).

This chapter includes installation information for the following:

- Data Model Installation on ADW
- [Data Management Assembly for OCI Marketplace Oracle Data Integrator Installation](#page-77-0)

# Data Model Installation on ADW

This section includes the following topics:

- **Prerequisites**
- [Prepare the Installer](#page-76-0)
- [Run the Installer](#page-77-0)
- [Check the Installation](#page-77-0)

## **Prerequisites**

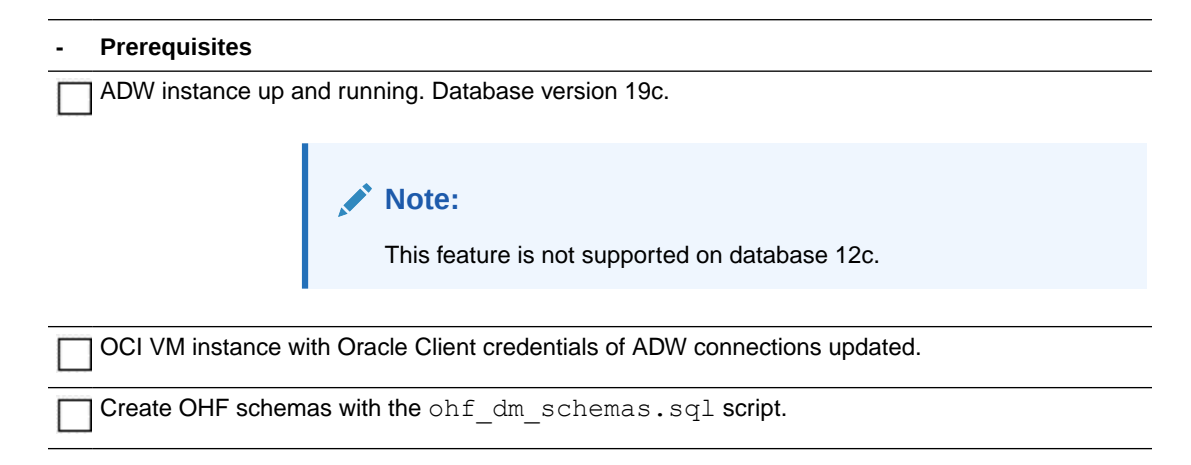

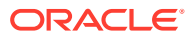

# <span id="page-76-0"></span>Prepare the Installer

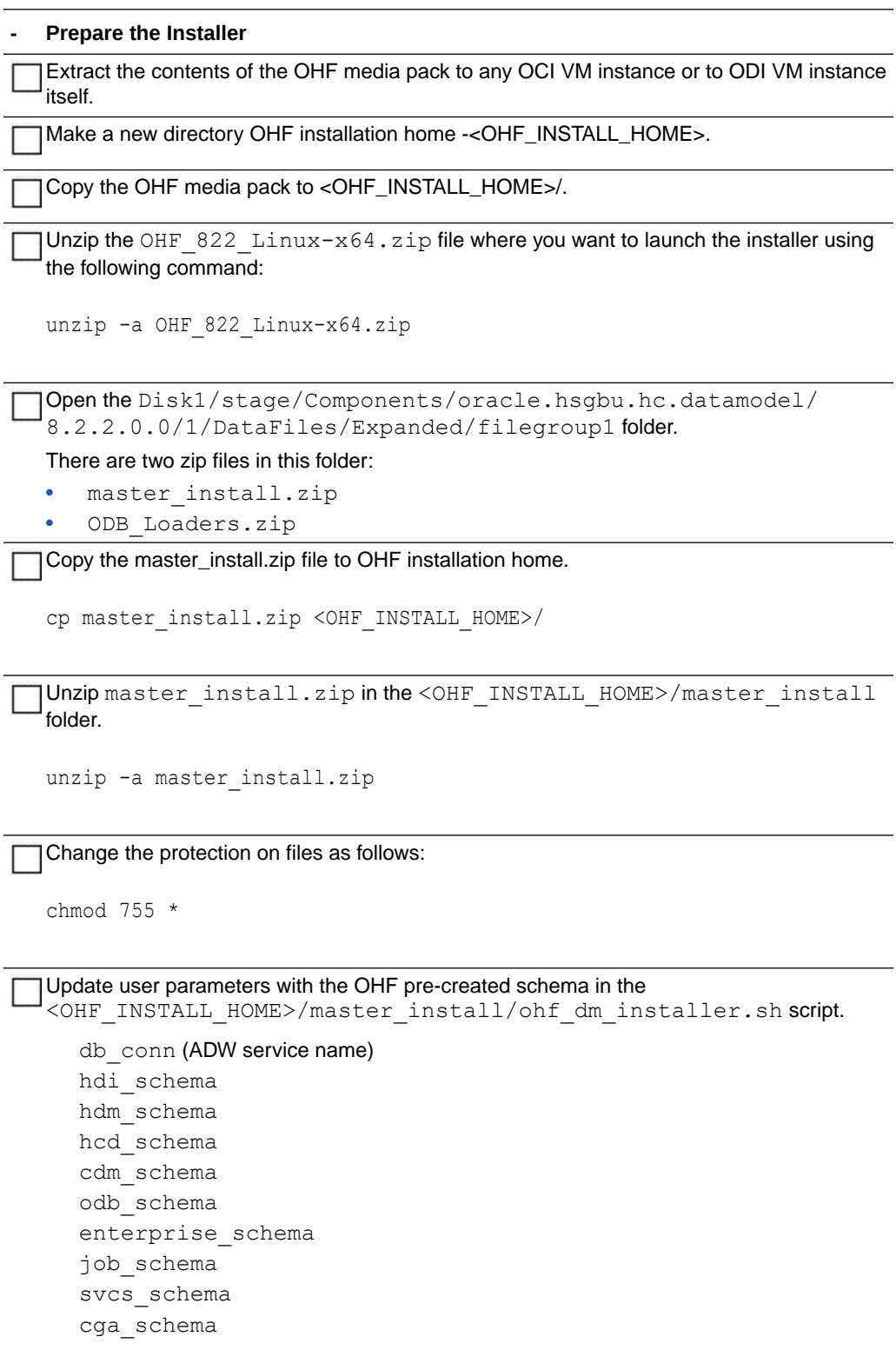

The remaining parameters have fixed values and Oracle recommends that you do not change these values. Schema passwords are prompted while running the script.

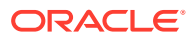

#### <span id="page-77-0"></span>**- Prepare the Installer**

Before running the installer, make sure that the ORACLE\_HOME, PATH and LD\_LIBRARY\_PATH environment variables are setup in your session. For example:

```
export ORACLE HOME=/u01/app/oracle/product/122010
export PATH=$PATH:$ORACLE_HOME/bin 
export LD_LIBRARY_PATH=$ORACLE_HOME/lib
```
Verify the database connectivity through the ADW service name. For example:

sqlplus admin/<admin pwd>@<ADW-servicename>

## Run the Installer

Run the following script from <OHF\_INSTALL\_HOME>/master\_install folder:

sh OHF\_DM\_INSTALLER.sh

## Check the Installation

Check the ohf install log.log under <OHF INSTALL\_HOME>/master\_install folder.

If there are install errors, ohf install log.err is generated in this location.

# Data Management Assembly for OCI Marketplace Oracle Data Integrator Installation

This section includes the following topics:

- **[Prerequisites](#page-78-0)**
- [Prepare the Installer](#page-79-0)
- [Run the Installer](#page-81-0)
- [Check the Installation](#page-81-0)
- [Post-DMA Installation Steps](#page-82-0)

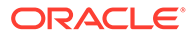

# <span id="page-78-0"></span>Prerequisites

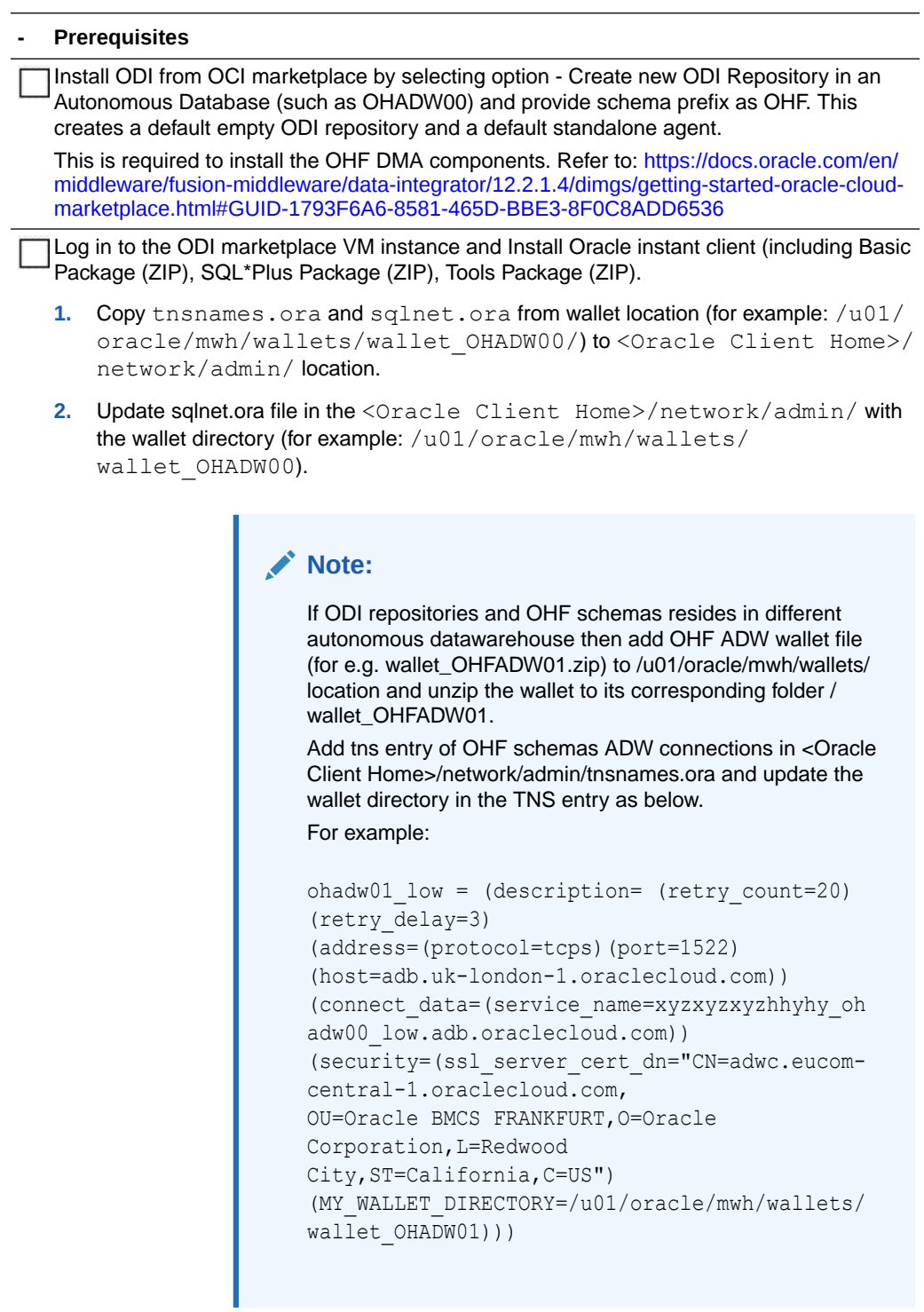

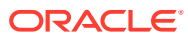

#### <span id="page-79-0"></span>**- Prerequisites**

Log in to the ODI marketplace VM instance as the **opc** user and install the ksh and oci cli using **opc** as the root user if these are not already installed.

```
yum install ksh
yum install python36-oci-cli (check the latest version)
```
Log in to the ODI marketplace VM instance as the **oracle** user and perform oci config by running below command:

```
oci setup config
```
Refer to the following: [https://docs.oracle.com/en-us/iaas/Content/API/SDKDocs/](https://docs.oracle.com/en-us/iaas/Content/API/SDKDocs/cliinstall.htm) [cliinstall.htm](https://docs.oracle.com/en-us/iaas/Content/API/SDKDocs/cliinstall.htm)

## Prepare the Installer

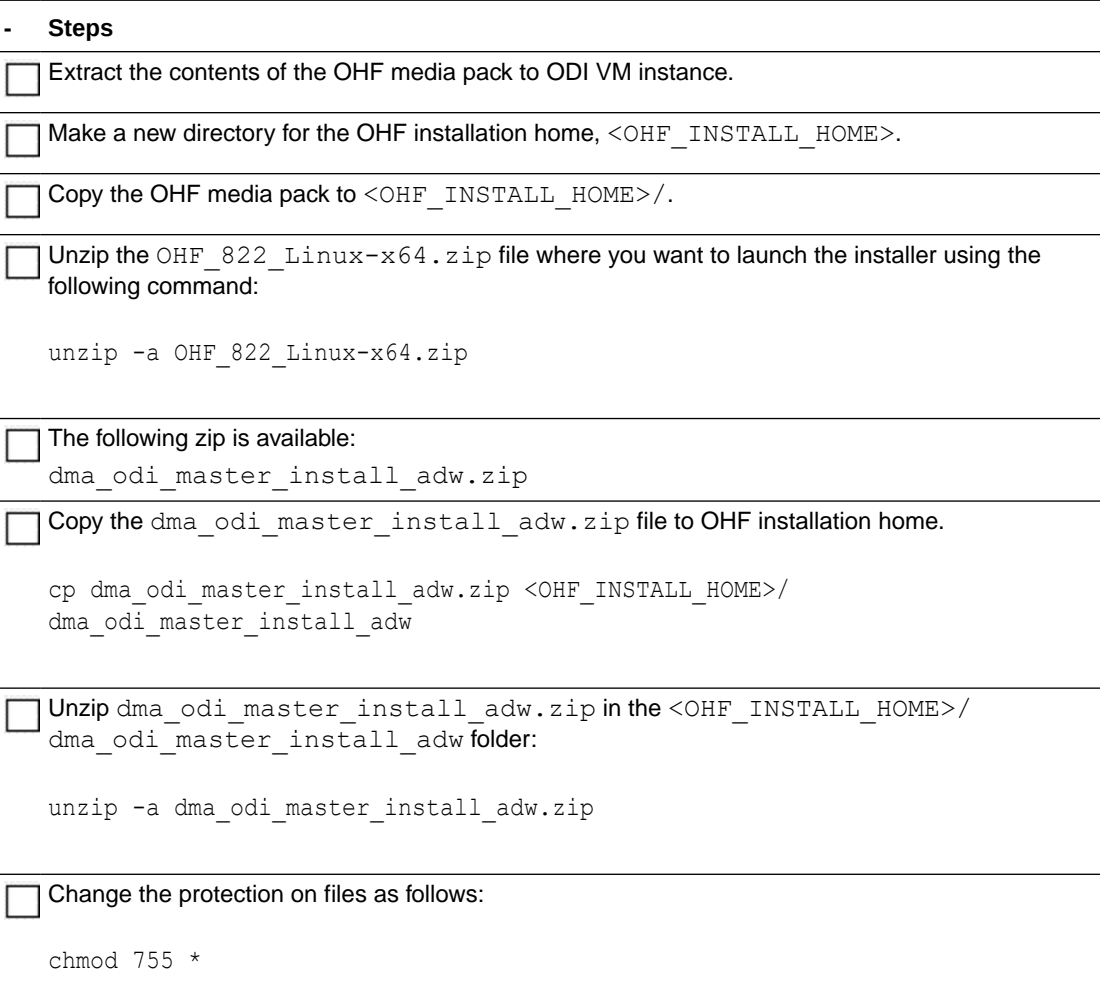

#### **- Steps**

Update the following user parameters in the  $\le$ OHF\_INSTALL\_HOME>/ dma\_odi\_master\_install\_adw/ODI\_SETENV\_CREATE.ksh script.

#### **ORAHOME**

Oracle home directory

#### **BASEDIR**

Installation home directory

#### **ODIHOME**

ODI home directory

#### **ODICREDFILE**

ODI ADW wallet credential file location

#### **ODIDBSRVNM**

OHF data model ADW service name

**HDIUSR** HDI schema name

**HDMUSR** HDM schema name

**HCDUSR** HCD schema name

**CDMUSR** CDM schema name

**ENTUSR** ENT schema name

**WILHMCUSR** WIL\_HMC schema name

#### **ATHMCUSR** AT\_HMC schema name

**OHFODIREPUSR** ODI repository schema created during ODI marketplace installation

**NAMESPACE** OCI Namespace

#### **OCIOBJSTRSHORTURL** OCI Object Storage short URI

**OHFBUCKETNAME** OCI Bucket name to upload ODI repository dump

#### **OHFCREDNAME**

Unique name for credential to store your Cloud Object Storage credential by using DBMS\_CREDENTIAL.CREATE\_CREDENTIAL

#### **CREDUSERNAME**

Credential user name for object storage access. Refer to:

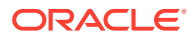

<span id="page-81-0"></span>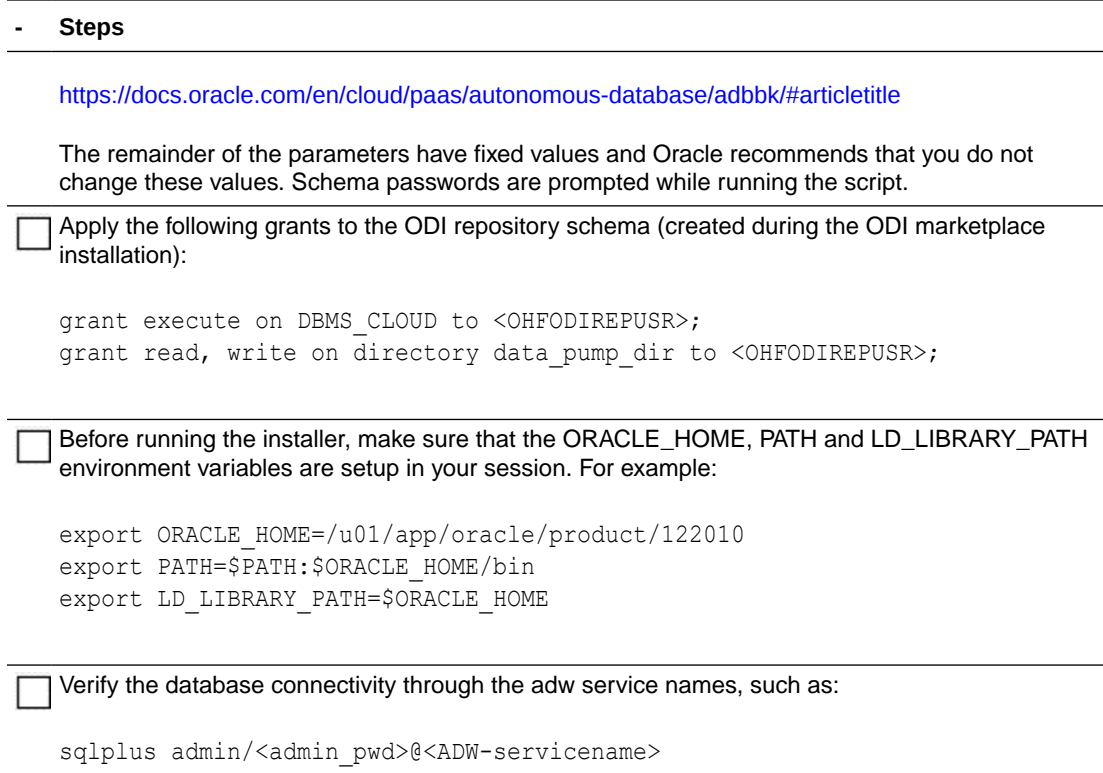

## Run the Installer

Run the following script from the <OHF\_INSTALL\_HOME>/ dma odi master install adw folder:

```
sh OHF_DMA_INSTALLER.ksh
```
## Check the Installation

Review the generated installation log files for errors.

Check the DMA HMC install log file hmc\_install\_log.log and error file hmc\_install\_log.err under the <OHF\_INSTALL\_HOME>/ dma\_odi\_master\_install\_adw/hmc\_odi\_install folder.

Check the DMA ODI install log file dma etl install.log under the <OHF\_INSTALL\_HOME>/dma\_odi\_master\_install\_adw/dmalogs folder.

The .done and .err files are generated under the following directory:

<OHF\_INSTALL\_HOME>/dma\_odi\_master\_install\_adw/dmalogs/tmplogs

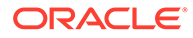

# <span id="page-82-0"></span>Post-DMA Installation Steps

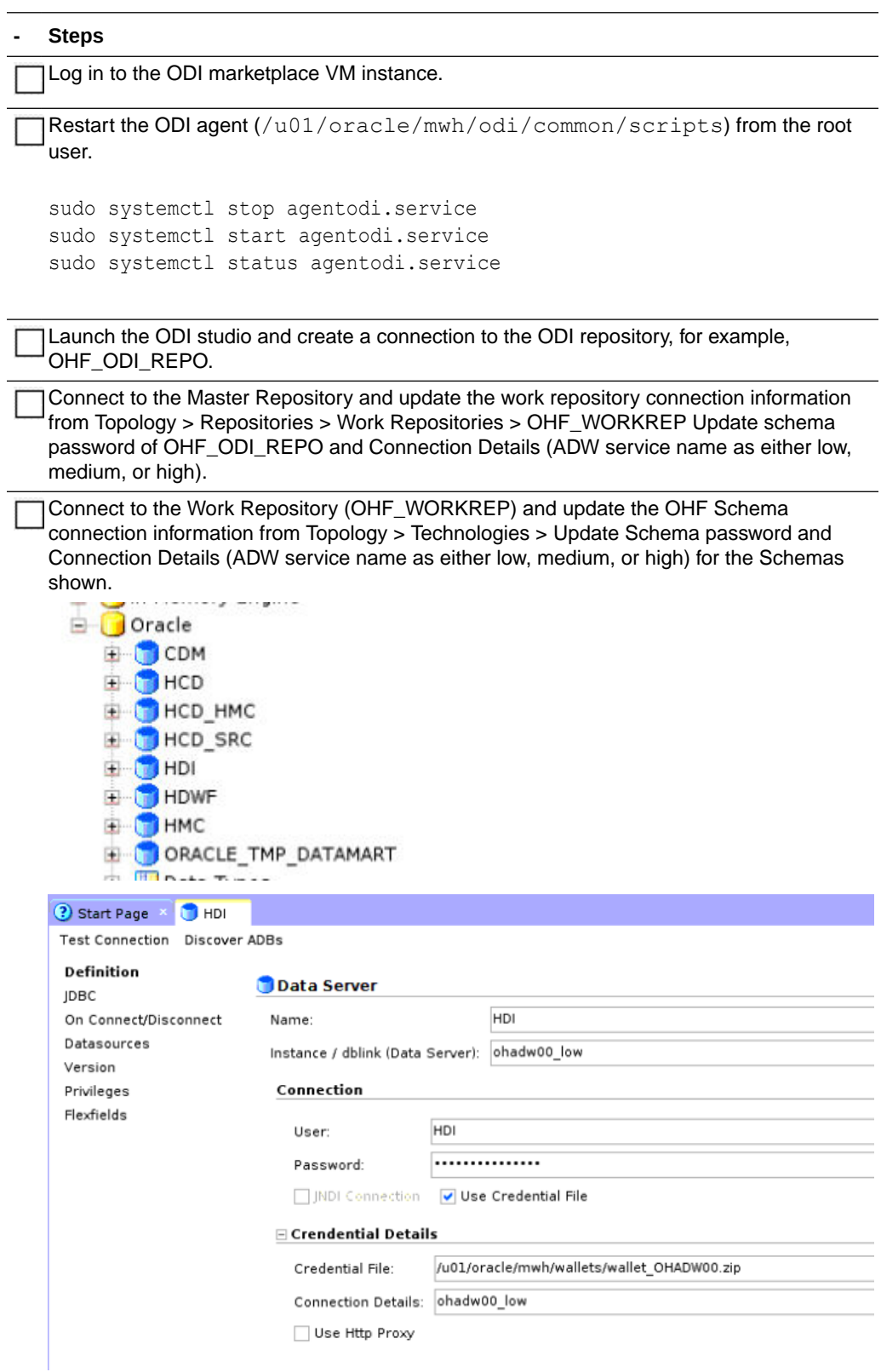

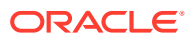

#### **- Steps**

Update the Max Table and Column length to 35 in ODI Studio > Topology > Oracle. Maximum Table Name Length = 35

Maximum Column Name Length = 35

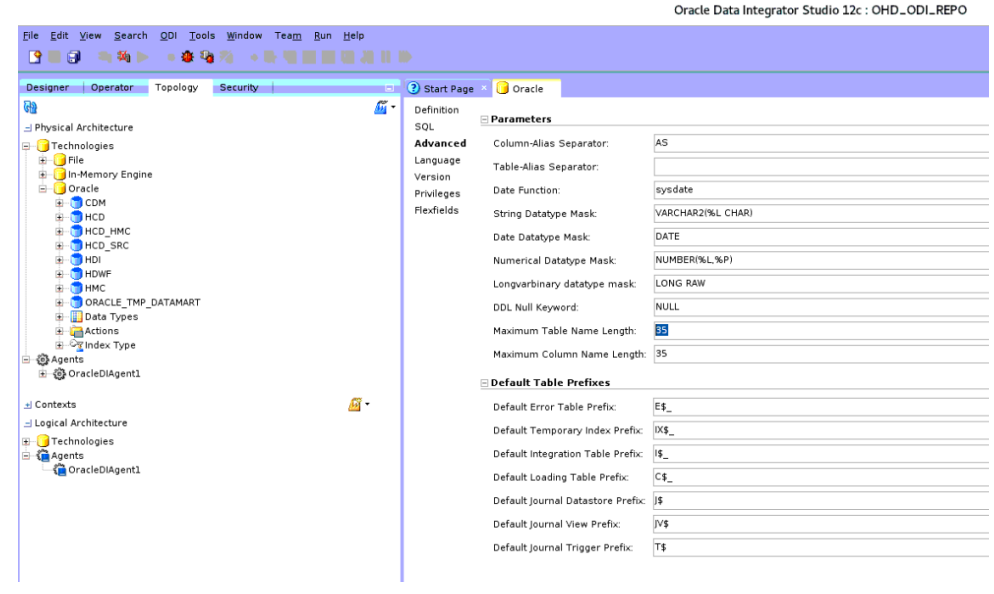

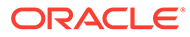

# 10 Oracle Healthcare Foundation Installation on ADW DMA (Informatica)

### **Note:**

For information on Middle tier installation on Weblogic Market place, refer to [Oracle](https://docs.oracle.com/en/industries/health-sciences/healthcare-translational-research/4.1.1/install-guide/index.html) [Healthcare Translational Research Installation Guide](https://docs.oracle.com/en/industries/health-sciences/healthcare-translational-research/4.1.1/install-guide/index.html).

This chapter includes installation information for the following:

- DM Installation on ADW DB server
- [DMA Installation on ADW DB server](#page-86-0)
- [DMA Repository Installation on Informatica server](#page-89-0)
- **[Create Users in Repository Database](#page-93-0)**

## DM Installation on ADW DB server

This section includes the following topics:

- Prerequisites
- [Prepare the Installer](#page-85-0)
- [Run the Installer](#page-86-0)
- [Check the Installation](#page-86-0)

## **Prerequisites**

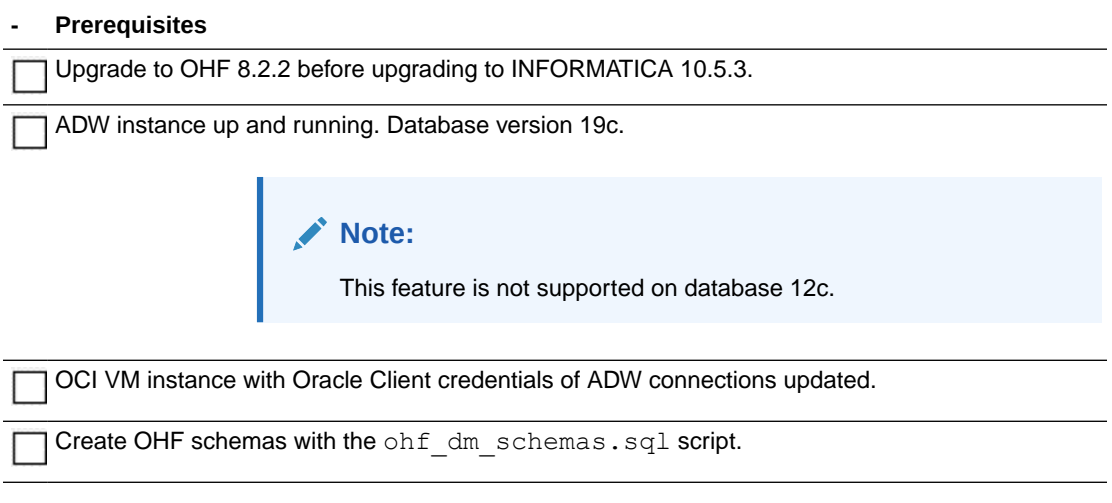

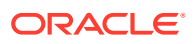

# <span id="page-85-0"></span>Prepare the Installer

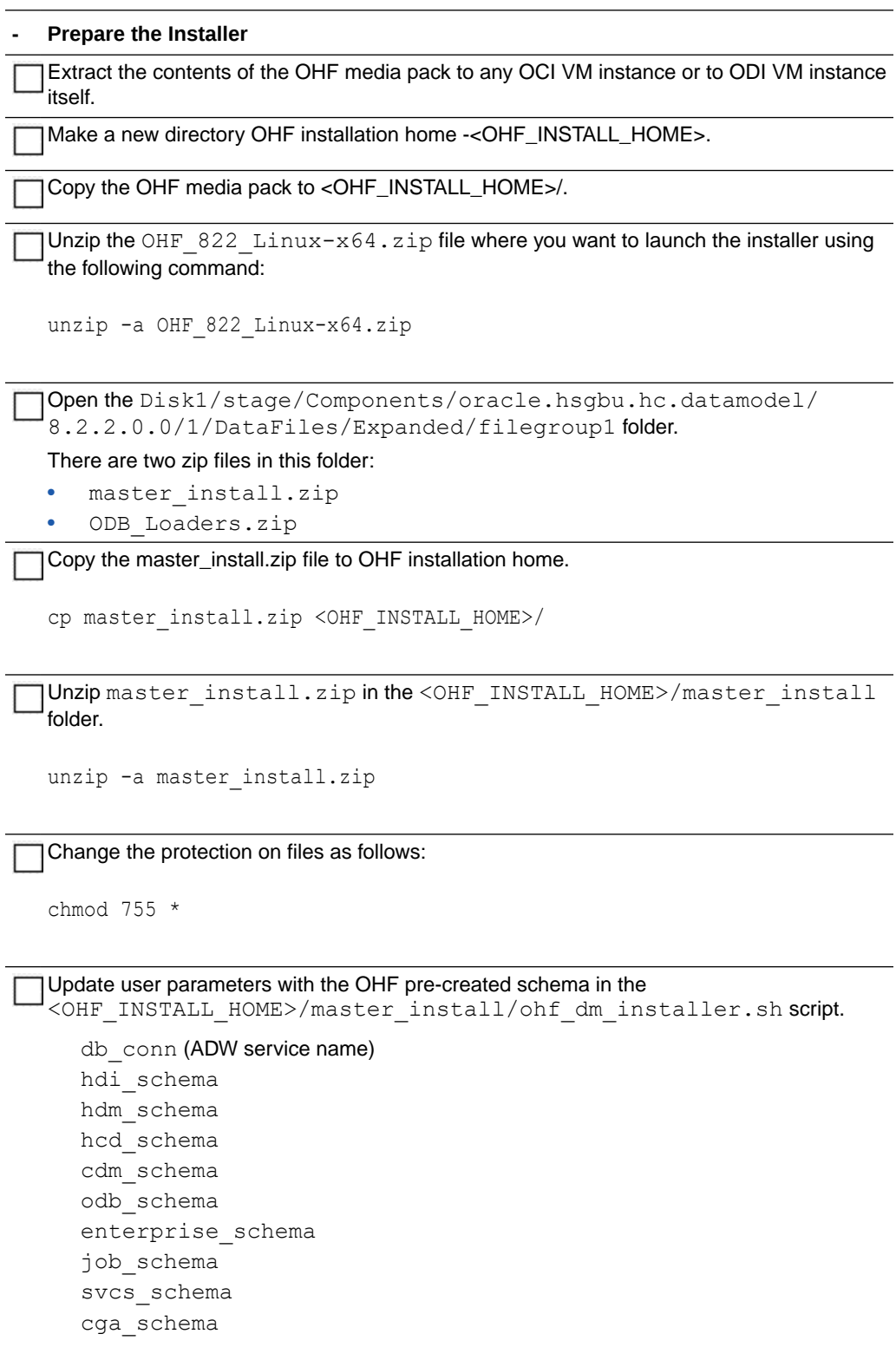

The remaining parameters have fixed values and Oracle recommends that you do not change these values. Schema passwords are prompted while running the script.

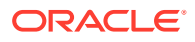

### <span id="page-86-0"></span>**- Prepare the Installer** Before running the installer, make sure that the ORACLE\_HOME, PATH and LD\_LIBRARY\_PATH environment variables are setup in your session. For example: export ORACLE HOME=/u01/app/oracle/product/122010 export PATH=\$PATH:\$ORACLE\_HOME/bin export LD\_LIBRARY\_PATH=\$ORACLE\_HOME/lib

Verify the database connectivity through the ADW service name. For example:

sqlplus admin/<admin pwd>@<ADW-servicename>

## Run the Installer

Run the following script from <OHF\_INSTALL\_HOME>/master\_install folder:

sh OHF\_DM\_INSTALLER.sh

## Check the Installation

Check the ohf\_install\_log.log under <OHF\_INSTALL\_HOME>/master\_install folder.

If there are install errors, ohf install log.err is generated in this location.

# DMA Installation on ADW DB server

This section includes the following topics:

- Prerequisites for ADW DMA
- [Prepare the Installer for OHF DMA Install](#page-87-0)
- [Run the DMA HMC Installer](#page-88-0)
- [Check the Installation](#page-88-0)

## Prerequisites for ADW DMA

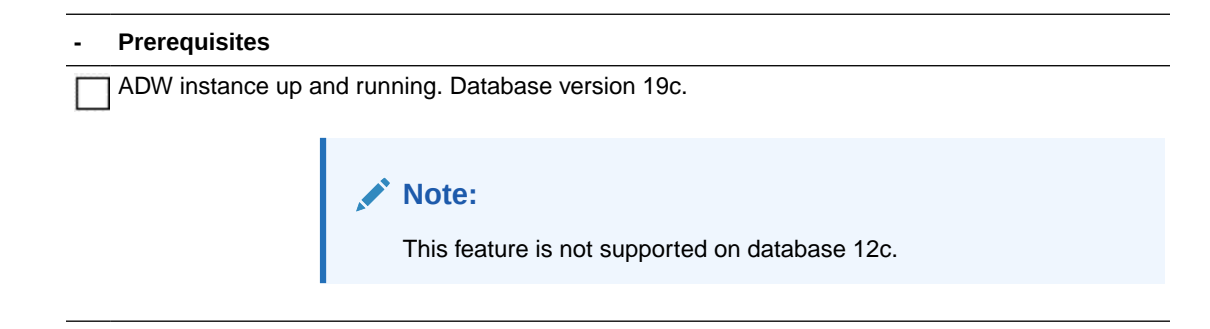

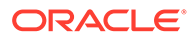

#### **- Prerequisites**

OCI VM instance with Oracle Client credentials of ADW connections updated.

## <span id="page-87-0"></span>Prepare the Installer for OHF DMA Install

#### **- Prepare the Installer**

Extract the contents of the OHF media pack to any VM instance (which can connect to ADW).

Make a new directory OHF installation home <OHF\_INSTALL\_HOME> .

Copy the OHF media pack to <OHF\_INSTALL\_HOME>/.

Unzip the OHF\_822\_Linux-x64.zip file where you want to launch the installer using the following command:

unzip -a OHF 822 Linux-x64.zip

Open the Disk1/stage/Components/oracle.hsgbu.hc.dma.infa/ 8.2.2.0.0/1/DataFiles/Expanded/filegroup1 folder. There is a zip file in the folder:

• dma infa master install.zip

Copy the dma infa master install.zip file to OHF installation home.

```
cp dma_infa_master_install.zip <OHF_INSTALL_HOME>/
dma infa master install
```
Unzip dma\_infa\_master\_install.zip in the <OHF\_INSTALL\_HOME>/ dma infa master install folder.

```
unzip -a dma infa master install.zip
```
Change the protection on files as follows:

chmod 755 \*

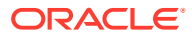

#### <span id="page-88-0"></span>**- Prepare the Installer**

```
Update user parameters with the OHF pre-created schema in the
<OHF_INSTALL_HOME>/dma_infa_master_install/
ADW INFA SETENV CREATE. ksh script.
```
#### **Table 10-1 Parameters**

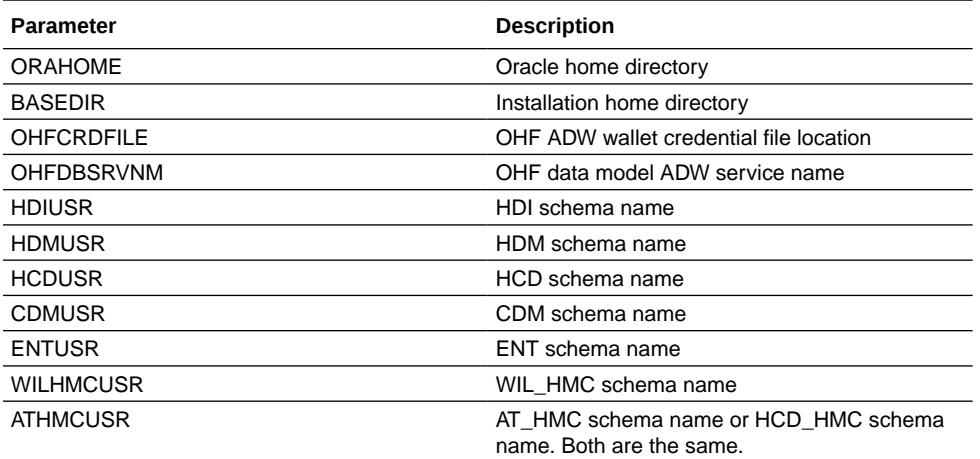

The remaining parameters have fixed values and Oracle recommends that you do not change these values. Schema passwords are prompted while running the script.

Before running the installer, make sure that the ORACLE\_HOME, PATH and LD\_LIBRARY\_PATH environment variables are setup in your session. For example:

```
export ORACLE HOME=/u01/oracle/instantclient 19_9
export LD_LIBRARY_PATH=$ORACLE_HOME/lib
export PATH=$PATH:$ORACLE_HOME/bin
```
Verify the database connectivity through the ADW service names. For example:

sqlplus admin/<admin pwd>@<ADW-servicename>

## Run the DMA HMC Installer

Run the following script from <OHF\_INSTALL\_HOME>/dma\_infa\_master\_install folder:

sh ADW\_INFA\_DMA\_HMC\_INSTALLER.ksh

## Check the Installation

Review the generated installation log files for errors. Check the DMA HMC install log file: hmc\_install\_log.log and error file hmc\_install\_log.err under <OHF\_INSTALL\_HOME>/dma\_infa\_master\_install/hmc\_infa\_install folder.

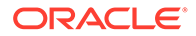

# <span id="page-89-0"></span>DMA Repository Installation on Informatica server

This section includes the following topics:

- **Prerequisites**
- [Prepare the Installer for OHF INFA Repository Install](#page-90-0)
- [Run the DMA Repository Installer](#page-92-0)
- [Check the Installation](#page-92-0)
- [Post-DMA Installation Steps](#page-93-0)

## **Prerequisites**

**- Prerequisites** Log in to the Database on the Informatica server. Create OHF DMA Repository schemas (pre-created) with the ohf dma rep schemas.sql script. **Note:** See the following section for an example of creating users: [Create Users in Repository Database](#page-93-0). Log in to the Informatica server and go to <Oracle Client Home>/network/ admin path. **1.** Copy content of tnsnames.ora and sqlnet.ora from wallet location (for example:/u01/oracle/mwh/wallets/wallet OHADW00/) to <Oracle Client Home>/network/admin/ for tnsnames.ora and sqlnet.ora location. **2.** Update sqlnet.ora file in the <Oracle Client Home>/network/admin/ with the wallet directory (for example: /u01/oracle/mwh/wallets/ wallet\_OHADW00) For example: WALLET LOCATION =  $(SOURCE = (METHOD = file)$ (METHOD\_DATA = (DIRECTORY=/u01/app/Oracle/product/12.2.0/ dbhome\_1/network/admin/Wallet\_OHADW00))) SSL\_SERVER\_DN\_MATCH=yes

Update tnsnames.ora file in the <Oracle Client Home>/network/admin/ by adding the ADW tnsnames.ora file values or content.

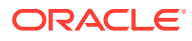

# <span id="page-90-0"></span>Prepare the Installer for OHF INFA Repository Install

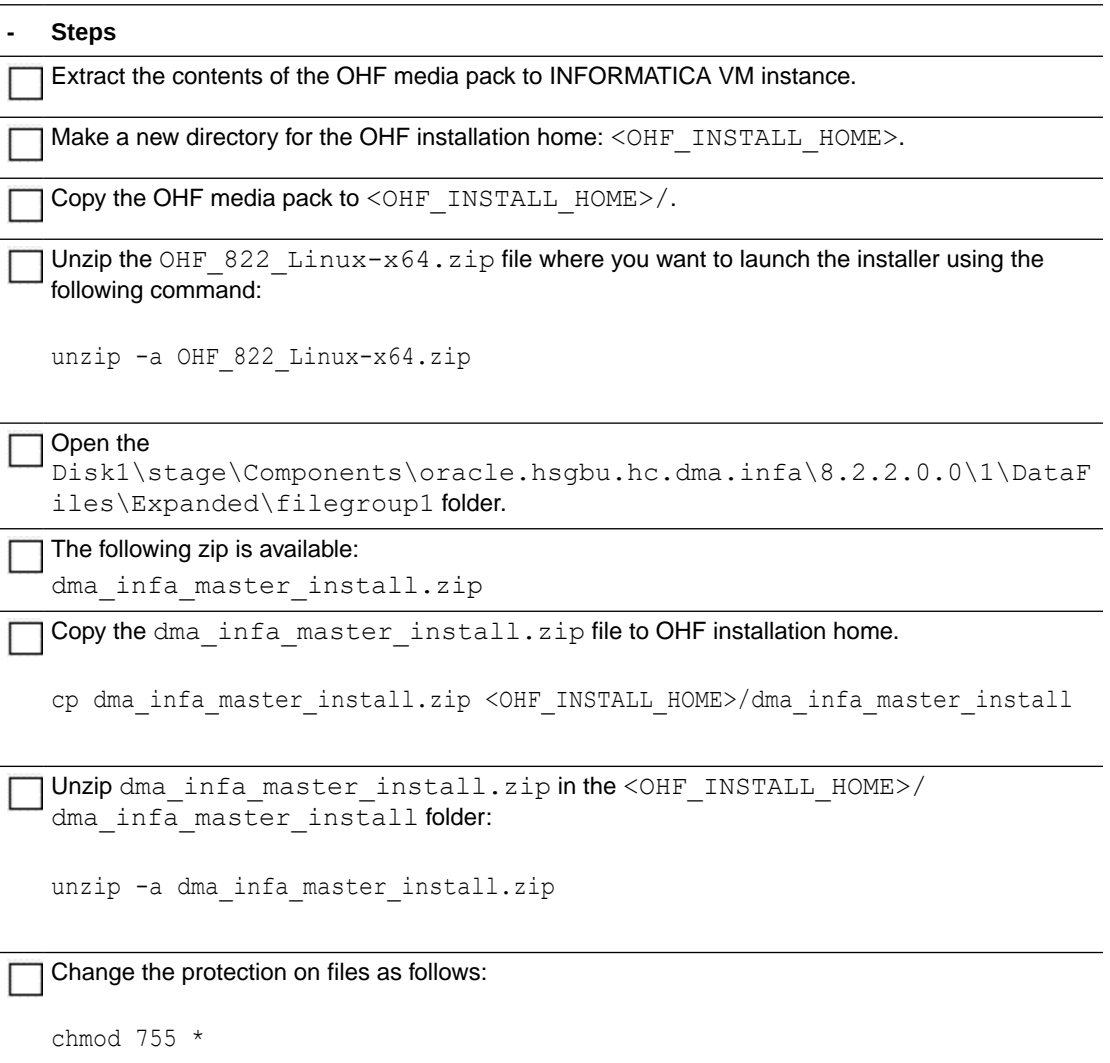

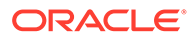

#### **- Steps**

Update the following user parameters in the <OHF\_INSTALL\_HOME>/ dma\_infa\_master\_install/dmascripts / ADW\_REP\_INFA\_SETENV\_CREATE.ksh script.

#### **Table 10-2 Parameters**

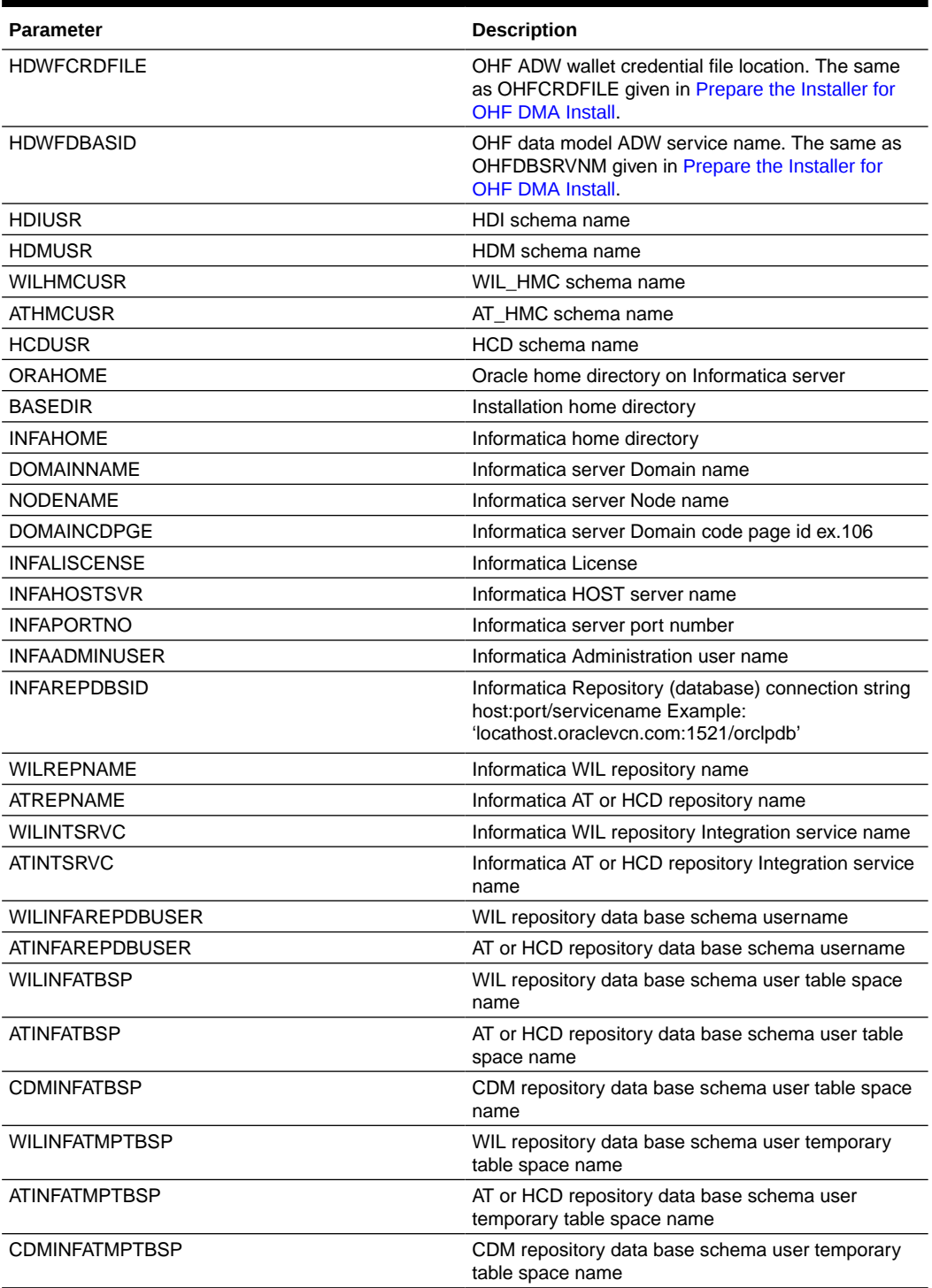

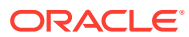

#### <span id="page-92-0"></span>**- Steps**

#### **Table 10-2 (Cont.) Parameters**

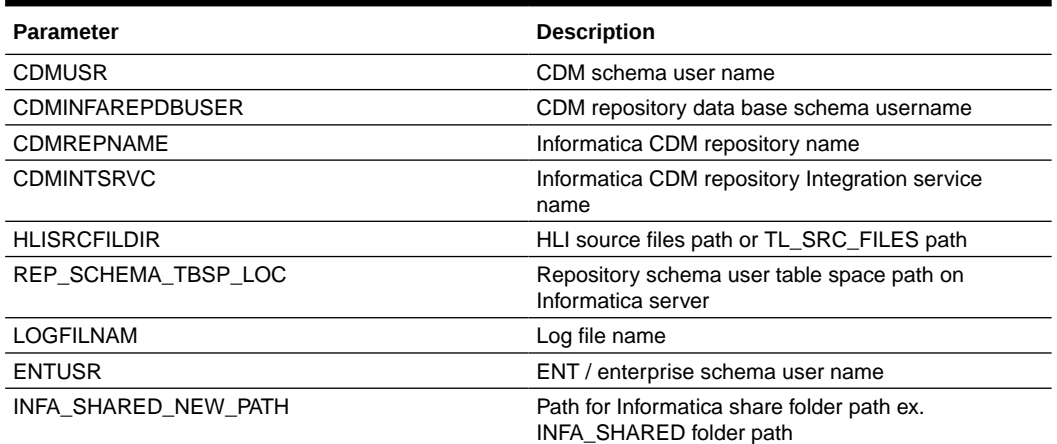

The remainder of the parameters have fixed values and Oracle recommends that you do not change these values. Schema passwords are prompted while running the script.

Before running the installer, make sure that the ORACLE\_HOME, PATH and LD\_LIBRARY\_PATH environment variables are setup in your session. For example:

```
export ORACLE HOME=/u01/app/oracle/product/12.2.0/dbhome 1
export LD_LIBRARY_PATH=$ORACLE_HOME/lib 
export PATH=$PATH:$ORACLE_HOME/bin
```
Verify the database connectivity through adw service names, such as:

sqlplus system/<system pwd>@<Infa\_server\_DB-servicename>

## Run the DMA Repository Installer

Run the following script from the <OHF\_INSTALL\_HOME>/dma\_infa\_master\_install/ dmascripts folder:

sh ADW\_OHF\_DMA\_INFA\_REP\_INSTALLER.ksh

## Check the Installation

Review the generated installation log files for errors.

Check the DMA INFA install log file dma etl install.log under the <OHF\_INSTALL\_HOME>/dma\_infa\_master\_install/dmalogs folder.

The .done and .err files are generated under the following directory:

<OHF\_INSTALL\_HOME>/dma\_infa\_master\_install/dmalogs/tmplogs

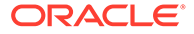

## <span id="page-93-0"></span>Post-DMA Installation Steps

#### **- Steps**

Log in to WIL, HCD, CDM repository and check that the connections are updated as expected.

Validate the global parameter file entries.

## Create Users in Repository Database

The following statements show an example of creating users in the Repository Database:

CREATE TABLESPACE INFA\_REP\_USER\_TS\_adw DATAFILE '/u01/app/Oracle/ oradata/orcl/orclpdb/INFA\_REP\_USER\_TS\_adw.dbf' SIZE 100M AUTOEXTEND ON NEXT 100M MAXSIZE UNLIMITED EXTENT MANAGEMENT LOCAL; CREATE TEMPORARY TABLESPACE INFA\_REP\_USER\_TMP\_TS\_adw TEMPFILE '/u01/app/Oracle/oradata/orcl/orclpdb/INFA\_REP\_USER\_TMP\_TS\_adw.dbf' SIZE 100M AUTOEXTEND ON NEXT 100M MAXSIZE UNLIMITED EXTENT MANAGEMENT LOCAL;

CREATE USER INFA\_WIL\_REP\_DB\_USER\_adw IDENTIFIED BY Welcome\_1111 DEFAULT TABLESPACE INFA\_REP\_USER\_TS\_adw TEMPORARY TABLESPACE INFA\_REP\_USER\_TMP\_TS\_adw QUOTA UNLIMITED ON INFA\_REP\_USER\_TS\_adw ; GRANT CONNECT, RESOURCE, create any directory,CREATE VIEW TO INFA\_WIL\_REP\_DB\_USER\_adw;

CREATE USER INFA\_HCD\_REP\_DB\_USER\_adw IDENTIFIED BY Welcome\_1111 DEFAULT TABLESPACE INFA\_REP\_USER\_TS\_adw TEMPORARY TABLESPACE INFA\_REP\_USER\_TMP\_TS\_adw QUOTA UNLIMITED ON INFA\_REP\_USER\_TS\_adw ; GRANT CONNECT, RESOURCE, create any directory,CREATE VIEW TO INFA\_HCD\_REP\_DB\_USER\_adw; --GRANT ALTER SESSION,CREATE DIRECTORY,CREATE INDEXTYPE,CREATE JOB,CREATE MATERIALIZED VIEW,CREATE PROCEDURE,CREATE SEQUENCE,CREATE SESSION,CREATE SYNONYM,CREATE TABLE,CREATE TRIGGER,CREATE TYPE,CREATE VIEW TO INFA HCD REP DB USER adw;

CREATE USER INFA\_CDM\_REP\_DB\_USER\_adw IDENTIFIED BY Welcome\_1111 DEFAULT TABLESPACE INFA\_REP\_USER\_TS\_adw TEMPORARY TABLESPACE INFA\_REP\_USER\_TMP\_TS\_adw QUOTA UNLIMITED ON INFA\_REP\_USER\_TS\_adw ; GRANT CONNECT, RESOURCE, create any directory,CREATE VIEW TO INFA\_CDM\_REP\_DB\_USER\_adw;

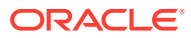

# Part II Upgrade

In this chapter:

- [Data Model Upgrade](#page-95-0)
- [Data Management Assembly for Oracle Data Integrator Upgrade](#page-106-0)
- [Data Management Assembly for Informatica Upgrade](#page-114-0)
- [Middle-Tier Upgrade on the Primary Node](#page-122-0)
- [Upgrade for ADW](#page-125-0)

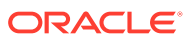

# <span id="page-95-0"></span>11 Data Model Upgrade

For a list of the supported upgrade paths, see [Supported Upgrade Paths](#page-13-0).

To upgrade the Oracle Healthcare Foundation (OHF) Data Model, follow the instructions below:

- Check Prerequisites
- [Upgrading from Healthcare Data Warehouse Foundation or a Previous Oracle Healthcare](#page-98-0) [Foundation Version](#page-98-0)
- **[Data Migration](#page-101-0)**

# Check Prerequisites

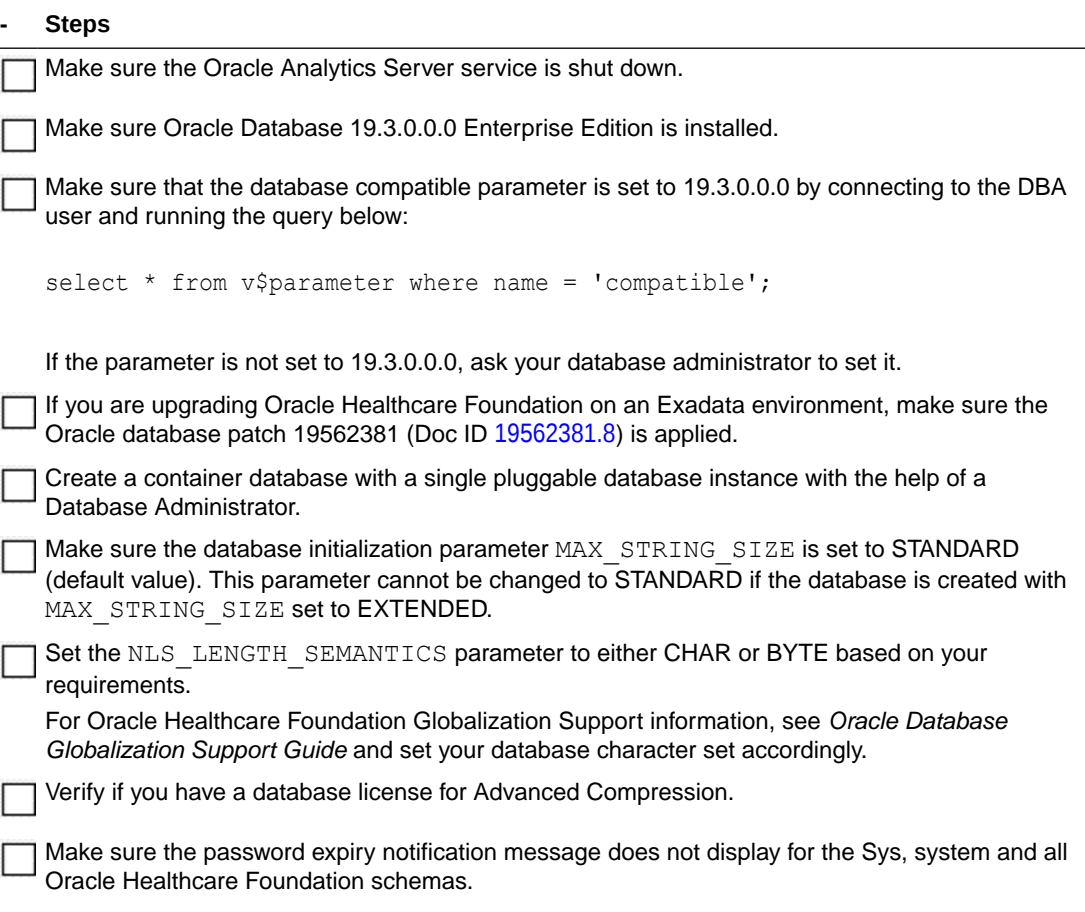

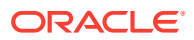

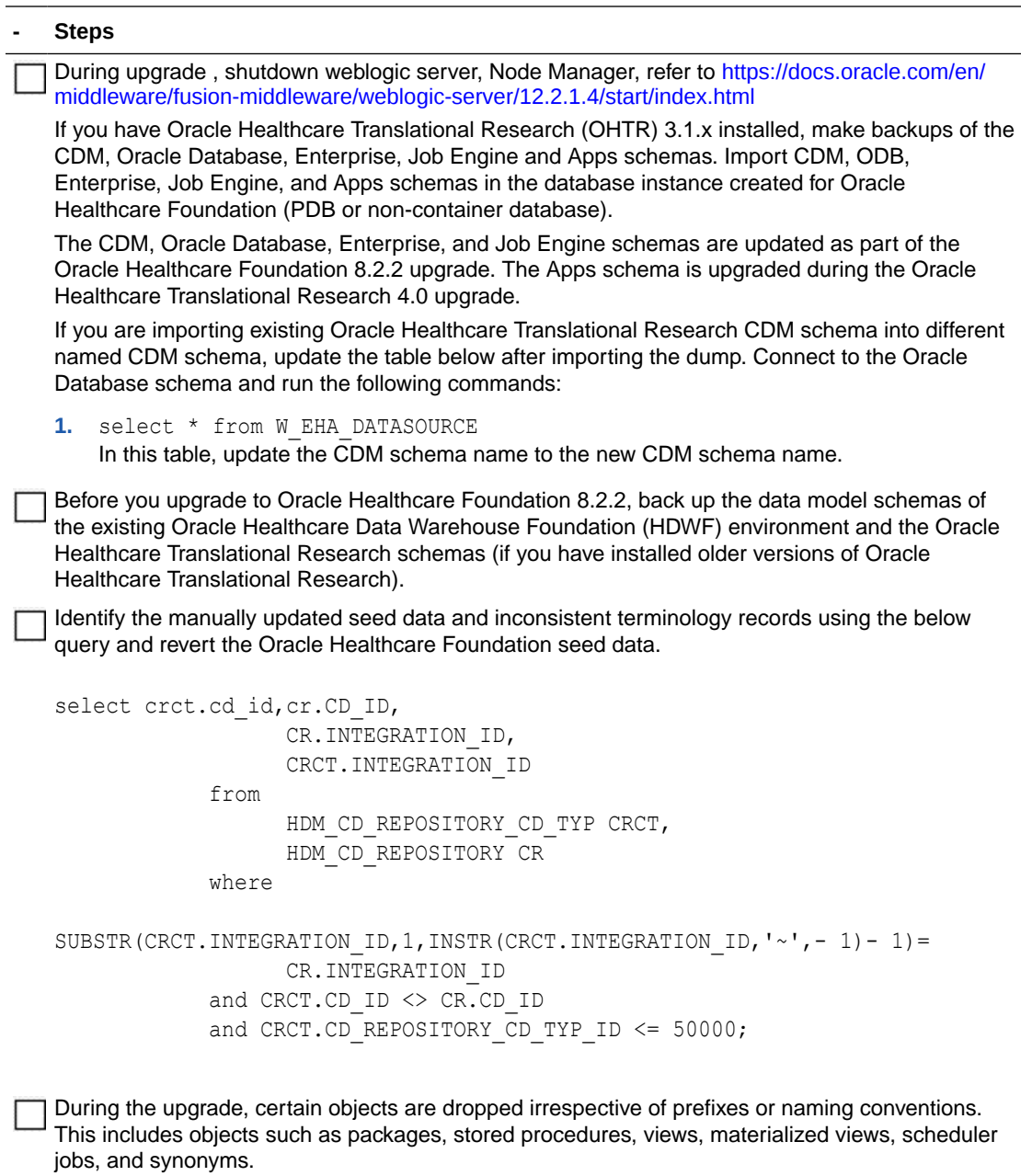

Make a backup of the custom scripts before the upgrade and re-execute the custom scripts for all custom objects after the upgrade.

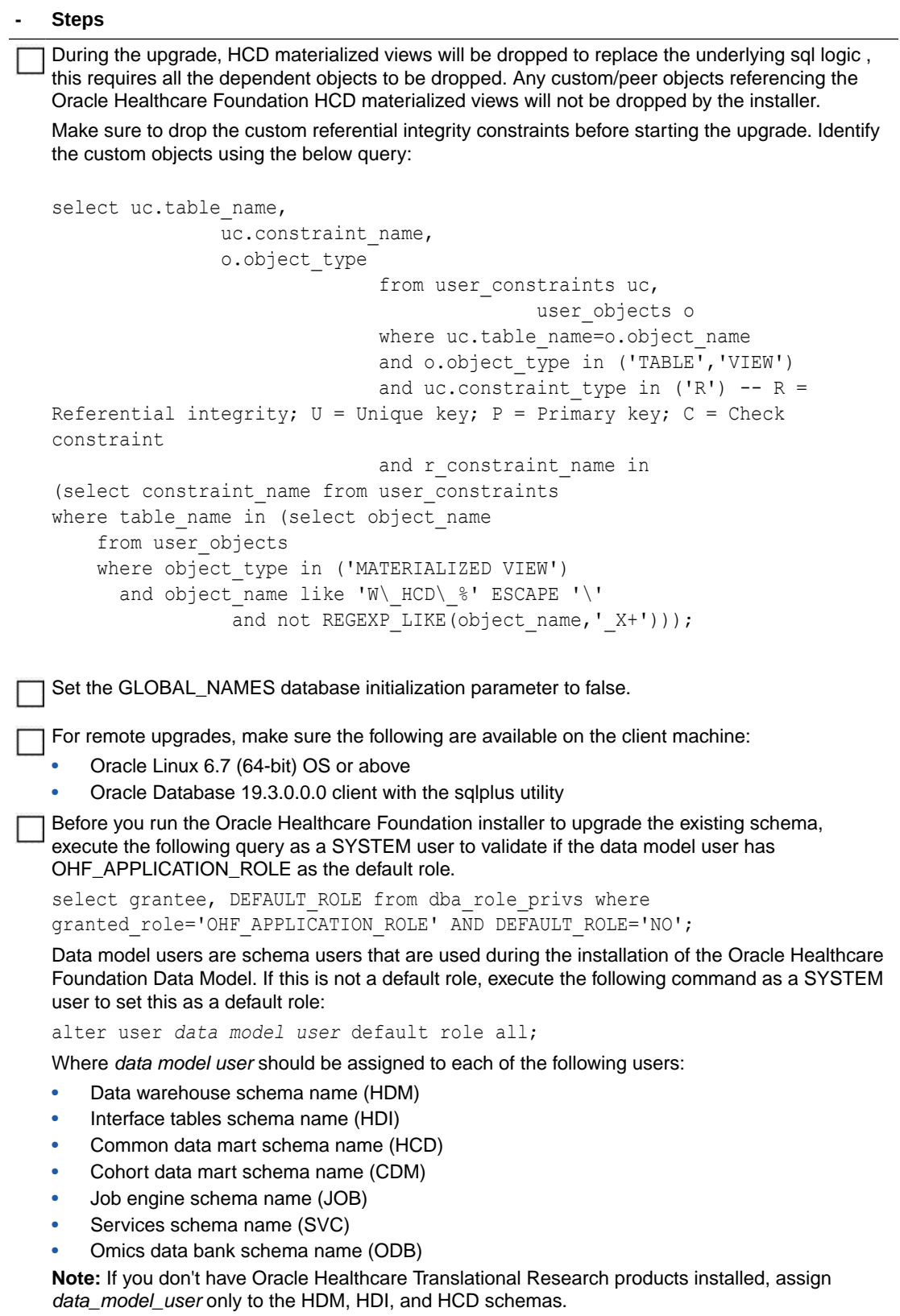

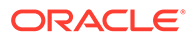

<span id="page-98-0"></span>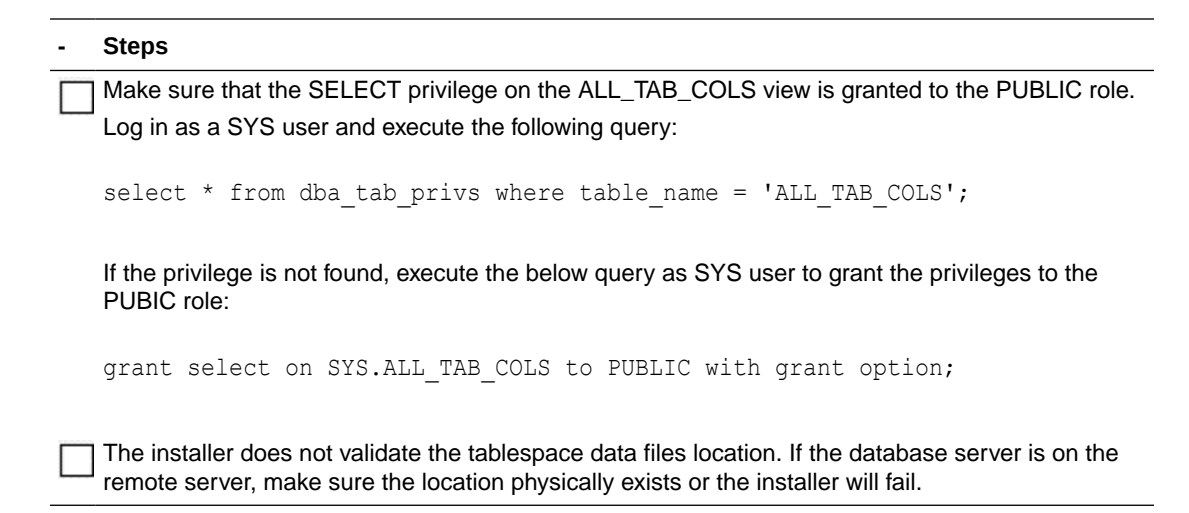

# Upgrading from Healthcare Data Warehouse Foundation or a Previous Oracle Healthcare Foundation Version

For the list of supported upgrade paths, see [Supported Upgrade Paths.](#page-13-0)

If you are upgrading from Healthcare Data Warehouse Foundation (HDWF) 6.1 to Oracle Healthcare Foundation, you must install Oracle Healthcare Analytics Data Integration (OHADI) 3.1.

#### **Note:**

After upgrading, continue to [Data Migration](#page-101-0) for instructions on how to migrate data from Healthcare Data Warehouse Foundation to Oracle Healthcare Foundation.

To upgrade from HDWF 6.1 to Oracle Healthcare Foundation, upgrade the Healthcare Data Warehouse Foundation 6.1 database instance to Oracle Database 19c (version 19.3) Enterprise Edition.

- [Prepare the Installer](#page-99-0)
- [Run the Installer](#page-99-0)
- [Check the Installation](#page-101-0)

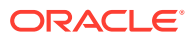

## <span id="page-99-0"></span>Prepare the Installer

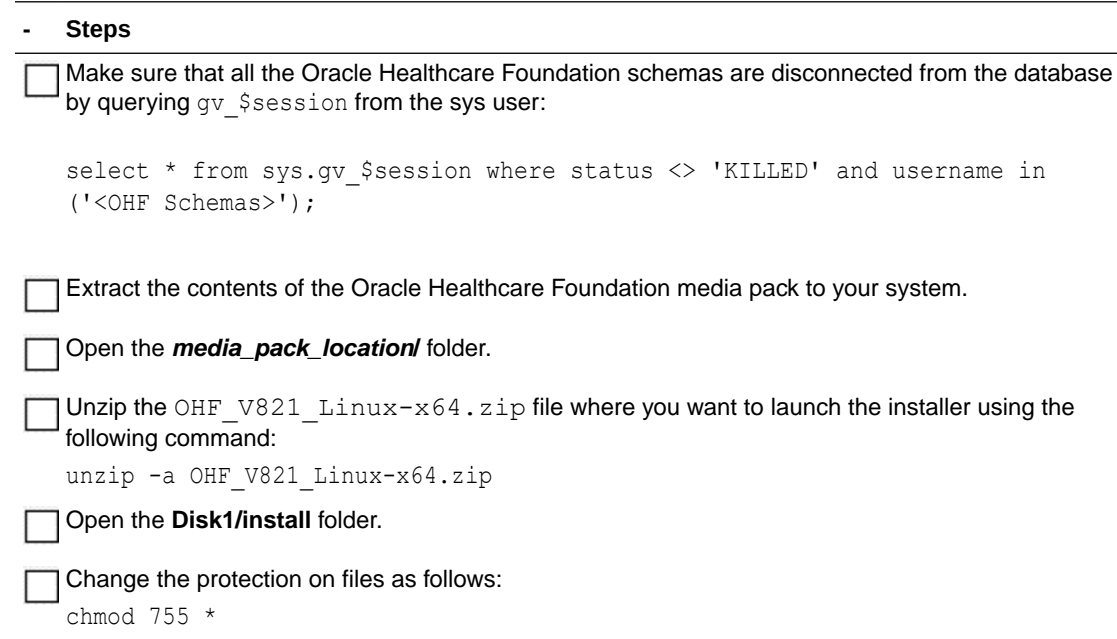

## Run the Installer

Start the Oracle Universal Installer (OUI) using the following command:

- If the database server (Exadata or non-Exadata) is on the machine where the installer is running, execute: sh runInstaller.sh -local
- If the database server is on a different machine, execute: sh runInstaller.sh -local remote installation=true

where, the -local option is to install on the local node irrespective of the cluster nodes specified on the installer machine.

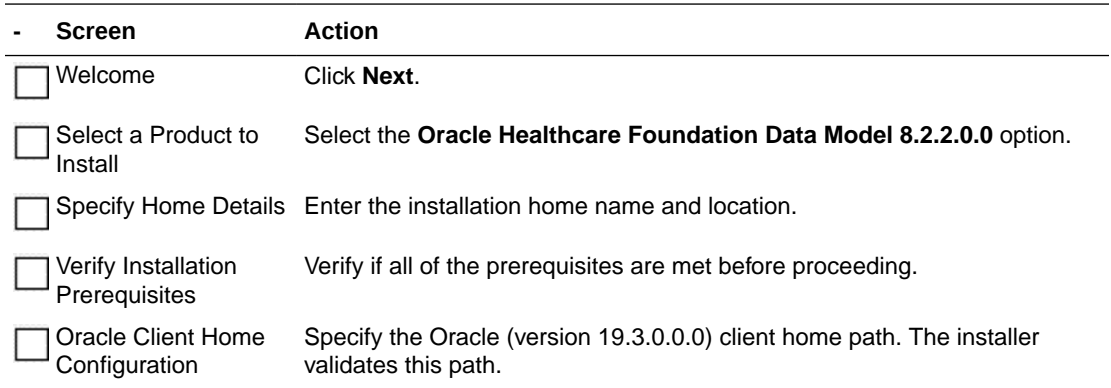

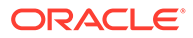

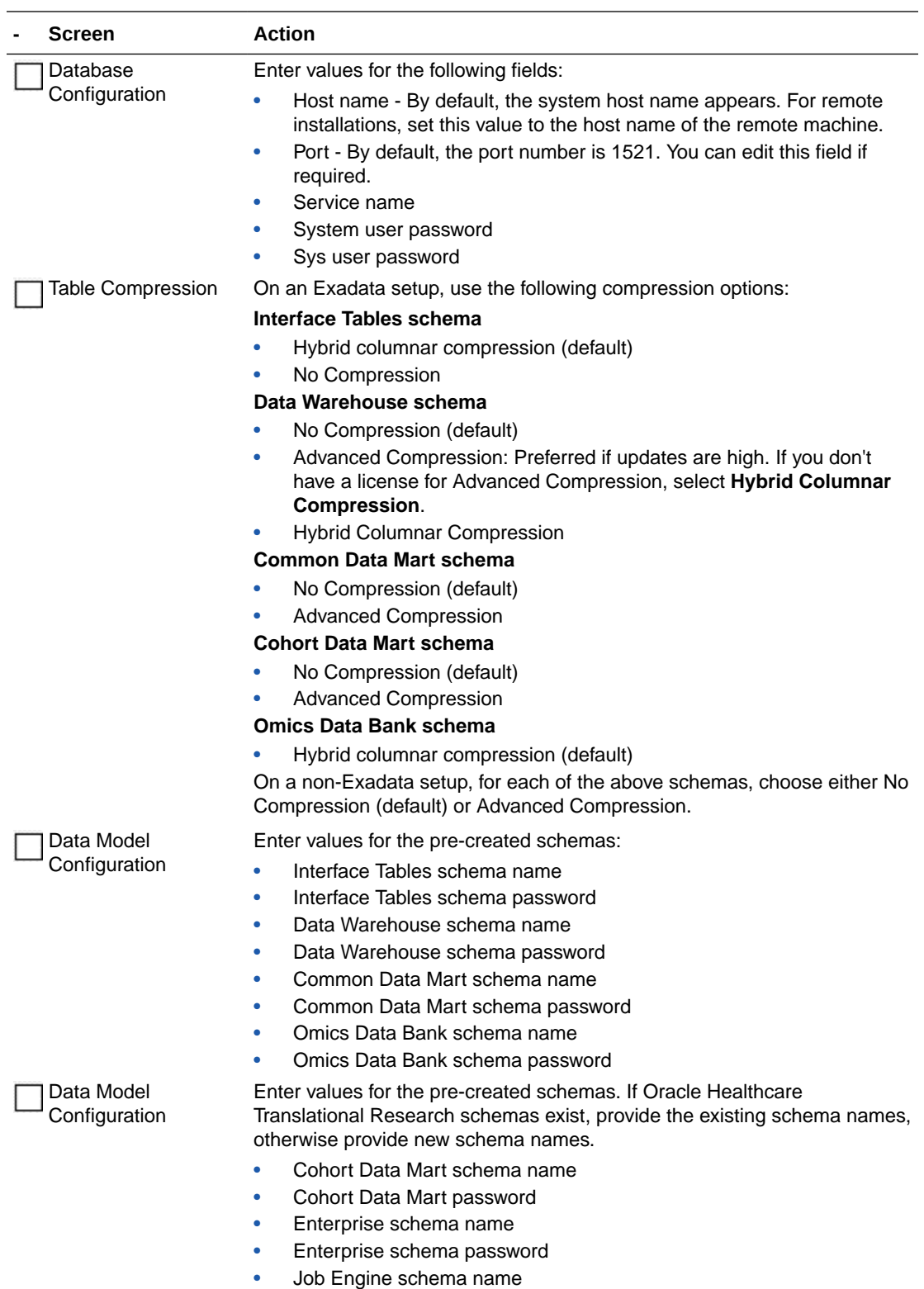

- Job Engine schema password
- Services schema name
- Services schema password

<span id="page-101-0"></span>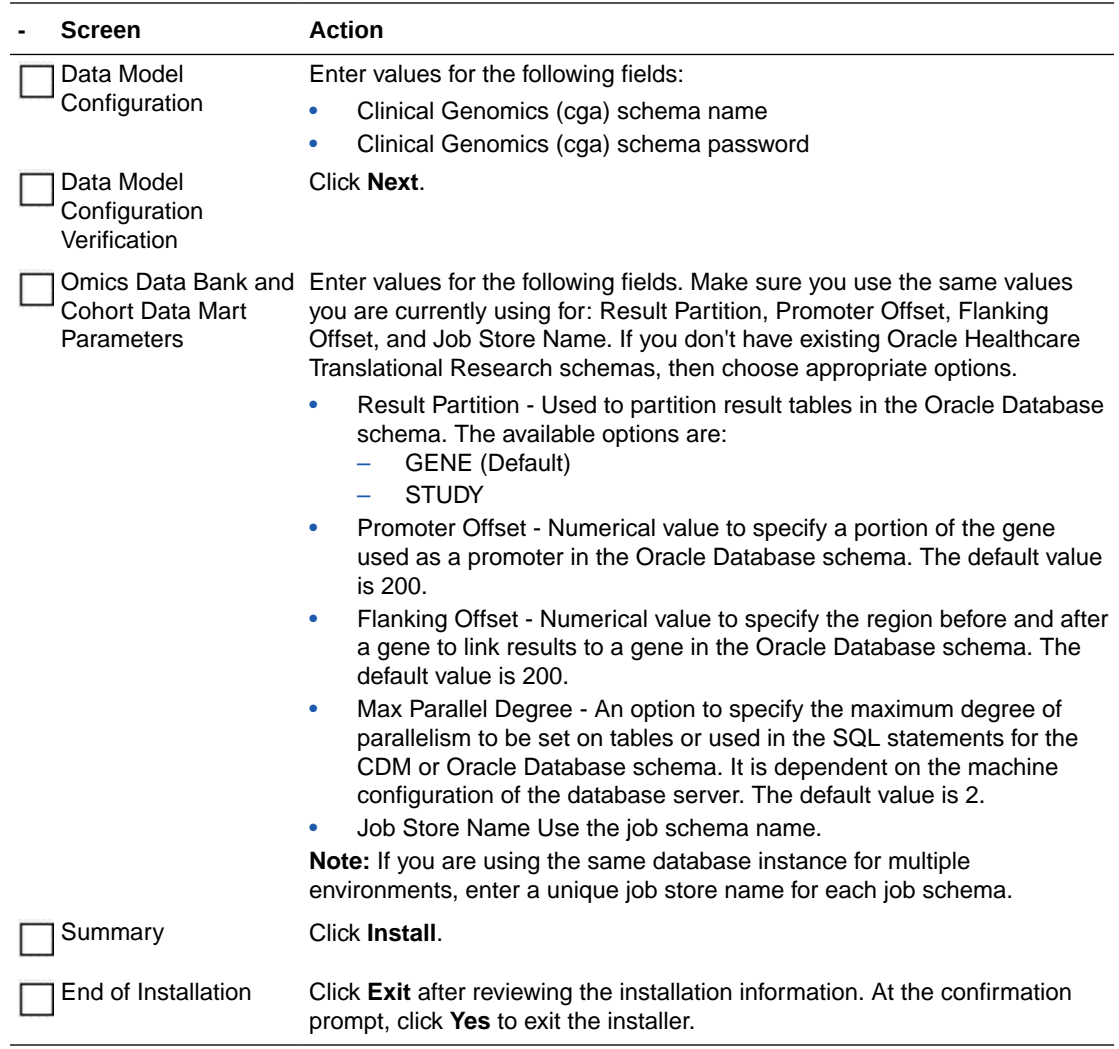

## Check the Installation

#### **- Steps**

Review the generated installation log files for errors. For details, see [Installation Log Files](#page-135-0).

Contact Oracle support, if necessary, to resolve any errors.

# Data Migration

To upgrade from a previous Oracle Healthcare Foundation version or to migrate the data from Healthcare Data Warehouse Foundation 6.1, follow the steps below:

- [Check the Migration Scripts](#page-102-0)
- [Execute Schema Migration Scripts After Modifications](#page-104-0)

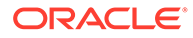

## <span id="page-102-0"></span>Check the Migration Scripts

Data migration for interface tables and data warehouse schema is not performed by the installer. You need to review the data migration scripts in *INSTALL\_HOME*/dm/ hdi\_install/post\_ddl\_upgrade.sql and *INSTALL\_HOME*/dm/ hdm\_install/post\_ddl\_upgrade.sql (note that there are references to other scripts within the main script). You can modify the scripts before executing them.

### **Note:**

Migration scripts execution is mandatory and needs to be completed before the ETL execution.

#### **Note:**

Both sections below (Upgrading from Oracle Healthcare Foundation versions earlier than 7.0.1 and [Upgrading from an Oracle Healthcare Foundation](#page-103-0) Version before 7.1) are applicable for migrating from Healthcare Data Warehouse 6.1 to Oracle Healthcare Foundation 8.2.2.

- Upgrading from Oracle Healthcare Foundation versions earlier than 7.0.1
- [Upgrading from an Oracle Healthcare Foundation Version before 7.1](#page-103-0)
- [Upgrading from Oracle Healthcare Foundation Versions Earlier than 8.0](#page-104-0)

### Upgrading from Oracle Healthcare Foundation versions earlier than 7.0.1

#### **Note:**

Not Applicable when upgrading from Oracle Healthcare Foundation 7.1.

- Specimen.Intervention ID/VN is deprecated and data is migrated to Intervention Specimen.
- Specimen Processing Procedure. Specimen Processing Procedure Subtype is added as a mandatory attribute to the Specimen Processing Procedure. This is initialized with the appropriate seed data coded value 'SPP\_SUBTYP\_GEN' during the migration.
- Schedule Block.Schedule Block Subtype is added as a mandatory attribute to Schedule Block. This is initialized with the appropriate seed data coded value 'SCH\_BLCK\_SUBTYP\_GEN' during the migration.
- Schedule.Service Provider is deprecated and data is transferred to Schedule Service Provider.
- Observation. Specimen ID/VN is deprecated and data is transferred to Observation Specimen. On the interface tables schema, data is transferred from Observation, Assessment, and Image Instance to Observation Specimen.

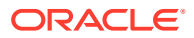

- <span id="page-103-0"></span>• Data is migrated from Encounter Service Provider to Encounter. Responsible Service Provider for Encounter Service Provider Relationship Type="Responsible Service Provider". If the same encounter is associated to multiple service providers for a given value of Encounter and Relationship Type="Responsible Service Provider", the service provider that was inserted last is migrated to Encounter.
- The integration ID of the parent table is used wherever a new table is populated based on an existing table.
- The migration scripts use the seed data values given below provided by Oracle. If you have used a different set of seed data values in Encounter Service Provider to represent a Responsible Service Provider relationship, change it in the migration script for both Interface Tables and Data Warehouse schema, and run post ddl upgrade.sql.
- The following are the seed data values that are used for filtering Encounter Service Provider. Encounter Service Provider Relationship Type in the migration scripts:
	- HDI\_ENC\_SVCPRV.ENC\_SVCPRV\_RLTYP\_CD='ENC\_SVCPRV\_RLSHPTYP\_RSP NSBL\_SVCPRV' (CD\_NM='Responsible Service Provider' AND INTEGRATION\_ID='ENC\_SVCPRV\_RLSHPTYP\_RSPNSBL\_SVCPRV~EHA\_CUST OM CD SYS~1.0' AND SYS\_INT\_ID='EHA\_CUSTOM\_CD\_SYS~1.0' AND SYS\_DAT\_SRC\_NUM\_ID=1 AND CREATED\_BY\_USER\_ID='EHA\_USER' AND CREATED\_BY\_USER\_DS\_NUM\_ID=1)
	- On the Data Warehouse schema, it corresponds to HDM\_ENC\_SVCPRV.ENC\_SVCPRV\_RLSHPTYP\_ID/VN resolving to the following code: CD='ENC\_SVCPRV\_RLSHPTYP\_RSPNSBL\_SVCPRV' AND CD\_NM='Responsible Service Provider' AND INTEGRATION\_ID='ENC\_SVCPRV\_RLSHPTYP\_RSPNSBL\_SVCPRV~EHA\_CUST OM\_CD\_SYS~1.0'

The values mentioned above are presented in a logical way and are not the exact physical representation of the values present in the migration scripts. See sql files *INSTALL\_HOME*/dm/hdi\_install/pkb/hdi\_upgrade\_7\_0.pkb and *INSTALL\_HOME*/dm/hdm\_install/pkb/hdm\_upgrade\_7\_0.pkb for the exact seed data values.

• Key steps related to data migration are logged into the HDI\_RSLT\_LOG and HDM\_RSLT\_LOG tables in the respective schemas.

Upgrading from an Oracle Healthcare Foundation Version before 7.1

### **Note:**

Not applicable when upgrading from Oracle Healthcare Foundation 7.1.

- Bill Line Item.Bill Diagnosis ID/VN is deprecated and the corresponding data is migrated to Bill Diagnosis as new records.
- Claim Line Item.ClaimDiagnosis ID/VN is deprecated and the corresponding data is migrated to Claim Diagnosis as new records. The values mentioned above are presented in a logical way and are not the exact physical representation of the values in the migration scripts. For exact details, see the SQL files:

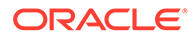

<span id="page-104-0"></span>*INSTALL\_HOME*/dm/hdi\_install/pkb/hdi\_upgrade\_7\_1.pkb and *INSTALL\_HOME*/dm/hdm\_install/pkb/hdm\_upgrade\_7\_1.pkb.

- HDM\_INTVN\_SPCMN. INTVN\_SPCMN\_RLSHPTYP\_ID/VN is populated with the value -1 corresponding to the default value of CODEID\_NAV configured in the HMC schema. If you have modified the seed data, change the script *INSTALL\_HOME*/dm/hdm\_install/post\_ddl\_upgrade.sql accordingly.
- Review the integration ID pattern for records populated using the migration scripts and change it accordingly if needed.
- It is assumed that the time stamps for SRC\_CHANGED\_ON\_DT, match from the parent to the child reference on the interface schema. For example, the value of HDI\_ENC\_SVCPRV. ENC\_SRC\_CHANGED\_ON\_DT should be the same as that of the parent. That is, HDI\_ENC.SRC\_CHANGED\_ON\_DT for the same record being referred in both tables right up to the seconds. If it is not the same, change the migration script accordingly.

## Upgrading from Oracle Healthcare Foundation Versions Earlier than 8.0

Bill Line Item. Service Provider ID/VN is deprecated and the corresponding data is migrated to Bill Line Item Service Provider as new records.

The values mentioned above are presented in a logical way and are not the exact physical representation of the values in the migration scripts. For exact details, see the SQL files: <INSTALL\_HOME>/dm/hdi\_install/pkb/ hdi upgrade 8 0.pkb and <INSTALL HOME>/dm/hdm install/pkb/ hdm upgrade 8 0.pkb.

- Review the integration ID pattern for records populated using the migration scripts and change it accordingly if needed.
- It is assumed that the time stamps for SRC\_CHANGED\_ON\_DT match from the parent to the child reference on the interface schema. For example, the value of HDI\_ENC\_SVCPRV. ENC\_SRC\_CHANGED\_ON\_DT should be same as that of the parent, that is, HDI\_ENC.SRC\_CHANGED\_ON\_DT for the same record being referred in both tables right up to the seconds. If it is not the same, change the migration script accordingly.

## Execute Schema Migration Scripts After Modifications

Follow the instructions below to migrate the Interface Tables schema:

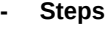

Open the command prompt and navigate to the **INSTALL\_HOME/dm/hdi\_install/** folder.

Connect to the interface tables schema using the SQL\*Plus utility.

Execute the script using the command '@post\_ddl\_upgrade.sql'.

Follow the instructions below to migrate the Data Warehouse schema:

**- Steps**

Open the command prompt and navigate to the **INSTALL\_HOME/dm/hdm\_install/** folder.

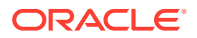

#### **- Steps**

Connect to the Data Warehouse schema using the SQL\*Plus utility.

 $\textsf{c}$ Execute the script using the command ' $\texttt{Qpost\_ddl\_update}$ .sql'.

# <span id="page-106-0"></span>12

# Data Management Assembly for Oracle Data Integrator Upgrade

For a list of the supported upgrade paths, see [Supported Upgrade Paths](#page-13-0).

To upgrade the Oracle Healthcare Foundation Data Management Assembly for Oracle Data Integrator (ODI), follow the instructions below:

- Check Prerequisites
- [Prepare the Installer](#page-108-0)
- [Run the Installer](#page-108-0)
- [Check the Installation and Delete E\\$\\_tables](#page-112-0)
- [Create a New Oracle Data Integrator Repository Login](#page-112-0)

## Check Prerequisites

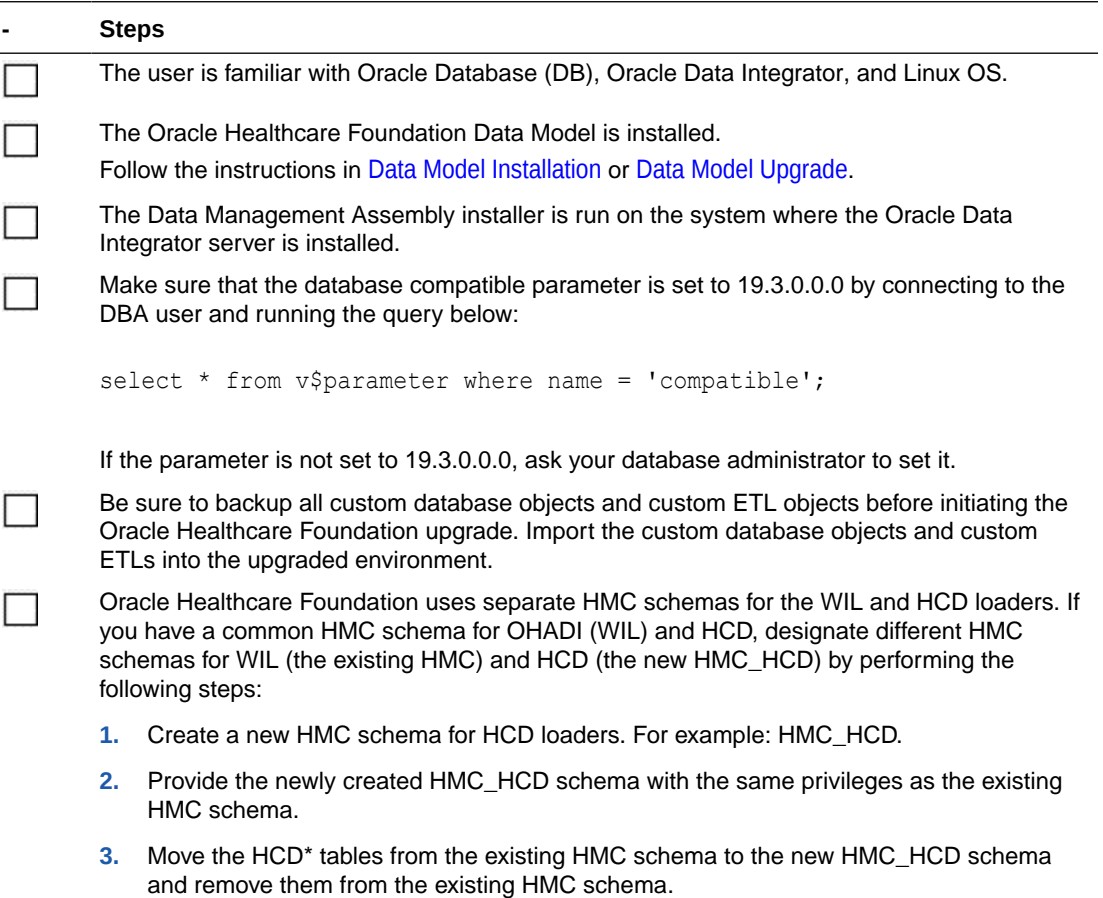

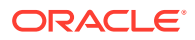

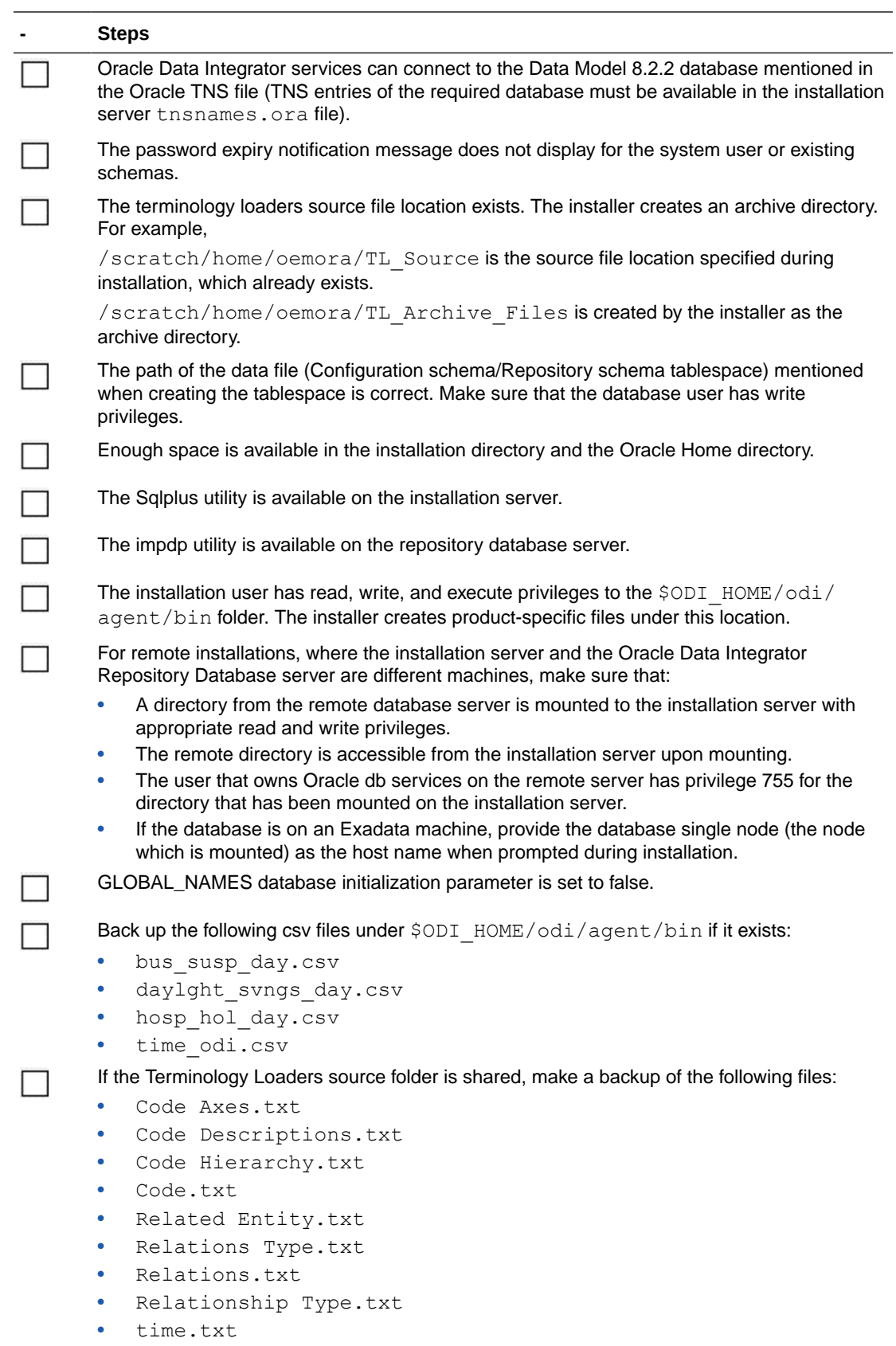

The installer will overwrite any existing files from the list above.
<span id="page-108-0"></span>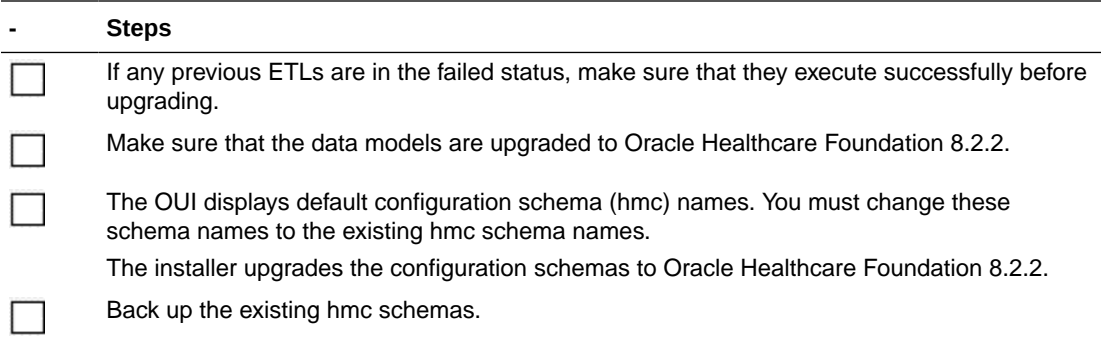

#### **Note:**

The installer auto-populates some of the user parameters and lets you edit them.

### Prepare the Installer

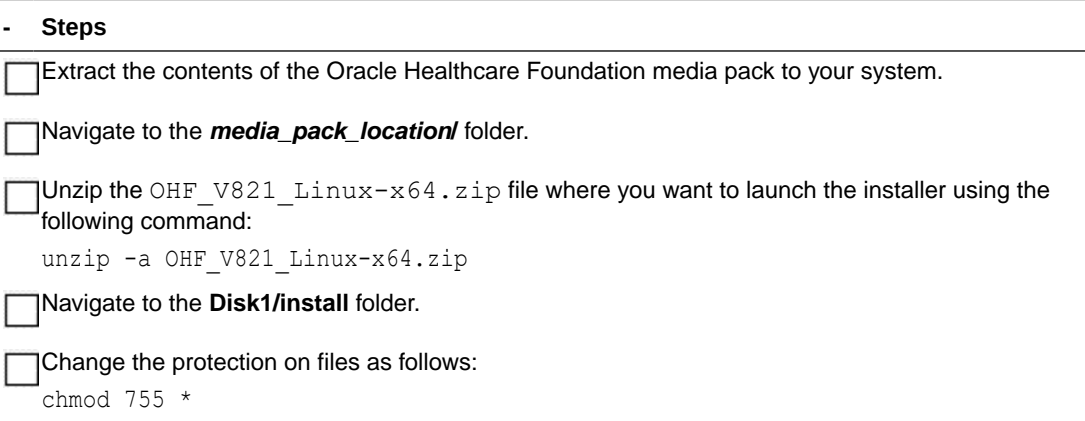

## Run the Installer

Start the Oracle Universal Installer by running the following command:

- If the Oracle Data Integrator repository schemas (master and work) to be created are on the database instance of the installation server, execute: sh runInstaller.sh -local
- If the Oracle Data Integrator repository database or Oracle Healthcare Foundation data model database is on the database instance of another server, execute: sh runInstaller.sh -local remote installation=true

where, the -local option is to install on the local node irrespective of the cluster nodes specified on the installer machine.

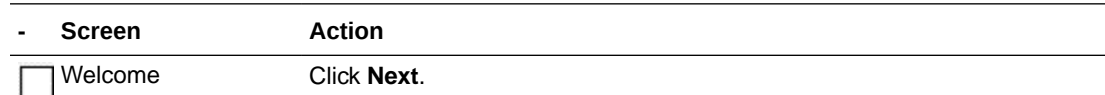

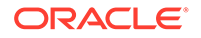

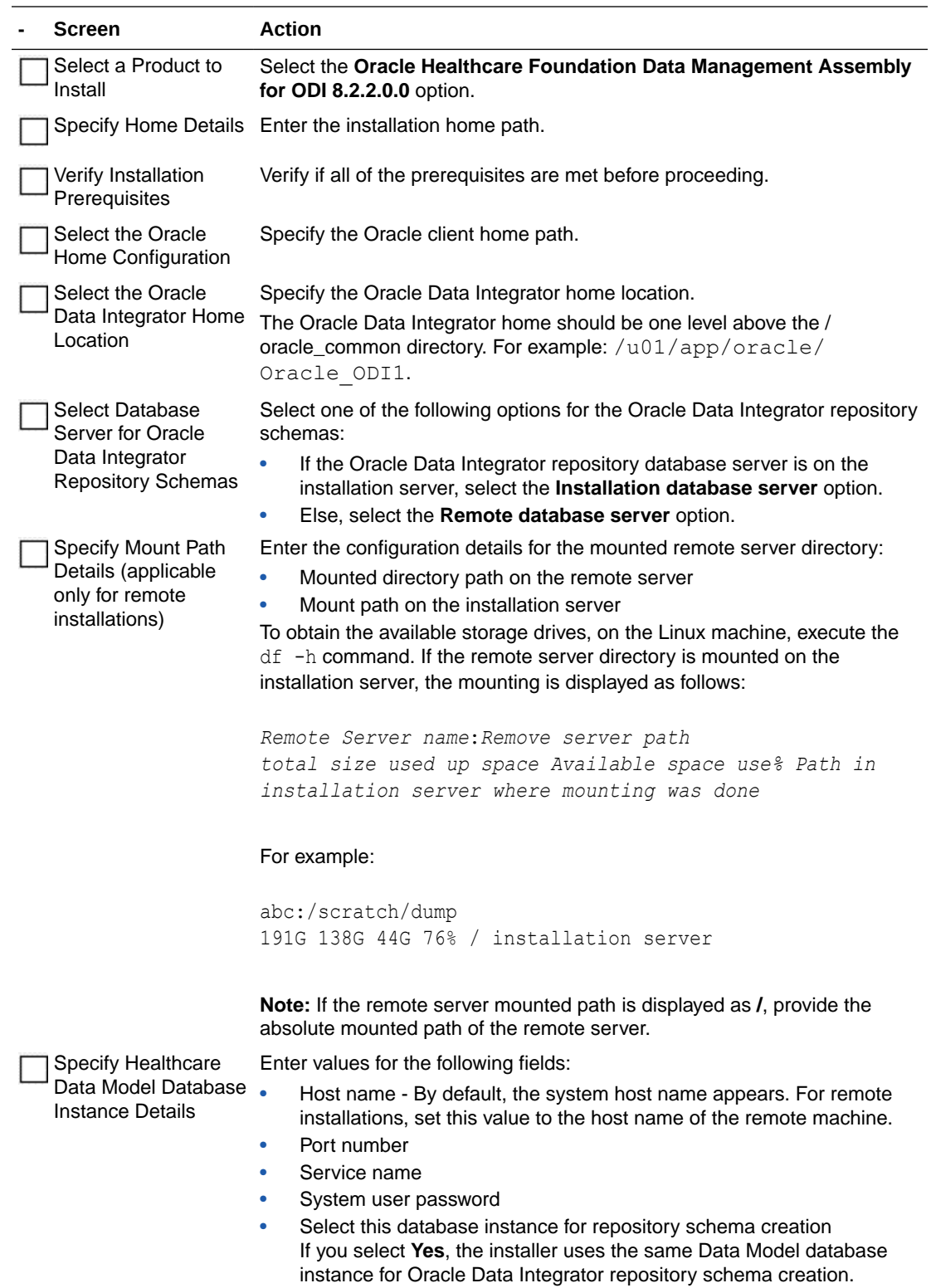

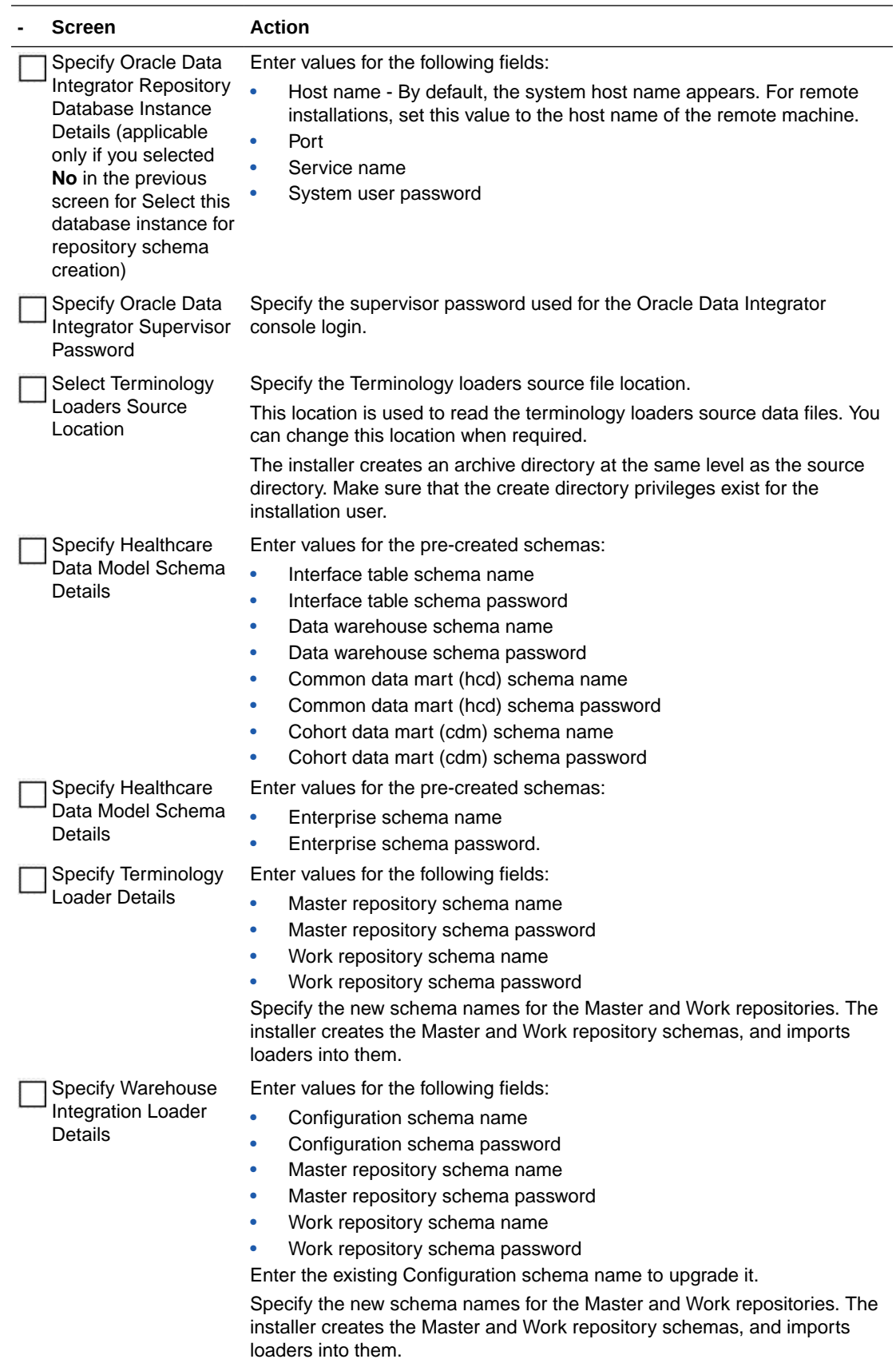

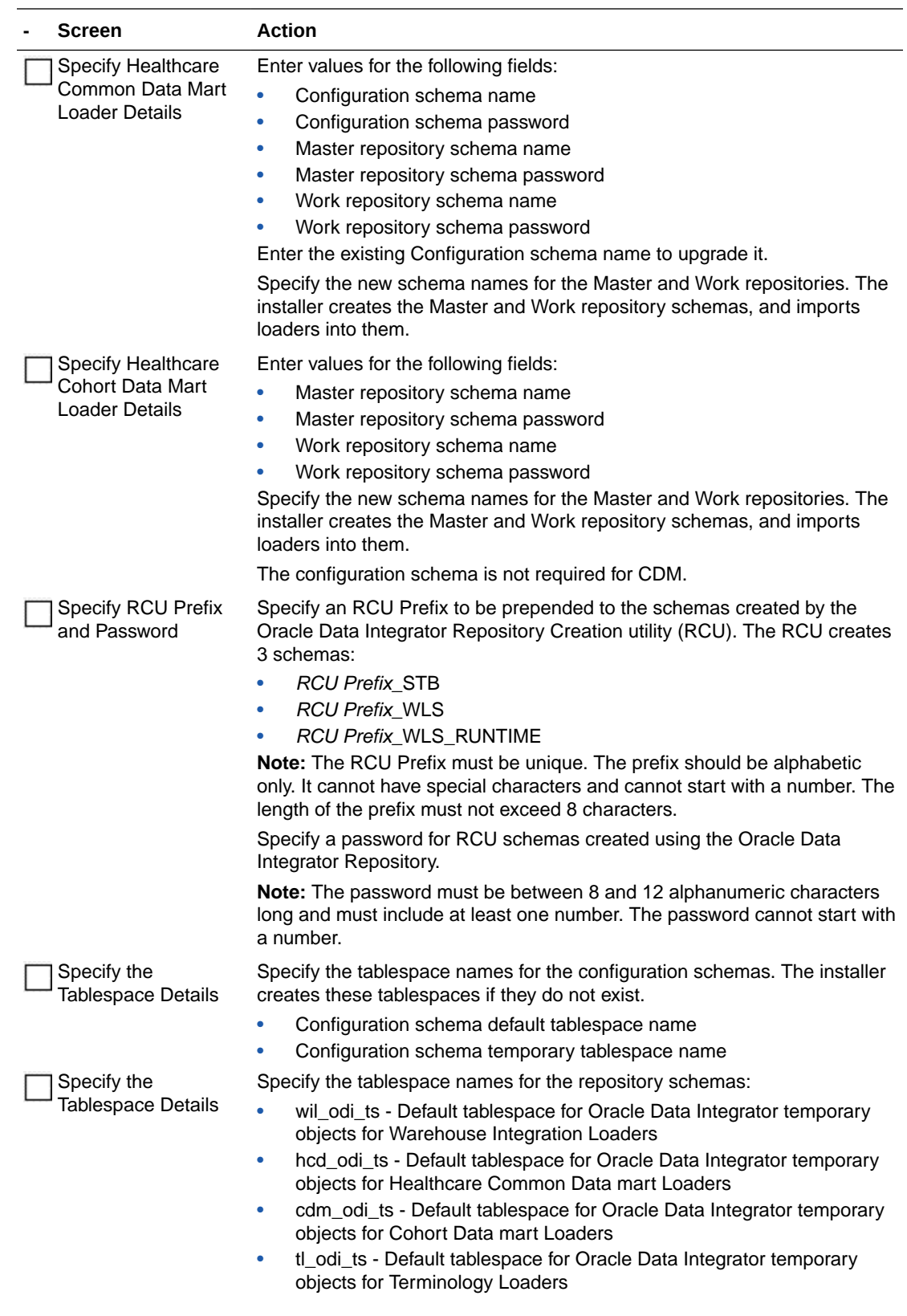

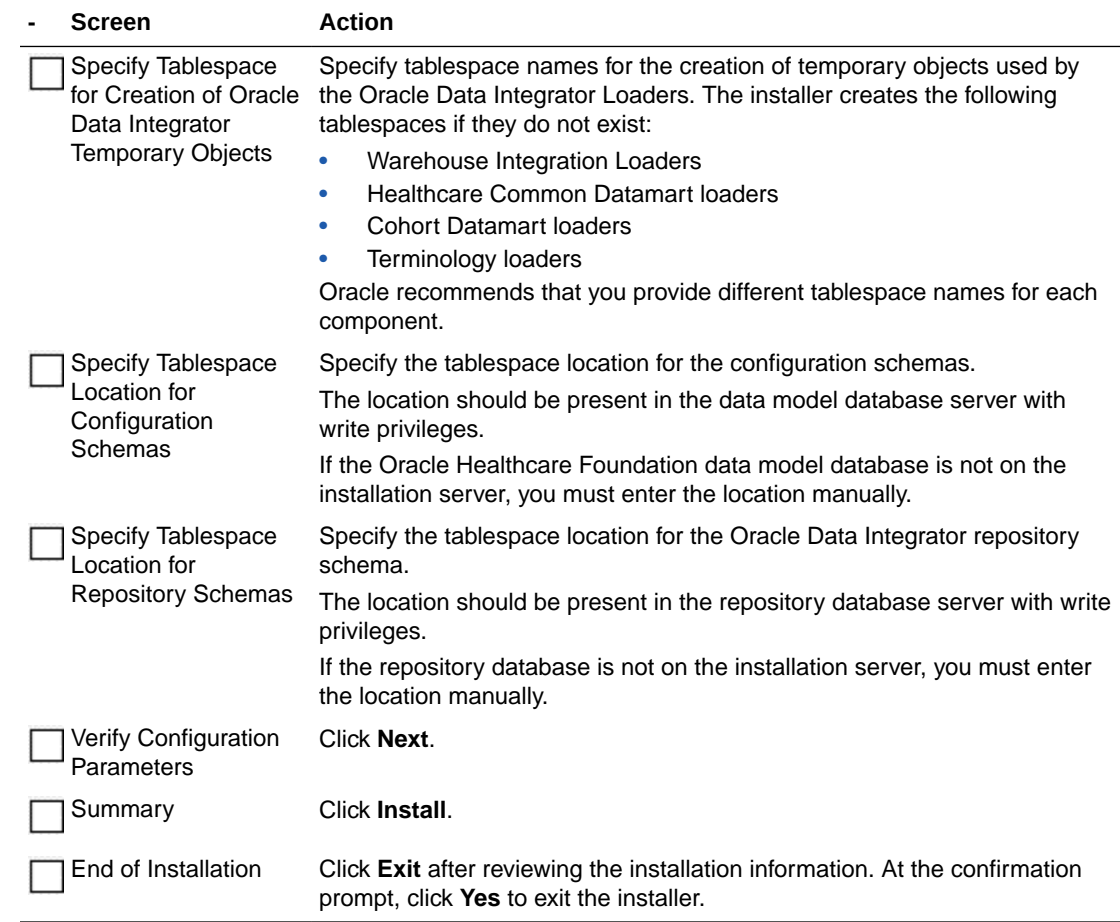

### Check the Installation and Delete E\$\_tables

#### **- Steps**

Review the generated installation log files for errors. For details, see [Installation Log Files](#page-136-0).

Contact Oracle support, if necessary, to resolve any errors.

Delete all E\$\_ tables under the HCD schema.

## Create a New Oracle Data Integrator Repository Login

Perform the following steps to create a new Oracle Data Integrator repository login:

#### **- Steps**

Navigate to **ODI** > **File** > **New** > **Create a New ODI Repository Login**.

**Click OK.** The Repository Connection Information screen is displayed.

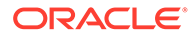

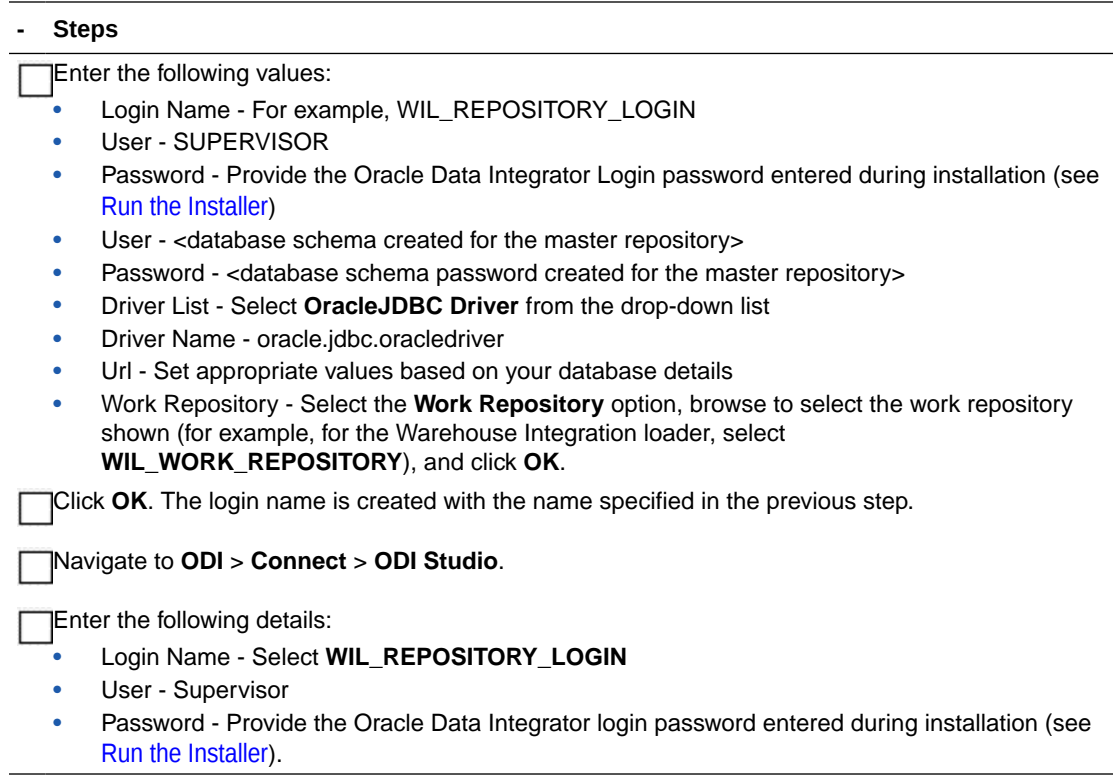

Similarly, follow the above steps to create the login for the Terminology loaders, Common Data Mart loader, and Cohort Data Mart loader.

## 13 Data Management Assembly for Informatica Upgrade

For a list of the supported upgrade paths, see [Supported Upgrade Paths](#page-13-0).

To upgrade the Oracle Healthcare Foundation Data Management Assembly for Informatica, follow the instructions below:

- Check Prerequisites
- [Prepare the Installer](#page-116-0)
- [Run the Installer](#page-116-0)
- [Check the Installation](#page-120-0)

## Check Prerequisites

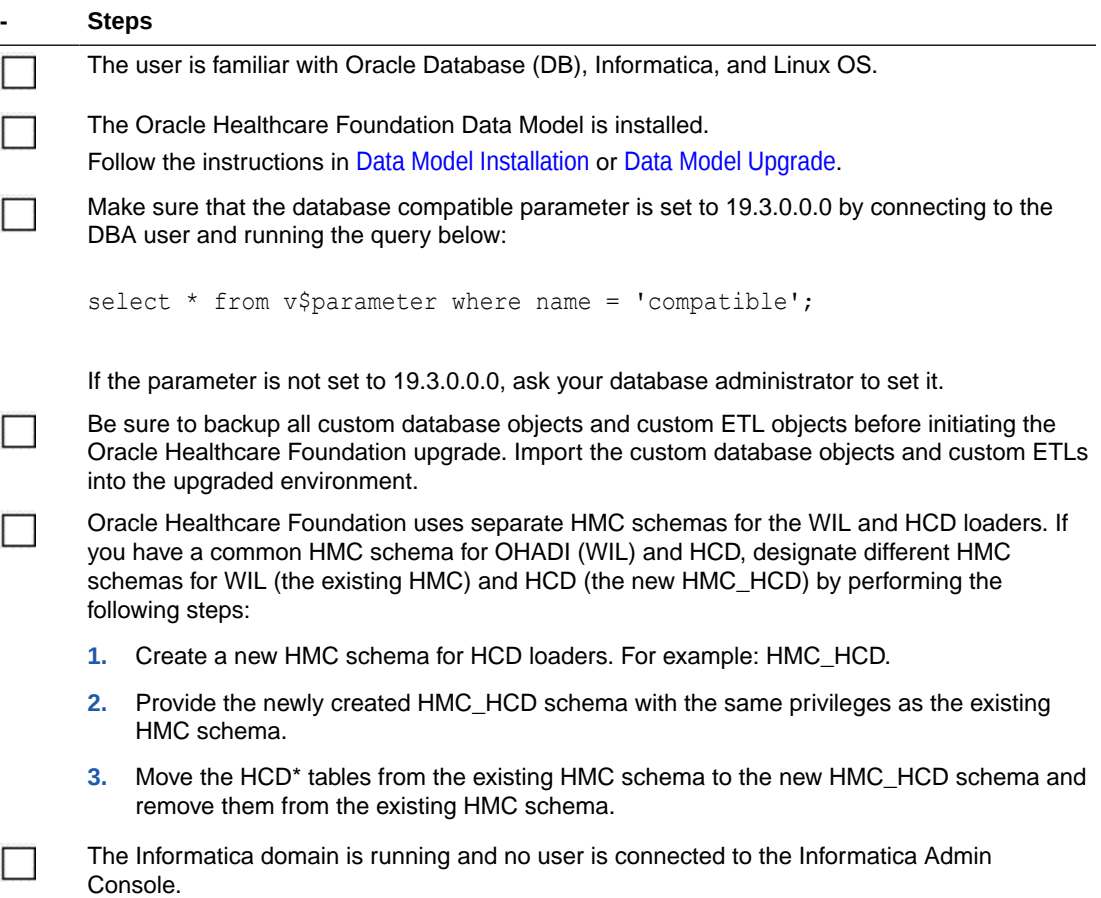

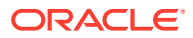

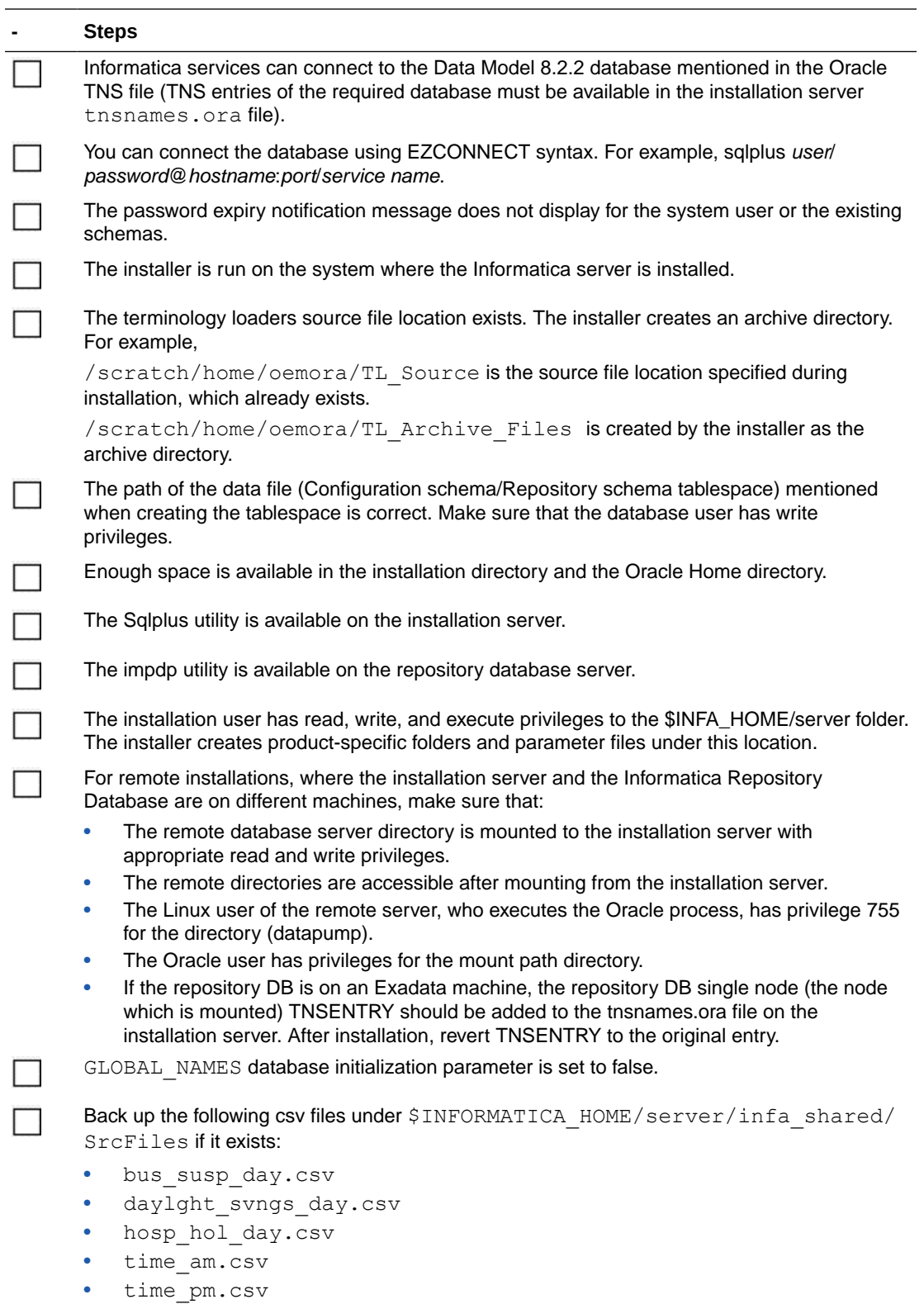

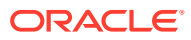

<span id="page-116-0"></span>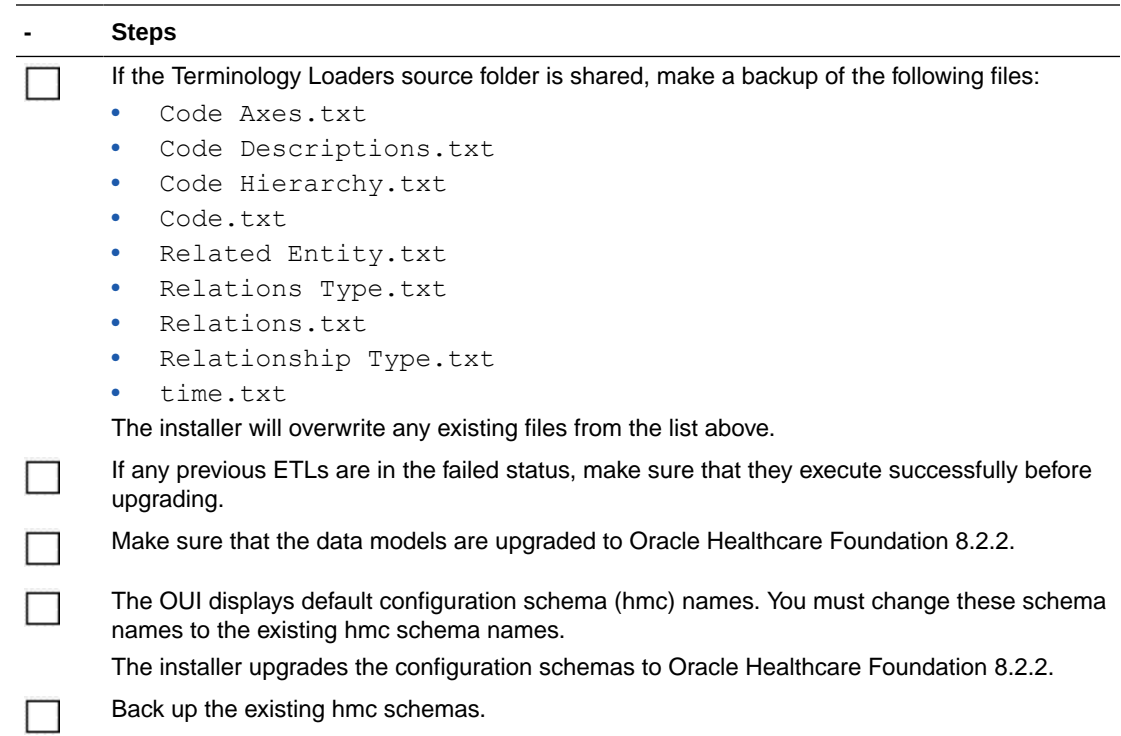

## Prepare the Installer

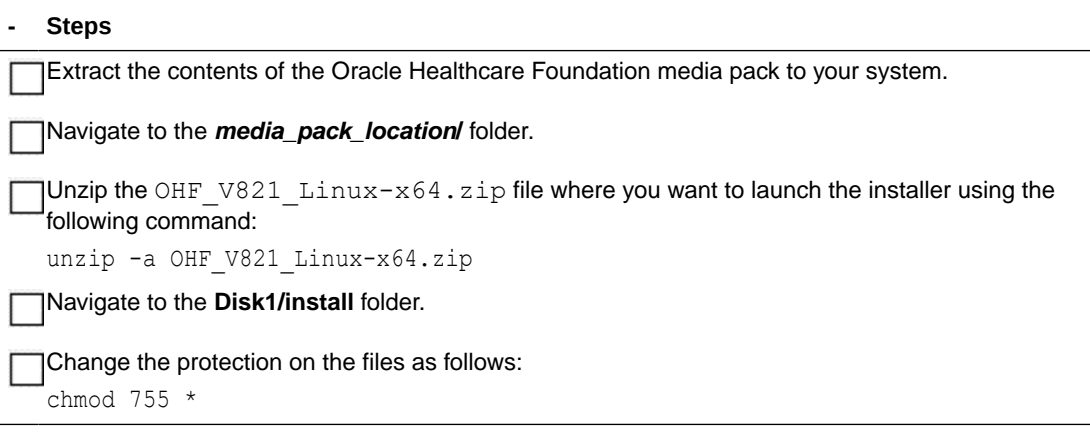

## Run the Installer

Start the Oracle Universal Installer by running the following command:

- If the Informatica repository schemas to be created are on the database instance of the installation server, execute: sh runInstaller.sh -local
- If the Informatica repository database or Oracle Healthcare Foundation data model database is on the database instance of another server, execute: sh runInstaller.sh -local remote\_installation=true

**ORACLE®** 

where, the -local option is to install on the local node irrespective of the cluster nodes specified on the installer machine.

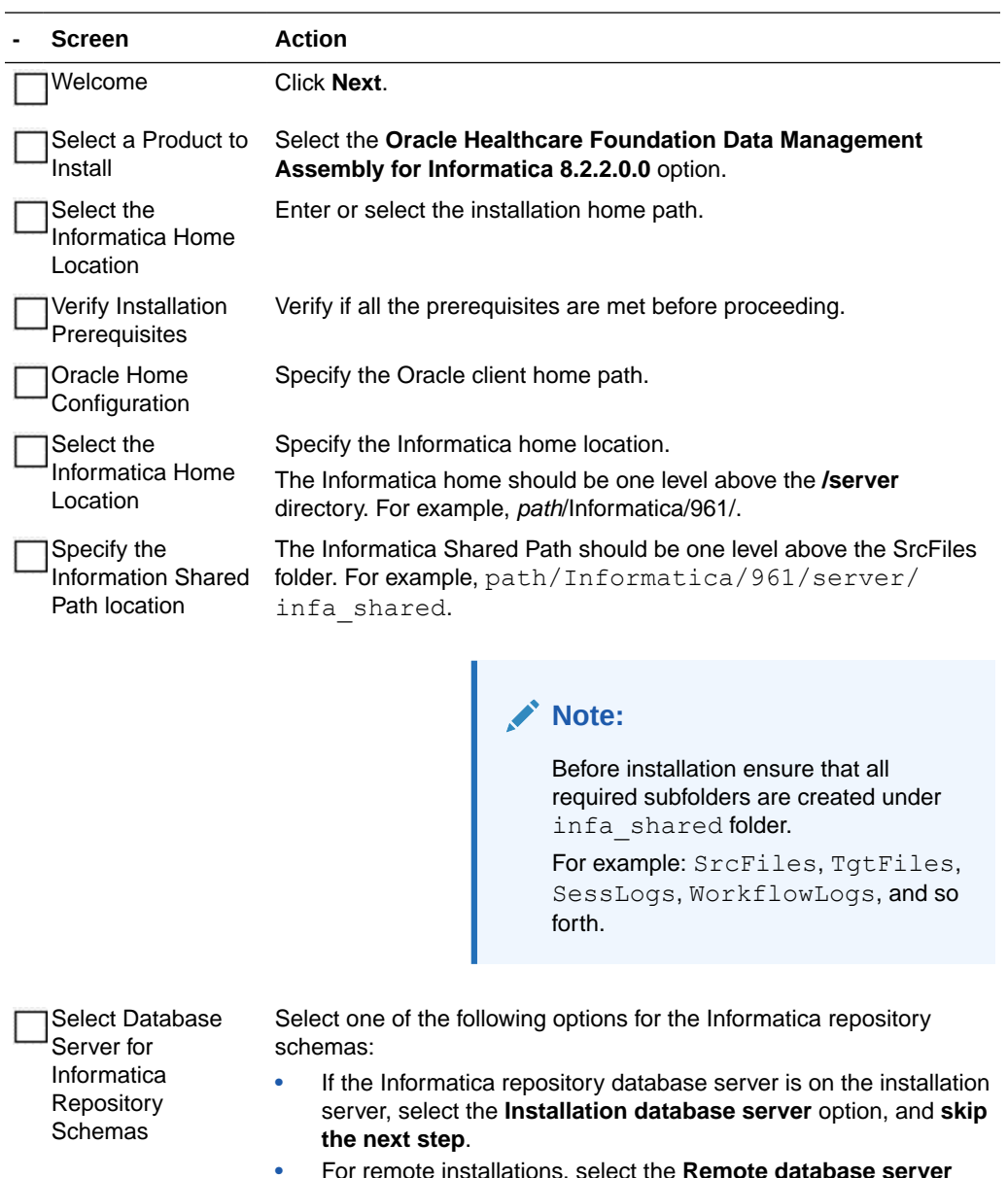

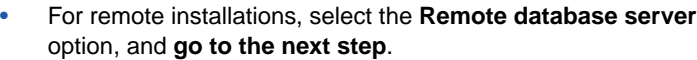

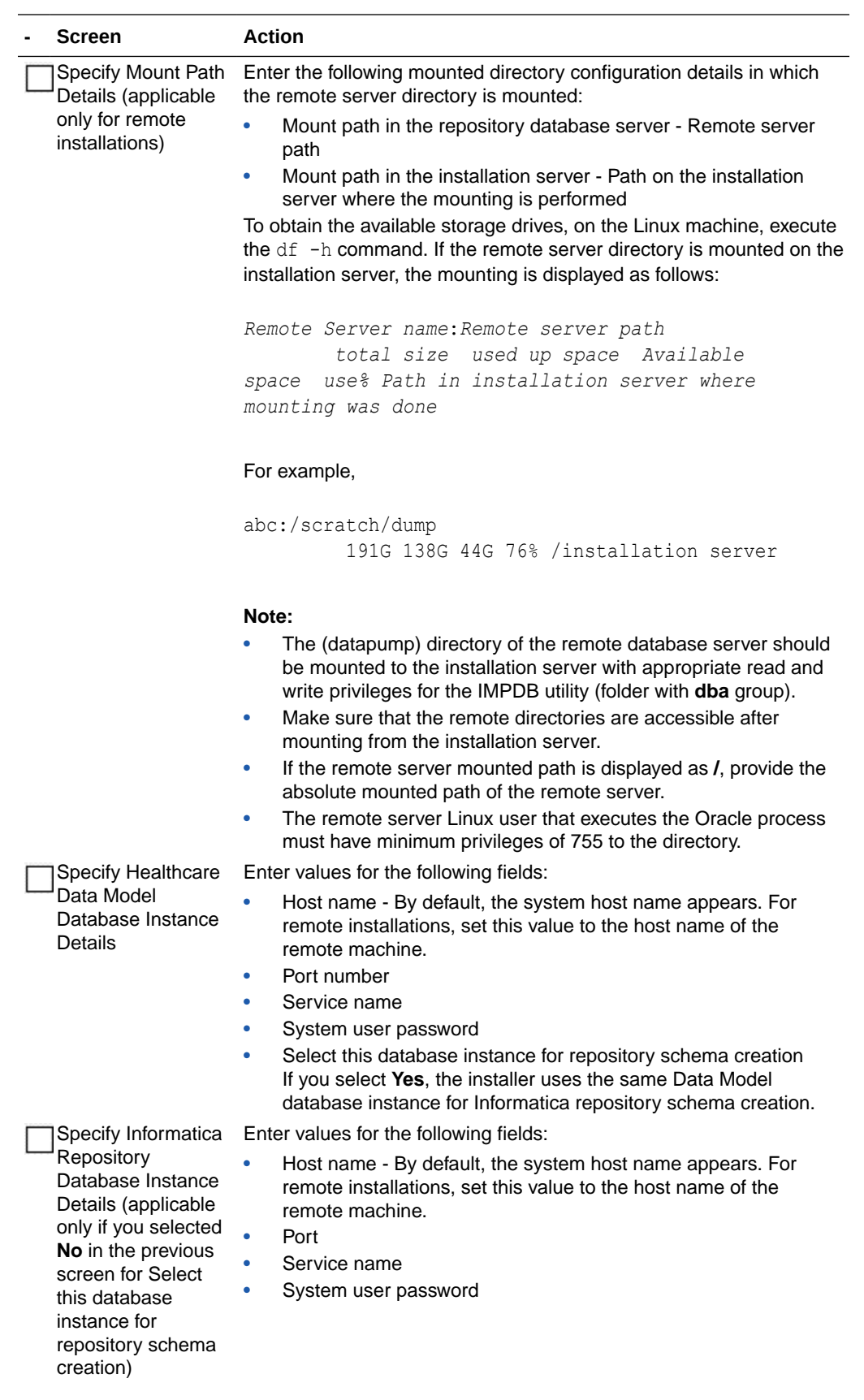

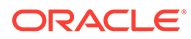

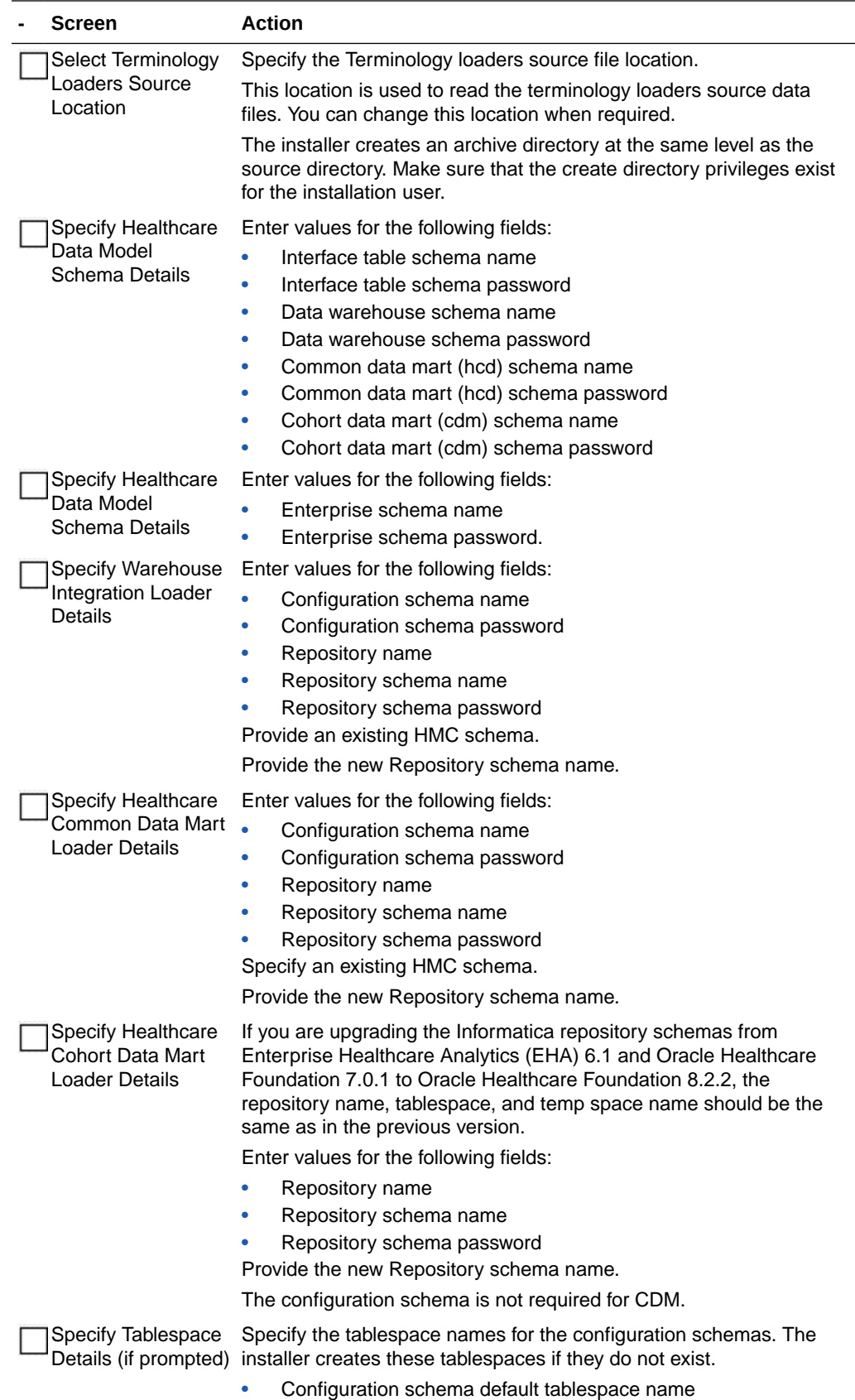

• Configuration schema temporary tablespace name

<span id="page-120-0"></span>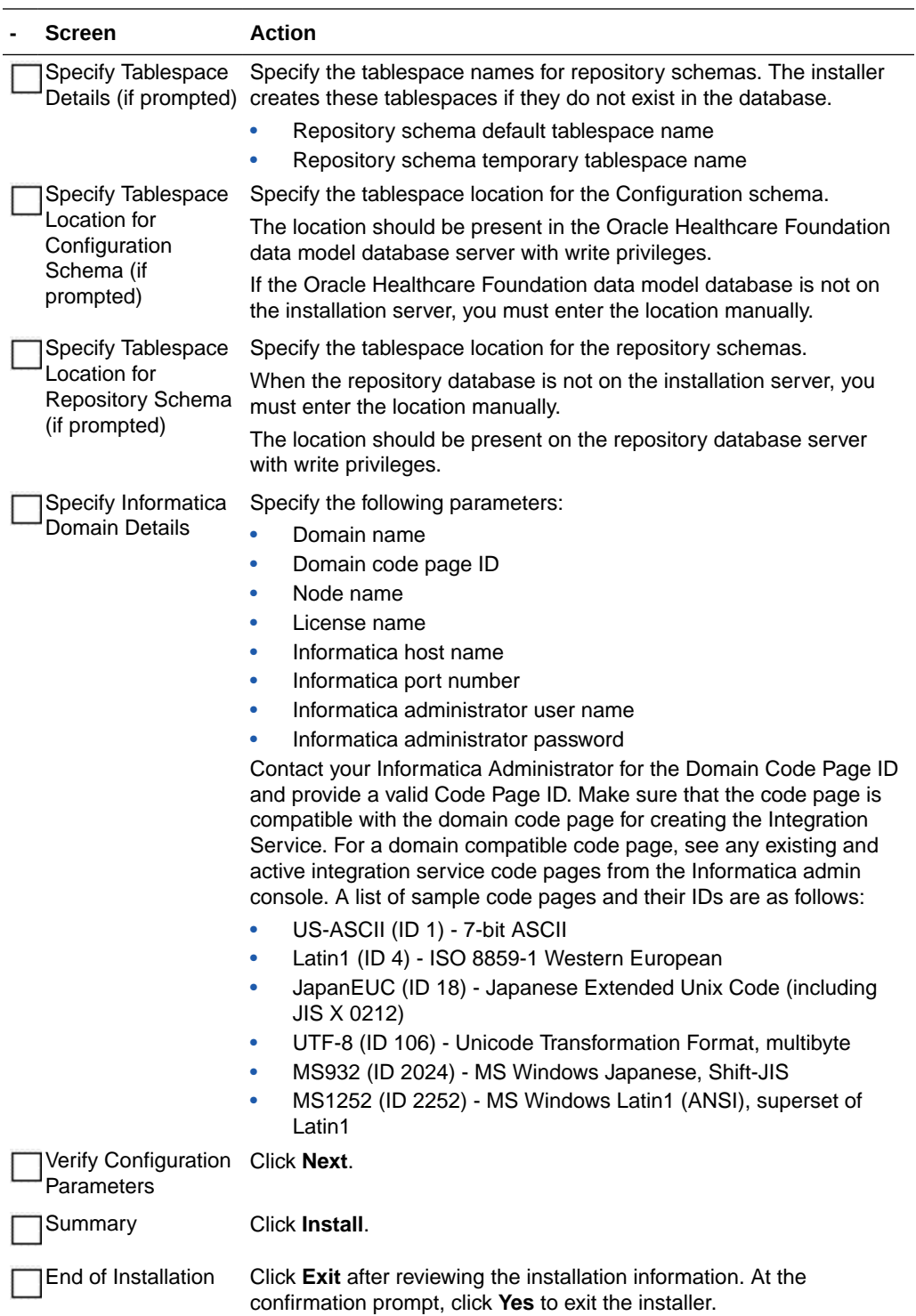

## Check the Installation

#### **- Steps**

Review the generated installation log files for errors. For details, see [Installation Log Files](#page-138-0).

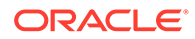

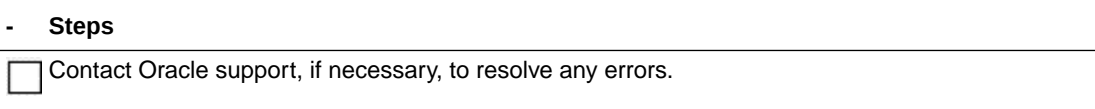

# 14 Middle-Tier Upgrade on the Primary Node

For a list of the supported upgrade paths, see [Supported Upgrade Paths](#page-13-0).

You must run the installer on the Primary node only, WebLogic will propagate applications updates to secondary nodes on clusters. It is not required to run the Installer on secondary node.

To upgrade the Oracle Healthcare Foundation Middle-Tier, follow the instructions below:

- **Check Prerequisites**
- Prepare the Installer
- [Run the Installer](#page-123-0)
- [Check the Installation](#page-124-0)

### Check Prerequisites

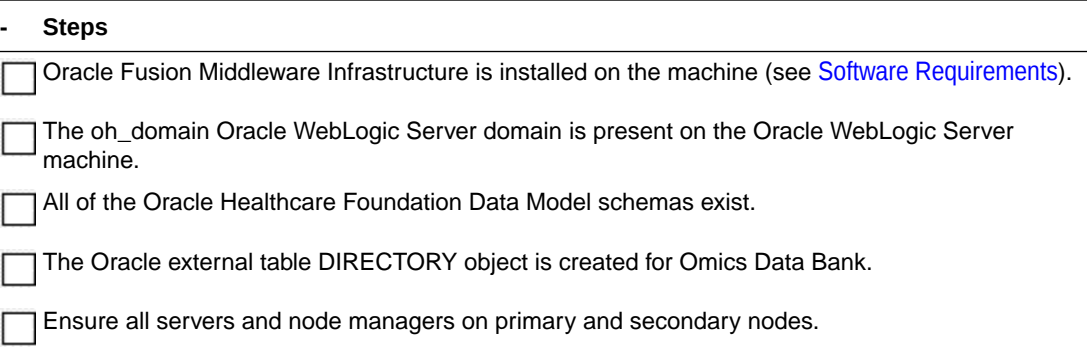

## Prepare the Installer

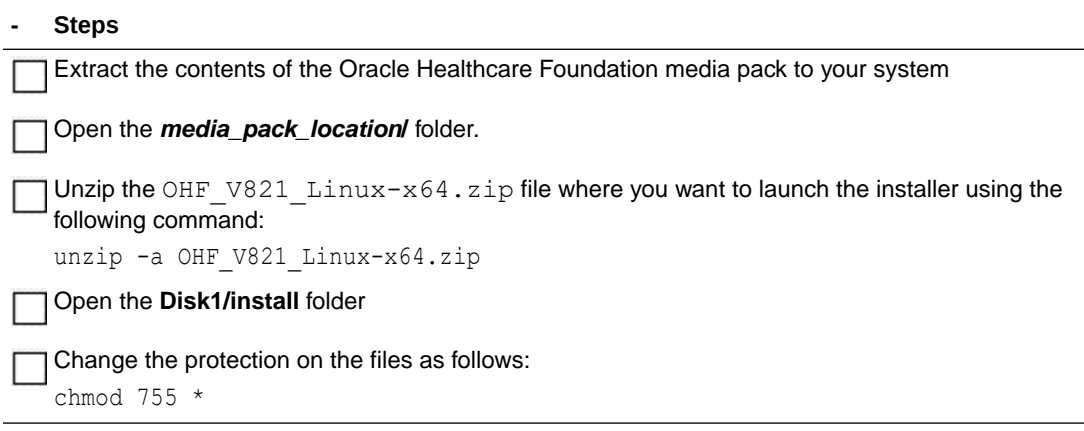

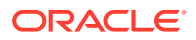

## <span id="page-123-0"></span>Run the Installer

Start the Oracle Universal Installer (OUI) using the following command:

./runInstaller.sh

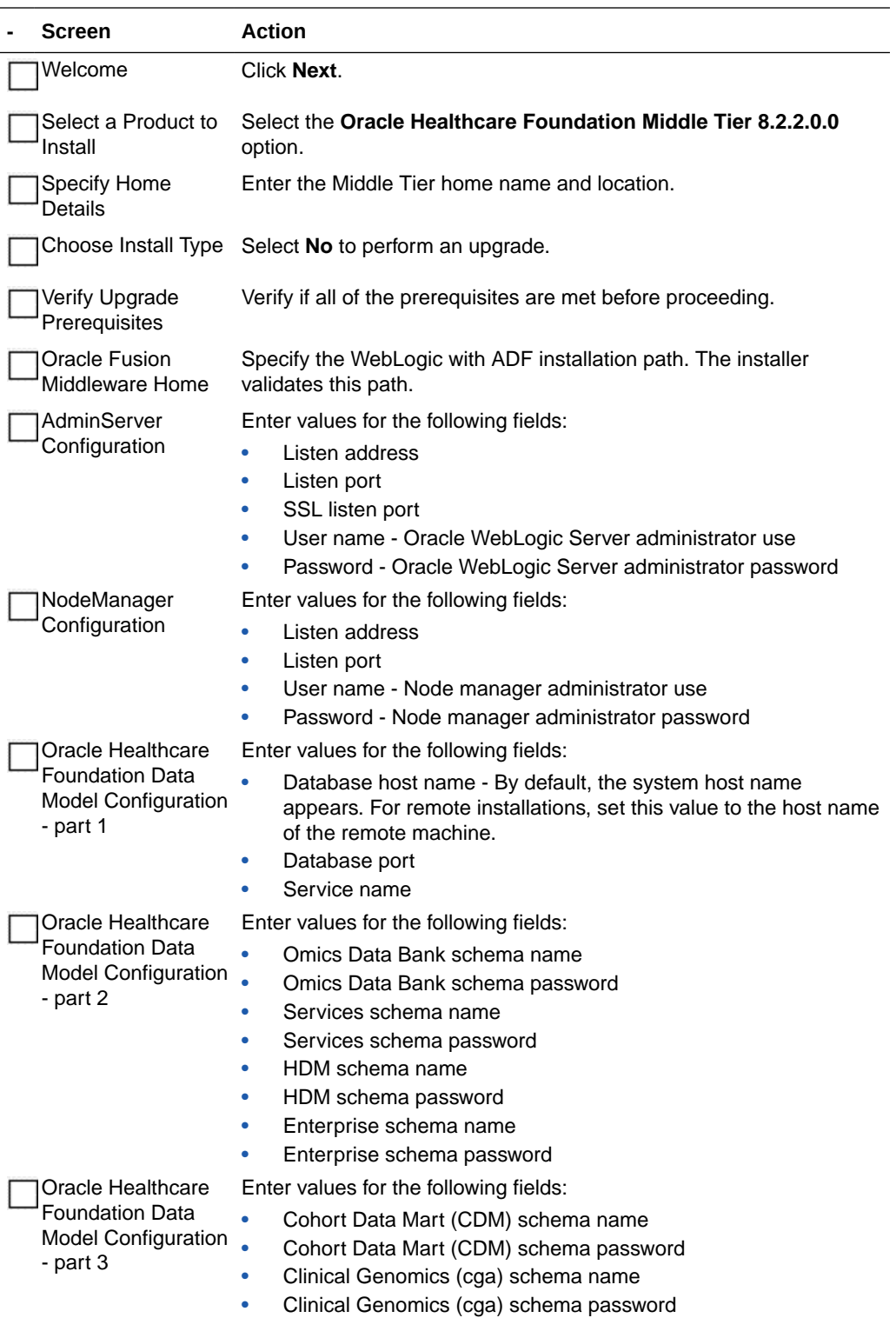

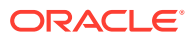

<span id="page-124-0"></span>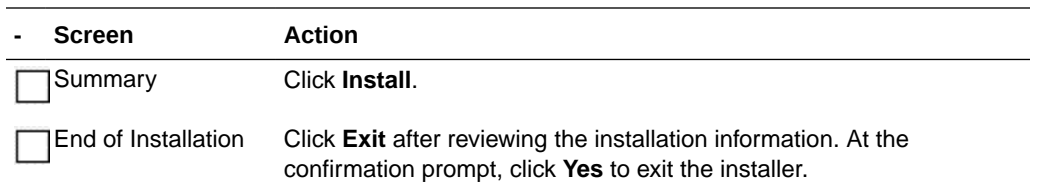

## Check the Installation

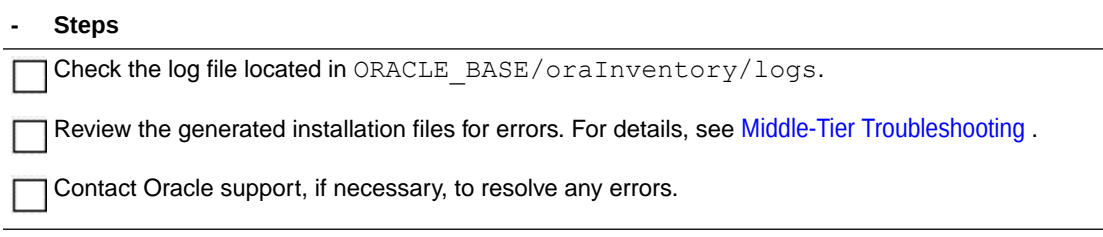

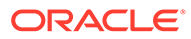

# 15 Upgrade for ADW

This chapter provides information on the following:

- Data Model Upgrade on ADW
- Data Management Assembly for OCI Marketplace Oracle Data Integrator Upgrade

## Data Model Upgrade on ADW

To upgrade the data model on ADW, see the instructions in [Data Model Installation on ADW](#page-75-0).

## Data Management Assembly for OCI Marketplace Oracle Data Integrator Upgrade

To upgrade the data management assembly, following the instructions in [Data Management](#page-77-0) [Assembly for OCI Marketplace Oracle Data Integrator Installation](#page-77-0) and do the following:

• Update the OHFCREDNAME user parameter to a unique name for the upgrade in the <OHF\_INSTALL\_HOME>/dma\_odi\_master\_install\_adw/ ODI SETENV CREATE. ksh script

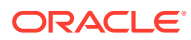

# Part III Uninstall

Chapters in this part:

- [Data Model Uninstall](#page-127-0)
- [Data Management Assembly for Oracle Data Integrator Uninstall](#page-128-0)
- [Data Management Assembly for Informatica Uninstall](#page-130-0)
- [Middle-Tier Uninstall](#page-131-0)

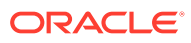

# <span id="page-127-0"></span>16 Data Model Uninstall

This chapter describes how to uninstall the Oracle Healthcare Foundation Data Model.

#### **Note:**

Oracle recommends that you uninstall the Data Model only from the development environment. Also, make sure you have backups of the user schemas before dropping them.

Execute the following commands to drop user schemas by connecting to the system user. Replace the user schema names and tablespace names with the values provided during the installation.

```
drop user <hdi> cascade;
drop user <hdm> cascade;
drop user <hcd> cascade;
drop user <odb> cascade;
drop user <cdm> cascade;
drop user <ent> cascade;
drop user <job> cascade;
drop user <svc> cascade;
drop tablespace <hdi temp> INCLUDING CONTENTS and datafiles;
drop tablespace <hdm_temp> INCLUDING CONTENTS and datafiles;
drop tablespace <hcd temp> INCLUDING CONTENTS and datafiles;
drop tablespace <odb temp> INCLUDING CONTENTS and datafiles;
drop tablespace <cdm temp> INCLUDING CONTENTS and datafiles;
drop tablespace <ent_temp> INCLUDING CONTENTS and datafiles;
drop tablespace <job temp> INCLUDING CONTENTS and datafiles;
drop tablespace <svc temp> INCLUDING CONTENTS and datafiles;
drop tablespace <hdi ts> INCLUDING CONTENTS and datafiles;
drop tablespace <hdm ts> INCLUDING CONTENTS and datafiles;
drop tablespace <hcd ts> INCLUDING CONTENTS and datafiles;
drop tablespace <odb data ts> INCLUDING CONTENTS and datafiles;
drop tablespace <odb index ts> INCLUDING CONTENTS and datafiles;
drop tablespace <odb lob ts> INCLUDING CONTENTS and datafiles;
drop tablespace <cdm data ts> INCLUDING CONTENTS and datafiles;
drop tablespace <cdm_index_ts> INCLUDING CONTENTS and datafiles;
drop tablespace <ent ts> INCLUDING CONTENTS and datafiles;
drop tablespace <job data ts> INCLUDING CONTENTS and datafiles;
drop tablespace <job index ts> INCLUDING CONTENTS and datafiles;
drop tablespace <job store ts> INCLUDING CONTENTS and datafiles;
drop tablespace <job lob ts> INCLUDING CONTENTS and datafiles;
drop tablespace <job tbs ts> INCLUDING CONTENTS and datafiles;
drop tablespace <svc ts> INCLUDING CONTENTS and datafiles;
```
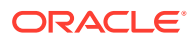

## <span id="page-128-0"></span>17

## Data Management Assembly for Oracle Data Integrator Uninstall

#### **Note:**

This section is applicable only to uninstall the Data Management Assembly only from the development environment.

#### **- Steps**

Execute the following commands to drop user schemas by connecting to the system user. If you have installed the Data Model Assembly, replace the user schema name and tablespace names with the values provided during the installation.

```
drop user <HCD WORK REP 80> cascade;
drop user <HCD_MASTER_REP_80> cascade;
drop user <WIL WORK REP 80> cascade;
drop user <TL MASTER REP 80> cascade;
drop user <CDM_WORK_REP_80 cascade;
drop user <TL WORK REP 80> cascade;
drop user <WIL MASTER REP 80> cascade;
drop user <CDM_MASTER_REP_80> cascade;
drop user <WIL HMC80> cascade;
drop user <HCD HMC80> cascade;
drop tablespace <hmc temp80> INCLUDING CONTENTS and datafiles;
drop tablespace <odirep temp80> INCLUDING CONTENTS and datafiles;
drop tablespace <odirep ts80> INCLUDING CONTENTS and datafiles;
drop tablespace <hmc ts80> INCLUDING CONTENTS and datafiles;
drop tablespace <wil odi ts> INCLUDING CONTENTS and datafiles;
drop tablespace <hcd_odi_ts> INCLUDING CONTENTS and datafiles;
drop tablespace <cdm odi ts> INCLUDING CONTENTS and datafiles;
drop tablespace <tl odi ts> INCLUDING CONTENTS and datafiles;
commit;
```
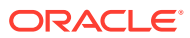

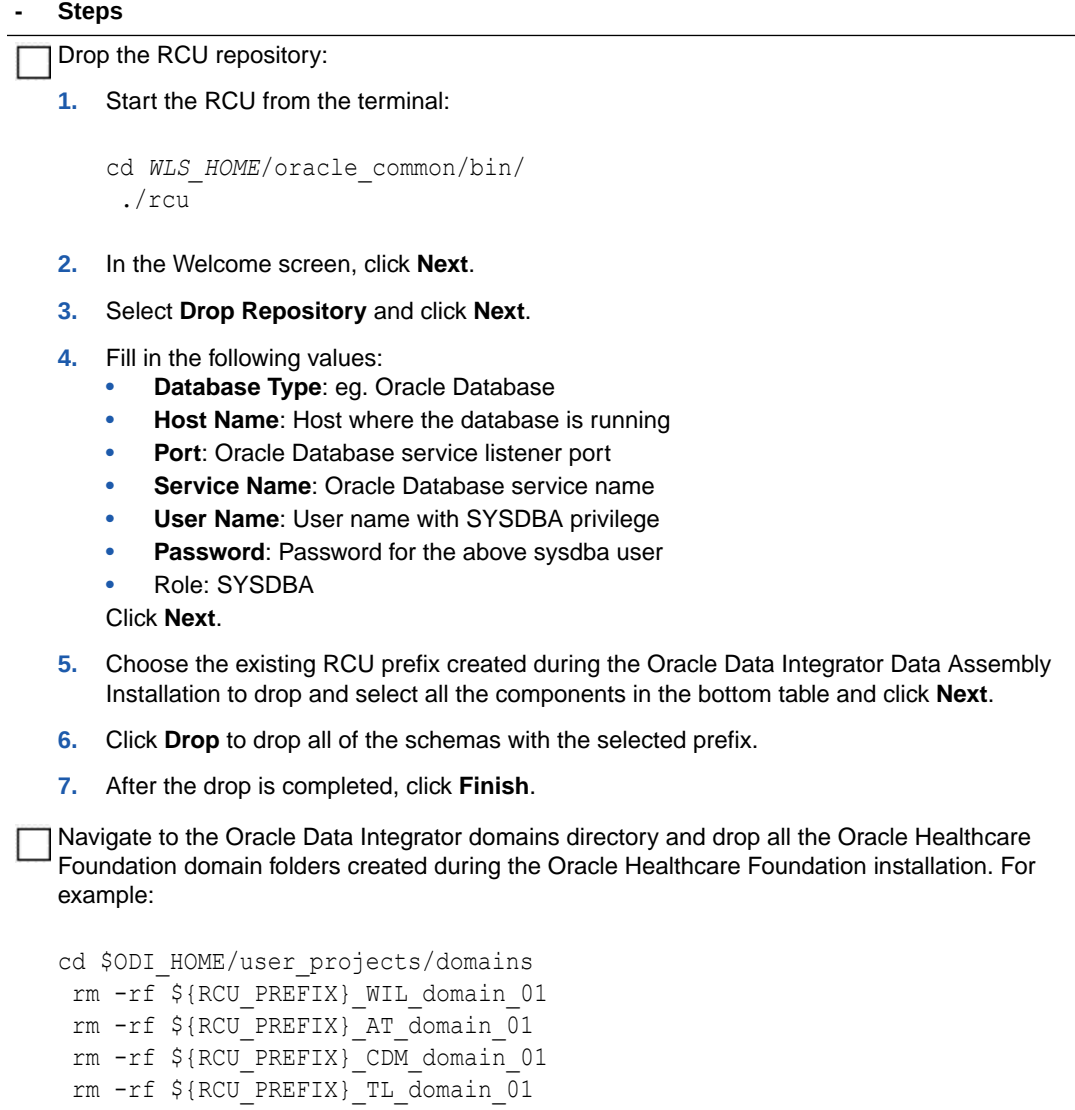

## <span id="page-130-0"></span>18 Data Management Assembly for Informatica Uninstall

#### **Note:**

This section is applicable only to uninstall the Data Management Assembly only from the development environment.

#### **- Steps**

Execute the following commands to drop user schemas by connecting to the system user.

```
drop user <WIL HMC USR> cascade;
drop user <WIL INFA REP DB USER> cascade;
drop user <AT HMC USR> cascade;
drop user <AT_INFA_REP_DB_USER> cascade;
drop user <CDM_INFA_REP_DB_USER> cascade;
drop tablespace <INFA_REP_TBSP> INCLUDING CONTENTS and datafiles;
drop tablespace <INFA_REP_TMP_TBSP>_INCLUDING CONTENTS and datafiles;
drop tablespace <HMC SCHEMA TBSP> INCLUDING CONTENTS and datafiles;
drop tablespace <HMC SCHEMA_TMP_TBSP> INCLUDING CONTENTS and datafiles;
commit;
```
Log in to the Informatica Admin console and delete the following repositories and integration services:

- Repositories
	- WIL\_REP\_NAME
	- AT\_REP\_NAME
	- CDM\_REP\_NAME
- Integration Services
	- WIL\_INT\_SRVC
	- AT\_INT\_SRVC
	- CDM\_INT\_SRVC

#### **Note:**

• Ensure that there are no db (.dbf files) files in *INSTALL\_HOME*. If they exist, do not execute the following command:

rm -r *INSTAL\_HOME*

Contact the Database Administrator for guidance.

• Back up any user-specific files (apart from installer default files) in the installation directory.

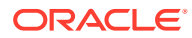

# <span id="page-131-0"></span>19 Middle-Tier Uninstall

#### **Note:**

In case of failure, always uninstall the middle-tier before re-running the middle-tier installer.

#### **- Steps**

On the primary node Oracle WebLogic Server machine, stop all managed servers, the node manager, and the administration server for oh domain. Refer to the Oracle Fusion Middleware Administering Server Startup and Shutdown for Oracle WebLogic Server ([https://](https://docs.oracle.com/en/middleware/fusion-middleware/weblogic-server/12.2.1.4/start/index.html) [docs.oracle.com/en/middleware/fusion-middleware/weblogic-server/12.2.1.4/start/index.html](https://docs.oracle.com/en/middleware/fusion-middleware/weblogic-server/12.2.1.4/start/index.html)) for details.

- If you installed the Middle-Tier on secondary nodes, stop the node manager for oh\_domain on these machines. Refer to the Oracle Fusion Middleware Administering Server Startup and Shutdown for Oracle WebLogic Server ([https://docs.oracle.com/en/middleware/fusion-middleware/](https://docs.oracle.com/en/middleware/fusion-middleware/weblogic-server/12.2.1.4/start/index.html) [weblogic-server/12.2.1.4/start/index.html](https://docs.oracle.com/en/middleware/fusion-middleware/weblogic-server/12.2.1.4/start/index.html)) for details.
- Make sure that no processes related to oh\_domain are running.

Log in to the primary node Oracle WebLogic Server machine and:

- **1.** Make a backup of the WLS HOME/user projects directory.
- 2. Remove the WLS\_HOME/user\_projects/domains/oh\_domain directory.
- **3.** Remove the WLS\_HOME/user\_projects/applications/oh\_domain directory.
- **4.** Make a backup of *WLS\_HOME*/domain-registry.xml.
- **5.** Remove the **oh\_domain** entry from *WLS\_HOME*/domain-registry.xml.

On any secondary nodes where you installed the Middle Tier, log in to the Oracle WebLogic Server machine and:

- 1. Make a backup of the WLS\_HOME/user\_projects directory.
- 2. Remove the WLS\_HOME/user\_projects/domains/oh\_domain directory.
- **3.** Remove the *WLS\_HOME*/user\_projects/applications/oh\_domain directory.
- **4.** Make a backup of *WLS\_HOME*/domain-registry.xml.
- **5.** Remove the **oh\_domain** entry from *WLS\_HOME*/domain-registry.xml.
- **6.** Remove the *WLS\_HOME*/user\_projects/templates directory.

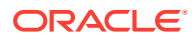

#### **- Steps** Drop the RCU repository: **1.** Start the RCU from the terminal: cd *WLS\_HOME*/oracle\_common/bin ./rcu **2.** In the Welcome screen, click **Next**. **3.** Select **Drop Repository** and click **Next**. **4.** Fill in the following values: • Database Type: eg. Oracle Database • Host Name: Host where the database is running • Port: Oracle Database service listener port Service Name: Oracle Database service name • User Name: User name with SYSDBA privilege • Password: Password for the above sysdba user Role: SYSDBA Click **Next**.

- **5.** Choose **Select existing prefix** for your drop and select all of the components in the bottom table. Click **Next**.
- **6.** Click **Drop** to drop all the schemas with the selected prefix.
- **7.** After the drop is completed, click **Finish**.

# Part IV **Troubleshooting**

Chapters in this part:

- [Data Model Troubleshooting](#page-135-0)
- [Data Management Assembly for Oracle Data Integrator Troubleshooting](#page-136-0)
- [Data Management Assembly for Informatica Troubleshooting](#page-138-0)
- [Middle-Tier Troubleshooting](#page-141-0)
- Upgrade failed with "Bad version number in .class file occurred" Revise paths to resolve "bad version number" upgrade errors.
- [Troubleshooting the JAVA\\_HOME Error](#page-142-0)

## Upgrade failed with "Bad version number in .class file occurred"

Revise paths to resolve "bad version number" upgrade errors.

When attempting to install the Data Model, the following error occurs:

```
Exception java.lang.UnsupportedClassVersionError: Bad version number 
in .class file occurred. 
java.lang.UnsupportedClassVersionError: Bad version number in .class file at 
java.lang.ClassLoader.defineClass1(Native Method)
```
To address this error :

- **1.** Source the environment with the path to the Java Development Kit (JDK) 1.8 location.
- **2.** Use a new Data Model Home instead of the old 8.0.x "Data Model Home" folder.
- **3.** Create a new Home for "Data Management Assembly" and "Middle-Tier" Upgrade as well.

## Troubleshooting the JAVA\_HOME Error

The OHF installer gives an error indicating that the jdk is not accessible if JDK updates are applied after the Oracle Fusion Middleware applications are installed.

To address this error:

**1.** For information on working around this error, see: [https://docs.oracle.com/en/middleware/](https://docs.oracle.com/en/middleware/fusion-middleware/12.2.1.4/infup/shared-updating-jdk-installing-and-configuring-oracle-fusion-middleware-product.html#GUID-4230A928-7BE8-4D23-B8F9-1CB2D4EDEC33) [fusion-middleware/12.2.1.4/infup/shared-updating-jdk-installing-and-configuring-oracle](https://docs.oracle.com/en/middleware/fusion-middleware/12.2.1.4/infup/shared-updating-jdk-installing-and-configuring-oracle-fusion-middleware-product.html#GUID-4230A928-7BE8-4D23-B8F9-1CB2D4EDEC33)[fusion-middleware-product.html#GUID-4230A928-7BE8-4D23-B8F9-1CB2D4EDEC33](https://docs.oracle.com/en/middleware/fusion-middleware/12.2.1.4/infup/shared-updating-jdk-installing-and-configuring-oracle-fusion-middleware-product.html#GUID-4230A928-7BE8-4D23-B8F9-1CB2D4EDEC33)

**ORACLE** 

**2.** If the OHF installer is not launching due to a JDK not found error, then run OHF installer with this command:

```
./runInstaller.sh jreLoc <jre_home directory path>
```
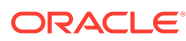

# <span id="page-135-0"></span>20 Data Model Troubleshooting

#### Review the following:

• Installation Log Files

## Installation Log Files

While installing the Data Model, the installer generates the following log files:

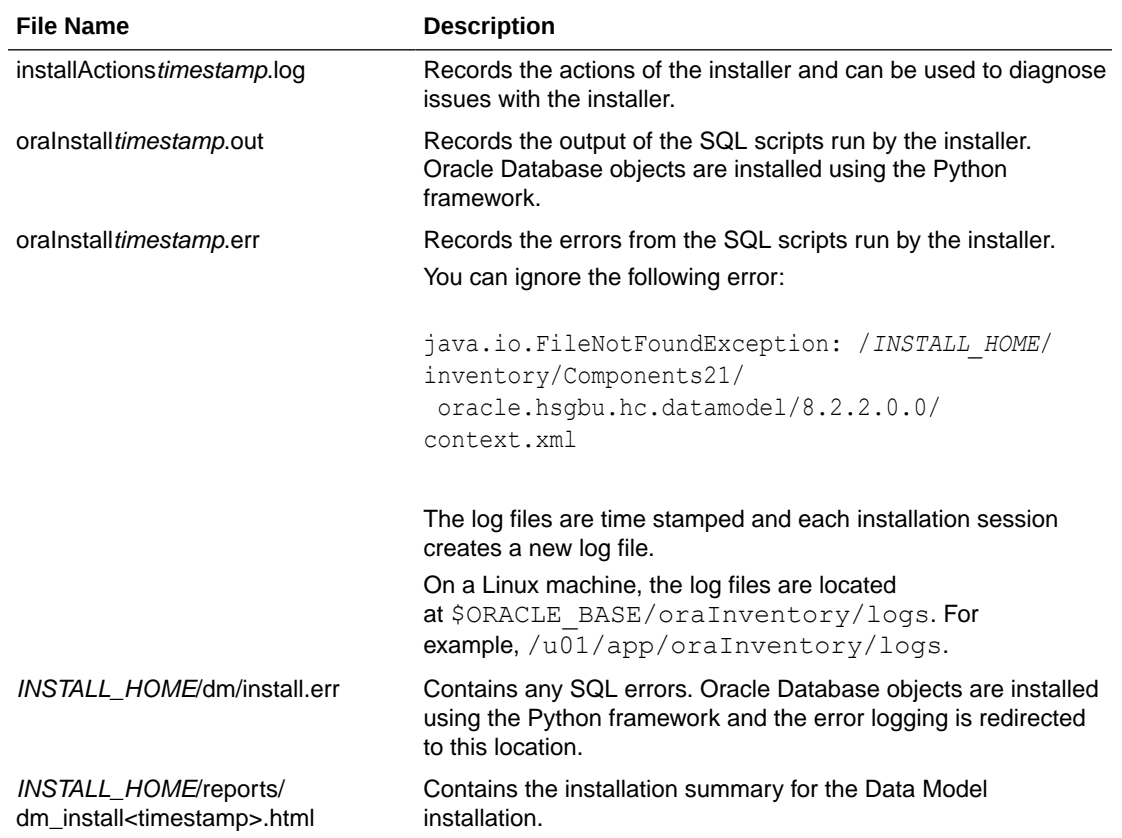

#### **Table 20-1 Installation Log Files**

If the installation fails, check the log files for errors. You must fix the issues and rerun the installer from the installation home location.

While reporting any problems that occur during installation, make sure that you include all the above log files. Check which components were installed successfully using the following query by connecting to the enterprise schema:

```
Select * from W_EHA_PRODUCT_VERSION
```
Send the result of the query when reporting any problems to Oracle support.

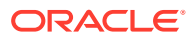

## <span id="page-136-0"></span>21 Data Management Assembly for Oracle Data Integrator Troubleshooting

Review the following:

- **Installation Log Files**
- [Troubleshooting Timezone Errors](#page-137-0)
- **[Troubleshooting Guidelines](#page-137-0)**

## Installation Log Files

While installing the Data Management Assembly, the installer generates the following log files. When the installer is running the python script, the execution log is redirected to the below log files:

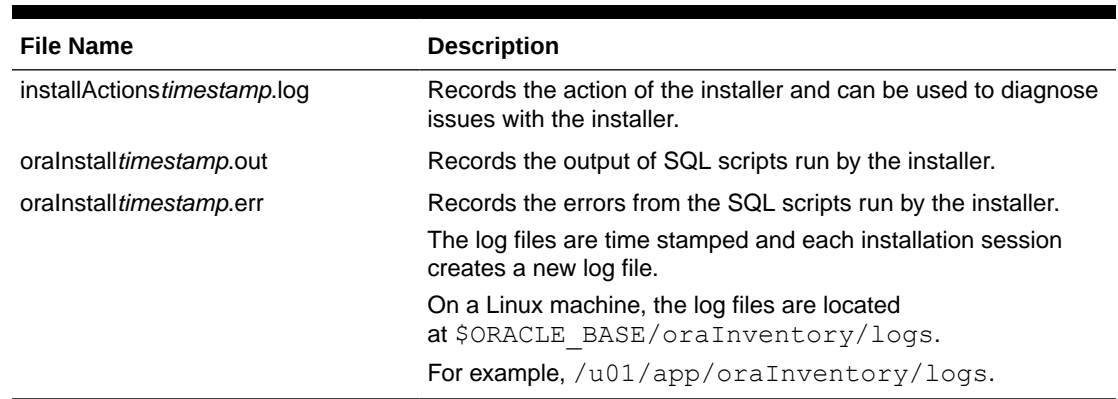

#### **Table 21-1 Installation Log Files**

When the installer runs the ksh script, the execution log is redirected to the below log files:

- *INSTALL\_HOME*/dma\_odi\_master\_install/dmalogs/tmplogs/ *script* name.error = Contains an error file if the script is not executed successfully.
- *INSTALL\_HOME*/dma\_odi\_master\_install/dmalogs/dma\_etl\_install.log = Contains a consolidated log file that is archived to *INSTALL\_ HOME***/ dma\_odi\_master\_install/dmalogs/tmplogs/** with the time stamp for next execution of the installer. In case of restart, logs are appended to the existing dma\_etl\_install.log file.
- *INSTALL\_HOME*/dma\_odi\_master\_install/dmalogs/tmplogs/ *script* name.done = Indicates that the script is executed successfully.

The installer generates the following report:

• *INSTALL\_HOME*/reports/dma\_odi\_install*time\_stamp*.html = Contains the installation summary of the Data Management Assembly for Oracle Data Integrator installation.

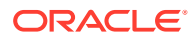

## <span id="page-137-0"></span>Troubleshooting Timezone Errors

If you encounter the following error during installation:ORA-39367: Statistics are being skipped. Cannot locate the time zone version 26 file. Refer to the workaround mentioned on My Oracle Support (MOS):

<https://support.oracle.com/epmos/faces/DocumentDisplay?id=1614247.1>

## Troubleshooting Guidelines

- The OUI installer does not fix any issues automatically. If the installation fails, you must verify and fix the issues before restarting the installer.
- You must provide unique repository schema names. The installer imports the ETL metadata into these schemas. However, upon restarting the installer for any failures, you must specify the same values that were entered for the previous execution.
- When reporting any problems that occur during installation, make sure that you include all the above log files. Check which components were installed successfully using the following query by connecting to the enterprise schema: Select \* from W\_EHA\_PRODUCT\_VERSION

Send the result of the query when reporting any problems to Oracle support.

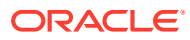

## <span id="page-138-0"></span>22 Data Management Assembly for Informatica **Troubleshooting**

Review the following:

- **Installation Log Files**
- [Troubleshooting Timezone Errors](#page-139-0)
- **[Troubleshooting Guidelines](#page-139-0)**
- **[Troubleshooting](#page-139-0)**

## Installation Log Files

While installing Data Management Assembly, the installer generates the following log files. When the installer is running the python script, the execution log is redirected to the below log files:

| <b>File Name</b>            | <b>Description</b>                                                                            |
|-----------------------------|-----------------------------------------------------------------------------------------------|
| installActionstimestamp.log | Records the action of the installer and can be used to diagnose<br>issues with the installer. |
| oralnstalltimestamp.out     | Records the output of SQL scripts run by the installer.                                       |
| oralnstalltimestamp.err     | Records the errors from the SQL scripts run by the installer.                                 |
|                             | The log files are time stamped and each installation session<br>creates a new log file.       |
|                             | On a Linux machine, the log files are located<br>at \$ORACLE BASE/oraInventory/logs.          |
|                             | For example, /u01/app/oraInventory/logs.                                                      |

**Table 22-1 Installation Log Files**

When the installer is running the ksh script, the execution log is redirected to the below log files:

- *INSTALL\_HOME*/dma\_infa\_master\_install/dmalogs/dma\_etl\_install.log = Contains a consolidated log file that is archived to *INSTALL\_HOME*/ dma\_infa\_master\_install /dmalogs/tmplogs/ with the time stamp for next execution of the installer. In case of restart, logs are appended to the existing dma etl install.log file.
- *INSTALL\_HOME*/dma\_infa\_master\_install/dmalogs/tmplogs/ *script* name.error = Contains an error file if the script is not executed successfully.
- *INSTALL\_HOME*/dma\_infa\_master\_install/dmalogs/tmplogs/ *script\_name*.done = Indicates that the script is executed successfully.

The installer generates the following reports:

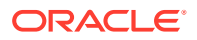

• ORACLE\_HOME/reports/dma\_infa\_install*timestamp*.html = Contains the installation summary of the Data Management Assembly for Informatica installation.

## <span id="page-139-0"></span>Troubleshooting Timezone Errors

If you encounter the following error during installation:ORA-39367: Statistics are being skipped. Cannot locate the time zone version 26 file. Refer to the workaround mentioned on My Oracle Support (MOS):

<https://support.oracle.com/epmos/faces/DocumentDisplay?id=1614247.1>

## Troubleshooting Guidelines

- The OUI installer does not fix any issues automatically. If the installation fails, you must verify and fix the issues before restarting the installer.
- You must provide unique repository schema names. The installer imports the ETL metadata into these schemas. However, upon restarting the installer for any failures, you must specify the same values that were entered for the previous execution.
- When reporting any problems that occur during installation, make sure that you include all the above log files. Check which components were installed successfully using the following query by connecting to the enterprise schema: Select \* from W\_EHA\_PRODUCT\_VERSION

Send the result of the query when reporting any problems to Oracle support.

### **Troubleshooting**

- If the installer fails while executing the python script:
	- **1.** Review the logs.
	- **2.** Analyze and fix the issue.
	- **3.** Restart the installer with same installation home parameters.

For example, if the password expiry notification is displayed, reset the password and restart the installer.

- If the installer fails while executing the  $ksh$  script:
	- **1.** Review the logs.
	- **2.** Analyze and fix the issue.
	- **3.** Restart the installer with same installation home parameters.

For example, if a particular directory does not have the write permission, provide the permission and restart the installer.

- To skip any execution process, create a zero byte **done** file in the temp directory using the following steps:
	- **1.** Navigate to the following folders and select the appropriate script: *INSTALL\_HOME*/dma\_infa\_master\_install/dmascripts/

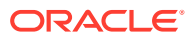

- **2.** Remove **.ksh** from the file, append **.done** to the file, and place a zero byte file in the temp log folder. *INSTALL\_HOME*/dma\_infa\_master\_install/dmalogs/tmplogs
- Unable to upgrade INFA repository without being in exclusive mode
	- **1.** Connect to the Informatica Admin console.
	- **2.** Connect to repository services.
	- **3.** Select the **Properties** tab, then **Repository Properties update** and then **Operating Mode as Normal**.
	- **4.** Refresh the repository services.

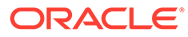

# <span id="page-141-0"></span>23 Middle-Tier Troubleshooting

#### Review the following:

- **Installation Log Files**
- Troubleshooting the Primary Node Installation
- [Troubleshooting the Secondary Node Installation](#page-142-0)
- [Troubleshooting Coherence Cluster Errors](#page-142-0)
- [Troubleshooting the JAVA\\_HOME Error](#page-142-0)

### Installation Log Files

The installation log files are located at \$ORACLE\_BASE/oraInventory/logs. For example: /u01/app/oraInventory/logs.

When installing the Oracle Healthcare Foundation Middle-Tier, the installer generates the following installation log files:

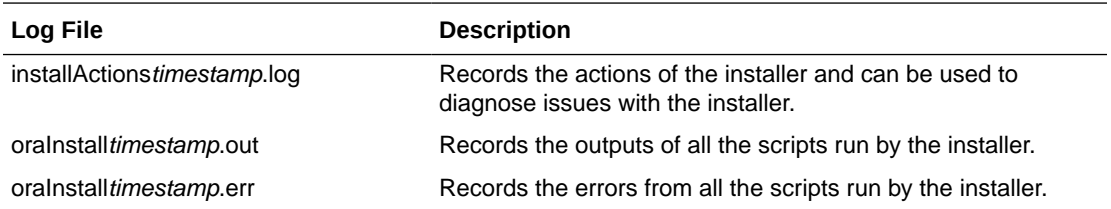

The log files are time stamped and each installation session creates a new set of log files.

An installation summary with all of the parameters provided for the installer is saved at:

*INSTALL\_HOME*/reports/dps\_install\_*timestamp*.html

#### **Note:**

When reporting any problems that occur during Middle-Tier installation, make sure that you include all the above log files.

## Troubleshooting the Primary Node Installation

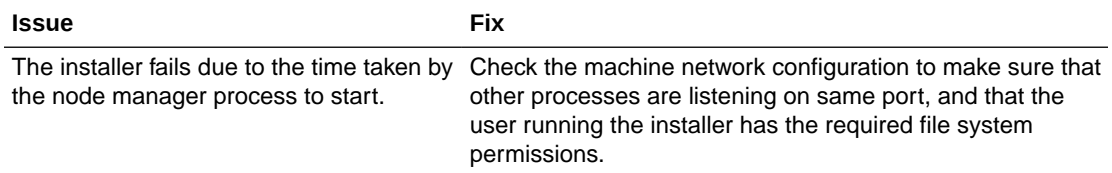

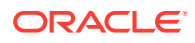

<span id="page-142-0"></span>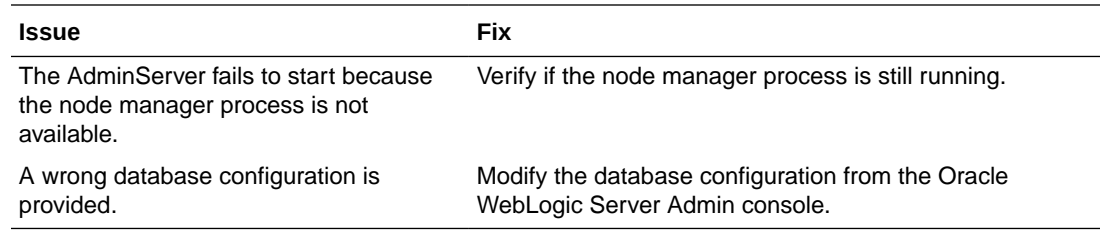

## Troubleshooting the Secondary Node Installation

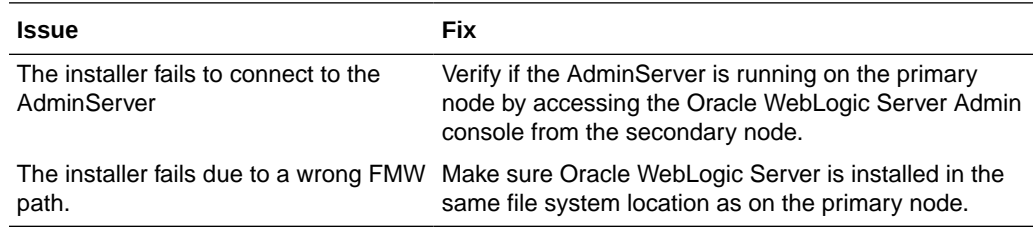

## Troubleshooting Coherence Cluster Errors

Sometimes, a primary or secondary node may not start due to one of the following errors in the Oracle WebLogic Server log files:

- Warning (thread=Cluster, member=n/a): Received a discovery message that indicates the presence of an existing cluster that does not respond to join requests; this is usually caused by a network layer failure.
- Warning (thread=Cluster, member=n/a): Delaying formation of a new cluster; IpMonitor failed to verify the reachability of senior Member…

 … If this persists it is likely the result of a local or remote firewall rule blocking either ICMP pings, or connections to TCP port 7.

To overcome these errors, make sure that the DNS resolutions for the primary and secondary node machines lead to the same IP address when you ping the machines from the local system or from other systems.

## Troubleshooting the JAVA\_HOME Error

The OHF installer gives an error indicating that the jdk is not accessible if JDK updates are applied after the Oracle Fusion Middleware applications are installed.

To address this error:

**1.** For information on working around this error, see: [https://docs.oracle.com/en/](https://docs.oracle.com/en/middleware/fusion-middleware/12.2.1.4/infup/shared-updating-jdk-installing-and-configuring-oracle-fusion-middleware-product.html#GUID-4230A928-7BE8-4D23-B8F9-1CB2D4EDEC33) [middleware/fusion-middleware/12.2.1.4/infup/shared-updating-jdk-installing-and](https://docs.oracle.com/en/middleware/fusion-middleware/12.2.1.4/infup/shared-updating-jdk-installing-and-configuring-oracle-fusion-middleware-product.html#GUID-4230A928-7BE8-4D23-B8F9-1CB2D4EDEC33)[configuring-oracle-fusion-middleware-product.html#GUID-4230A928-7BE8-4D23-](https://docs.oracle.com/en/middleware/fusion-middleware/12.2.1.4/infup/shared-updating-jdk-installing-and-configuring-oracle-fusion-middleware-product.html#GUID-4230A928-7BE8-4D23-B8F9-1CB2D4EDEC33) [B8F9-1CB2D4EDEC33](https://docs.oracle.com/en/middleware/fusion-middleware/12.2.1.4/infup/shared-updating-jdk-installing-and-configuring-oracle-fusion-middleware-product.html#GUID-4230A928-7BE8-4D23-B8F9-1CB2D4EDEC33)

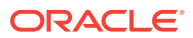

**2.** If the OHF installer is not launching due to a JDK not found error, then run OHF installer with this command:

```
./runInstaller.sh jreLoc <jre_home directory path>
```
# A Configuration Guide for Exadata

This guide describes the Exadata configuration for Oracle Healthcare Foundation. It contains minimum parameter requirements for a large deployment of about 10 million patients.

The contents of this guide apply only to the Oracle Healthcare Foundation ETL platform and does not consider any application stack.

This guide contains the following sections:

- **System Configuration**
- [Application Considerations](#page-148-0)

# System Configuration

Review the following:

- **Exadata Component Configuration**
- Database Configuration

# Exadata Component Configuration

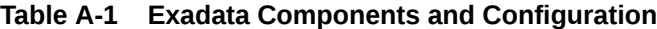

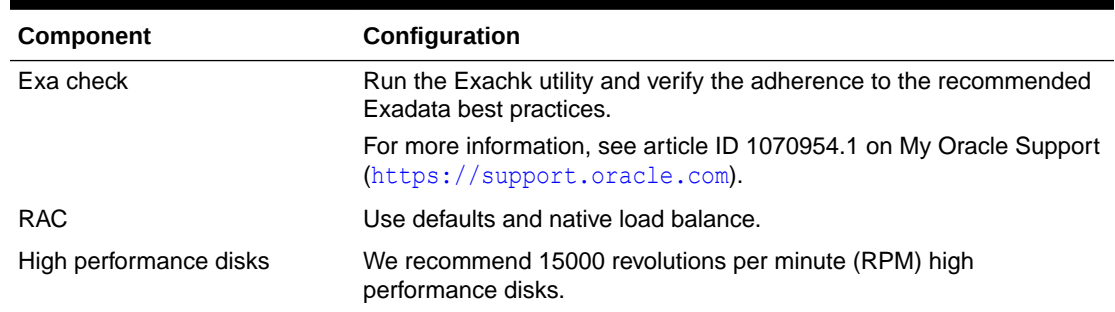

# Database Configuration

Review the following:

- [Database I/O Calibration](#page-145-0)
- [Resource Manager](#page-145-0)
- [Database Parameters](#page-145-0)
- [Parallel Degree Policy](#page-146-0)
- [Oracle Automatic Stats Job](#page-147-0)
- [Tablespace and Redo Log Recommendations](#page-147-0)

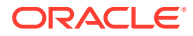

- [ASM Recommendations](#page-147-0)
- [Maximum Availability Recommendations](#page-148-0)

### <span id="page-145-0"></span>Database I/O Calibration

Run the I/O calibration tool for each database to set the automatic degree of parallelism.

For more information on I/O calibration and automatic degree of parallelism, see the *I/O Calibration Inside the Database* section in the *Oracle 12.2 Database Performance Tuning Guide* as well as article IDs 727062.1 and 1269321.1 on My Oracle Support (<https://support.oracle.com>).

#### Resource Manager

Use the Oracle Resource Manager to manage and prioritize the resource allocation for different applications, databases, instances, users, and so on.

For more information, see article ID 1339769.1 on My Oracle Support ([https://](https://support.oracle.com) [support.oracle.com](https://support.oracle.com)) and the White Paper *Using Oracle Database Resource Manager*.

### Database Parameters

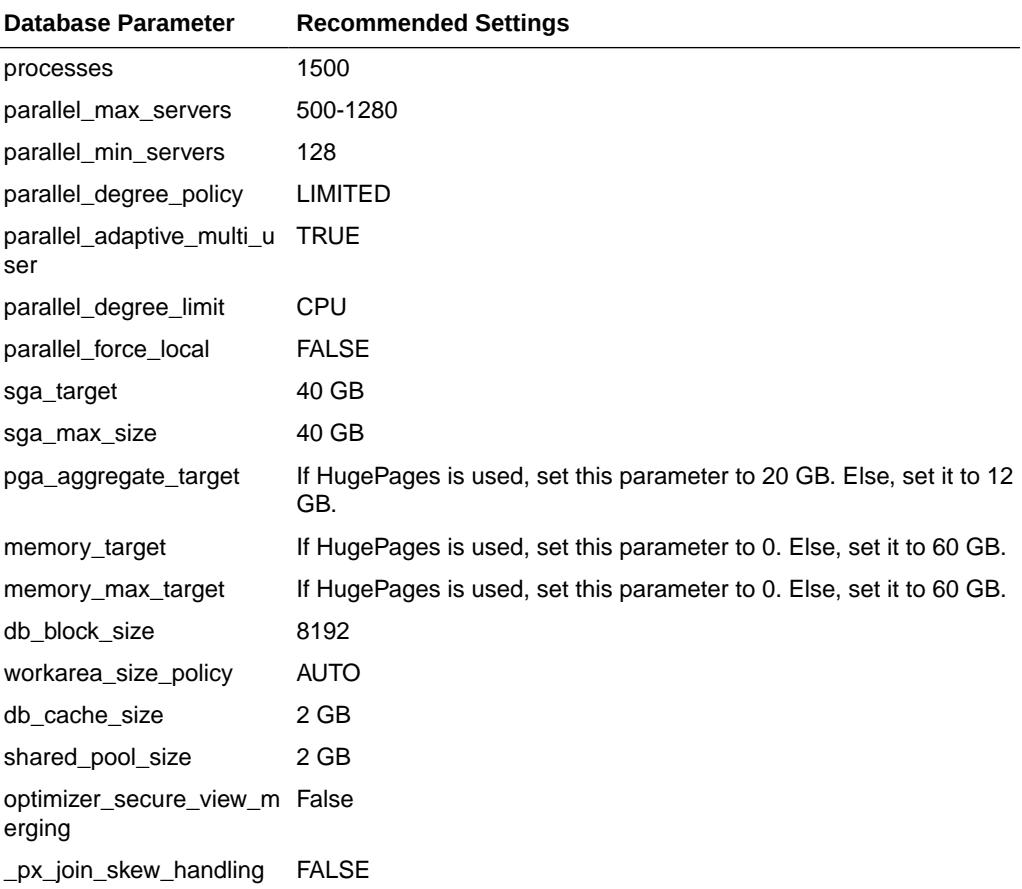

#### **Table A-2 Recommended Settings for Database Parameters**

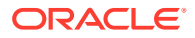

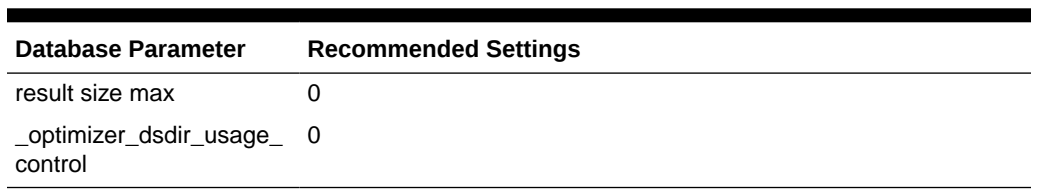

#### <span id="page-146-0"></span>**Table A-2 (Cont.) Recommended Settings for Database Parameters**

### Parallel Degree Policy

Set the parallel\_degree\_policy parameter to LIMITED to use the automatic degree of parallelism and smart scans.

- The Omics Data Bank (ODB) application uses Exadata SQL processing innovations. Setting this parameter to LIMITED disables the in-memory parallel execution that leads to better use of smart scans.
- Statement queuing is disabled to avoid any waits under heavy load where there are chances of draining all PX servers thereby impacting response times.

#### **Parallel Degree Limit**

Set the parallel degree limit parameter to CPU or below to improve the response time. A resource-intensive query may request too many PX servers, draining available resources. Use the Resource Manager to limit the resource allocation to intensive or long running processes.

#### **Adaptive Tuning**

Set the parallel\_adaptive\_multi\_user parameter to TRUE, which lets Oracle downgrade PX requests under stress. You should not over-burden the database CPUs by allocating all requested PX servers, especially when the database nodes are running at over 80% CPU load.

Alternatively, you can use the Resource Manager to control resources.

#### **Parallel Max Servers**

Set the parallel max servers parameter between 500-1280 to make sure that there are enough PX server processes to allocate to concurrent user requests. In benchmark tests, this was set to 512.

#### **Parallel Min Servers**

Set the parallel\_min\_servers parameter to CPU to ensure the availability of a specific number of PX server processes at startup.

#### **Memory Settings**

Set the Automatic Memory Management (AMM) using the memory\_target parameter to 60 GB.

Also, you have to set the Program Global Area (PGA) (pga\_aggregate\_target parameter) to a minimum of 20/10 GB depending upon whether HugePages is used and the System Global Area (SGA) (sga\_max\_size parameter) to a minimum of 40 GB.

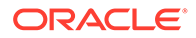

#### <span id="page-147-0"></span>**Note:**

If you use HugePages, set all DB memory parameters appropriately as AMM does not work with HugePages. If you encounter any shared pool issues with HugePages, switch to alternate recommended settings.

#### **Processes**

Set the processes parameter to a sizeable number based on the expected concurrency. The minimum value should be 1024. In internal benchmarks, it was set to 2000 based on concurrent loads.

#### Oracle Automatic Stats Job

Disable the Oracle Automatic Stats job if it is configured.

Automatic statistics scheduler jobs run under different maintenance windows (such as daily, weekly, and so on). This may potentially generate bad statistics due to data availability (for example, the application may have transient data or no data in stage tables).

### Tablespace and Redo Log Recommendations

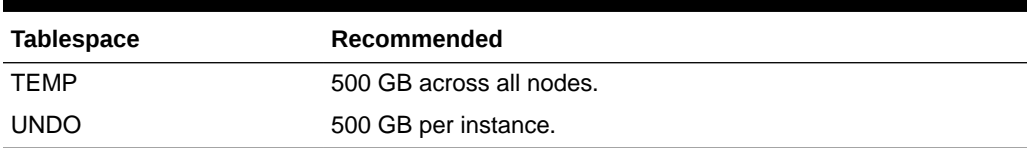

#### **Table A-3 Tablespace Recommendations**

#### **Note:**

Use the BigFile tablespace for TEMP, UNDO, and user (HDI, HDM, HCD, CDM, and ODB) tablespaces to ease tablespace maintenance.

Configure the redo logs to have at least five groups per instance with each member having a size of 500 MB or higher.

### ASM Recommendations

**Redundancy** - Oracle uses NORMAL redundancy for all benchmarks. You can use HIGH redundancy as per the data mirroring requirements. However, note that the usable storage is lower when using ASM with HIGH redundancy disk groups.

**ASM AU Size** - We recommend you use the default setting for the disk sequential reads.

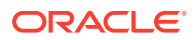

### <span id="page-148-0"></span>Maximum Availability Recommendations

You may want to consider the recommendations in the White Paper *Best Practices for Database Consolidation on Exadata Database Machine* .

# Application Considerations

Review the following:

- **General Recommendations**
- Oracle Healthcare Foundation
- [Cohort Data Model](#page-149-0)
- **[Omics Loaders](#page-149-0)**

### General Recommendations

• Oracle Table or Schema Statistics: Configure the scheduled jobs to collect the Oracle statistics using the following method. This should be configured after the initial load is complete.

```
eBEGINDBMS_SCHEDULER.create_job ( job_name => 'OWNER_STATS', job_type =>
'PLSQL_BLOCK', job_action => q'[BEGIN dbms_stats.gather_schema_stats
(ownname=> 'OWNER', method_opt=> 'for all columns size auto',
estimate percent=> dbms stats.auto sample size, cascade=>true,
block sample => true, options => 'GATHER STALE'); END;]', start date =>
sysdate, repeat interval => 'FREQ=DAILY;BYHOUR=0', end date => NULL, enabled
=> TRUE, comments => 'Table stats gathering job for OWNER.');END;/
```
• Data files or flat files (for example, Oracle Database result and reference data files) should be staged on Database File System (DBFS) as the Oracle Database provides much better security, availability, robustness, transactions, and scalability than the traditional file systems. For setting up DBFS, see article ID 1054431.1 on My Oracle Support [\(https://support.oracle.com](https://support.oracle.com)).

# Oracle Healthcare Foundation

- Oracle Table or Schema Statistics: HDI source tables should have proper table statistics before the initial load. See *Oracle Healthcare Foundation Administrator's Guide* for details on gathering statistics and for ETL-specific recommendations regarding parallel options.
- Oracle Healthcare Foundation Data loads:
	- When you load HDI data, make sure that you load data using the direct path insert to obtain a high compression ratio. For more information about improving INSERT performance with Direct-Path INSERT, see the *Oracle Argus Insight Database Administrator's Guide*, and implement accordingly for your ETL loads to HDI.
	- If direct path insert is not possible due to code or ETL limitations, rebuild the tables or partitions using the alter table .. move .. SQL command (indexes on these tables should be rebuilt) to achieve better compression. However, this leads to regular maintenance of these tables to achieve maximum compression. Oracle recommends that you create scripts or ETL to support direct path insert rather than

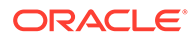

resorting to regular maintenance. For more details, see *Oracle Healthcare Foundation Programmer's Guide*.

## <span id="page-149-0"></span>Cohort Data Model

See *Oracle Health Sciences Translational Research Center Installation Guide* for Exadata-specific configurable partitioning and parallel options.

# Omics Loaders

• Run the result files in parallel to achieve maximum throughput.

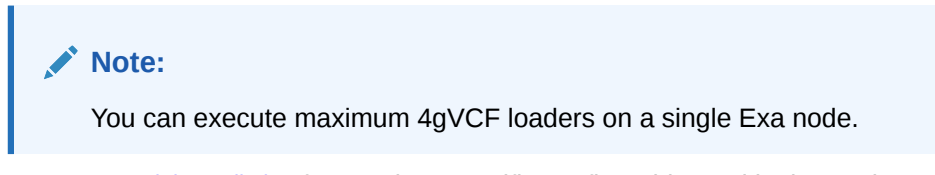

See [Data Model Installation](#page-15-0) for Exadata-specific configurable partitioning and parallel options.

# B Configuration Guide for Non-Exadata

This guide details the Non-Exadata configuration for the Oracle Healthcare Foundation. It contains minimum parameter requirements for a medium deployment (about 3 million patients).

The contents of this guide apply only to the Oracle Healthcare Foundation ETL platform and does not consider any application stack.

This guide contains the following sections:

- **Database Configuration**
- [Application Considerations](#page-153-0)

# Database Configuration

Review the following:

- Database I/O Calibration
- Resource Manager
- [Database Parameters](#page-151-0)
- [Parallel Degree Policy](#page-151-0)
- [Oracle Automatic Stats Job](#page-153-0)
- [Tablespace and Redo Log Recommendations](#page-153-0)
- [ASM Recommendations](#page-153-0)

### Database I/O Calibration

Run the I/O calibration tool for each database to set the automatic degree of parallelism.

For more information on I/O calibration and automatic degree of parallelism, see the *I/O Calibration Inside the Database* section in *Oracle 12.2 Database Performance Tuning Guide* as well as article IDs 727062.1 and 1269321.1 on My Oracle Support ([https://](https://support.oracle.com) [support.oracle.com](https://support.oracle.com)).

### Resource Manager

Use the Oracle Resource Manager to manage and prioritize the resource allocation for different applications, databases, instances, users, and so on.

For more information, see article ID 1339769.1 on My Oracle Support ([https://](https://support.oracle.com) [support.oracle.com](https://support.oracle.com)) and the White Paper *Using Oracle Database Resource Manager*.

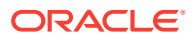

# <span id="page-151-0"></span>Database Parameters

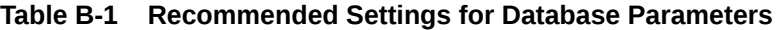

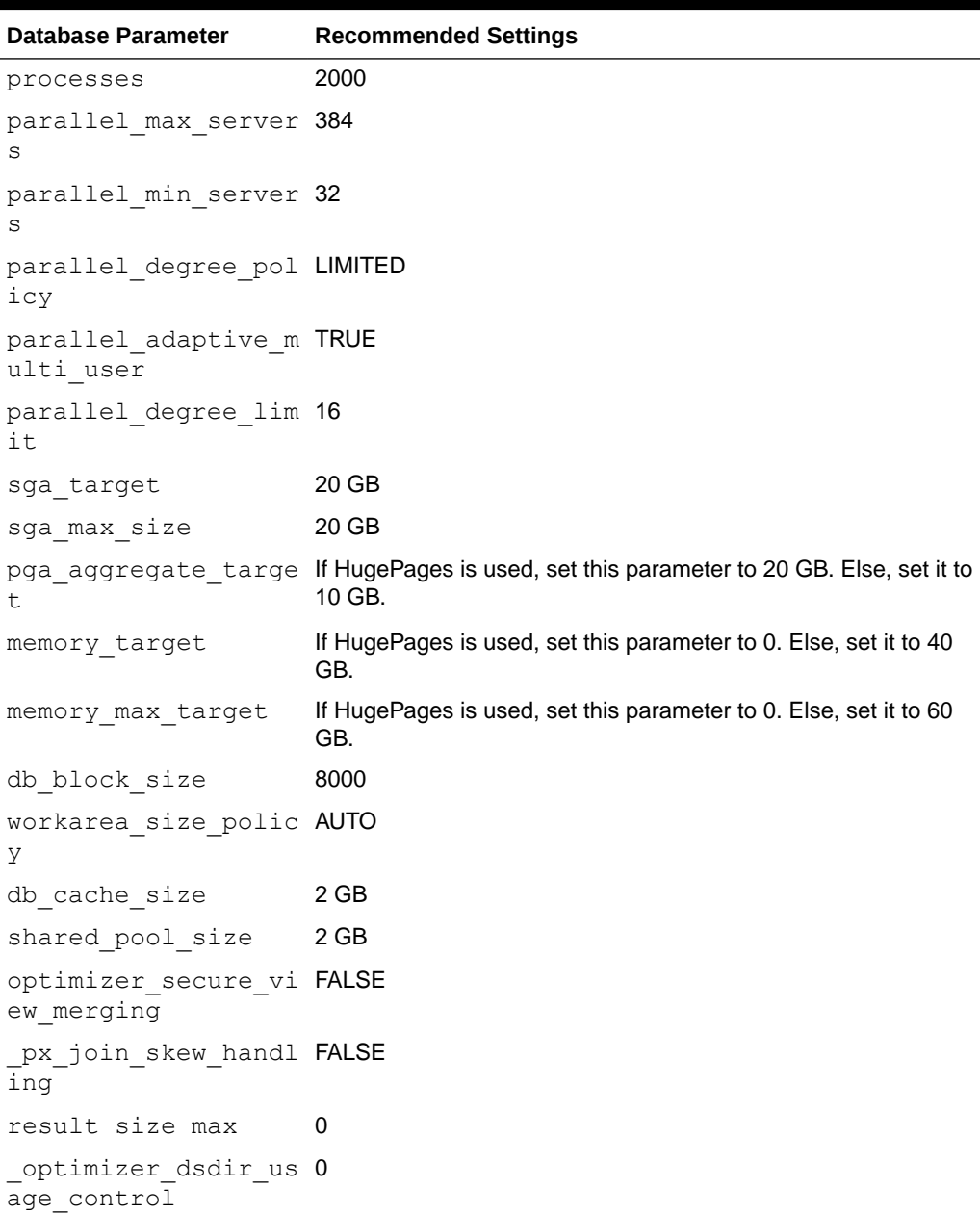

# Parallel Degree Policy

Set the parallel\_degree\_policy parameter to LIMITED to use the automatic degree of parallelism.

Statement queuing is disabled to avoid any waits under heavy load where there are chances of draining all PX servers, thereby impacting response times.

• [Parallel Degree Limit](#page-152-0)

- <span id="page-152-0"></span>• Adaptive Tuning
- Parallel Max Servers
- Parallel Min Servers
- **Memory Settings**
- **[Processes](#page-153-0)**

### Parallel Degree Limit

Set the parallel degree limit parameter to 16 or below to improve the response time. A resource intensive query may request too many PX servers, draining available resources. Use the Resource Manager to limit the resource allocation to intensive or long running processes.

### Adaptive Tuning

Set the parallel adaptive multi user parameter to TRUE, which lets Oracle downgrade PX requests under stress. You should not over-burden the database (DB) CPUs by allocating all requested PX servers, especially when the DB nodes are running over 80% CPU consumption.

Alternatively, you can use the Resource Manager to control resources.

#### Parallel Max Servers

Set the parallel max servers parameter to 384 or less to make sure that there are enough PX server processes to allocate to concurrent user requests.

#### Parallel Min Servers

Set the parallel\_min\_servers parameter to 32 to ensure the availability of a specific number of PX server processes at startup.

### Memory Settings

Set the Automatic Memory Management (AMM) using the memory\_target parameter to 40 GB.

You should also set the Program Global Area (PGA) (pga\_aggregate\_target parameter) to a minimum of 20/10 GB depending on whether HugePages is used and the System Global Area (SGA) (sga\_max\_size parameter) to a minimum of 20 GB.

#### **Note:**

If you use HugePages, set all DB memory parameters appropriately as AMM does not work with HugePages. If you encounter any shared pool issues with HugePages, switch to alternate recommended settings.

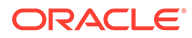

#### <span id="page-153-0"></span>Processes

Set the processes parameter to a sizeable number based on the expected concurrency. In internal benchmarks, it was set to 2000 based on concurrent loads.

### Oracle Automatic Stats Job

Disable the Oracle Automatic Stats Job if it is configured.

Automatic statistics scheduler jobs run under different maintenance windows (such as daily, weekly, and so on). This may potentially generate bad statistics due to data availability (for example, an application may have transient data or no data in stage tables).

### Tablespace and Redo Log Recommendations

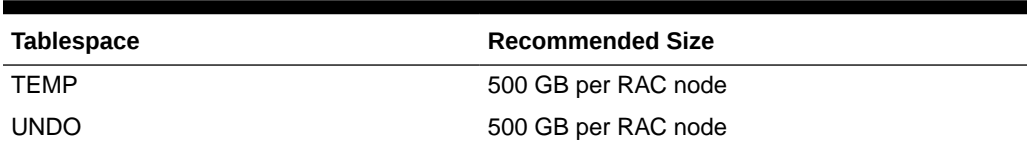

#### **Table B-2 Tablespace Size Recommendations**

#### **Note:**

Use the BigFile tablespace for TEMP, UNDO, and user (HDI, HDM, HCD, CDM, and ODB) tablespaces to ease tablespace maintenance.

Configure the redo logs to have at least five groups per instance with each member having a size of 500 MB or higher.

# ASM Recommendations

**Redundancy** - Oracle uses NORMAL redundancy for all benchmarks. You can use HIGH redundancy as per the data mirroring requirements. However, note that the usable storage is lower when using ASM with HIGH redundancy disk groups.

**ASM AU Size** - We recommend you use the default setting for the disk sequential reads.

# Application Considerations

Review the following:

- [General Recommendations](#page-154-0)
- **[Oracle Healthcare Foundation](#page-154-0)**
- [Cohort Data Model](#page-154-0)
- **[Omics Loaders](#page-154-0)**

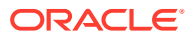

# <span id="page-154-0"></span>General Recommendations

• Oracle Table or Schema Statistics: Configure the scheduled jobs to collect the Oracle statistics using the following method. This should be configured after the initial load is complete.

BEGINDBMS\_SCHEDULER.create\_job ( job\_name => '*OWNER*\_STATS', job\_type => 'PLSQL\_BLOCK', job\_action => q'[BEGIN dbms\_stats.gather\_schema\_stats (ownname=> '*OWNER*', method\_opt=> 'for all columns size auto', estimate percent=> dbms stats.auto sample size, cascade=>true, block sample => true, options => 'GATHER STALE'); END;]', start date => sysdate, repeat interval => 'FREQ=DAILY;BYHOUR=0', end date => NULL, enabled => TRUE, comments => 'Table stats gathering job for *OWNER*.');END;/

• Data files or flat files (for example, ODB result and reference data files) should be staged on Database File System (DBFS) as the Oracle Database provides much better security, availability, robustness, transactions, and scalability than the traditional file systems. For setting up DBFS, see article ID 1054431.1 on My Oracle Support ([https://](https://support.oracle.com) [support.oracle.com](https://support.oracle.com)).

# Oracle Healthcare Foundation

Oracle Table or Schema Statistics:

HDI source tables should have proper table statistics before the initial load. See *Oracle Healthcare Foundation Administrator's Guide* for ETL-specific recommendations regarding parallel options.

# Cohort Data Model

See *Oracle Healthcare Translational Research Installation Guide* for Non-Exadata specific configurable partitioning and parallel options.

## Omics Loaders

- Run the result files in parallel to achieve maximum performance.
- See [Data Model Installation](#page-15-0) for Non-Exadata specific configurable partitioning and parallel options.

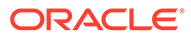